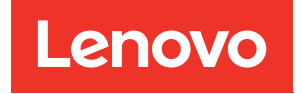

# ThinkSystem ST650 V2 Guide de maintenance

Types de machine : 7Z74 et 7Z75

#### Remarque

Avant d'utiliser le présent document et le produit associé, prenez connaissance des consignes et instructions de sécurité disponibles à l'adresse : [https://pubs.lenovo.com/safety\\_documentation/](https://pubs.lenovo.com/safety_documentation/)

En outre, assurez-vous que vous avez pris connaissance des dispositions relatives à la garantie Lenovo associée à votre serveur, disponibles à l'adresse : <http://datacentersupport.lenovo.com/warrantylookup>

Onzième édition (Août 2023)

#### © Copyright Lenovo 2020, 2023.

REMARQUE SUR LES DROITS LIMITÉS ET RESTREINTS : si les données ou les logiciels sont fournis conformément à un contrat GSA (General Services Administration), l'utilisation, la reproduction et la divulgation sont soumises aux restrictions stipulées dans le contrat n° GS-35F-05925.

# <span id="page-2-0"></span>Table des matières

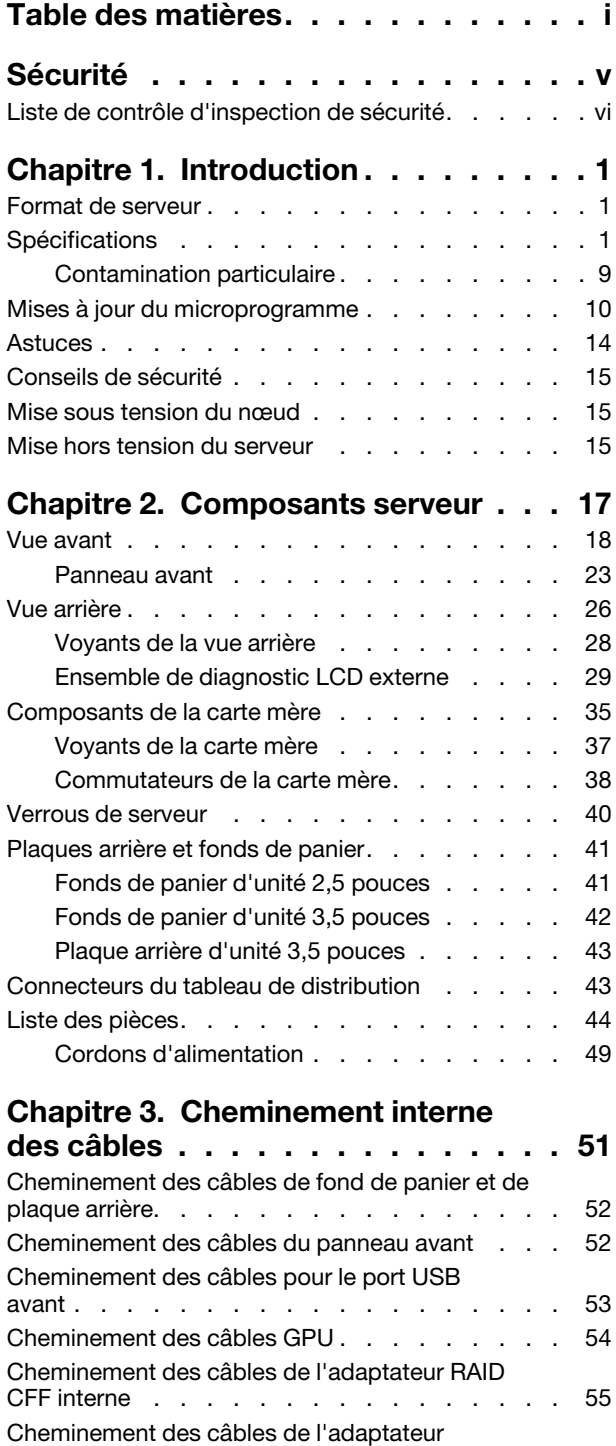

d'amorçage M.2 . . . . . . . . . . . . . . . 55

[optique . . . . . . . . . . . . . . . . . . 56](#page-65-0)

[Cheminement des câbles de l'unité de disque](#page-65-0) 

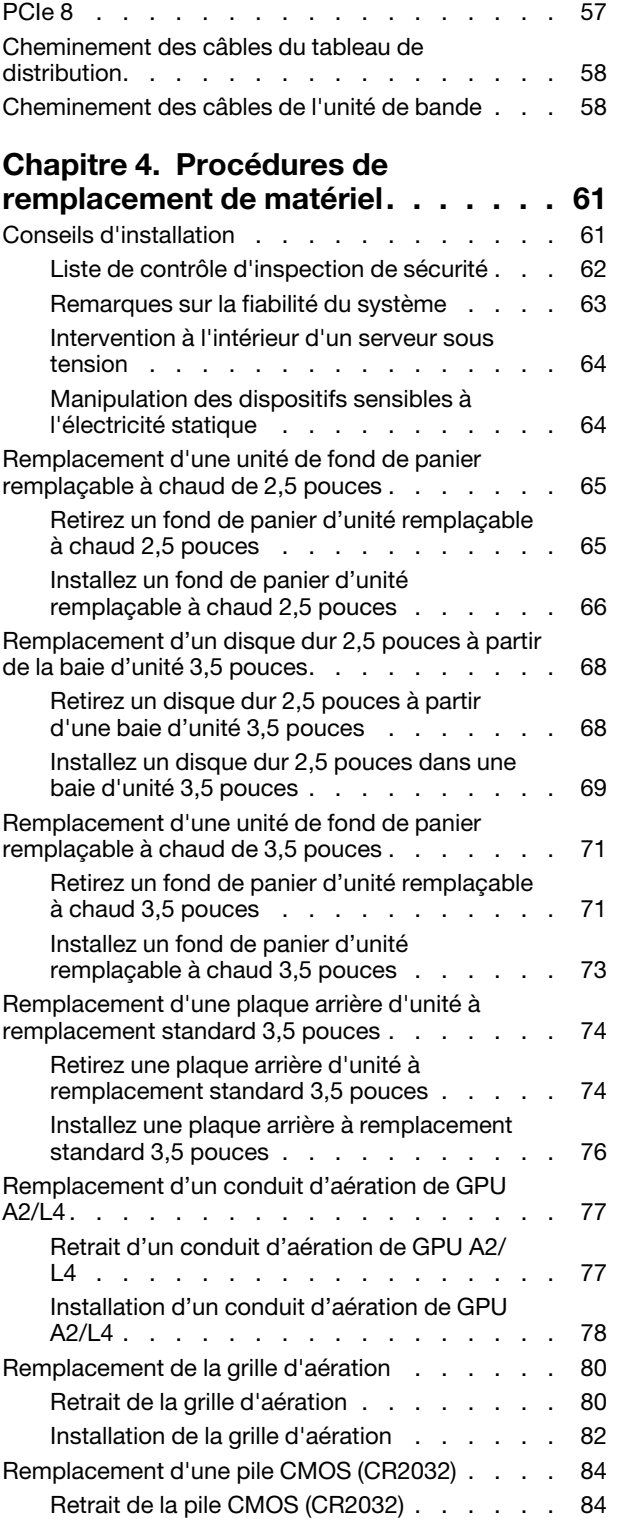

[Cheminement des câbles d'emplacement](#page-66-0) 

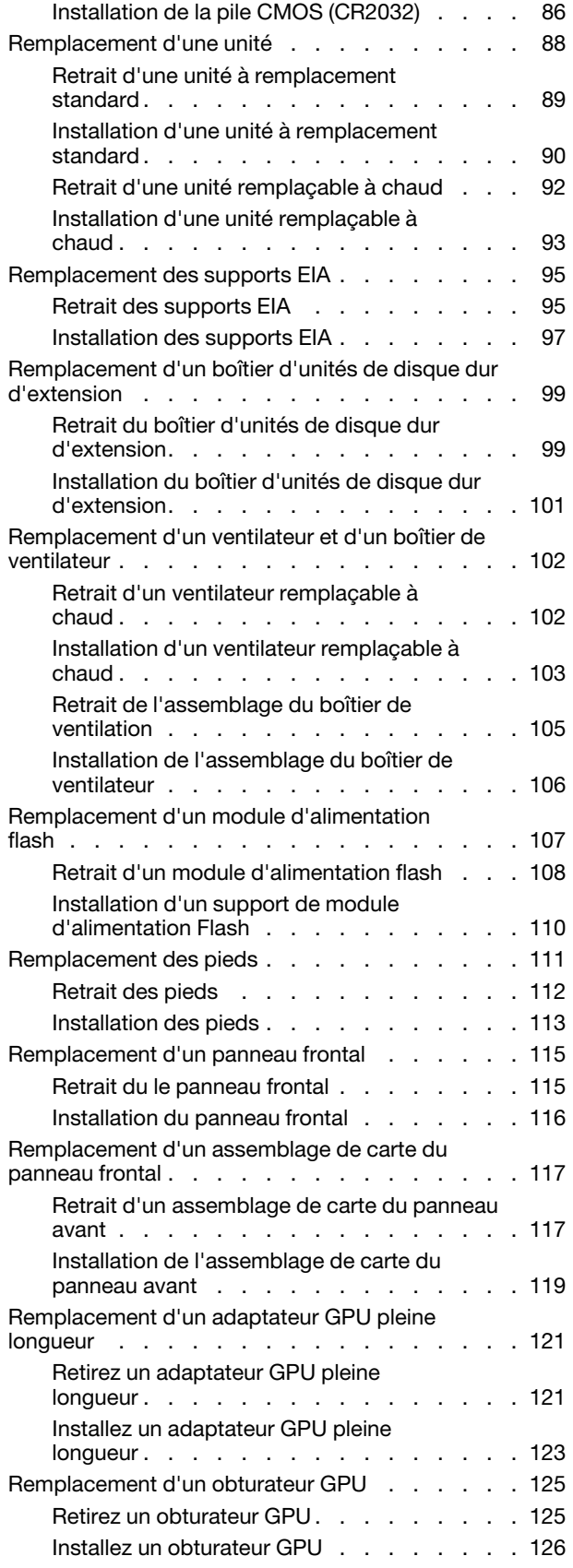

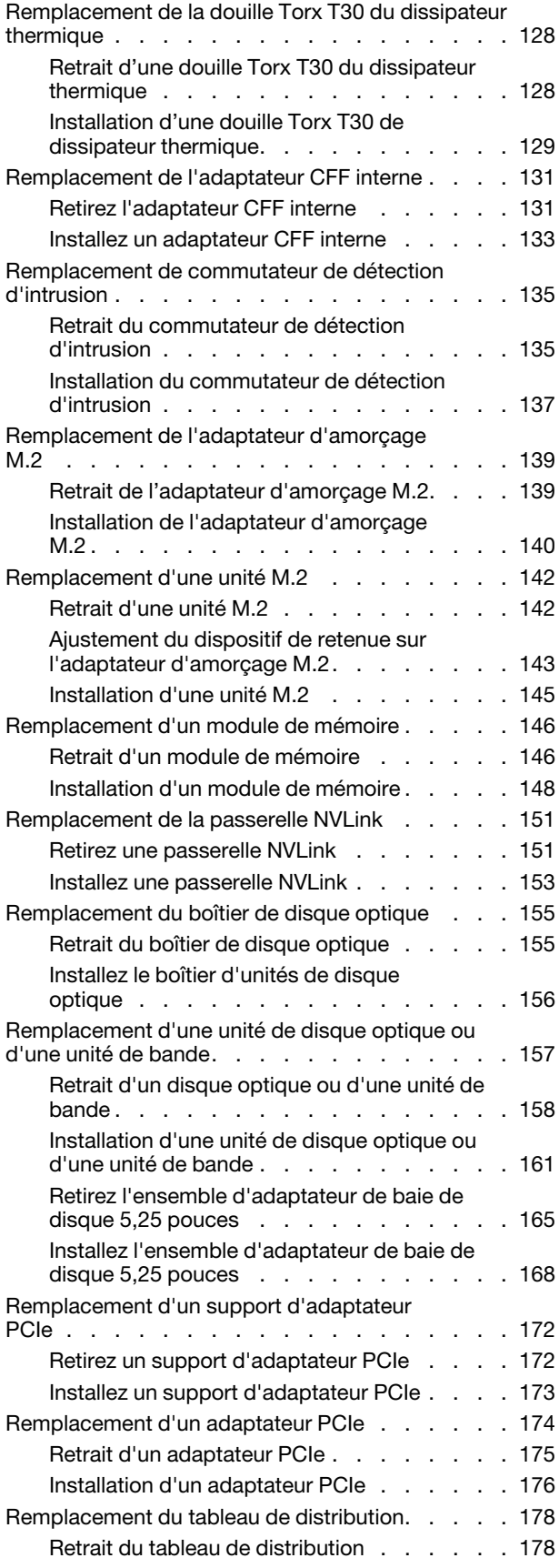

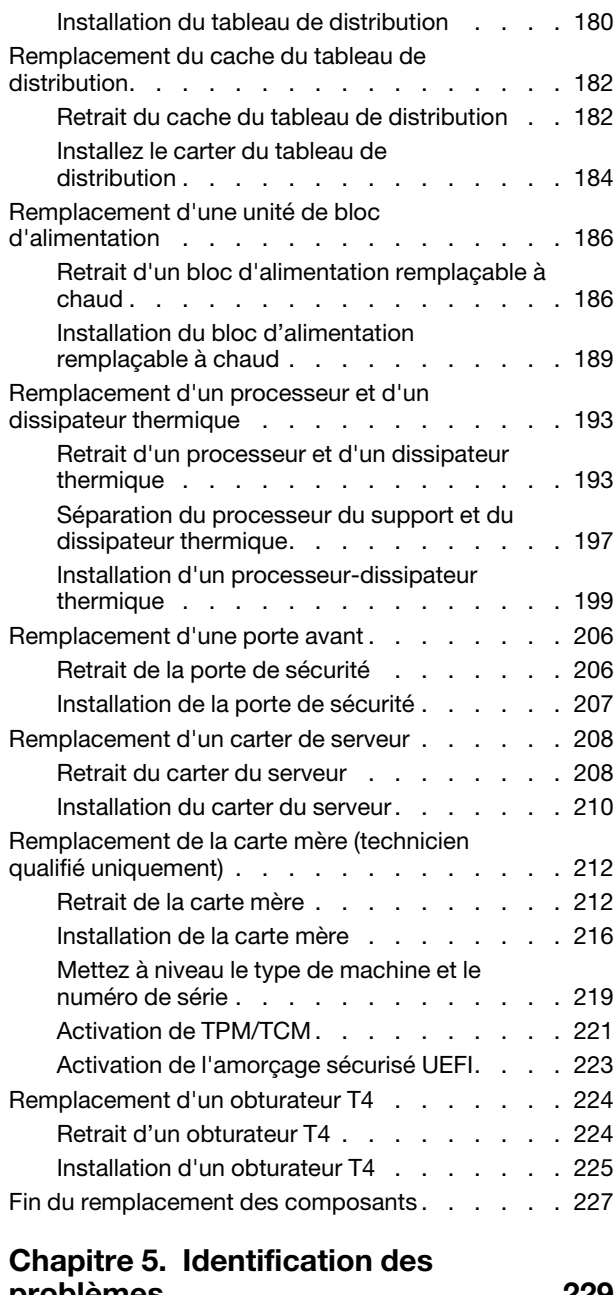

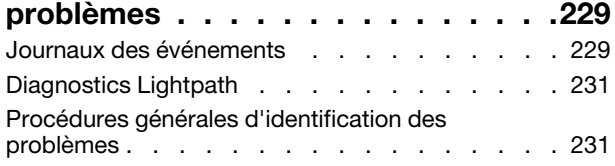

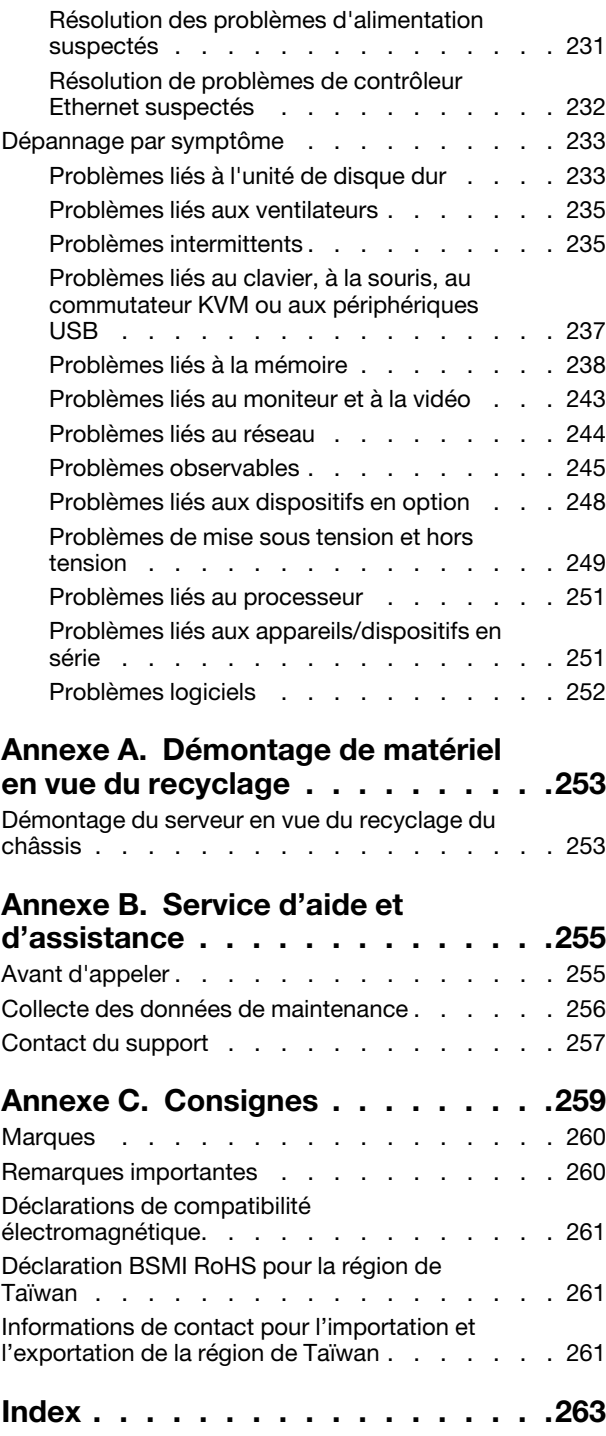

# <span id="page-6-0"></span>Sécurité

Before installing this product, read the Safety Information.

قبل تركيب هذا المنتج، يجب قر اءة الملاحظات الأمنية

Antes de instalar este produto, leia as Informações de Segurança.

在安装本产品之前,请仔细阅读 Safety Information (安全信息)。

安裝本產品之前,請先閱讀「安全資訊」。

Prije instalacije ovog produkta obavezno pročitajte Sigurnosne Upute.

Před instalací tohoto produktu si přečtěte příručku bezpečnostních instrukcí.

Læs sikkerhedsforskrifterne, før du installerer dette produkt.

Lees voordat u dit product installeert eerst de veiligheidsvoorschriften.

Ennen kuin asennat tämän tuotteen, lue turvaohjeet kohdasta Safety Information.

Avant d'installer ce produit, lisez les consignes de sécurité.

Vor der Installation dieses Produkts die Sicherheitshinweise lesen.

Πριν εγκαταστήσετε το προϊόν αυτό, διαβάστε τις πληροφορίες ασφάλειας (safety information).

לפני שתתקינו מוצר זה, קראו את הוראות הבטיחות.

A termék telepítése előtt olvassa el a Biztonsági előírásokat!

Prima di installare questo prodotto, leggere le Informazioni sulla Sicurezza.

製品の設置の前に、安全情報をお読みください。

본 제품을 설치하기 전에 안전 정보를 읽으십시오.

Пред да се инсталира овој продукт, прочитајте информацијата за безбедност.

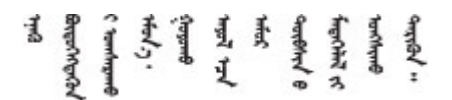

Les sikkerhetsinformasjonen (Safety Information) før du installerer dette produktet.

Przed zainstalowaniem tego produktu, należy zapoznać się z książką "Informacje dotyczące bezpieczeństwa" (Safety Information).

Antes de instalar este produto, leia as Informações sobre Segurança.

Перед установкой продукта прочтите инструкции по технике безопасности.

Pred inštaláciou tohto zariadenia si pečítaje Bezpečnostné predpisy.

Pred namestitvijo tega proizvoda preberite Varnostne informacije.

Antes de instalar este producto, lea la información de seguridad.

Läs säkerhetsinformationen innan du installerar den här produkten.

Bu ürünü kurmadan önce güvenlik bilgilerini okuyun.

مەزكۇر مەھسۇلاتنى ئورنىتىشتىن بۇرۇن بىخەتەرلىك ئۇچۇرلىرىنى ئوقۇپ چىقىڭ.

Youq mwngz yungh canjbinj neix gaxgonq, itdingh aeu doeg aen canjbinj soengq cungj vahgangj ancien siusik.

# <span id="page-7-0"></span>Liste de contrôle d'inspection de sécurité

Utilisez les informations de cette section pour identifier les conditions potentiellement dangereuses concernant votre serveur. Les éléments de sécurité requis ont été conçus et installés au fil de la fabrication de chaque machine afin de protéger les utilisateurs et les techniciens de maintenance contre tout risque physique.

#### Remarques :

- 1. Le produit n'est pas adapté à une utilisation sur des terminaux vidéo, conformément aux réglementations sur le lieu de travail §2.
- 2. La configuration du serveur est réalisée uniquement dans la pièce serveur.

#### ATTENTION :

Cet équipement doit être installé par un technicien qualifié, conformément aux directives NEC, IEC 62368-1 et IEC 60950-1, la norme pour la sécurité des équipements électroniques dans le domaine de l'audio/vidéo, de la technologie des informations et des technologies de communication. Lenovo suppose que vous êtes habilité à effectuer la maintenance du matériel et formé à l'identification des risques dans les produits présentant des niveaux de courant électrique. L'accès à l'appareil se fait via l'utilisation d'un outil, d'un verrou et d'une clé, ou par tout autre moyen de sécurité et est contrôle par l'autorité responsable de l'emplacement.

Important : Le serveur doit être mis à la terre afin de garantir la sécurité de l'opérateur et le bon fonctionnement du système. La mise à la terre de la prise de courant peut être vérifiée par un électricien agréé.

Utilisez la liste de contrôle suivante pour vérifier qu'il n'existe aucune condition potentiellement dangereuse :

- 1. Vérifiez que l'alimentation est coupée et que le cordon d'alimentation est débranché.
- 2. Vérifiez l'état du cordon d'alimentation.
	- Vérifiez que le connecteur de mise à la terre à trois fils est en parfait état. A l'aide d'un mètre, mesurez la résistance du connecteur de mise à la terre à trois fils entre la broche de mise à la terre externe et la terre du châssis. Elle doit être égale ou inférieure à 0,1 ohm.

• Vérifiez que le type du cordon d'alimentation est correct.

Pour afficher les cordons d'alimentation disponibles pour le serveur :

a. Accédez au site Web.

<http://dcsc.lenovo.com/#/>

- b. Cliquez sur Preconfigured Model (Modèle préconfiguré) ou Configure to order (Configuré sur commande).
- c. Entrez le type de machine et le modèle de votre serveur pour afficher la page de configuration.
- d. Cliquez sur l'onglet Power (Alimentation) → Power Cables (Cordons d'alimentation) pour afficher tous les cordons d'alimentation.
- Vérifiez que la couche isolante n'est pas effilochée, ni déchirée.
- 3. Vérifiez l'absence de modifications non agréées par Lenovo. Étudiez avec soin le niveau de sécurité des modifications non agréées par Lenovo.
- 4. Vérifiez la présence éventuelle de conditions dangereuses dans le serveur (obturations métalliques, contamination, eau ou autre liquide, signes d'endommagement par les flammes ou la fumée).
- 5. Vérifiez que les câbles ne sont pas usés, effilochés ou pincés.
- 6. Vérifiez que les fixations du carter du bloc d'alimentation électrique (vis ou rivets) sont présentes et en parfait état.

# <span id="page-10-0"></span>Chapitre 1. Introduction

Le serveur ThinkSystem ST650 V2 est un serveur au format tour 4U conçu pour être performant et extensible en fonction de différentes charges de travail informatiques. Avec sa conception modulaire, le serveur peut être personnalisé en vue d'une capacité de stockage maximale ou d'une densité de stockage élevée avec des options d'entrée/sortie à sélectionner et une gestion du système à niveaux.

Performances, facilité d'utilisation, fiabilité et possibilités d'extension ont été les objectifs principaux de la conception de ce serveur. Ces caractéristiques vous permettent de personnaliser le matériel pour répondre à vos besoins d'aujourd'hui, tout en offrant des possibilités d'extension souples dans le futur.

Ce serveur bénéficie d'une garantie limitée. Pour plus d'informations sur la garantie, voir : [https://](https://support.lenovo.com/solutions/ht503310) [support.lenovo.com/solutions/ht503310](https://support.lenovo.com/solutions/ht503310)

<span id="page-10-1"></span>Pour plus d'informations sur votre garantie, voir : <http://datacentersupport.lenovo.com/warrantylookup>

### Format de serveur

Le serveur ThinkSystem ST650 V2 est conçu pour prendre en charge les formats tour et armoire.

Vous pouvez modifier le serveur de format tour en format armoire en installant le kit de conversion de tour en armoire. Pour obtenir des instructions sur l'installation du kit de conversion de tour en rack, consultez la section « Installer le kit de conversion tour-armoire » dans le Guide de configuration ThinkSystem ST650 V2.

# <span id="page-10-2"></span>**Spécifications**

Tableau 1. Spécifications

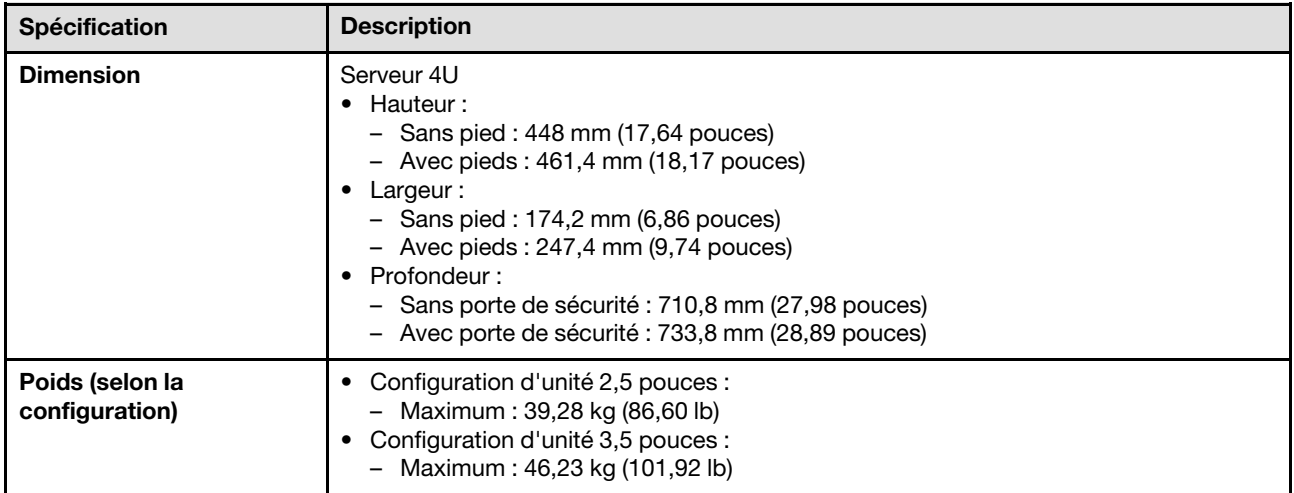

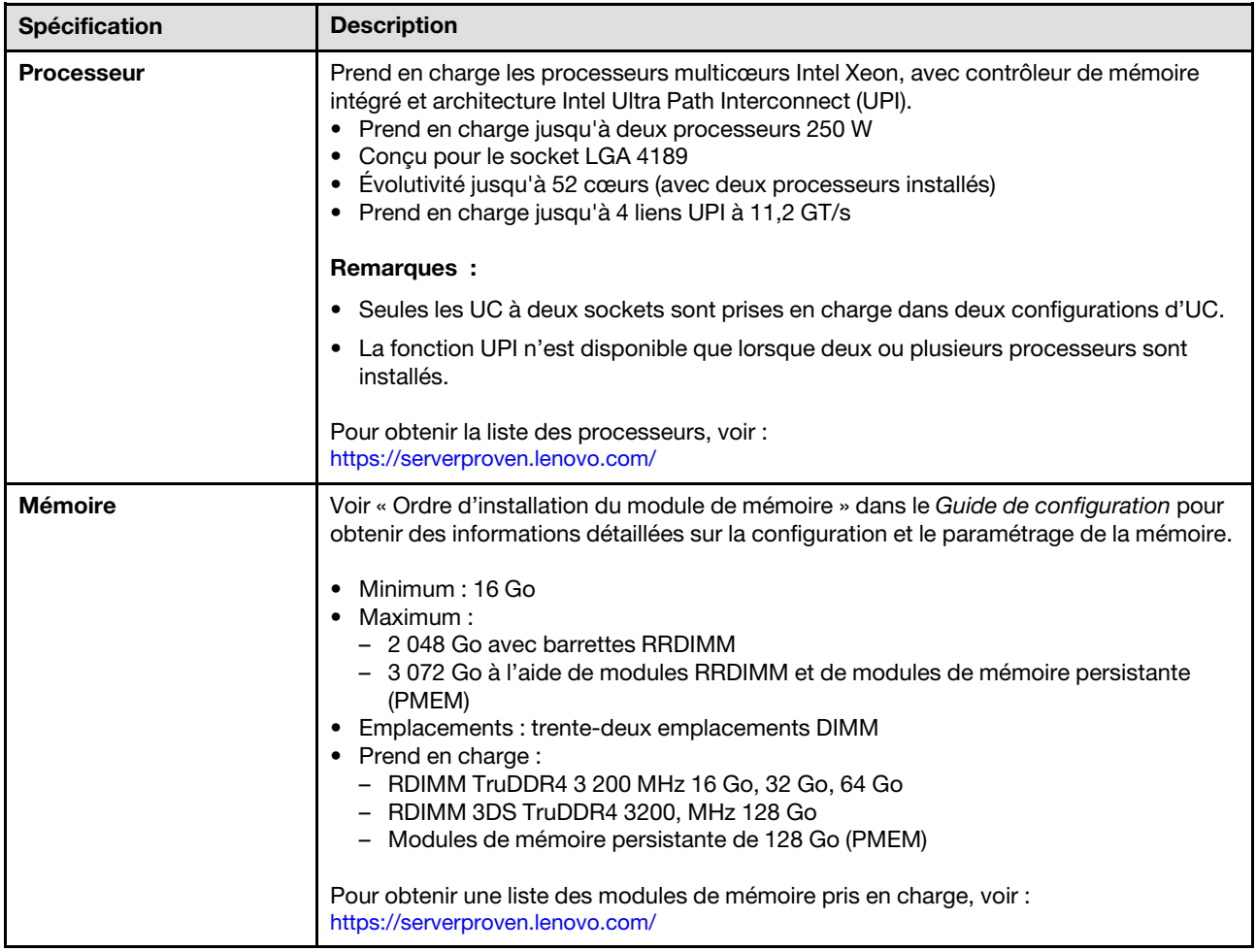

Tableau 1. Spécifications (suite)

| Spécification                            | <b>Description</b>                                                                                                    |  |
|------------------------------------------|----------------------------------------------------------------------------------------------------|--|
| Baies d'unité (varie selon<br>le modèle) | Baies d'unités et unités prises en charge par votre serveur varient selon le modèle.<br>• Baies d'unités de stockage :<br>- Modèles de serveur avec baies d'unités à remplacement standard 3,5 pouces<br>- Prend en charge jusqu'à douze unités SATA<br>- Modèles de serveur avec baies d'unités remplaçables à chaud 3,5 pouces<br>- Prend en charge jusqu'à seize unités SAS/SATA<br>- Prend en charge jusqu'à huit unités SAS/SATA et huit unités NVMe.<br>Modèles de serveur avec baies d'unités remplaçables à chaud 2,5 pouces<br>- Prend en charge jusqu'à trente-deux unités SAS/SATA<br>- Prend en charge jusqu'à seize unités SAS/SATA et seize unités NVMe |  |
|                                          | • Baies d'unités de disque optique<br>- Deux baies d'unités de disque optique<br>- Prend en charge jusqu'à une unité de bande (RDX ou LTO) et une unité de<br>disque optique                                                                                                    |  |
|                                          | Remarques :                                                                                                    |  |
|                                          | • Le serveur prend en charge l'installation des unités SSD 2,5 pouces dans une baie de<br>disque 3,5 pouces à l'aide d'un kit de conversion. Voir « Installez un disque dur<br>2,5 pouces dans une baie d'unité 3,5 pouces » à la page 69 pour obtenir plus de<br>détails.                                                                                                    |  |
|                                          | • Lorsque des GPU A2/L4 sont installés, jusqu'à quatre fonds de panier d'unité sont<br>pris en charge.                                                                                                    |  |
|                                          | Lorsque d'autres types de GPU sont installés, seuls deux fonds de panier ou plaques<br>arrière au maximum sont pris en charge et aucune unité de disque optique ou unité<br>de bande ne peut être installée.                                                                                                    |  |
|                                          | Voir « Règles techniques pour les ventilateurs système » dans le Guide de<br>configuration pour obtenir plus d'informations sur les limites relatives au stockage<br>concernant différentes configurations de serveur.                                                                                                    |  |
| Unité M.2                                | Prend en charge jusqu'à deux unités M.2 :<br>• 42 mm (2242)<br>$\bullet$ 60 mm (2260)<br>$\bullet$ 80 mm (2280)<br>$\bullet$ 110 mm (22110)                                                                                                    |  |

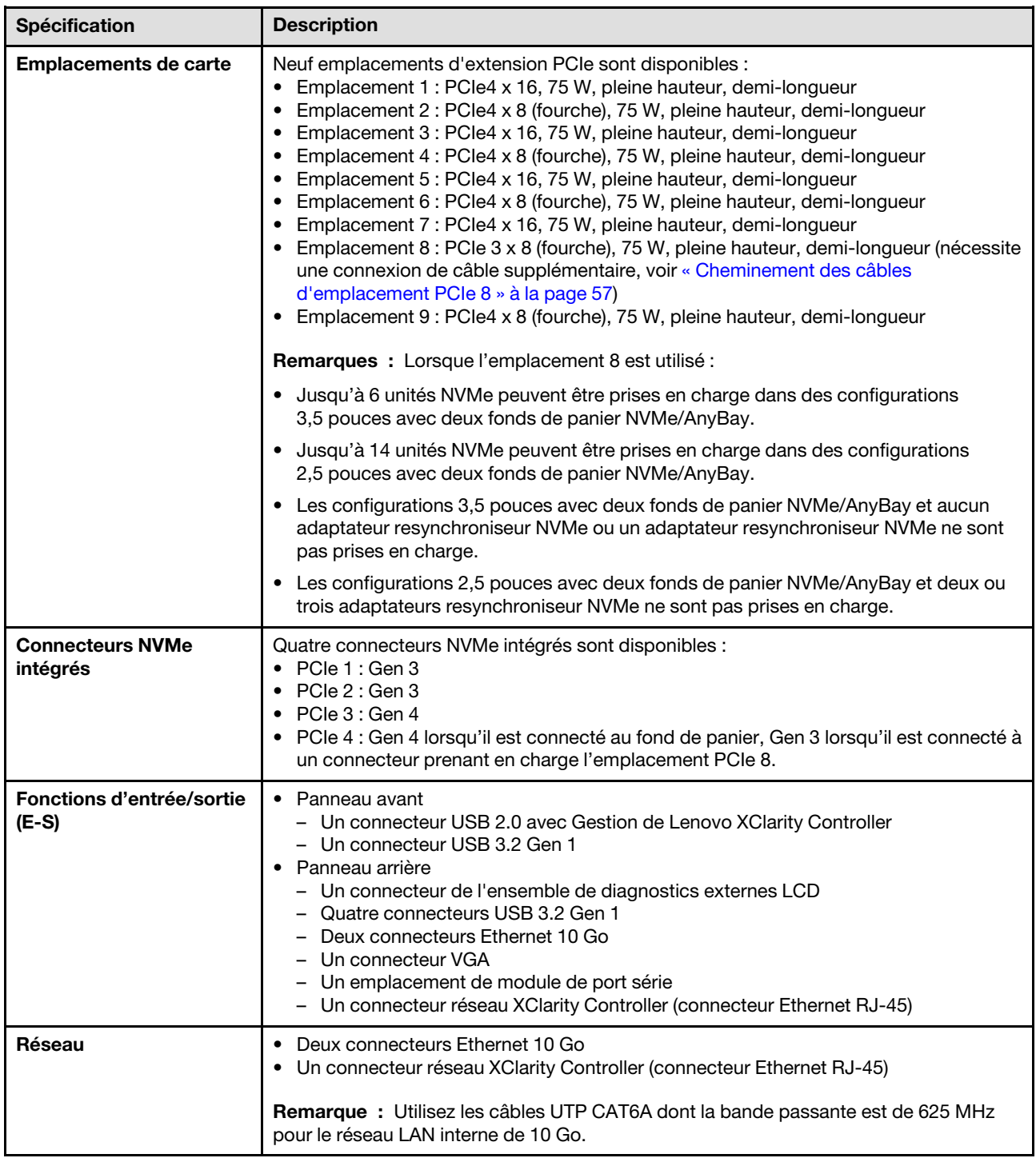

Tableau 1. Spécifications (suite)

| Spécification          | <b>Description</b>                                                                                                    |  |
|------------------------|----------------------------------------------------------------------------------------------------|--|
| Contrôleur de stockage | • Douze ports SATA intégrés (seules les 8 premières unités peuvent être configurées à<br>l'aide d'Intel VROC SATA RAID)<br>· Huit ports NVMe intégrés (Intel VROC NVMe RAID)<br>• Adaptateur resynchroniseur NVMe (Intel VROC NVMe RAID)                                     |  |
|                        | Remarques :                                                                                                    |  |
|                        | • L'adaptateur ThinkSystem RAID 940-32i 8 Go Flash PCIe Gen 4 12 Go peut être<br>installé dans l'emplacement 9 dans une configuration d'UC et installé dans les<br>emplacements 9, 5, 6, 7 ou 8 dans deux configurations d'UC.                                               |  |
|                        | • L'adaptateur ThinkSystem RAID 540-8i PCIe Gen4 12 Gb ne peut pas être combiné<br>avec d'autres adaptateurs RAID/HBA.                                                                                                    |  |
|                        | • Le connecteur SATA intégré 8-11 peut uniquement prendre en charge le mode ACHI<br>lorsque le kit d'activation RAID NVMe 2 baies ThinkSystem M.2 ou le kit d'activation<br>RAID SATA 2 baies ThinkSystem M.2 est installé.                                                  |  |
|                        | · Les unités connectées à SATA 6-7 (à partir du connecteur SATA 4-7 intégré) ne<br>peuvent pas être utilisées pour le disque système Windows amorçable en mode<br>RAID.                                                                                                    |  |
|                        | Pour obtenir la liste des adaptateurs pris en charge, voir :<br>https://serverproven.lenovo.com/                                                                                                    |  |
| <b>Ventilateurs</b>    | Prend en charge jusqu'à quatre ventilateurs remplaçables à chaud.<br>• 9238 ventilateurs remplaçables à chaud à rotor simple<br>· 9256 ventilateurs remplaçables à chaud à double rotor                                                                                      |  |
|                        | Remarques :                                                                                                    |  |
|                        | · Il est impossible de mélanger les ventilateurs remplaçables à chaud à rotor simple et<br>à double rotor.                                                                                                    |  |
|                        | • Lorsque le système est mis hors tension, mais qu'il est encore branché en CA, il est<br>possible que le ventilateur de l'emplacement 4 continue de tourner à une vitesse<br>nettement inférieure. Cette conception système sert à assurer le refroidissement<br>approprié. |  |
|                        | • Voir « Règles techniques pour les ventilateurs système » dans le Guide de<br>configuration pour obtenir plus d'informations sur la configuration de ventilateur.                                                                                                    |  |

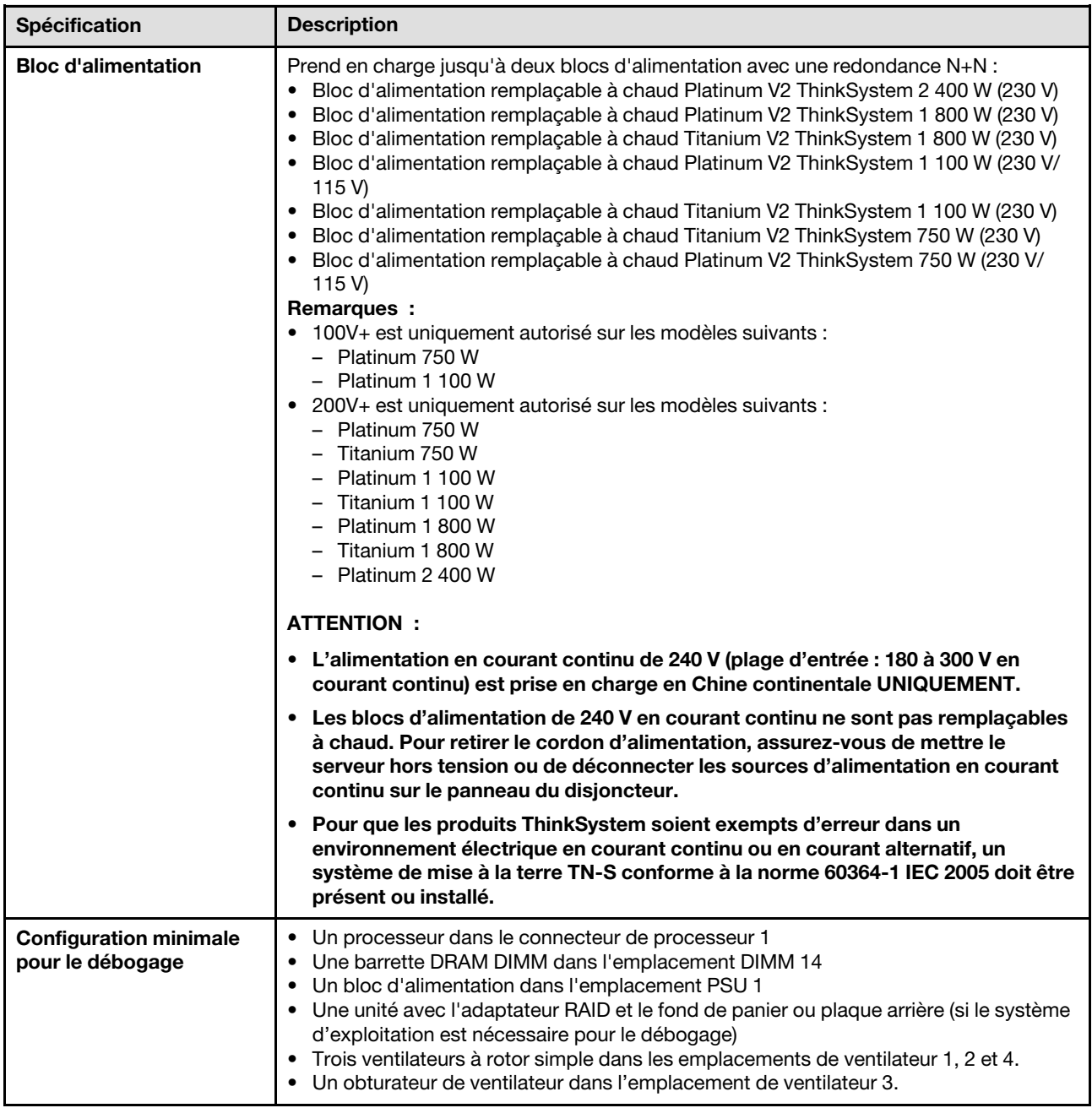

Tableau 1. Spécifications (suite)

| Spécification                | <b>Description</b>                                                                                                    |
|------------------------------|----------------------------------------------------------------------------------------------------|
| <b>Environnement</b>         | Le serveur ThinkSystem ST650 V2 est conforme aux caractéristiques de la norme<br>ASHRAE Catégorie A2. Selon la configuration du matériel informatique, certains<br>modèles sont conformes aux caractéristiques des classes A3 et A4 de la norme<br>ASHRAE. Les performances du système peuvent être affectées lorsque la température<br>de fonctionnement ne respecte pas la spécification ASHRAE A2.<br>• Température ambiante :<br>- Fonctionnement<br>- ASHRAE classe A2 : 10 à 35 °C (50 à 95 °F) ; la température ambiante maximale<br>baisse de 1 °C pour toute élévation d'altitude de 300 m (984 pieds) à une<br>altitude supérieure à 900 m (2 953 pieds).<br>- Classe A3 de la norme ASHRAE : 5 à 40 °C (41 à 104 °F) ; la température<br>ambiante maximale baisse de 1 °C pour toute élévation d'altitude de 175 m<br>(574 pieds) à une altitude supérieure à 900 m (2 953 pieds).<br>- ASHRAE classe A4 : 5 à 45 °C (41 à 113 °F) ; la température ambiante maximale<br>baisse de 1 °C pour toute élévation d'altitude de 125 m (410 pieds) à une<br>altitude supérieure à 900 m (2 953 pieds).<br>- Serveur hors tension : -10 à 60 °C (14 à 140 °F)<br>- Transport/stockage : -40 à 60 °C (-40 à 140 °F) |
|                              | • Altitude maximale: 3 050 m (10 000 pieds)<br>• Humidité relative (sans condensation) :<br>- Fonctionnement<br>- ASHRAE classe A2 : 8 à 80 %, point de rosée maximal : 21 °C (70 °F)<br>- ASHRAE classe A3 : 8 à 85 %, point de rosée maximal : 24 °C (75 °F)<br>- Classe A4 de la norme ASHRAE : 8 à 90 %, point de rosée maximal : 24 °C (75 °<br>F)<br>- Transport/stockage: 8 à 90 %<br>• Contamination particulaire<br>Attention : Les particules aériennes et les gaz réactifs agissant seuls ou en<br>combinaison avec d'autres facteurs environnementaux tels que l'humidité ou la                                                                                                    |
|                              | température peuvent représenter un risque pour le serveur. Pour plus d'informations<br>sur les limites relatives aux particules et aux gaz, voir « Contamination particulaire » à<br>la page 9.                                                                                                    |
| <b>Emissions acoustiques</b> | Le serveur est doté des déclarations d'émissions sonores acoustiques suivantes :                                                                                                    |
|                              | • Niveau sonore (LwAd)<br>$-$ En veille :<br>$-$ Min : 5,0 Bel<br>- Normal: 5,6 Bel<br>$-$ GPU : 7,2 Bel<br>Fonctionnement:<br>$-$ Min: 5,6 Bel<br>$-$ Normal : 5,6 Bel<br>$-$ GPU : 8,5 Bel                                                                                                    |
|                              | • Niveau de pression acoustique (L <sub>pAm</sub> ) :<br>$-$ En veille :<br>$-$ Min : 37 dBA<br>$-$ Normal : 41 dBA<br>$-$ GPU : 57 dBA<br>Fonctionnement:<br>- Min : 41 dBA<br>- Normal: 41 dBA<br>$-$ GPU : 69 dBA                                                                                                    |
|                              | Remarques :<br>• Les ventilateurs s'exécuteront temporairement à des vitesses plus élevées lors de<br>l'amorçage du système en raison de l'étalonnage de l'alimentation processeur.                                                                                                    |

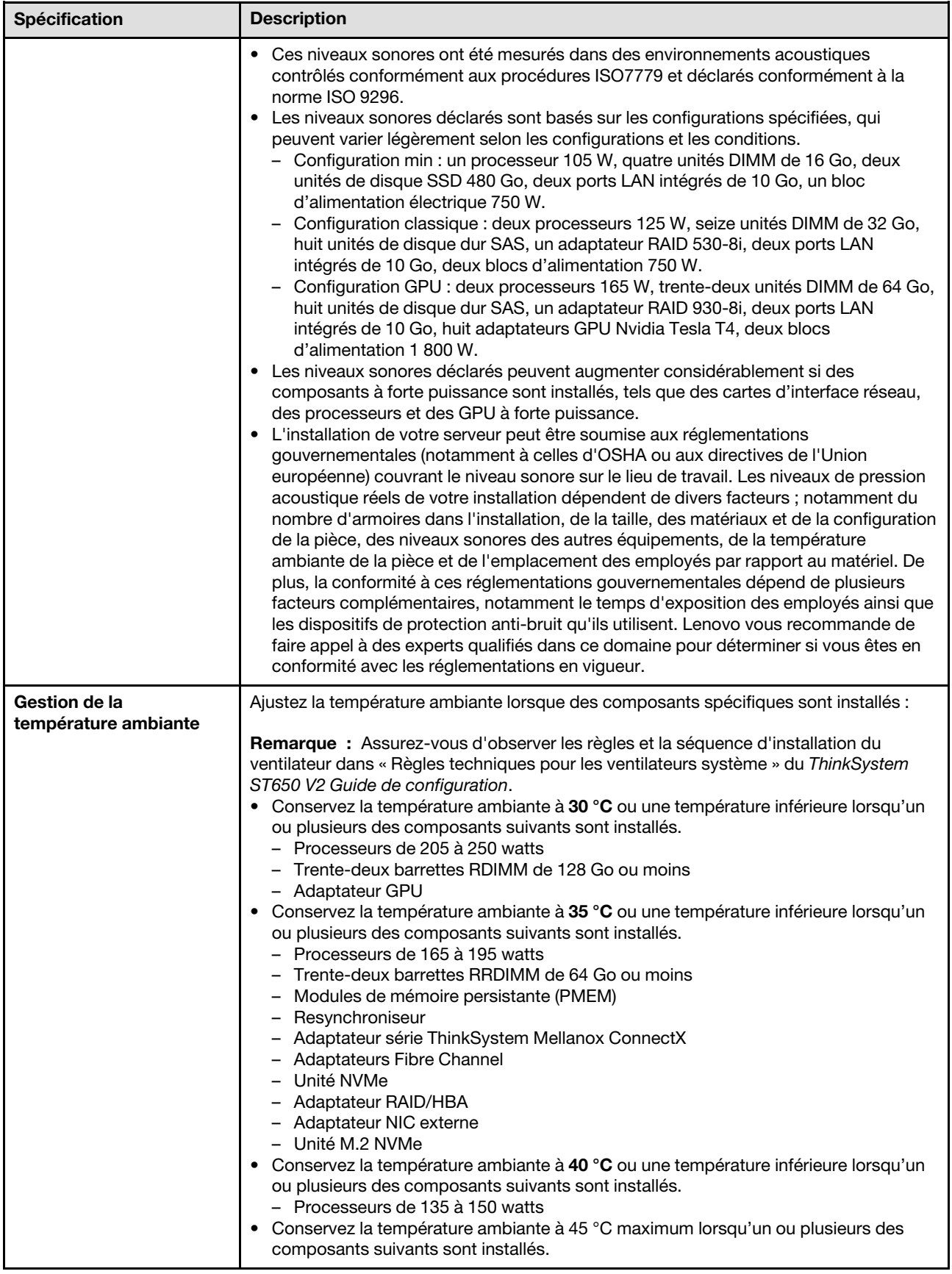

Tableau 1. Spécifications (suite)

| <b>Spécification</b>    | <b>Description</b>                                                                                                    |  |
|-------------------------|----------------------------------------------------------------------------------------------------|--|
|                         | Processeurs de 120 watts ou moins<br>-<br>Trente-deux barrettes RRDIMM de 32 Go ou moins<br>$\overline{\phantom{m}}$<br>Deux fonds de panier/plaques arrière<br>$\qquad \qquad -$    |  |
| Systèmes d'exploitation | Systèmes d'exploitation pris en charge et certifiés :<br>• Microsoft Windows Server<br>• VMware ESXi<br>• Red Hat Enterprise Linux<br>• SUSE Linux Enterprise Server<br>Références : |  |
|                         | Liste complète des systèmes d'exploitation disponibles : https://<br>lenovopress.lenovo.com/osig.                                                                                    |  |
|                         | Instructions de déploiement du système d'exploitation : « Déploiement du système<br>d'exploitation » dans le Guide de configuration.                                                 |  |

# <span id="page-18-0"></span>Contamination particulaire

Attention : Les particules aériennes (notamment poussières ou particules métalliques) et les gaz réactifs agissant seuls ou en combinaison avec d'autres facteurs environnementaux tels que l'humidité ou la température peuvent représenter un risque pour l'unité décrite dans le présent document.

En particulier, des concentrations trop élevées de particules ou de gaz dangereux peuvent endommager l'unité et entraîner des dysfonctionnements voire une panne complète. Cette spécification présente les seuils de concentration en particules et en gaz qu'il convient de respecter pour éviter de tels dégâts. Ces seuils ne doivent pas être considérés ou utilisés comme des limites absolues, car d'autres facteurs comme la température ou l'humidité de l'air peuvent modifier l'impact des particules ou de l'atmosphère corrosive et les transferts de contaminants gazeux. En l'absence de seuils spécifiques définis dans le présent document, vous devez mettre en œuvre des pratiques permettant de maintenir des niveaux de particules et de gaz conformes aux réglementations sanitaires et de sécurité. Si Lenovo détermine que les niveaux de particules ou de gaz de votre environnement ont provoqué l'endommagement de l'unité, Lenovo peut, sous certaines conditions, mettre à disposition la réparation ou le remplacement des unités ou des composants lors de la mise en œuvre de mesures correctives appropriées, afin de réduire cette contamination environnementale. La mise en œuvre de ces mesures correctives est de la responsabilité du client.

#### Tableau 2. Seuils de concentration en particules et en gaz

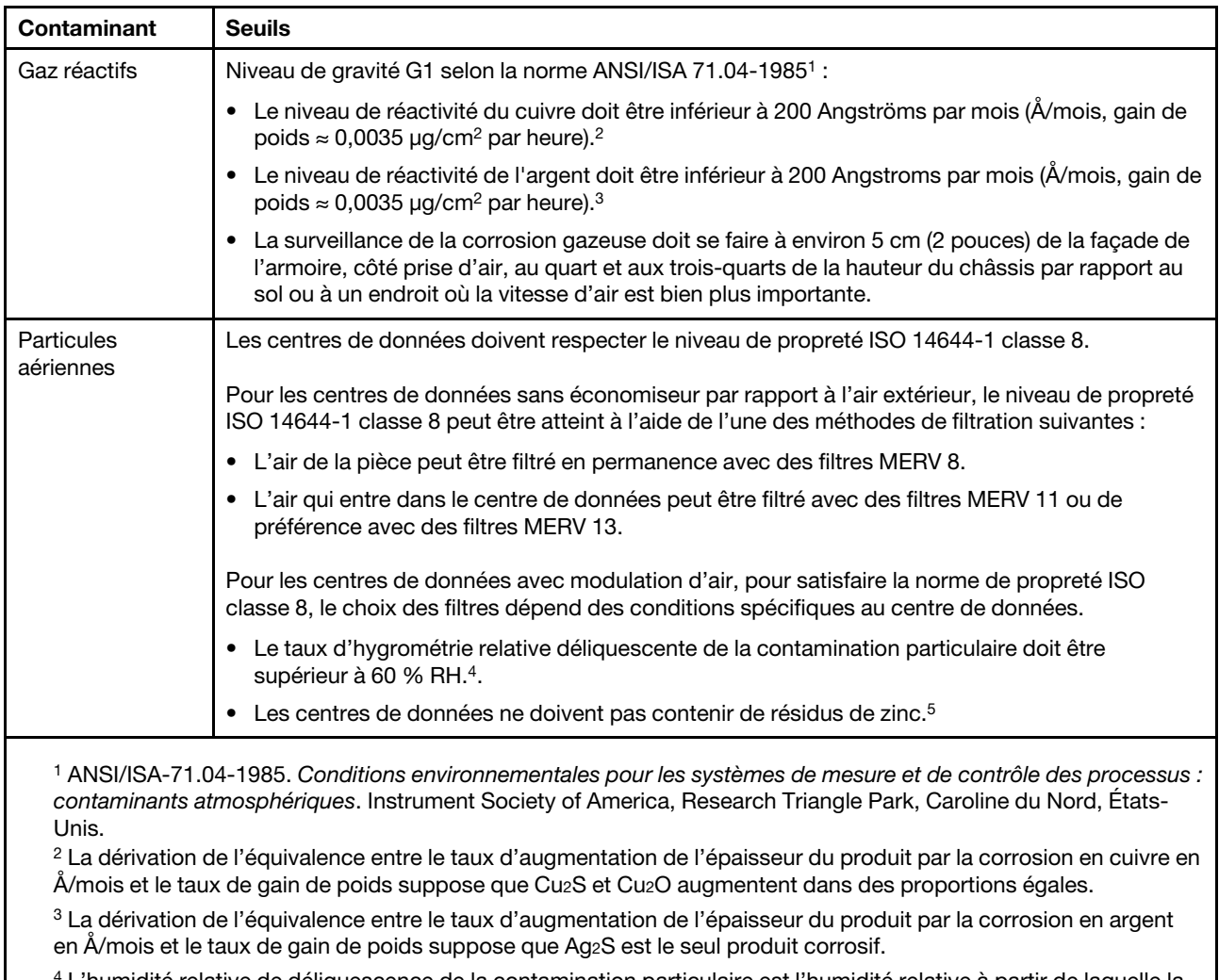

<sup>4</sup>L'humidité relative de déliquescence de la contamination particulaire est l'humidité relative à partir de laquelle la poussière absorbe suffisamment d'eau pour devenir humide et favoriser la conduction ionique.

<sup>5</sup> Le niveau de débris en surface est mesuré de manière aléatoire dans 10 zones du centre de données sur un disque de 1,5 cm de diamètre de bande adhésive conductrice posée sur un raccord en métal. Si l'examen de la bande adhésive au microscope électronique ne révèle pas de débris de zinc, le centre de données est considéré comme exempt de particules de zinc.

# <span id="page-19-0"></span>Mises à jour du microprogramme

Plusieurs options sont disponibles pour mettre à jour le microprogramme du serveur.

Vous pouvez utiliser les outils répertoriés ici pour mettre à jour le microprogramme le plus récent de votre serveur et des appareils installés sur le serveur.

- Les pratiques recommandées relatives à la mise à jour du microprogramme sont disponibles sur le site suivant :
	- <https://lenovopress.lenovo.com/lp0656-lenovo-thinksystem-firmware-and-driver-update-best-practices>
- Le microprogramme le plus récent est disponible sur le site suivant :
	- <http://datacentersupport.lenovo.com/products/servers/thinksystem/st650v2/7Z74/downloads>
- Vous pouvez vous abonner aux notifications produit pour rester à jour sur les mises à jour du microprogramme :
	- <https://datacentersupport.lenovo.com/solutions/ht509500>

### UpdateXpress System Packs (UXSP)

Lenovo publie généralement le microprogramme sous la forme de regroupements appelés UpdateXpress System Packs (UXSP). Pour vous assurer que toutes les mises à jour du microprogramme sont compatibles, vous devez mettre à jour tout le microprogramme en même temps. Si vous mettez à jour le microprogramme pour Lenovo XClarity Controller et UEFI, mettez d'abord à jour le microprogramme pour Lenovo XClarity Controller.

#### Terminologique de la méthode de mise à jour

- Mise à jour interne. L'installation ou la mise à jour est effectuée à l'aide d'un outil ou d'une application dans un système d'exploitation qui s'exécute sur l'unité centrale noyau du serveur.
- Mise à jour hors bande. L'installation ou mise à jour est effectuée par le Lenovo XClarity Controller qui collecte la mise à jour puis la dirige vers le sous-système ou le périphérique cible. Les mises à jour hors bande n'ont pas de dépendance sur un système d'exploitation qui s'exécute sur l'unité centrale noyau. Toutefois, la plupart des opérations hors bande nécessitent que le serveur soit dans l'état d'alimentation S0 (en cours de fonctionnement).
- Mise à jour sur cible. L'installation ou la mise à jour est lancée à partir d'un système d'exploitation installé et s'exécutant sur le serveur cible en lui-même.
- Mise à jour hors cible. L'installation ou la mise à jour est lancée à partir d'un périphérique informatique interagissant directement avec le Lenovo XClarity Controller du serveur.
- UpdateXpress System Packs (UXSP). Les UXSP sont des mises à jour groupées conçues et testées pour fournir le niveau de fonctionnalité, de performance et de compatibilité interdépendant. Les UXSP sont spécifiques aux types de machines et sont construits (avec mises à jour de microprogrammes et de pilotes de périphérique) pour prendre en charge des distributions de système d'exploitation Windows Server, Red Hat Enterprise Linux (RHEL) et SUSE Linux Enterprise Server (SLES) spécifiques. Des UXSP de microprogramme uniquement et spécifiques aux types de machine sont également disponibles.

#### Outils de mise à jour du microprogramme

Consultez le tableau suivant pour déterminer le meilleur outil Lenovo à utiliser pour l'installation et la configuration du microprogramme :

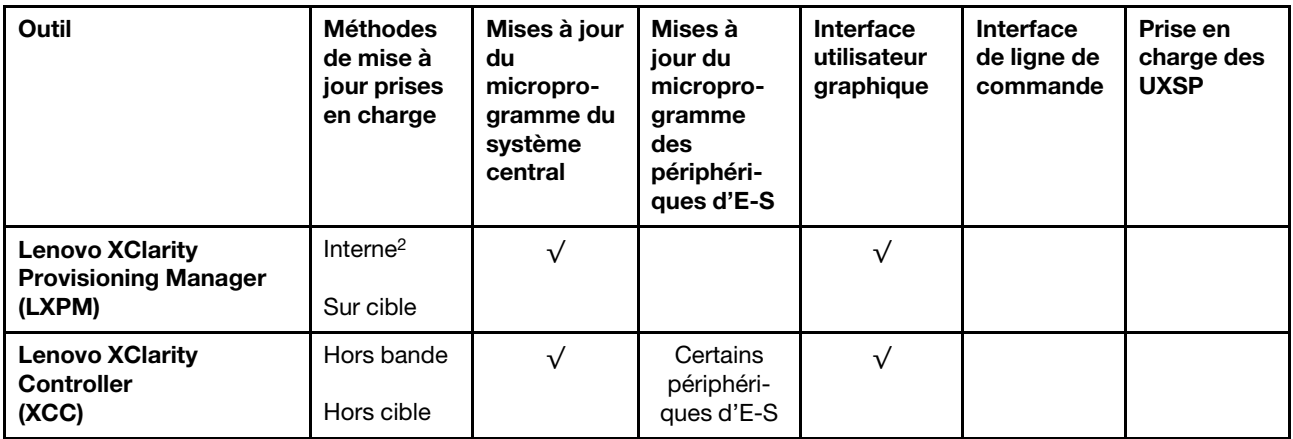

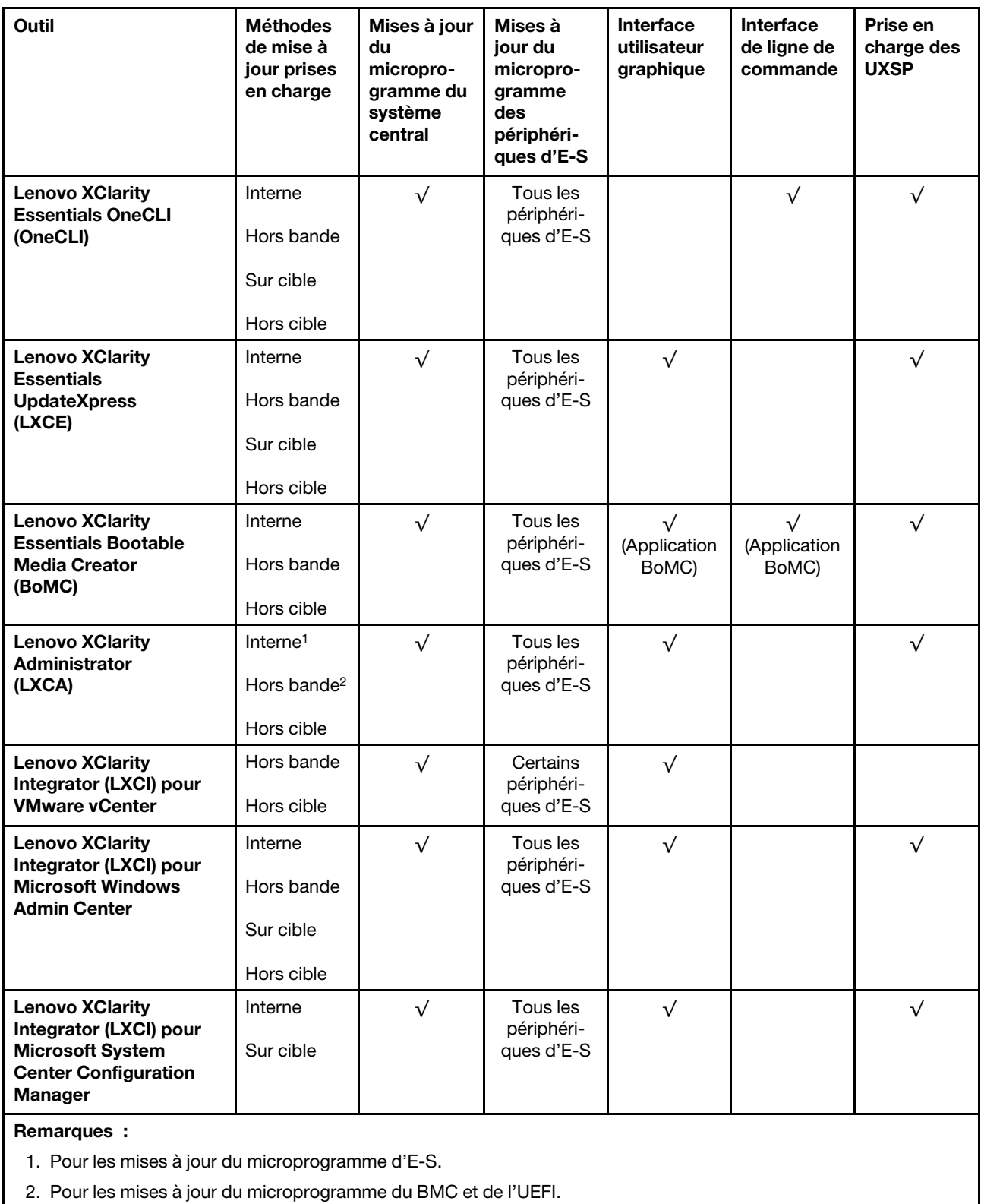

### • Lenovo XClarity Provisioning Manager

Depuis Lenovo XClarity Provisioning Manager, vous pouvez mettre à jour le microprogramme de Lenovo XClarity Controller, le microprogramme UEFI et le logiciel Lenovo XClarity Provisioning Manager.

Remarque : Par défaut, l'interface utilisateur graphique Lenovo XClarity Provisioning Manager s'affiche lorsque vous démarrez le serveur et appuyez sur la touche spécifiée dans les instructions à l'écran. Si vous avez modifié cette valeur par défaut afin qu'elle corresponde à la configuration système texte, vous pouvez ouvrir l'interface graphique utilisateur à partir de l'interface de configuration du système.

Pour obtenir des informations supplémentaires sur l'utilisation de Lenovo XClarity Provisioning Manager pour mettre à jour le microprogramme, voir :

« Mise à jour du microprogramme » dans la documentation LXPM compatible avec votre serveur sur <https://pubs.lenovo.com/lxpm-overview/>

Important : Lenovo XClarity Provisioning Manager (LXPM) la version prise en charge varie en fonction du produit. Toutes les versions de Lenovo XClarity Provisioning Manager sont appelées Lenovo XClarity Provisioning Manager et LXPM dans le présent document, sauf indication contraire. Pour voir la version LXPM prise en charge par votre serveur, rendez-vous sur <https://pubs.lenovo.com/lxpm-overview/>.

#### • Lenovo XClarity Controller

Si vous devez installer une mise à jour spécifique, vous pouvez utiliser l'interface Lenovo XClarity Controller pour un serveur spécifique.

#### Remarques :

– Pour effectuer une mise à jour interne via Windows ou Linux, le pilote du système d'exploitation doit être installé et l'interface Ethernet sur USB (parfois appelée Réseau local via USB) doit être activée.

Pour obtenir des informations supplémentaires sur la configuration d'Ethernet sur USB, consulter :

« Configuration d'Ethernet sur USB » dans la version de la documentation XCC compatible avec votre serveur sur <https://pubs.lenovo.com/lxcc-overview/>

– Si vous mettez à jour le microprogramme à l'aide de Lenovo XClarity Controller, vérifiez que vous avez téléchargé et installé les pilotes de périphérique les plus récents pour le système d'exploitation exécuté sur le serveur.

Pour obtenir des informations supplémentaires sur l'utilisation de Lenovo XClarity Controller pour mettre à jour le microprogramme, voir :

« Mise à jour du microprogramme de serveur » dans la documentation XCC compatible avec votre serveur sur <https://pubs.lenovo.com/lxcc-overview/>

Important : Lenovo XClarity Controller (XCC) la version prise en charge varie en fonction du produit. Toutes les versions de Lenovo XClarity Controller sont appelées Lenovo XClarity Controller et XCC dans le présent document, sauf indication contraire. Pour voir la version XCC prise en charge par votre serveur, rendez-vous sur <https://pubs.lenovo.com/lxcc-overview/>.

#### • Lenovo XClarity Essentials OneCLI

Lenovo XClarity Essentials OneCLI est une collection d'applications de ligne de commande qui peut être utilisée pour gérer les serveurs Lenovo. Son application de mise à jour peut être utilisée pour mettre à jour le microprogramme et les pilotes de périphérique de vos serveurs. La mise à jour peut être effectuée dans le système d'exploitation hôte du serveur (en bande) ou à distance, via le module BMC du serveur (hors bande).

Pour obtenir des informations supplémentaires sur l'utilisation de Lenovo XClarity Essentials OneCLI pour mettre à jour le microprogramme, voir :

[https://pubs.lenovo.com/lxce-onecli/onecli\\_c\\_update](https://pubs.lenovo.com/lxce-onecli/onecli_c_update)

#### • Lenovo XClarity Essentials UpdateXpress

Lenovo XClarity Essentials UpdateXpress permet de mettre à jour la plupart des fonctions OneCLI via une interface utilisateur graphique (GUI). Cela permet d'acquérir et de déployer les modules de mise à jour

système UpdateXpress System Pack (UXSP) et les mises à jour individuelles. Les modules UpdateXpress System Packs contiennent des mises à jour de microprogrammes et de pilotes de périphérique pour Microsoft Windows et pour Linux.

Vous pouvez vous procurer Lenovo XClarity Essentials UpdateXpress à l'adresse suivante :

<https://datacentersupport.lenovo.com/solutions/lnvo-xpress>

#### • Lenovo XClarity Essentials Bootable Media Creator

Vous pouvez utiliser Lenovo XClarity Essentials Bootable Media Creator pour créer un support amorçable approprié aux mises à jour du microprogramme, aux mises à jour des données techniques essentielles, à la collecte d'inventaire et FFDC, à la configuration système avancée, à la gestion des clés FoD, à l'effacement sécurisé, à la configuration RAID et aux diagnostics sur les serveurs pris en charge.

Vous pouvez obtenir Lenovo XClarity Essentials BoMC à l'emplacement suivant :

<https://datacentersupport.lenovo.com/solutions/lnvo-bomc>

#### • Lenovo XClarity Administrator

Si vous gérez plusieurs serveurs à l'aide de Lenovo XClarity Administrator, vous pouvez mettre à jour le microprogramme pour tous les serveurs gérés via cette interface. La gestion du microprogramme est simplifiée grâce à l'affectation de stratégies de conformité du microprogramme aux nœuds finaux gérés. Lorsque vous créez et affectez une règle de conformité aux nœuds finaux gérés, Lenovo XClarity Administrator surveille les modifications de l'inventaire pour ces nœuds finaux et marque tous ceux qui ne sont pas conformes.

Pour obtenir des informations supplémentaires sur l'utilisation de Lenovo XClarity Administrator pour mettre à jour le microprogramme, voir :

[http://sysmgt.lenovofiles.com/help/topic/com.lenovo.lxca.doc/update\\_fw.html](http://sysmgt.lenovofiles.com/help/topic/com.lenovo.lxca.doc/update_fw.html)

#### • Offres Lenovo XClarity Integrator

Les offres Lenovo XClarity Integrator peuvent intégrer des fonctions de gestion de Lenovo XClarity Administrator et de votre serveur avec le logiciel utilisé dans une certaine infrastructure de déploiement, telle que VMware vCenter, Microsoft Admin Center ou Microsoft System Center.

Pour obtenir des informations supplémentaires sur l'utilisation de Lenovo XClarity Integrator pour mettre à jour le microprogramme, voir :

<span id="page-23-0"></span><https://pubs.lenovo.com/lxci-overview/>

## Astuces

Lenovo met régulièrement à jour le site Web du support pour vous fournir les dernières astuces et techniques qui vous permettent de résoudre des problèmes pouvant survenir sur votre serveur. Ces astuces (également appelées astuces RETAIN ou bulletins de maintenance) fournissent des procédures de contournement ou de résolution des problèmes liés au fonctionnement de votre serveur.

Pour rechercher les astuces disponibles pour votre serveur :

- 1. Accédez au site <http://datacentersupport.lenovo.com> et affichez la page de support de votre serveur.
- 2. Cliquez sur How To's (Procédures) dans le volet de navigation.
- 3. Cliquez sur Type d'article  $\rightarrow$  Solution dans le menu déroulant.

Suivez les instructions à l'écran pour choisir la catégorie du problème que vous rencontrez.

# <span id="page-24-0"></span>Conseils de sécurité

Lenovo s'engage à développer des produits et services qui respectent les normes de sécurité les plus élevées, afin de protéger nos clients et leurs données. Lorsque des vulnérabilités potentielles sont sauvegardées, il est de la responsabilité des équipes de réponse aux incidents de sécurité liés aux produits Lenovo (PSIRT) d'effectuer des recherches et d'informer nos clients pour qu'ils puissent mettre en place des plans d'atténuation, alors que nous travaillons sur des solutions.

La liste de conseils courants est disponible à l'emplacement suivant : [https://datacentersupport.lenovo.com/product\\_security/home](https://datacentersupport.lenovo.com/product_security/home)

# <span id="page-24-1"></span>Mise sous tension du nœud

Après que le serveur a effectué un court auto-test (clignotement rapide du voyant d'état de l'alimentation) une fois connecté à une entrée d'alimentation, il passe à l'état de veille (clignotement du voyant d'état de l'alimentation une fois par seconde).

Vous pouvez mettre le serveur sous tension (voyant d'alimentation allumé) selon l'une des méthodes suivantes :

- Vous pouvez appuyer sur le bouton de mise sous tension.
- Le serveur peut redémarrer automatiquement après une interruption d'alimentation.
- Le serveur peut répondre aux demandes de mise sous tension distantes adressées au Lenovo XClarity Controller.

Pour plus d'informations sur la mise hors tension du serveur, voir [« Mise hors tension du serveur » à la page](#page-24-2)  [15.](#page-24-2)

## <span id="page-24-2"></span>Mise hors tension du serveur

Le serveur reste en état de veille lorsqu'il est connecté à une source d'alimentation, ce qui permet au Lenovo XClarity Controller de répondre aux demandes distantes de mise sous tension. Pour couper l'alimentation du serveur (voyant de mise sous tension éteint), vous devez déconnecter tous les câbles d'alimentation.

Pour mettre le serveur en état de veille (le voyant de mise sous tension clignote une fois par seconde) :

Remarque : Le module Lenovo XClarity Controller peut mettre le serveur en veille dans le cadre d'une réponse automatique à une erreur système critique.

- Démarrez une procédure d'arrêt normal à l'aide du système d'exploitation (si ce dernier prend en charge cette fonction).
- Appuyez sur le bouton de mise sous tension pour démarrer une procédure d'arrêt normal (si le système d'exploitation dernier prend en charge cette fonction).
- Maintenez le bouton d'alimentation enfoncé pendant plus de 4 secondes pour forcer l'arrêt.

Attention : Lorsque le serveur est en veille, le ventilateur 4 tourne à 10 % de capacité.

Lorsqu'il est en état de veille, le serveur peut répondre aux demandes de mise sous tension distantes adressées au module Lenovo XClarity Controller. Pour plus d'informations sur la mise sous tension du serveur, voir [« Mise sous tension du nœud » à la page 15](#page-24-1).

# <span id="page-26-0"></span>Chapitre 2. Composants serveur

Cette section fournit des informations pour vous aider à localiser les composants serveur.

#### Identification de votre serveur

Lorsque vous prenez contact avec Lenovo pour obtenir de l'aide, les informations telles que le type de machine et le numéro de série permettent aux techniciens du support d'identifier votre serveur et de vous apporter un service plus rapide.

Le type de machine et le numéro de série se trouvent sur l'étiquette d'identification fixée sur la façade du serveur.

La figure ci-après montre l'emplacement de l'étiquette d'identification.

Remarque : Il se peut que les figures contenues dans le présent document ne correspondent pas exactement à votre serveur.

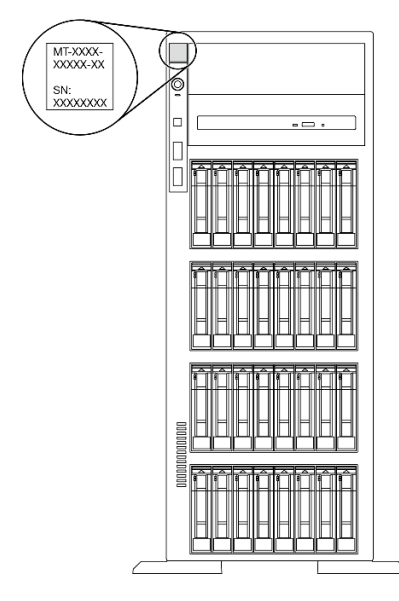

Figure 1. Emplacement de l'étiquette d'identification

#### Étiquette d'accès réseau XClarity Controller

L'étiquette d'accès réseau du XClarity Controller est fixée sur le panneau avant. Une fois que vous disposez du serveur, détachez l'étiquette d'accès réseau XClarity Controller et rangez-la en lieu sûr en vue d'une utilisation ultérieure.

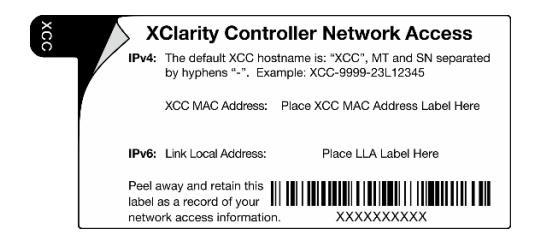

Figure 2. Étiquette d'accès réseau XClarity Controller

#### Code réponse rapide

L'étiquette de service système située à l'intérieur du carter du serveur comporte un code QR qui permet un accès mobile aux informations de maintenance. Vous pouvez scanner le code QR avec un appareil mobile pour accéder rapidement aux informations, notamment aux informations relatives à l'installation et aux remplacement des pièces, ainsi qu'aux codes d'erreur.

La figure suivante présente le code QR.

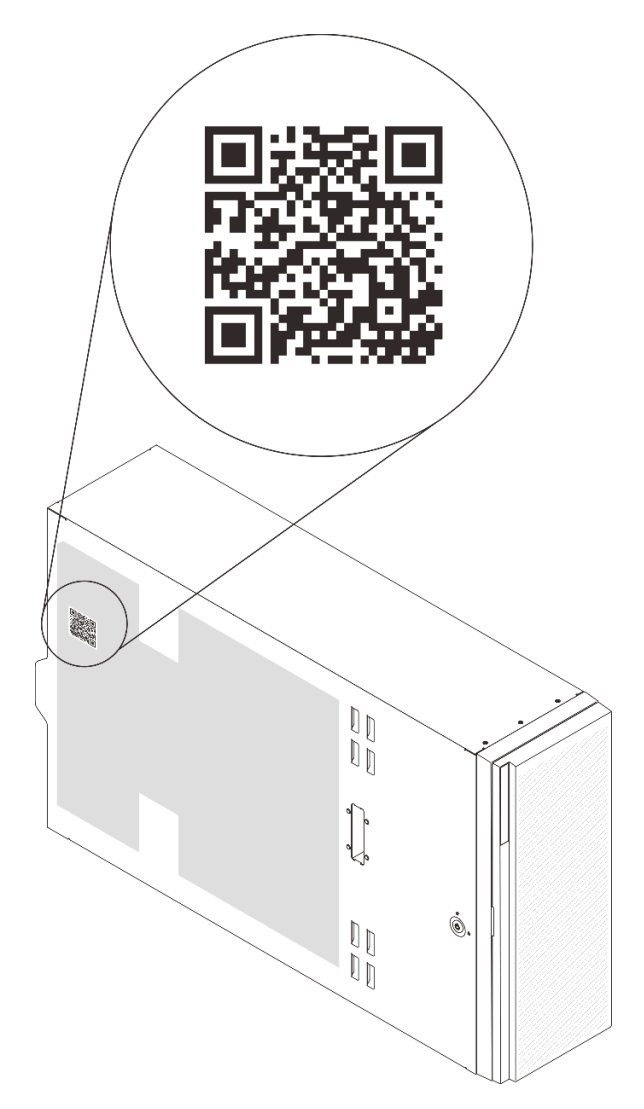

<span id="page-27-0"></span>Figure 3. Emplacement du code QR

### Vue avant

La vue avant du serveur varie selon le modèle.

Les illustrations de cette rubrique présentent les vues avant du serveur selon les baies d'unité prises en charge.

Remarque : Il est possible que votre serveur soit différent des illustrations de cette rubrique.

Modèles de serveur avec douze baies d'unités à remplacement standard 3,5 pouces

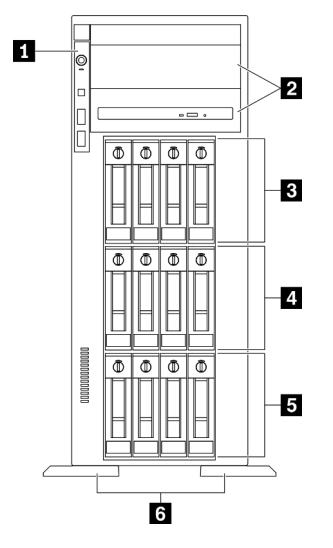

Figure 4. Vue avant des modèles de serveur équipés de douze baies d'unités à remplacement standard 3,5 pouces

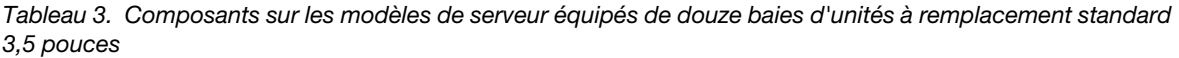

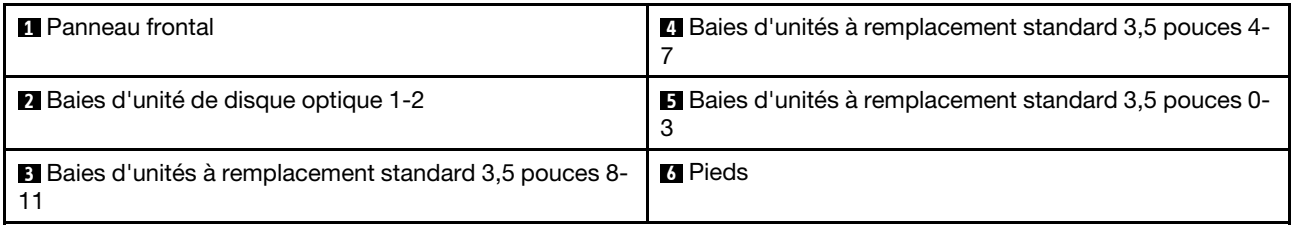

#### **1** Panneau frontal

Pour obtenir plus d'informations à propos des commandes, connecteurs et voyants d'état du panneau avant, voir [« Panneau avant » à la page 23.](#page-32-0)

#### **2** Baies d'unité de disque optique 1-2

Suivant le modèle, votre serveur peut être livré avec une unité de disque optique installée dans la baie inférieure correspondante de 5,25 pouces. La baie supérieure d'unité de disque optique 5,25 pouces est destinée à une unité de disque optique ou à une unité de bande secondaire. Certains modèles disposent d'une unité de disque optique ou d'une unité de bande secondaire.

#### **3 0 5** Baies d'unités à remplacement standard 3,5 pouces

Les baies d'unité permettent d'installer des unités de disque à remplacement standard 3,5 pouces. Lorsque vous installez des unités, respectez l'ordre des numéros de baie d'unité. L'intégrité EMI et le refroidissement du serveur sont assurés si toutes les baies d'unité sont occupées. Les baies d'unité vides doivent être occupées par des obturateurs de baie d'unité ou des obturateurs d'unité.

#### **6** Pieds

Pour les modèles de format tour, les pieds aident le serveur à se tenir correctement.

Modèles de serveur avec douze baies d'unités remplaçables à chaud 3,5 pouces

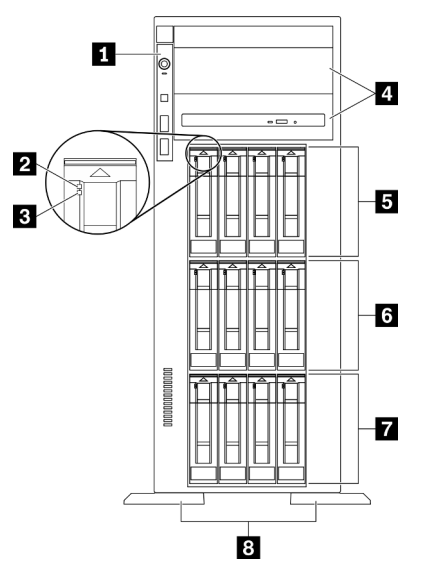

Figure 5. Vue avant des modèles de serveur équipés de douze baies d'unités remplaçables à chaud 3,5 pouces

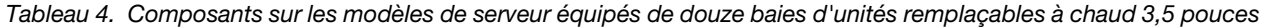

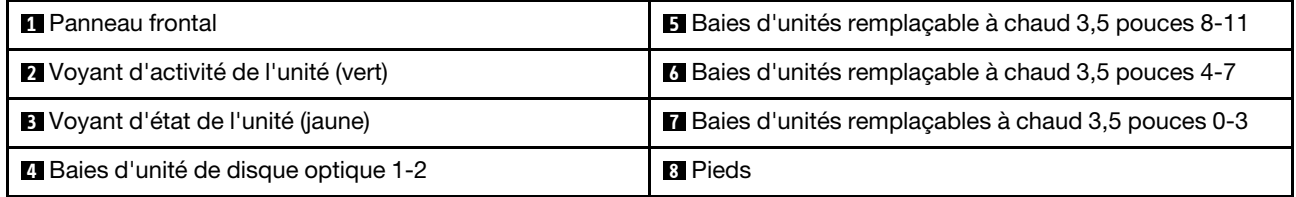

#### **1** Panneau frontal

Pour obtenir plus d'informations à propos des commandes, connecteurs et voyants d'état du panneau avant, voir [« Panneau avant » à la page 23](#page-32-0).

#### **2** Voyant d'activité de l'unité (vert)

Chaque unité remplaçable à chaud est assortie d'un voyant d'activité. Ce voyant clignote lorsque l'unité est en cours d'utilisation.

#### **3** Voyant d'état de l'unité (jaune)

Ces voyants sont présents sur les unités de disque dur SAS ou SATA et sur les unités SSD, et ils indiquent l'état suivant :

Allumé : l'unité est défaillante.

Clignote lentement (une fois par seconde) : l'unité est en cours de régénération.

Clignote rapidement (trois fois par seconde) : l'unité est en cours d'identification.

#### **4** Baies d'unité de disque optique 1-2

Suivant le modèle, votre serveur peut être livré avec une unité de disque optique installée dans la baie inférieure correspondante de 5,25 pouces. La baie supérieure d'unité de disque optique 5,25 pouces est destinée à une unité de disque optique ou à une unité de bande secondaire. Certains modèles disposent d'une unité de disque optique ou d'une unité de bande secondaire.

#### **5 6 & 7** Baies d'unités 3,5 pouces remplaçables à chaud

Les baies d'unité permettent d'installer des unités de disque remplaçables à chaud 3,5 pouces. Lorsque vous installez des unités, respectez l'ordre des numéros de baie d'unité. L'intégrité EMI et le refroidissement du serveur sont assurés si toutes les baies d'unité sont occupées. Les baies d'unité vides doivent être occupées par des obturateurs de baie d'unité ou des obturateurs d'unité.

Remarque : Pour les modèles à baies d'unité 3,5 pouces prenant en charge les unités NVMe, vous pouvez installer jusqu'à huit unités NVMe sur les baies 0-3 et 4-7.

#### **8** Pieds

Pour les modèles de format tour, les pieds aident le serveur à se tenir correctement.

#### Modèles de serveur avec seize baies d'unités remplaçables à chaud 3,5 pouces

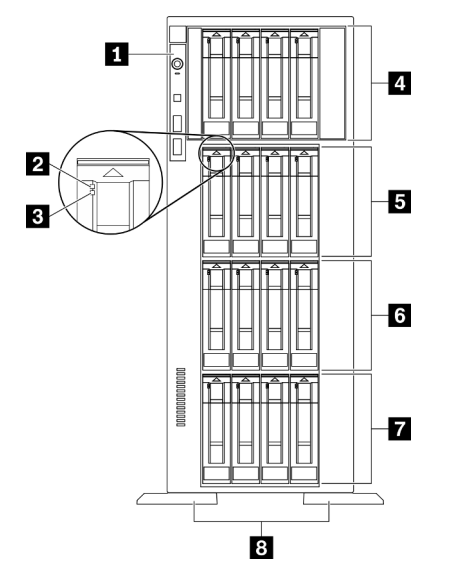

Figure 6. Vue avant des modèles de serveur équipés de seize baies d'unités remplaçables à chaud 3,5 pouces

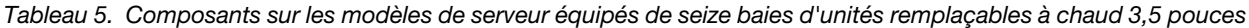

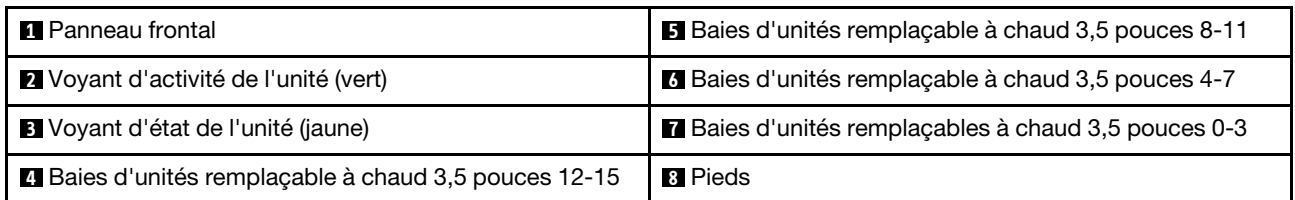

#### **1** Panneau frontal

Pour obtenir plus d'informations à propos des commandes, connecteurs et voyants d'état du panneau avant, voir [« Panneau avant » à la page 23.](#page-32-0)

#### **2** Voyant d'activité de l'unité (vert)

Chaque unité remplaçable à chaud est assortie d'un voyant d'activité. Ce voyant clignote lorsque l'unité est en cours d'utilisation.

#### **3** Voyant d'état de l'unité (jaune)

Ces voyants sont présents sur les unités de disque dur SAS ou SATA et sur les unités SSD, et ils indiquent l'état suivant :

Allumé : l'unité est défaillante.

Clignote lentement (une fois par seconde) : l'unité est en cours de régénération.

Clignote rapidement (trois fois par seconde) : l'unité est en cours d'identification.

#### **4 5 6 7** Baies d'unités 3,5 pouces remplaçables à chaud

Les baies d'unité permettent d'installer des unités de disque remplaçables à chaud 3,5 pouces. Lorsque vous installez des unités, respectez l'ordre des numéros de baie d'unité. L'intégrité EMI et le refroidissement du serveur sont assurés si toutes les baies d'unité sont occupées. Les baies d'unité vides doivent être occupées par des obturateurs de baie d'unité ou des obturateurs d'unité.

Remarque : Pour les modèles à baies d'unité 3,5 pouces prenant en charge les unités NVMe, vous pouvez installer jusqu'à huit unités NVMe sur les baies 0-3 et 4-7.

#### **8** Pieds

Pour les modèles de format tour, les pieds aident le serveur à se tenir correctement.

#### Modèles de serveur avec trente deux baies d'unité 2,5 pouces

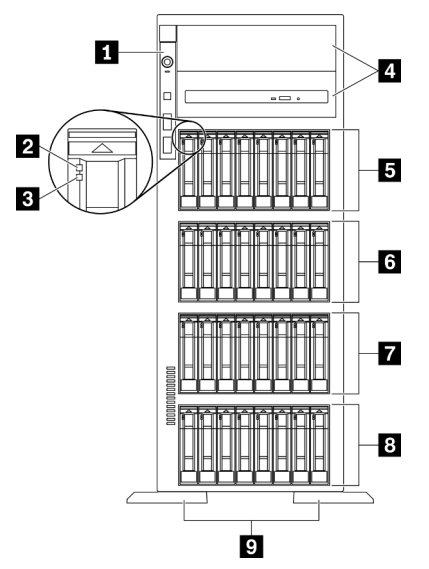

Figure 7. Vue avant des modèles de serveur équipés de trente deux baies d'unité 2,5 pouces

Tableau 6. Composants situés sur les modèles de serveur équipés de trente deux baies d'unité 2,5 pouces

| <b>R</b> Panneau frontal                                     | <b>5</b> Baies d'unités remplaçables à chaud 2,5 pouces 16-23 |
|--------------------------------------------------------------|---------------------------------------------------------------|
| Voyant d'activité de l'unité (vert)                          | Baies d'unités remplaçable à chaud 2,5 pouces 8-15            |
| <b>B</b> Voyant d'état de l'unité (jaune)                    | <b>B</b> Baies d'unités remplaçable à chaud 2,5 pouces 0-7    |
| Baies d'unité de disque optique 1-2                          | <b>D</b> Pieds                                                |
| <b>B</b> Baies d'unités remplaçable à chaud 2,5 pouces 24-31 |                                                               |

#### **1** Panneau frontal

Pour obtenir plus d'informations à propos des commandes, connecteurs et voyants d'état du panneau avant, voir [« Panneau avant » à la page 23.](#page-32-0)

#### **2** Voyant d'activité de l'unité (vert)

Chaque unité remplaçable à chaud est assortie d'un voyant d'activité. Ce voyant clignote lorsque l'unité est en cours d'utilisation.

#### **3** Voyant d'état de l'unité (jaune)

Ces voyants sont présents sur les unités de disque dur SAS ou SATA et sur les unités SSD, et ils indiquent l'état suivant :

Allumé : l'unité est défaillante.

Clignote lentement (une fois par seconde) : l'unité est en cours de régénération.

Clignote rapidement (trois fois par seconde) : l'unité est en cours d'identification.

#### **4** Baies d'unité de disque optique 1-2

Suivant le modèle, votre serveur peut être livré avec une unité de disque optique installée dans la baie inférieure correspondante de 5,25 pouces. La baie supérieure d'unité de disque optique 5,25 pouces est destinée à une unité de disque optique ou à une unité de bande secondaire. Certains modèles disposent d'une unité de disque optique ou d'une unité de bande secondaire.

#### **5 6 7 8** Baies d'unités 2,5 pouces remplaçables à chaud

Les baies d'unité permettent d'installer des unités de disque remplaçables à chaud 2,5 pouces. Lorsque vous installez des unités, respectez l'ordre des numéros de baie d'unité. L'intégrité EMI et le refroidissement du serveur sont assurés si toutes les baies d'unité sont occupées. Les baies d'unité vides doivent être occupées par des obturateurs de baie d'unité ou des obturateurs d'unité.

Remarque : Pour les modèles à baies d'unité 2,5 pouces prenant en charge les unités NVMe, vous pouvez installer jusqu'à seize unités NVMe dans les baies 0-7 et 8-15.

#### **9** Pieds

Pour les modèles de format tour, les pieds aident le serveur à se tenir correctement.

## <span id="page-32-0"></span>Panneau avant

Le panneau avant du serveur comprend les commandes, les connecteurs et les voyants.

L'illustration suivante présente les boutons de commande, les connecteurs et les voyants situés sur le panneau avant du serveur.

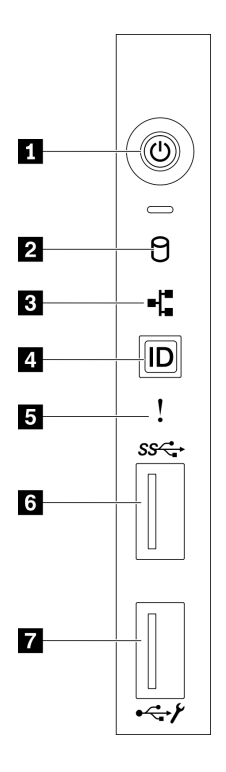

#### Figure 8. Panneau avant

Tableau 7. Composants sur le panneau avant

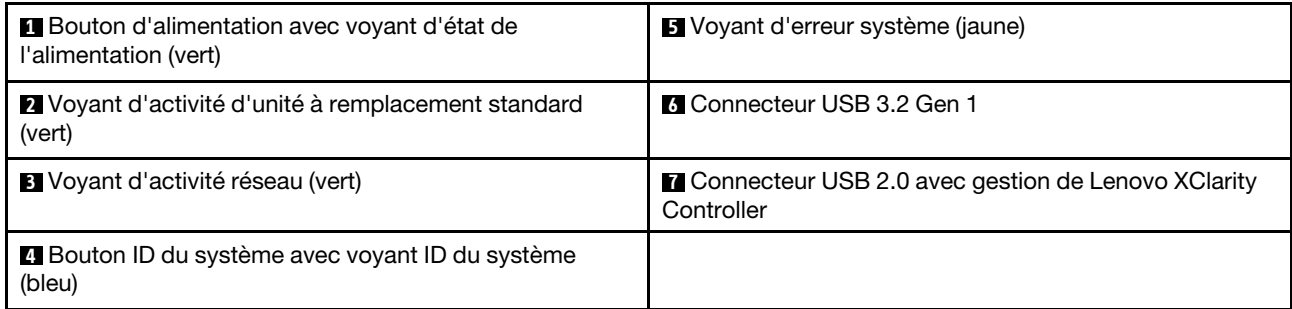

#### **1** Bouton d'alimentation avec voyant d'état de l'alimentation (vert)

Appuyez sur ce bouton pour mettre le serveur sous/hors tension manuellement. Les états des voyants d'alimentation sont les suivants :

Éteint : Aucun bloc d'alimentation n'est correctement installé, ou le voyant est défaillant.

Clignote rapidement (quatre fois par seconde) : Le serveur est hors tension et n'est pas prêt à être mis sous tension. Le bouton de mise sous tension est désactivé. Cet état peut durer de 5 à 10 secondes.

Clignotement lent (une fois par seconde) : Le serveur est hors tension et prêt à être mis sous tension. Vous pouvez appuyer sur le bouton de mise sous tension sur le serveur.

Allumé : Le serveur est sous tension.

#### **2** Voyant d'activité d'unité à remplacement standard (vert)

Le voyant d'activité de l'unité à remplacement standard est disponible uniquement sur les modèles de serveur à unités à remplacement standard.

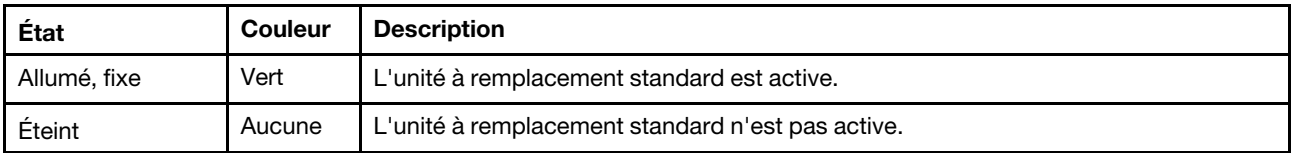

#### **3** Voyant d'activité réseau (vert)

Le voyant d'activité du réseau situé sur le panneau avant vous aide à identifier l'activité et la connectivité réseau.

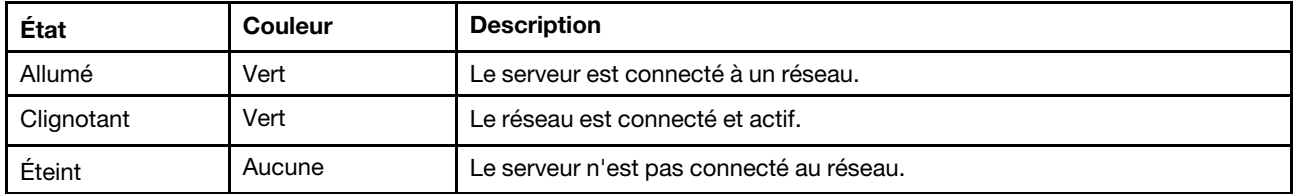

#### **4** Bouton ID du système avec voyant ID du système (bleu)

Utilisez ce bouton ID système et le voyant bleu d'ID système pour localiser visuellement le serveur. Un voyant d'ID système figure également à l'arrière du serveur. Chaque fois que vous appuyez sur le bouton d'ID système, l'état des deux voyants d'ID système change. Les voyants peuvent être allumés, clignotants, ou éteints. Vous pouvez également utiliser le Lenovo XClarity Controller ou un programme de gestion à distance pour changer l'état des voyants ID système afin d'aider à localiser visuellement le serveur parmi d'autres serveurs.

Si le connecteur USB du XClarity Controller est défini pour la fonction USB 2.0 et pour la fonction de gestion du XClarity Controller à la fois, vous pouvez appuyer sur le bouton ID système pendant trois secondes pour commuter entre les deux fonctions.

#### **5** Voyant d'erreur système (jaune)

Le voyant d'erreur système indique les fonctions de diagnostic de base de votre serveur.

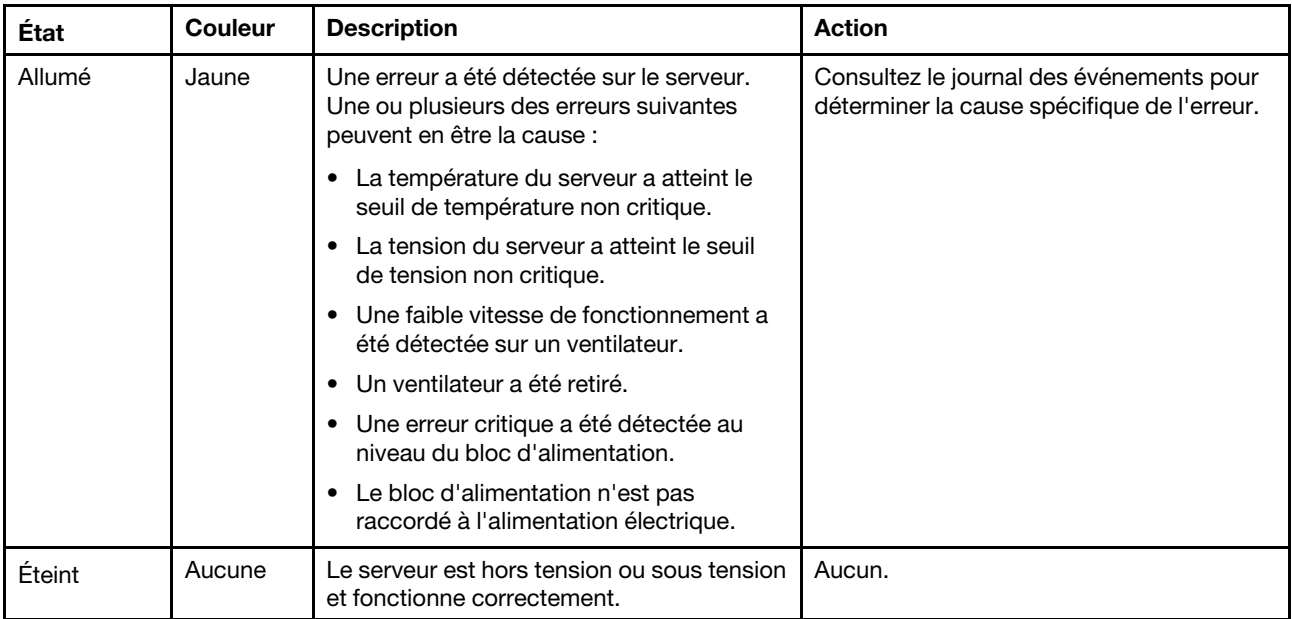

Utilisés pour connecter un périphérique qui requiert une connexion USB 2.0 ou 3.2 Gen 1, par exemple un clavier, une souris ou une clé USB.

#### **7 Connecteur USB 2.0 avec gestion de Lenovo XClarity Controller**

Selon les paramètres, ce connecteur prend en charge la fonctionnalité USB 2.0, la fonction de gestion de XClarity Controller, ou les deux.

- Si le connecteur est défini pour la fonction USB 2.0, vous pouvez connecter un périphérique qui requiert un connecteur USB 2.0, tel qu'un clavier, une souris, ou un dispositif de stockage USB.
- Si le connecteur est paramétré pour la fonction de gestion de XClarity Controller, vous pouvez relier un appareil mobile installé avec l'application pour exécuter les journaux des événements XClarity Controller.
- Si le connecteur est défini pour les deux fonctions, vous pouvez appuyer sur le bouton ID système pendant trois secondes pour basculer entre les deux fonctions.

# <span id="page-35-0"></span>Vue arrière

L'arrière du serveur permet d'accéder à plusieurs connecteurs et composants.

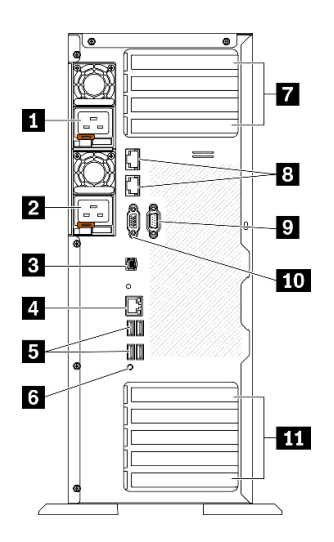

#### Figure 9. Vue arrière

#### Tableau 8. Vue arrière

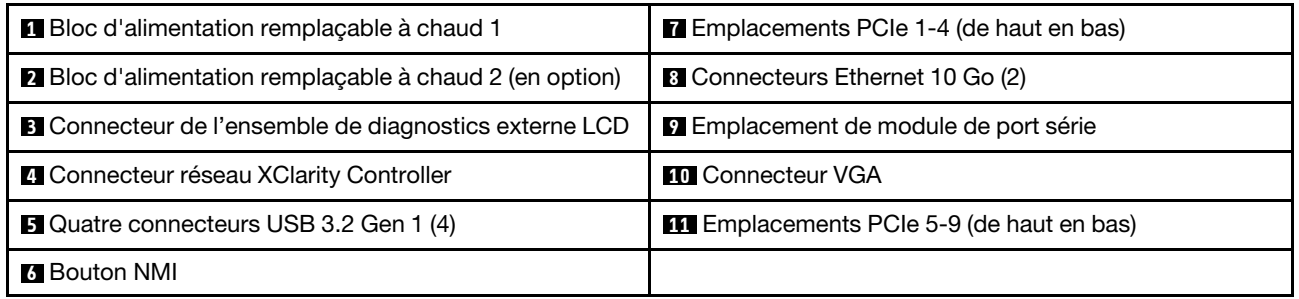

#### **1 2** Blocs d'alimentation remplaçables à chaud

Installez les blocs d'alimentations dans ces baies et raccordez-les aux cordons d'alimentation. Vérifiez que les cordons sont connectés correctement.
Vous pouvez vous procurer un bloc d'alimentation auprès de Lenovo et l'installer pour apporter une alimentation de secours sans mettre le serveur hors tension.

Trois voyants d'état se trouvent sur chaque bloc d'alimentation, à proximité du connecteur du cordon d'alimentation. Pour plus d'informations à propos des voyants d'état, voir [« Voyants de la vue arrière » à la](#page-37-0) [page 28.](#page-37-0)

### **3** Connecteurs de l'ensemble de diagnostic externe LCD

Connectez l'ensemble de diagnostics LCD externe ici. Consultez [« Ensemble de diagnostic LCD externe » à](#page-38-0) [la page 29](#page-38-0) pour en savoir plus.

### **4** Connecteur réseau XClarity Controller

Utilisé pour connecter un câble Ethernet pour gérer le système à l'aide de XClarity Controller.

### **5** Connecteurs USB 3.2 Gen 1

Utilisés pour connecter un périphérique qui requiert une connexion USB 2.0 ou 3.2 Gen 1, par exemple un clavier, une souris ou une clé USB.

### **6** Bouton NMI

Appuyez sur ce bouton pour forcer l'interruption non masquable du processeur. Vous devrez peut-être utiliser la pointe d'un crayon ou un trombone pour appuyer sur le bouton. Vous pouvez également l'utiliser pour forcer un vidage mémoire d'écran bleu. N'utilisez ce bouton que lorsque support Lenovo vous le demande.

### **7** Emplacements PCIe 1-4 (de haut en bas)

Installez les adaptateurs PCIe dans ces emplacements.

- Emplacement 1 : PCIe4 x 16, 75 W, pleine hauteur, demi-longueur
- Emplacement 2 : PCIe4 x 8 (fourche), 75 W, pleine hauteur, demi-longueur
- Emplacement 3 : PCIe4 x 16, 75 W, pleine hauteur, demi-longueur
- Emplacement 4 : PCIe4 x 8 (fourche), 75 W, pleine hauteur, demi-longueur

### **8 Connecteurs Ethernet 10 Go**

Utilisé pour brancher un câble Ethernet 10 Go. Chaque connecteur Ethernet 10 Go dispose de deux voyants d'état permettant d'identifier la connectivité et l'activité Ethernet. Pour plus d'informations, voir [« Voyants de](#page-37-0) [la vue arrière » à la page 28.](#page-37-0)

Remarque : Utilisez les câbles UTP CAT6A dont la bande passante est de 625 MHz pour le réseau LAN interne de 10 Go.

### **9** Emplacement de module de port série

Reliez un périphérique série à 9 broches à ce connecteur. Le port série est partagé avec le module XCC. Le module XCC peut prendre le contrôle du port série pour rediriger le trafic série au moyen d'une connexion SOL (Serial over LAN).

### **10 Connecteur VGA**

Permet de connecter un périphérique vidéo compatible VGA, par exemple un écran VGA.

### **11 Emplacements PCIe 5-9 (de haut en bas)**

Installez les adaptateurs PCIe dans ces emplacements.

- Emplacement 5 : PCIe4 x 16, 75 W, pleine hauteur, demi-longueur
- Emplacement 6 : PCIe4 x 8 (fourche), 75 W, pleine hauteur, demi-longueur
- Emplacement 7 : PCIe4 x 16, 75 W, pleine hauteur, demi-longueur
- Emplacement 8 : PCIe 3 x 8 (fourche), 75 W, pleine hauteur, demi-longueur (nécessite une connexion de câble supplémentaire, voir [« Cheminement des câbles d'emplacement PCIe 8 » à la page 57](#page-66-0))
- Emplacement 9 : PCIe4 x 8 (fourche), 75 W, pleine hauteur, demi-longueur

# <span id="page-37-0"></span>Voyants de la vue arrière

La figure de cette rubrique illustre les voyants situés à l'arrière du serveur.

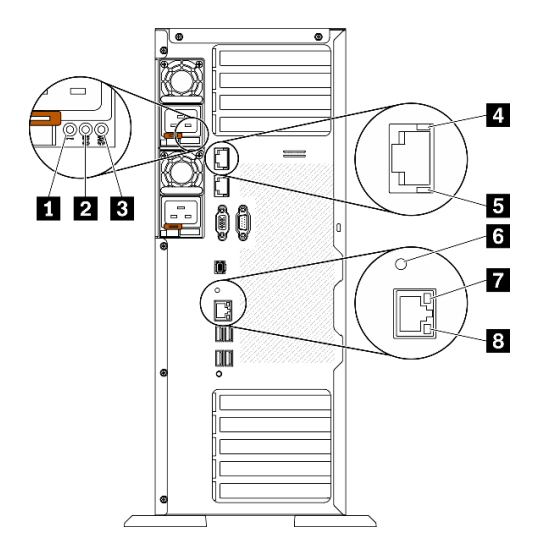

Figure 10. Voyants de la vue arrière du serveur

Tableau 9. Voyants situés sur la face arrière du serveur

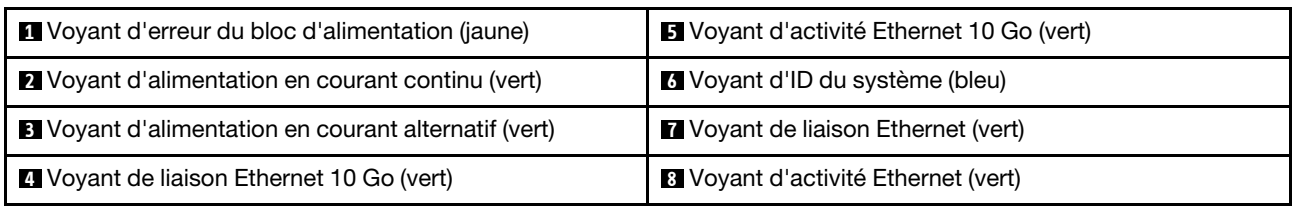

### **1** Voyant d'erreur du bloc d'alimentation (jaune)

Le voyant d'erreur du bloc d'alimentation s'allume lorsque le bloc d'alimentation est en panne.

### **2** Voyant d'alimentation en courant continu (vert)

Chaque bloc d'alimentation remplaçable à chaud est doté d'un voyant d'alimentation en courant continu et d'un voyant d'alimentation en courant alternatif. Si le voyant d'alimentation en courant continu est allumé, cela signifie que le bloc d'alimentation délivre la puissance adéquate au système. En fonctionnement normal, les deux voyants d'alimentation en courant continu et en courant alternatif sont allumés.

### **3** Voyant d'alimentation en courant alternatif (vert)

Chaque bloc d'alimentation remplaçable à chaud est doté d'un voyant d'alimentation en courant alternatif et d'un voyant d'alimentation en courant continu. Si le voyant d'alimentation en courant alternatif est allumé, cela signifie que l'électricité fournie au bloc d'alimentation par l'intermédiaire du cordon d'alimentation est suffisante. En fonctionnement normal, les deux voyants d'alimentation en courant continu et en courant alternatif sont allumés.

### **4** Voyant de liaison Ethernet 10 Go (vert) **5** Voyant d'activité Ethernet 10 Go (vert)

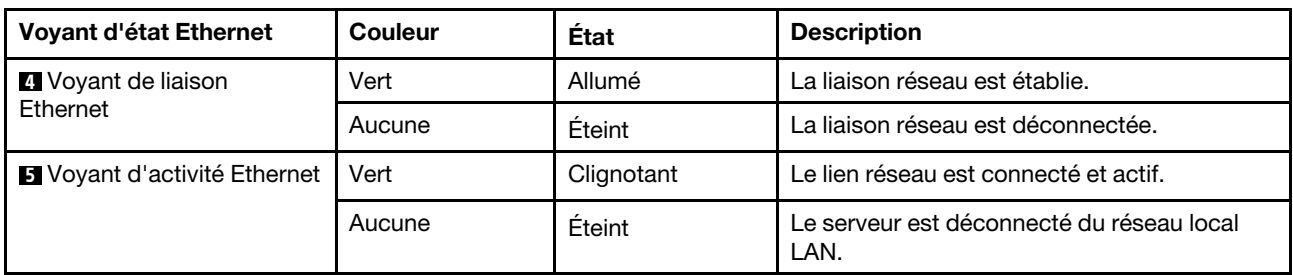

Chaque connecteur Ethernet 10 Go dispose de deux voyants d'état.

### **6** Voyant d'ID du système (bleu)

Utilisez ce voyant bleu d'ID système pour localiser visuellement le serveur. Un voyant d'ID système figure également à l'avant du serveur. Chaque fois que vous appuyez sur le bouton d'ID système situé sur le panneau avant, l'état des deux voyants d'ID système change. Les voyants peuvent être allumés, clignotants, ou éteints. Vous pouvez également utiliser le Lenovo XClarity Controller ou un programme de gestion à distance pour changer l'état des voyants ID système afin d'aider à localiser visuellement le serveur parmi d'autres serveurs.

Si le connecteur USB du XClarity Controller est défini pour la fonction USB 2.0 et pour la fonction de gestion du XClarity Controller à la fois, vous pouvez appuyer sur le bouton ID système pendant trois secondes pour commuter entre les deux fonctions.

### **7** Voyant de liaison Ethernet (vert) **8** Voyant d'activité Ethernet (vert)

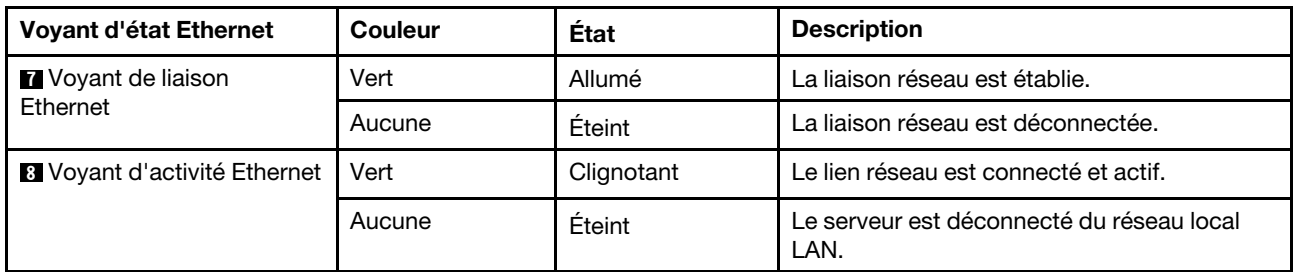

Chaque connecteur réseau dispose de deux voyants d'état.

# <span id="page-38-0"></span>Ensemble de diagnostic LCD externe

L'ensemble de diagnostic LCD externe est un dispositif externe connecté au serveur via un câble, qui permet d'accéder rapidement aux informations système, telles que les erreurs, l'état du système, le microprogramme, le réseau et les données d'intégrité.

### Emplacement de l'ensemble de diagnostic LCD externe

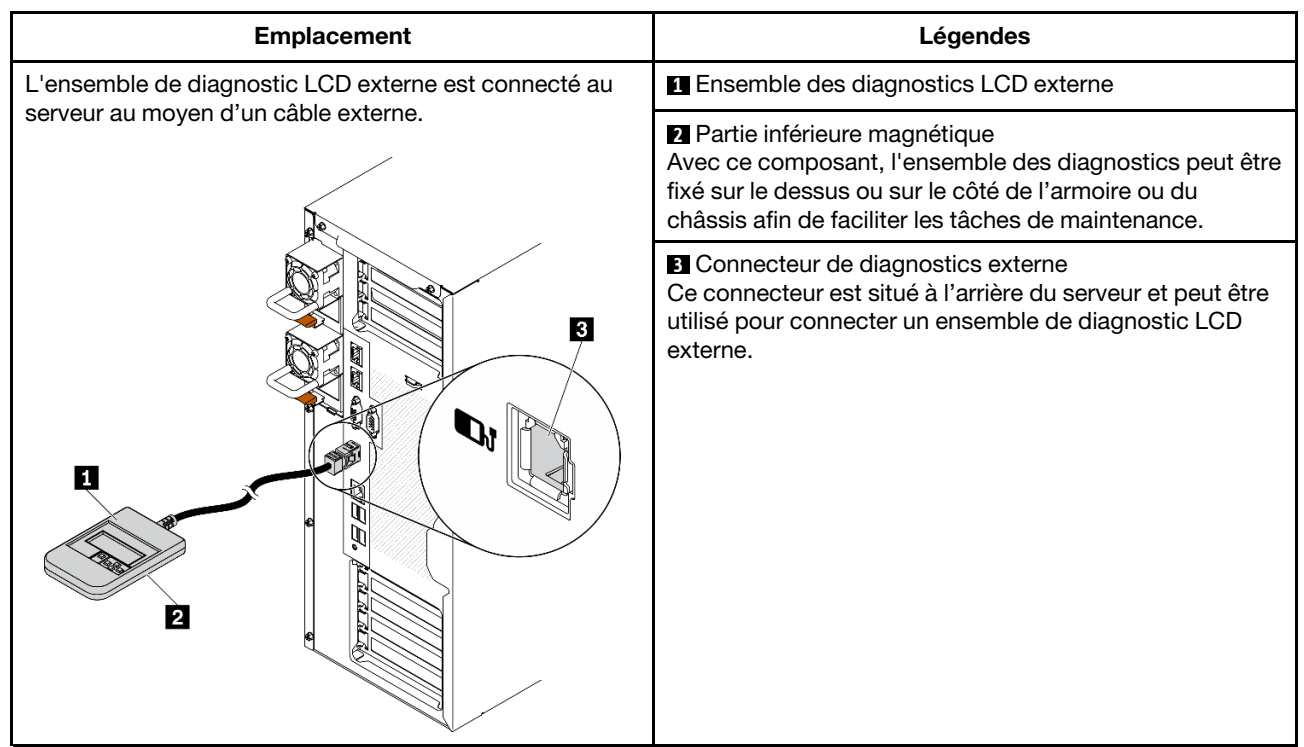

Remarque : Lorsque vous débranchez l'ensemble externe, consultez les instructions suivantes :

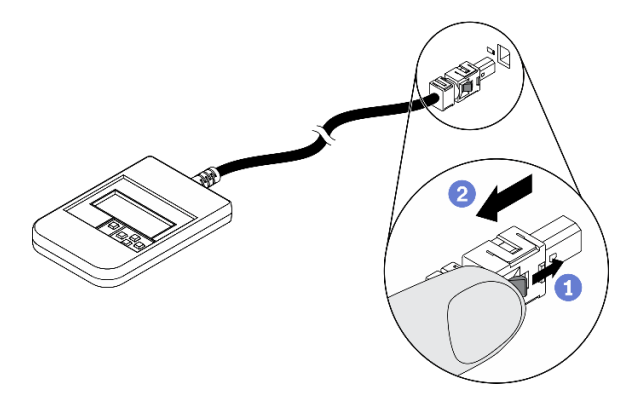

- Appuyez sur le clip en plastique à l'avant du connecteur.
- **O** Maintenez le clip et retirez le câble du connecteur.

### Présentation du panneau d'affichage

Le dispositif de diagnostic est composé d'un écran LCD et de 5 boutons de navigation.

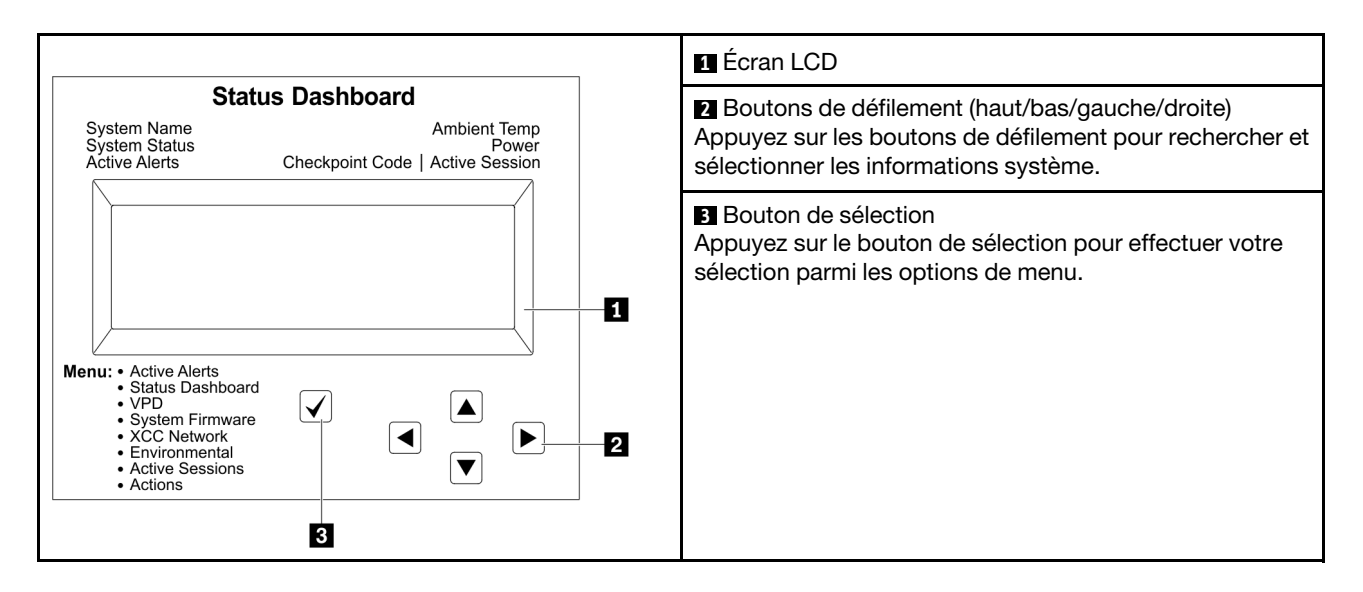

### Organigrammes des options

L'ensemble de diagnostic LCD externe affiche différentes informations système. Parcourez les options à l'aide des touches de défilement.

Selon le modèle, les options et les entrées sur l'écran LCD peuvent différer.

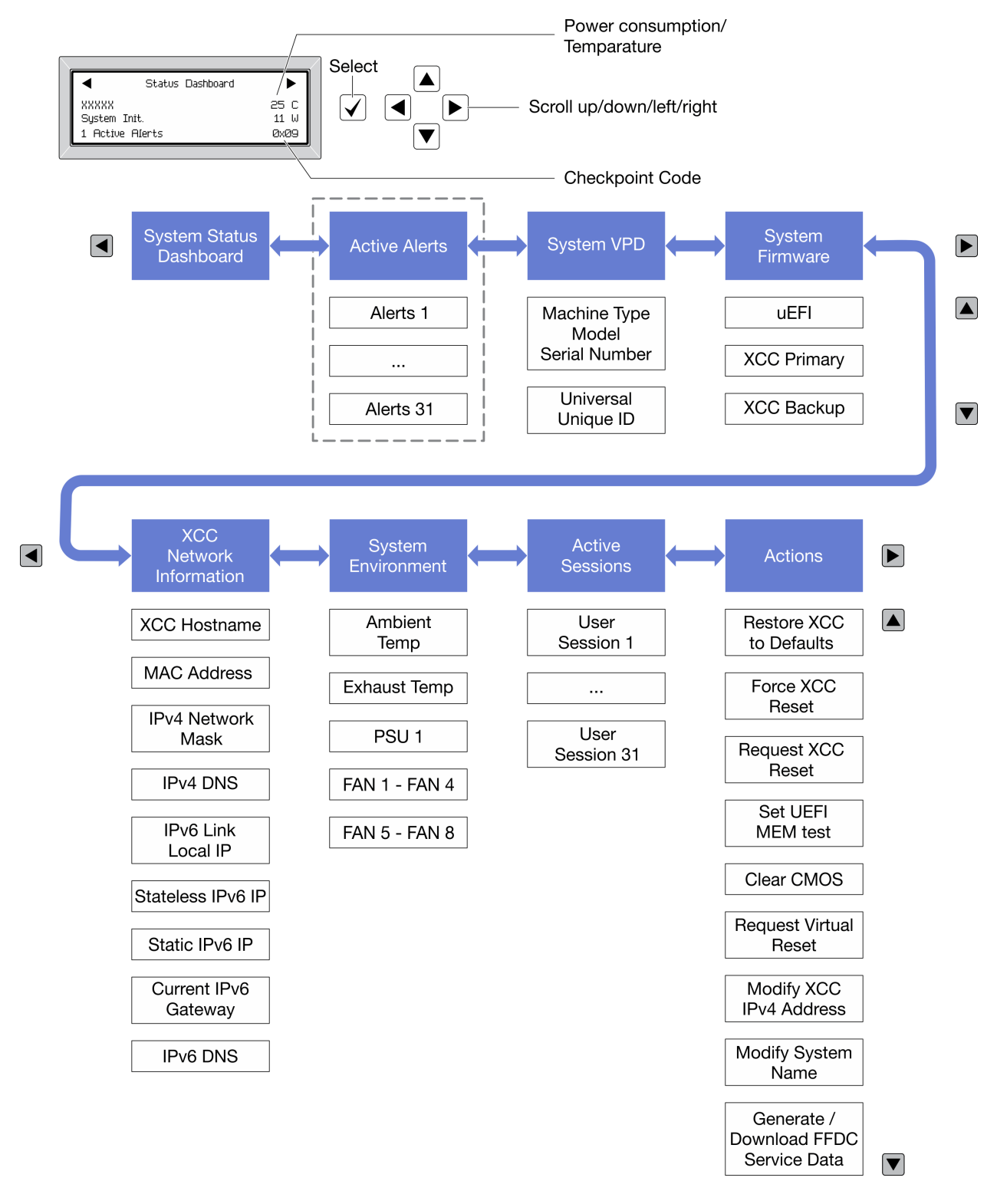

### Liste de menus complète

Les options disponibles sont répertoriées ci-après. Basculez entre une option et les entrées d'informations annexes avec le bouton de sélection et basculez entre les options ou les entrées d'informations avec les boutons de défilement.

Selon le modèle, les options et les entrées sur l'écran LCD peuvent différer.

### Menu Accueil (tableau de bord de l'état du système)

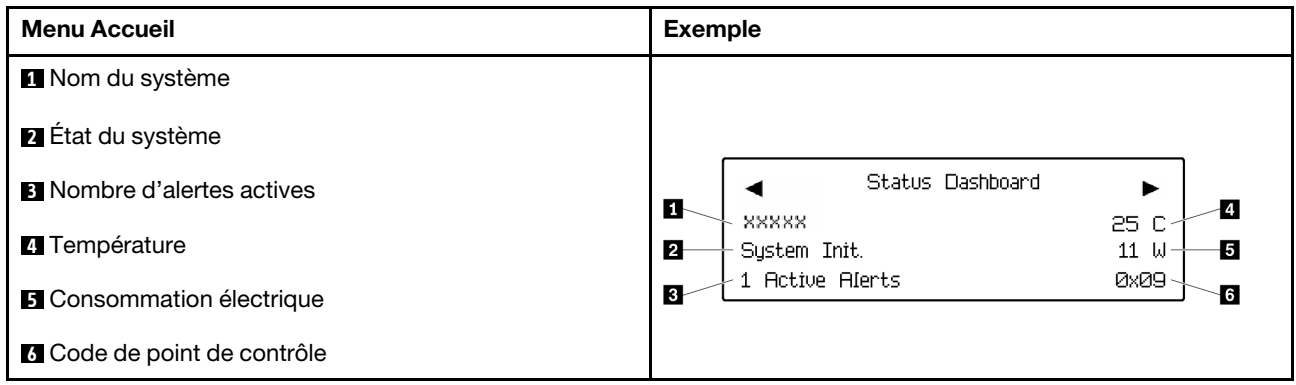

### Alertes actives

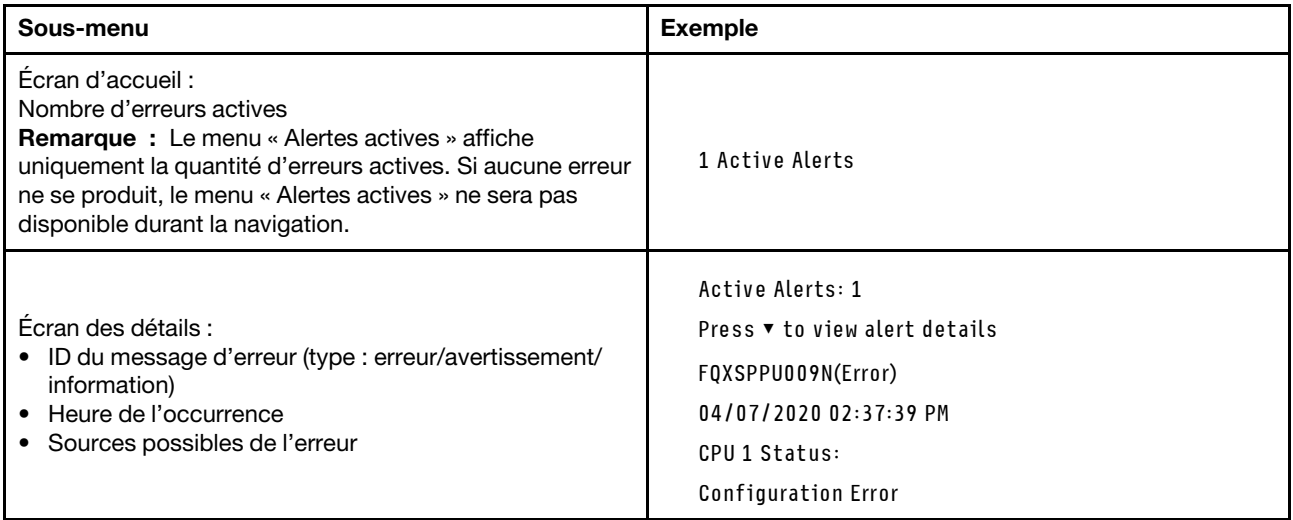

### Informations relatives aux données techniques essentielles du système

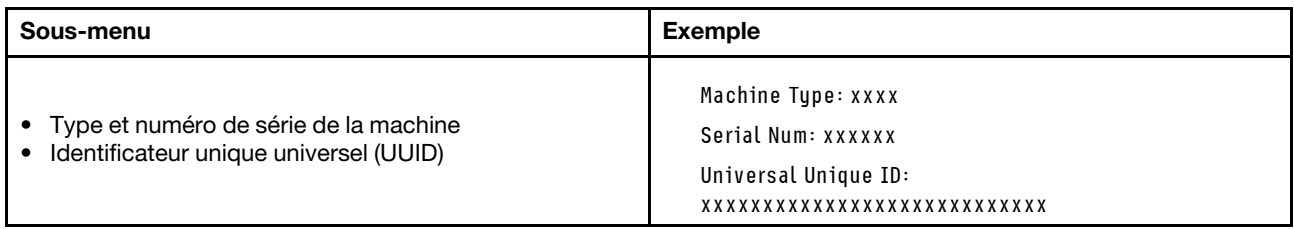

### Microprogramme du système

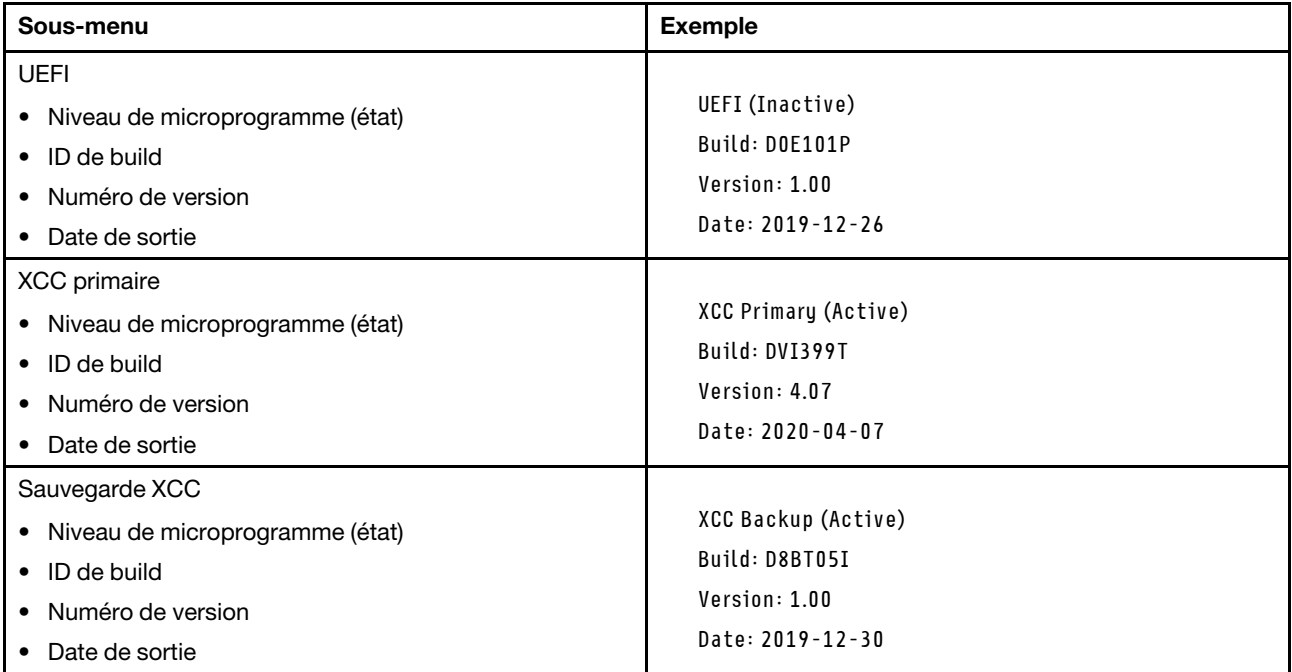

### Informations réseau du module XCC

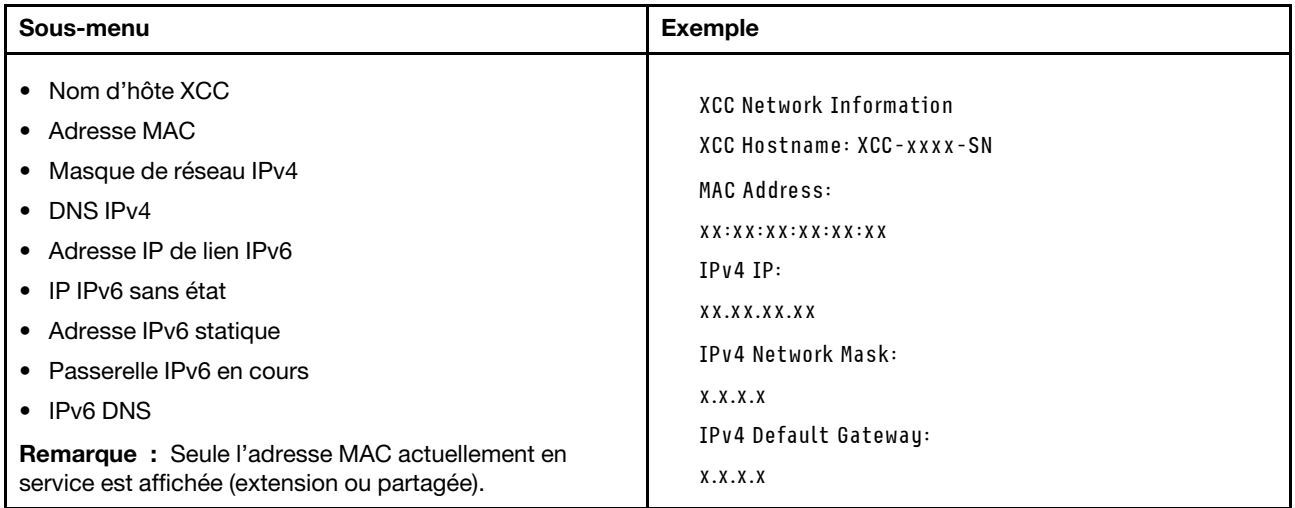

### Information sur l'environnement du système

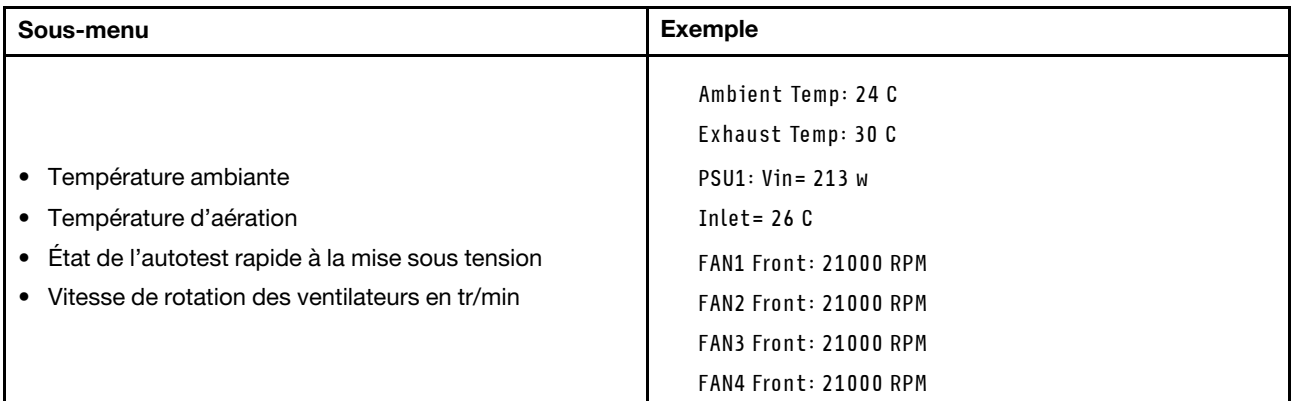

### Sessions actives

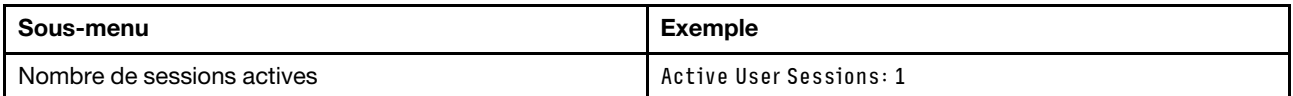

#### Actions

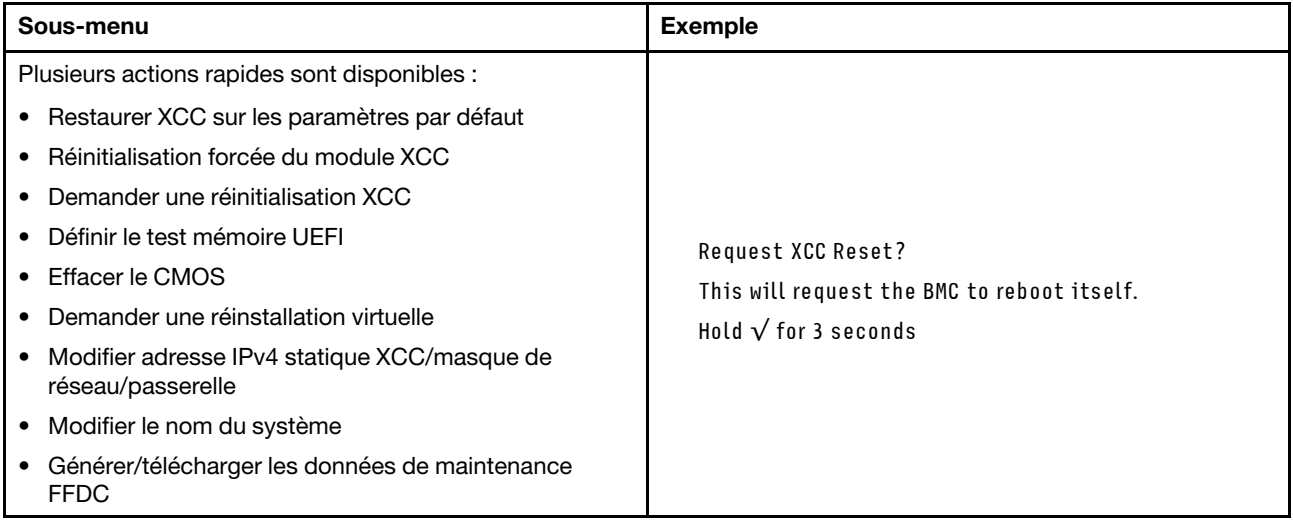

# Composants de la carte mère

La figure de cette section présente l'emplacement des composants sur la carte mère.

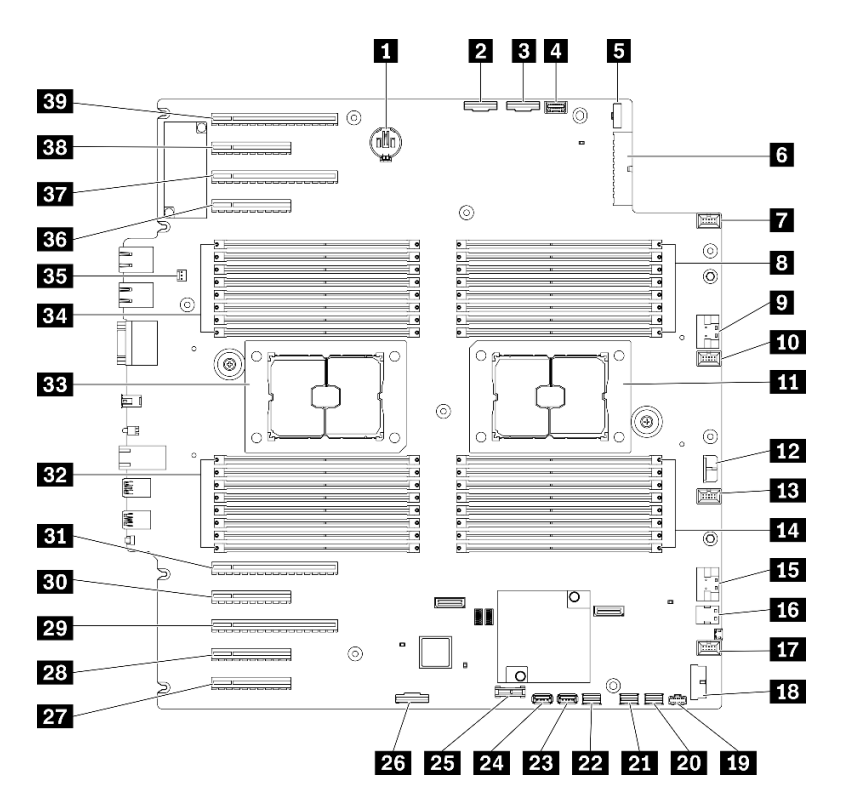

Figure 11. Composants de la carte mère

Tableau 10. Composants sur la carte mère

| <b>FU</b> Connecteur de batterie CMOS                      | <b>21 Connecteur SATA 0-3</b>                                                               |  |  |
|------------------------------------------------------------|---------------------------------------------------------------------------------------------|--|--|
| <b>2</b> Connecteur PCIe 2                                 | <b>D21</b> Connecteur SATA 8-11                                                             |  |  |
| <b>B</b> Connecteur PCIe 1                                 | <b>EXECOPED CONNECTED LINES</b> CONNECTED USB interne 3                                     |  |  |
| 4 Connecteur du panneau d'information opérateur            | <b>24 Connecteur USB interne 4</b>                                                          |  |  |
| <b>B</b> Connecteur d'interface du tableau de distribution | 25 Connecteur TPM <sup>1</sup> /TCM <sup>2</sup> (pour la Chine continentale<br>uniquement) |  |  |
| M Connecteur d'alimentation du tableau de distribution     | 23 Connecteur prenant en charge l'emplacement PCIe $83$                                     |  |  |
| <b>Ta</b> Connecteur du ventilateur 4                      | <b>27</b> Emplacement PCIe 9 (processeur 1)                                                 |  |  |
| <b>B</b> Emplacements DIMM 17 à 24 (processeur 2)          | 28 Emplacement PCIe 8 (processeur 2) <sup>3</sup>                                           |  |  |
| <b>D</b> Connecteur PCIe 3                                 | <b>27</b> Emplacement PCIe 7 (processeur 2)                                                 |  |  |
| <b>FUI</b> Connecteur du ventilateur 3                     | <b>BU</b> Emplacement PCIe 6 (processeur 2)                                                 |  |  |
| <b>11</b> Connecteur de processeur 2                       | <b>BI</b> Emplacement PCIe 5 (processeur 2)                                                 |  |  |
| <b>FD</b> Connecteur d'alimentation CFF RAID               | <b>EX</b> Emplacements DIMM 9 à 16 (processeur 1)                                           |  |  |
| <b>FRI</b> Connecteur du ventilateur 2                     | <b>BE</b> Connecteur de processeur 1                                                        |  |  |
| 14 Emplacements DIMM 25 à 32 (processeur 2)                | Et: Emplacements DIMM 1 à 8 (processeur 1)                                                  |  |  |
| <b>FFEI</b> Connecteur PCIe 43                             | <b>EL</b> Connecteur du commutateur de détection d'intrusion                                |  |  |
| <b>FM</b> Connecteur d'interface M.2                       | <b>B3</b> Emplacement PCIe 4 (processeur 2)                                                 |  |  |
| <b>FFA</b> Connecteur du ventilateur 1                     | <b>BY</b> Emplacement PCIe 3 (processeur 1)                                                 |  |  |

Tableau 10. Composants sur la carte mère (suite)

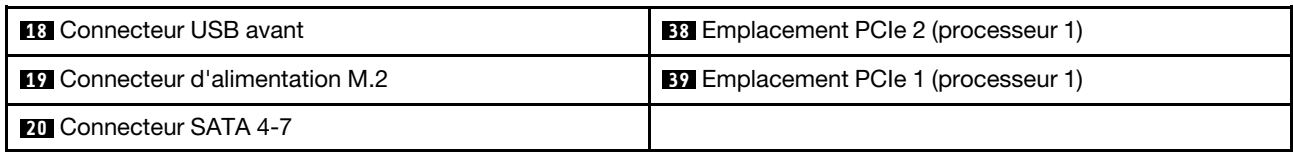

#### Remarques :

- <sup>1</sup> Trusted Platform Module
- <sup>2</sup> Trusted Cryptography Module
- <sup>3</sup>**28** L'emplacement PCIe 8 est désactivé par défaut. Connectez **26** le connecteur prenant en charge l'emplacement PCIe 8 au **15** connecteur NVMe 4 pour activer l'emplacement PCIe 8.

### Voyants de la carte mère

La figure de cette section présente l'emplacement des voyants sur la carte mère.

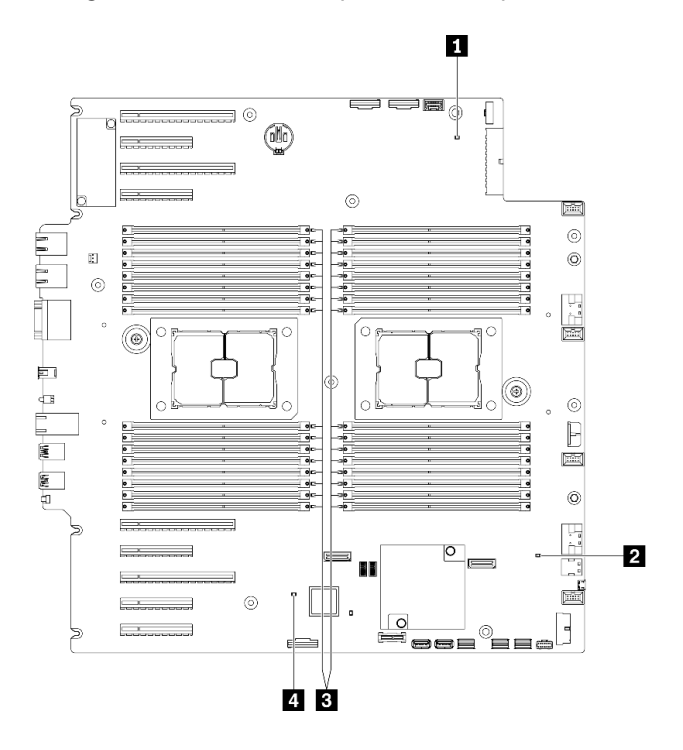

Figure 12. Voyants de la carte mère

Tableau 11. Voyants de la carte mère

| <b>N</b> Voyant d'alimentation système  | <b>B</b> Voyants d'erreur DIMM (disponibles sur certains<br>modèles) |  |  |
|-----------------------------------------|----------------------------------------------------------------------|--|--|
| <b>2</b> Voyant de présence FPGA (vert) | Voyant de présence XCC (vert)                                        |  |  |

### **1** Voyant d'alimentation système

Les états des voyants d'alimentation sont les suivants :

Éteint : Aucun bloc d'alimentation n'est correctement installé, ou le voyant est défaillant.

Clignote rapidement (quatre fois par seconde) : Le serveur est hors tension et n'est pas prêt à être mis sous tension. Le bouton de mise sous tension est désactivé. Cet état peut durer de 5 à 10 secondes.

Clignotement lent (une fois par seconde) : Le serveur est hors tension et prêt à être mis sous tension. Vous pouvez appuyer sur le bouton de mise sous tension sur le serveur.

Allumé : Le serveur est sous tension.

### **2** Voyant de présence FPGA (vert)

Ce voyant indique la séquence de mise sous tension et hors tension.

- Voyant clignotant : le système fonctionne normalement et aucune action n'est nécessaire.
- Voyant fixe : (techniciens qualifiés uniquement) remplacez la carte mère. Voir la section « Remplacement [de la carte mère \(technicien qualifié uniquement\) » à la page 212.](#page-221-0)

#### **3** Voyants d'erreur DIMM (disponibles sur certains modèles)

Lorsqu'un voyant d'erreur DIMM s'allume, il indique que le module de mémoire correspondant est défectueux.

### **4** Voyant de présence XCC (vert)

Ce voyant indique la présence et le processus de démarrage de XCC.

- Voyant clignotant rapidement : le code XCC est en cours de chargement.
- Voyant s'éteignant quelques instants : le code XCC est entièrement chargé.
- Voyant s'éteignant quelques instants puis se mettant à clignoter lentement : XCC est entièrement opérationnel. Vous pouvez désormais appuyer sur le bouton de commande d'alimentation pour mettre le serveur sous tension.

# Commutateurs de la carte mère

Les informations suivantes vous indiquent comment repérer les commutateurs de la carte mère.

### Important :

- Lisez [« Conseils d'installation » à la page 61](#page-70-0) pour vous assurer de travailler en toute sécurité.
- Empêchez l'exposition à l'électricité statique, laquelle peut entraîner l'arrêt du système et la perte de données, en conservant les composants sensibles à l'électricité statique dans les emballages antistatiques jusqu'à leur installation, et en manipulant ces dispositifs en portant un bracelet antistatique ou un autre système de mise à la terre.
- Mettez le serveur hors tension avant de déplacer les commutateurs ;puis débranchez tous les cordons d'alimentation et les câbles externes. N'ouvrez pas le serveur et ne procédez à aucune réparation avant d'avoir lu et compris les informations suivantes :
- Tous les blocs de commutateurs de la carte mère n'apparaissant pas sur les figures du présent document sont réservés.

Remarque : Si un autocollant de protection transparent est présent sur le dessus des blocs de commutateurs, vous devez le retirer pour accéder aux commutateurs.

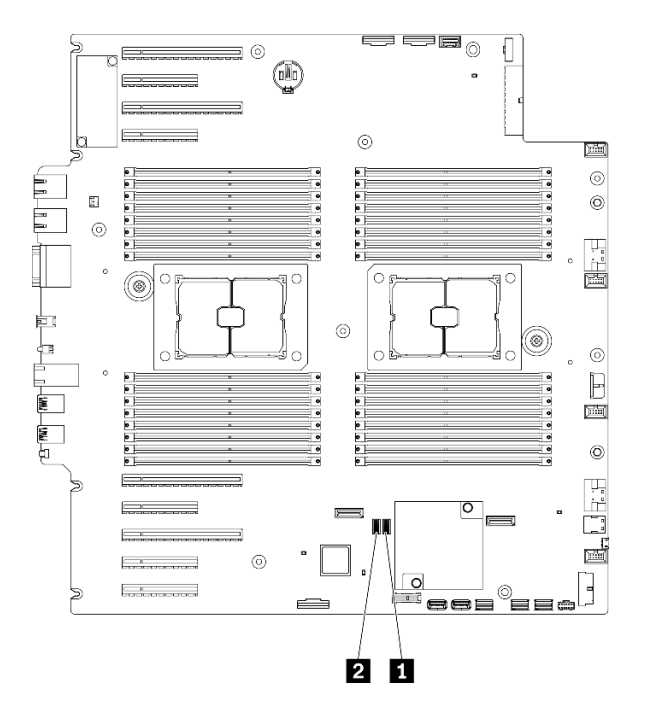

Figure 13. Commutateurs de la carte mère

Tableau 12. Commutateurs de la carte mère

| <b>Ell</b> Bloc | I Bloc commutateur SW2 |
|-----------------|------------------------|
| commutateur SW3 | $\overline{2}$         |

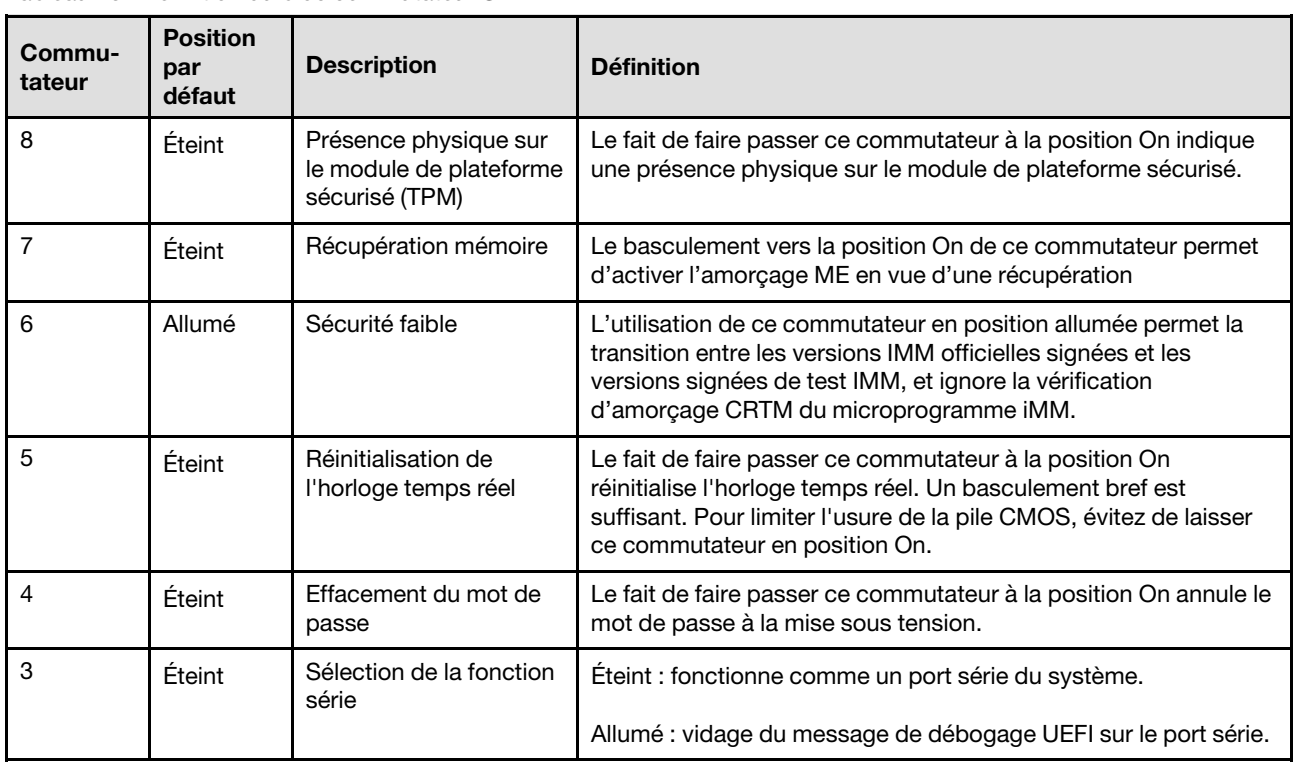

Tableau 13. Définition du bloc commutateur SW2

Tableau 13. Définition du bloc commutateur SW2 (suite)

| Commu-<br>tateur | <b>Position</b><br>par<br>défaut | <b>Description</b>                | <b>Définition</b>                                                                                           |
|------------------|----------------------------------|-----------------------------------|----------------------------------------------------------------------------------------------------|
|                  | Éteint                           | Débogage à distance<br><b>BMC</b> | Le fait de faire passer ce commutateur en position éteinte<br>permet le débogage à distance BMC.            |
|                  | Éteint                           | Remplacement de la<br>sécurité ME | Le fait de faire passer ce commutateur à la position allumée<br>désactive les vérifications de sécurité ME. |

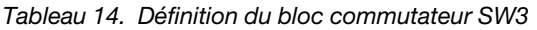

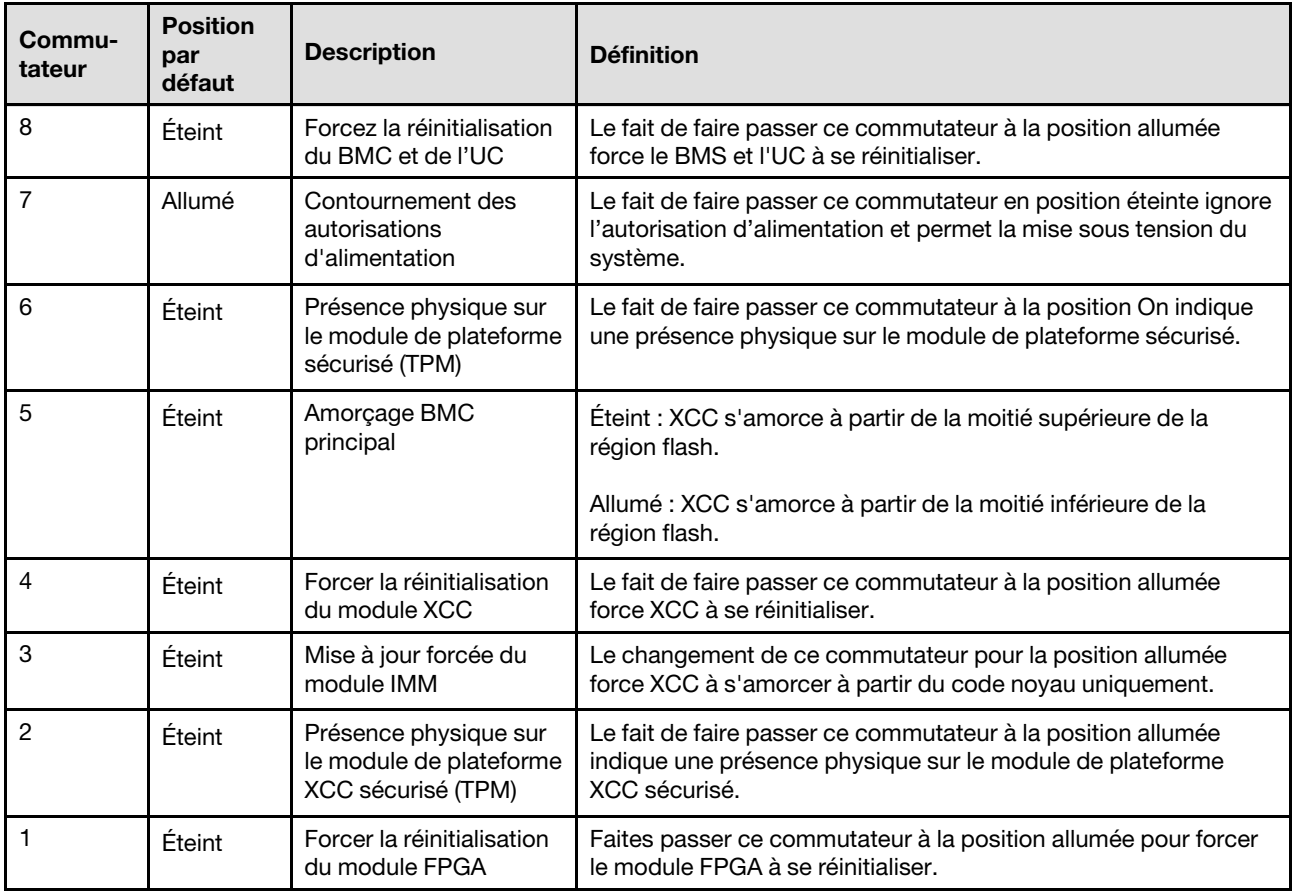

### Verrous de serveur

Le verrouillage du carter du serveur empêche tout accès non autorisé à l'intérieur de votre serveur, et également l'accès aux unités installées.

### Verrouillage de la porte de sécurité et du carter du serveur

Le verrouillage du carter et de la porte de sécurité du serveur empêche tout accès non autorisé à l'intérieur de votre serveur, et également l'accès aux unités installées dans le boîtier d'unités de disques durs. Vous pouvez retirer la clé fixée à l'arrière du serveur et l'utiliser pour déverrouiller ou verrouiller le carter et la porte de sécurité du serveur.

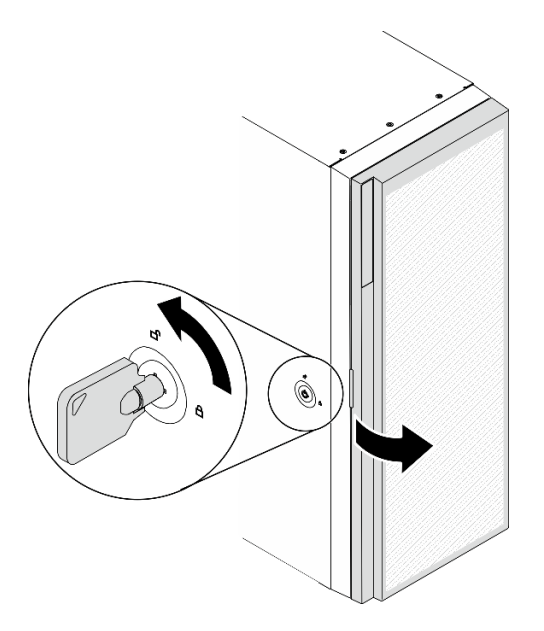

Figure 14. Verrouillage de la porte de sécurité et du carter du serveur

### Plaques arrière et fonds de panier

Utilisez la section pour comprendre les connecteurs internes sur la plaque arrière ou le fond de panier que vous utilisez.

# Fonds de panier d'unité 2,5 pouces

Les informations suivantes permettent de situer les connecteurs sur les unités de fonds de panier 2,5 pouces.

### Fond de panier 8 baies SAS/SATA 2,5 pouces

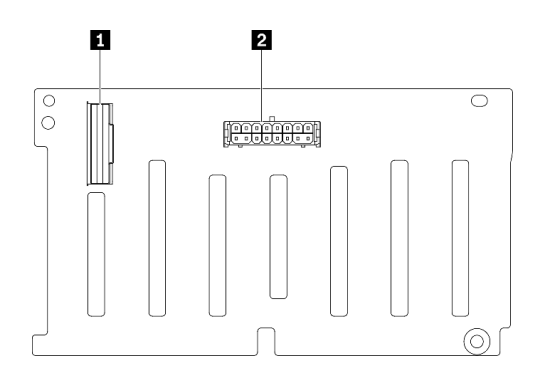

Figure 15. Connecteurs de fond de panier d'unité à 8 baies SAS/SATA 2,5 pouces

**1** Connecteur SAS/SATA **2** Connecteur d'alimentation

### Fond de panier 8 baies SAS/SATA/NVMe et NVMe 2,5 pouces

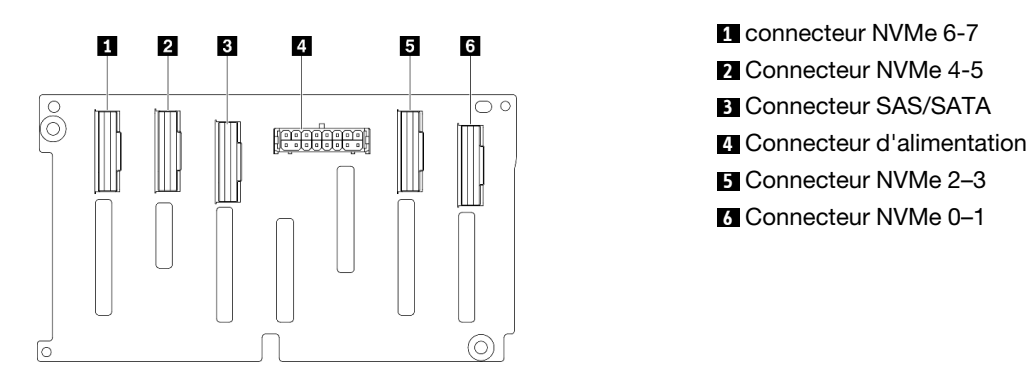

Figure 16. Connecteurs de fond de panier 8 baies SAS/ SATA/NVMe et NVMe 2,5 pouces

# Fonds de panier d'unité 3,5 pouces

Les informations suivantes permettent de situer les connecteurs sur les unités de fonds de panier 3,5 pouces.

#### Fond de panier 4 baies SAS/SATA 3,5 pouces

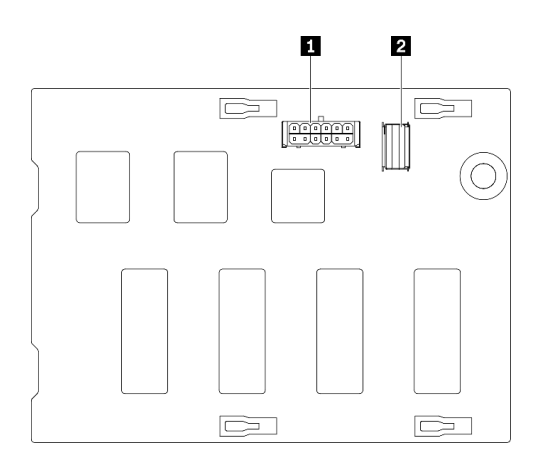

Figure 17. Connecteurs de fond de panier d'unité à 4 baies SAS/SATA 3,5 pouces

**1** Connecteur d'alimentation **2** connecteur SAS/SATA

### Fond de panier 4 baies SAS/SATA/NVMe et NVMe 3,5 pouces

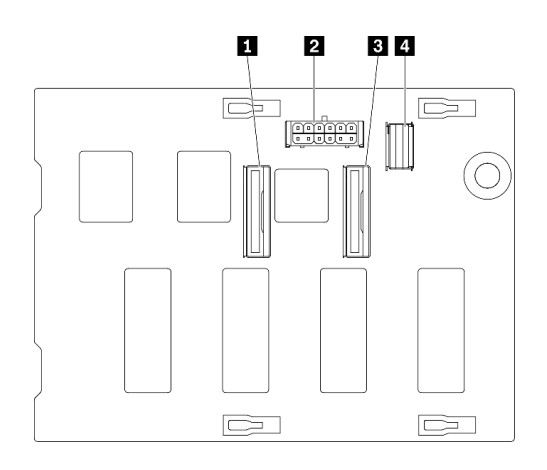

connecteur NVMe 0-1 Connecteur d'alimentation connecteur NVMe 2-3 connecteur SAS/SATA

Figure 18. Connecteurs de fond de panier 4 baies SAS/ SATA/NVMe et NVMe 3,5 pouces

# Plaque arrière d'unité 3,5 pouces

Les informations suivantes permettent de situer les connecteurs sur les unités de plaques arrière 3,5 pouces.

### Plaque arrière 4 baies SAS/SATA de 3,5 pouces

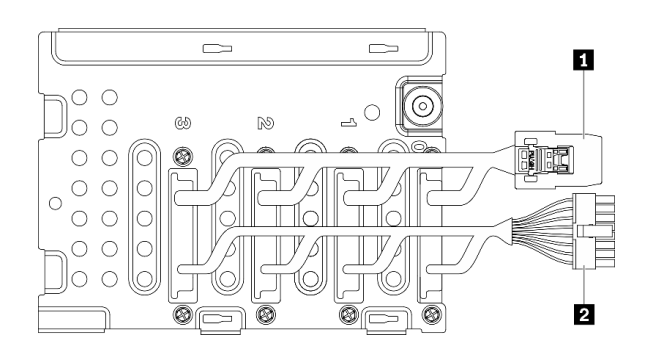

Figure 19. Câbles de plaque arrière 4 baies SAS/SATA 3,5 pouces

# Connecteurs du tableau de distribution

Les informations suivantes vous indiquent comment repérer les connecteurs sur les connecteurs du tableau de distribution.

**1** Cordon d'interface **2** Cordon d'alimentation

### ThinkSystem ST650 V2 PDB

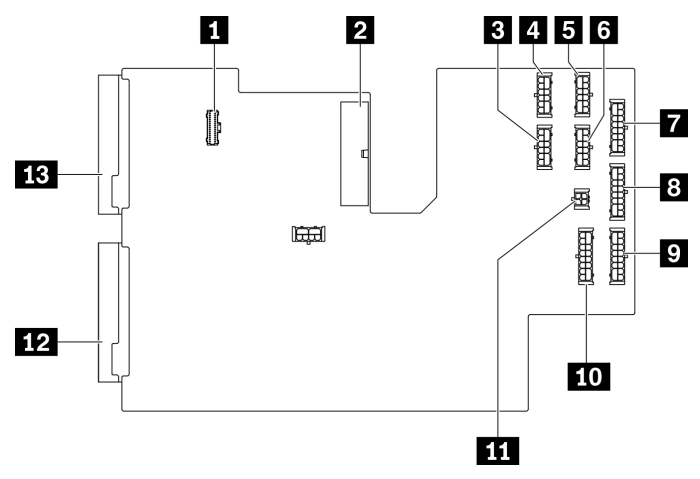

Figure 20. Connecteurs sur ThinkSystem ST650 V2 PDB

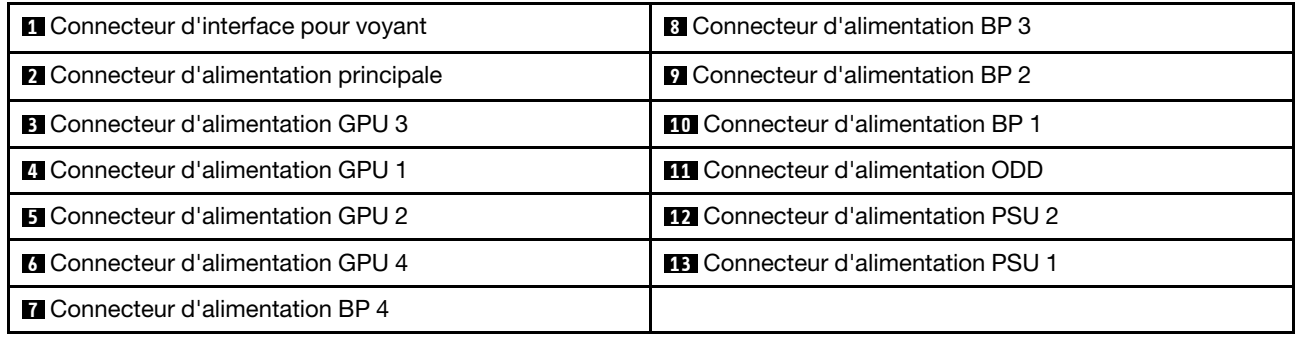

# Liste des pièces

Utilisez la liste des pièces pour identifier chacun des composants disponibles pour votre serveur.

Remarque : Selon le modèle, il est possible que votre serveur diffère légèrement de l'illustration.

<span id="page-54-0"></span>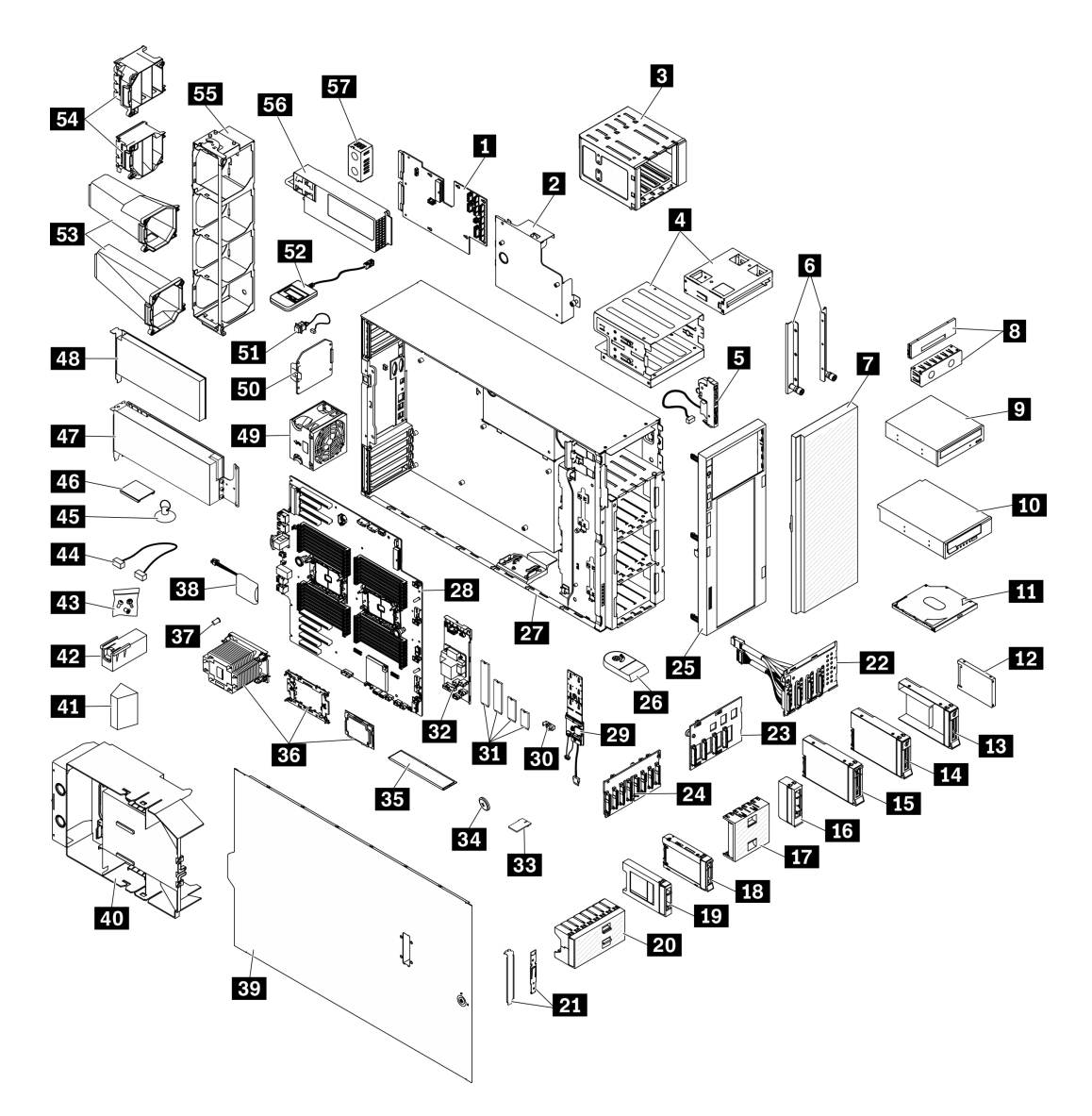

Figure 21. Composants serveur

Les pièces répertoriées dans le tableau suivant sont identifiées comme une des suivantes :

- Unité remplaçable par l'utilisateur (CRU) de niveau 1 : la réinstallation des CRU de niveau 1 vous incombe. Si Lenovo installe une unité remplaçable par l'utilisateur de niveau 1 à votre demande sans contrat de service préalable, les frais d'installation vous seront facturés.
- Unité remplaçable par l'utilisateur (CRU) de niveau 2 : Vous pouvez installer une CRU de niveau 2 vous-même ou demander à Lenovo de l'installer, sans frais supplémentaire, selon le type de service prévu par la Garantie du serveur.
- Unité remplaçable sur site (FRU) : Seuls les techniciens de maintenance qualifiés sont habilités à installer les FRU.
- Consommables et composants structurels : l'achat et le remplacement de consommables et de composants structurels vous incombe. Si Lenovo achète ou installe une pièce structurelle à votre demande, les frais d'installation vous seront facturés.

### Tableau 15. Liste des composants

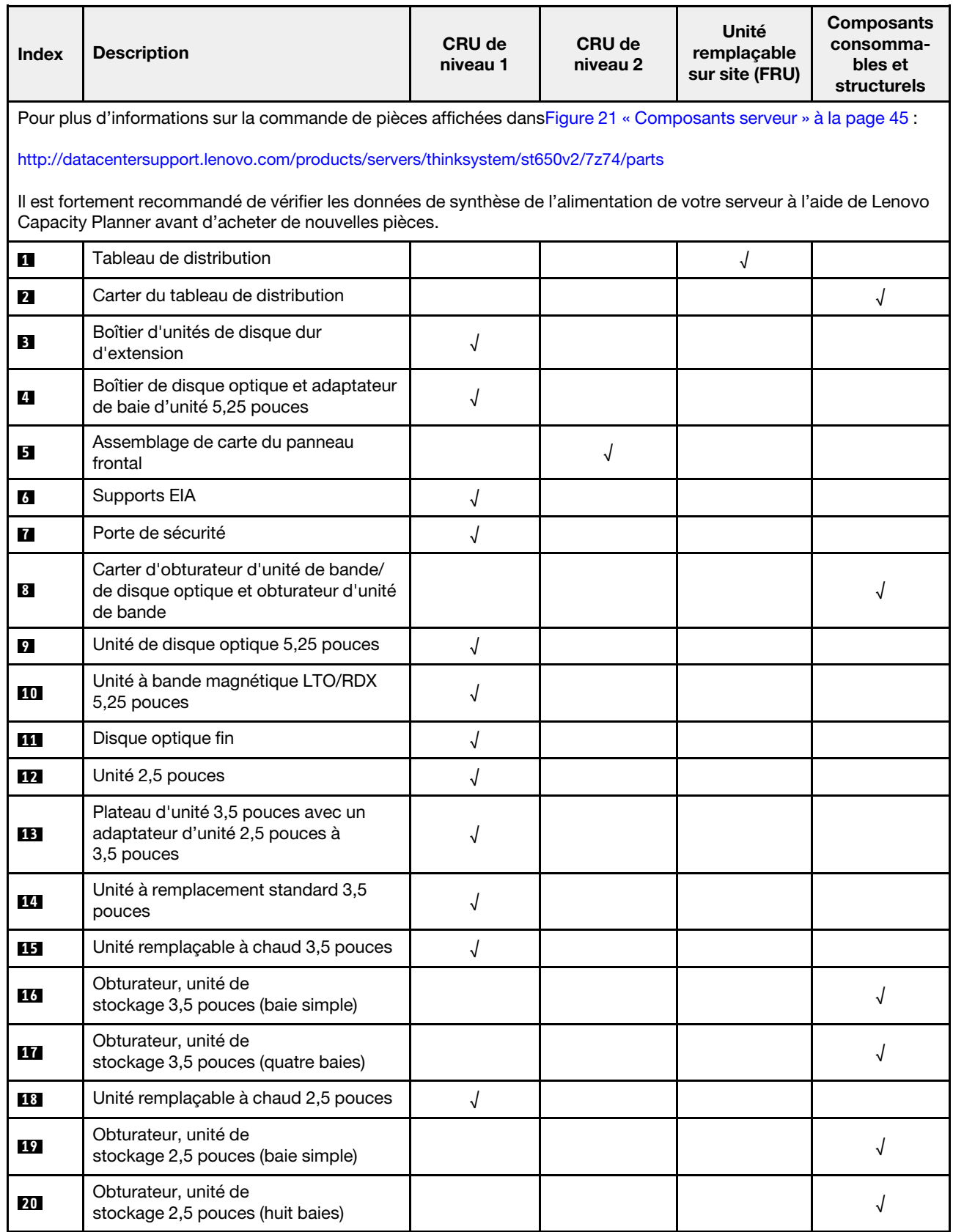

Tableau 15. Liste des composants (suite)

| <b>Index</b> | <b>Description</b>                                                                            | <b>CRU de</b><br>niveau 1 | <b>CRU de</b><br>niveau 2 | Unité<br>remplaçable<br>sur site (FRU) | <b>Composants</b><br>consomma-<br>bles et<br>structurels |
|--------------|-----------------------------------------------------------------------------------------------|---------------------------|---------------------------|----------------------------------------|----------------------------------------------------------|
| 21           | Kit de support (dispositif de retenue du<br>disque et support PCIe)                           |                           |                           |                                        | √                                                        |
| 22           | Plaque arrière d'unité à remplacement<br>standard 3,5 pouces                                  | √                         |                           |                                        |                                                          |
| 23           | Fond de panier d'unité remplaçable à<br>chaud 3,5 pouces                                      | √                         |                           |                                        |                                                          |
| 24           | Fond de panier d'unité remplaçable à<br>chaud 2,5 pouces                                      | √                         |                           |                                        |                                                          |
| 25           | Un panneau frontal                                                                            | $\sqrt{ }$                |                           |                                        |                                                          |
| 26           | Pied                                                                                          |                           |                           |                                        | √                                                        |
| 27           | Châssis                                                                                       |                           |                           | √                                      |                                                          |
| 28           | Carte mère                                                                                    |                           |                           | √                                      |                                                          |
| 29           | Adaptateur d'amorçage M.2                                                                     | $\sqrt{ }$                |                           |                                        |                                                          |
| 30           | Dispositif de retenue M.2                                                                     | √                         |                           |                                        |                                                          |
| 31           | Unité M.2                                                                                     | √                         |                           |                                        |                                                          |
| 32           | Adaptateur CFF RAID interne                                                                   | $\sqrt{\phantom{a}}$      |                           |                                        |                                                          |
| 33           | Carte TPM (pour la Chine continentale<br>uniquement)                                          |                           |                           | √                                      |                                                          |
| 34           | Pile CMOS (CR2032)                                                                            |                           |                           |                                        | √                                                        |
| 35           | <b>Barrette DIMM</b>                                                                          | √                         |                           |                                        |                                                          |
| 36           | Module de processeur-dissipateur<br>thermique (dissipateur thermique,<br>support, processeur) |                           |                           | √                                      |                                                          |
| 37           | Écrou Torx T30 de dissipateur<br>thermique                                                    |                           | √                         |                                        |                                                          |
| 38           | Module d'alimentation flash                                                                   | $\sqrt{}$                 |                           |                                        |                                                          |
| 39           | Carter de serveur                                                                             | √                         |                           |                                        |                                                          |
| 40           | Grille d'aération                                                                             |                           |                           |                                        | $\sqrt{ }$                                               |
| 41           | Obturateur T4                                                                                 | $\sqrt{2}$                |                           |                                        |                                                          |
| 42           | Obturateur GPU pleine longueur                                                                |                           |                           |                                        | $\sqrt{2}$                                               |
| 43           | Kit de vis                                                                                    |                           |                           |                                        | √                                                        |
| 44           | Câbles                                                                                        | $\sqrt{ }$                |                           |                                        |                                                          |
| 45           | Ventouse (pour pont NVLink)                                                                   |                           |                           |                                        | √                                                        |
| 46           | Passerelle NVLink                                                                             | $\sqrt{}$                 |                           |                                        |                                                          |

Tableau 15. Liste des composants (suite)

| <b>Index</b> | <b>Description</b>                            | <b>CRU de</b><br>niveau 1 | <b>CRU de</b><br>niveau 2 | Unité<br>remplaçable<br>sur site (FRU) | <b>Composants</b><br>consomma-<br>bles et<br>structurels |
|--------------|-----------------------------------------------|---------------------------|---------------------------|----------------------------------------|----------------------------------------------------------|
| 47           | Adaptateur GPU pleine longueur                | N                         |                           |                                        |                                                          |
| 48           | Adaptateur PCIe                               |                           |                           |                                        |                                                          |
| 49           | Module ventilateur                            |                           |                           |                                        |                                                          |
| 50           | Obturateur de ventilateur                     |                           |                           |                                        |                                                          |
| 51           | Commutateur de détection d'intrusion          |                           |                           |                                        |                                                          |
| 52           | Ensemble de diagnostic LCD externe            |                           |                           |                                        |                                                          |
| 53           | Conduits d'aération de GPU A2/L4              | N                         |                           |                                        |                                                          |
| 54           | Supports d'adaptateur PCIe pleine<br>longueur |                           |                           |                                        |                                                          |
| <b>55</b>    | Boîtier de ventilation                        |                           |                           |                                        |                                                          |
| 56           | Bloc d'alimentation                           | N                         |                           |                                        |                                                          |
| 57           | Obturateur PSU                                |                           |                           |                                        |                                                          |

# Cordons d'alimentation

Plusieurs cordons d'alimentation sont disponibles, selon le pays et la région où le serveur est installé.

Pour afficher les cordons d'alimentation disponibles pour le serveur :

1. Accédez au site Web.

### <http://dcsc.lenovo.com/#/>

- 2. Cliquez sur Preconfigured Model (Modèle préconfiguré) ou Configure to order (Configuré sur commande).
- 3. Entrez le type de machine et le modèle de votre serveur pour afficher la page de configuration.
- 4. Cliquez sur l'onglet Power (Alimentation) → Power Cables (Cordons d'alimentation) pour afficher tous les cordons d'alimentation.

- Pour votre sécurité, vous devez utiliser le cordon d'alimentation fourni avec une prise de terre. Pour éviter les chocs électriques, utilisez toujours le cordon d'alimentation et la fiche avec une prise correctement mise à la terre.
- Les cordons d'alimentation utilisés aux États-Unis et au Canada pour ce produit sont homologués par l'Underwriter's Laboratories (UL) et certifiés par l'Association canadienne de normalisation (CSA).
- Pour une tension de 115 volts, utilisez un ensemble homologué UL, composé d'un cordon à trois conducteurs de type SVT ou SJT, de diamètre au moins égal au numéro 18 AWG et de longueur n'excédant pas 4,6 mètres, et d'une fiche de prise de courant (15 A à 125 V) à lames en parallèle, avec mise à la terre.
- Pour une tension de 230 volts (États-Unis), utilisez un ensemble homologué UL, composé d'un cordon à trois conducteurs de type SVT ou SJT, de diamètre au moins égal au numéro 18 AWG et de longueur n'excédant pas 4,6 mètres, et d'une fiche de prise de courant (15 A à 250 V) à lames en tandem, avec mise à la terre.
- Pour une tension de 230 volts (hors des États-Unis) : utilisez un cordon muni d'une prise de terre. Assurez-vous que le cordon d'alimentation est conforme aux normes de sécurité en vigueur dans le pays où l'unité sera installée.
- Les cordons d'alimentation autorisés dans une région ou un pays particulier ne sont généralement disponibles que dans cette région ou dans ce pays.

# <span id="page-60-0"></span>Chapitre 3. Cheminement interne des câbles

Certains des composants du serveur ont des câbles et des connecteurs de câble internes.

Pour connecter les câbles, procédez comme suit :

- Mettez le serveur hors tension avant de connecter ou de déconnecter des câbles internes.
- Pour obtenir des instructions de câblage supplémentaires, consultez la documentation fournie avec les périphériques externes. Il peut s'avérer plus facile d'installer les câbles avant de connecter les périphériques au serveur.
- Les identificateurs de certains câbles sont imprimés sur les câbles fournis avec le serveur et les périphériques en option. Utilisez ces identificateurs pour relier les câbles aux connecteurs appropriés.
- Assurez-vous que le câble n'est pas coincé, ne recouvre pas les connecteurs et ne bloque pas les composants de la carte mère.
- Veillez à ce que les câbles appropriés passent dans les clips de fixation et les guides.

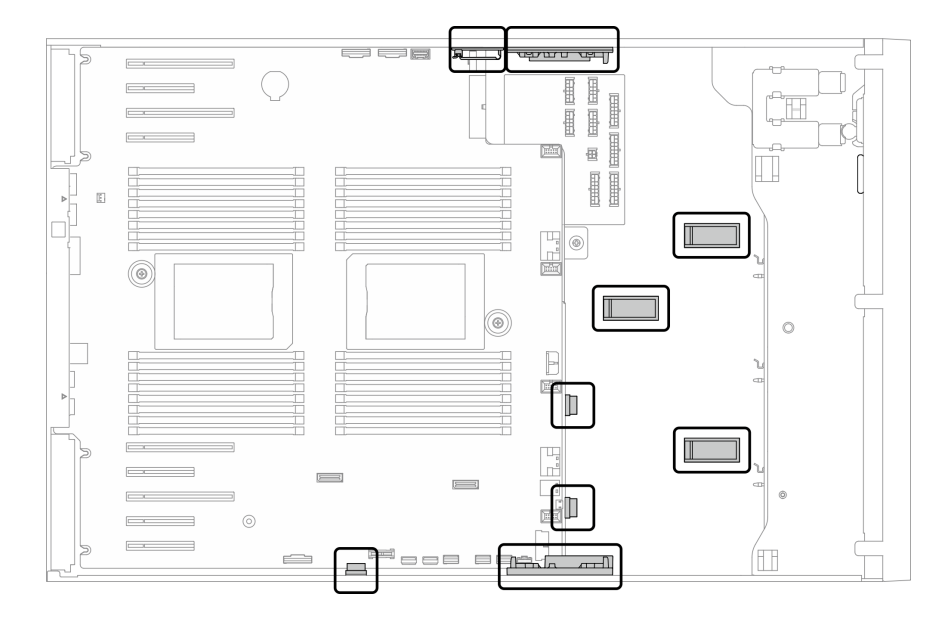

Figure 22. Clips de fixation et guide sur châssis de 2,5 pouces

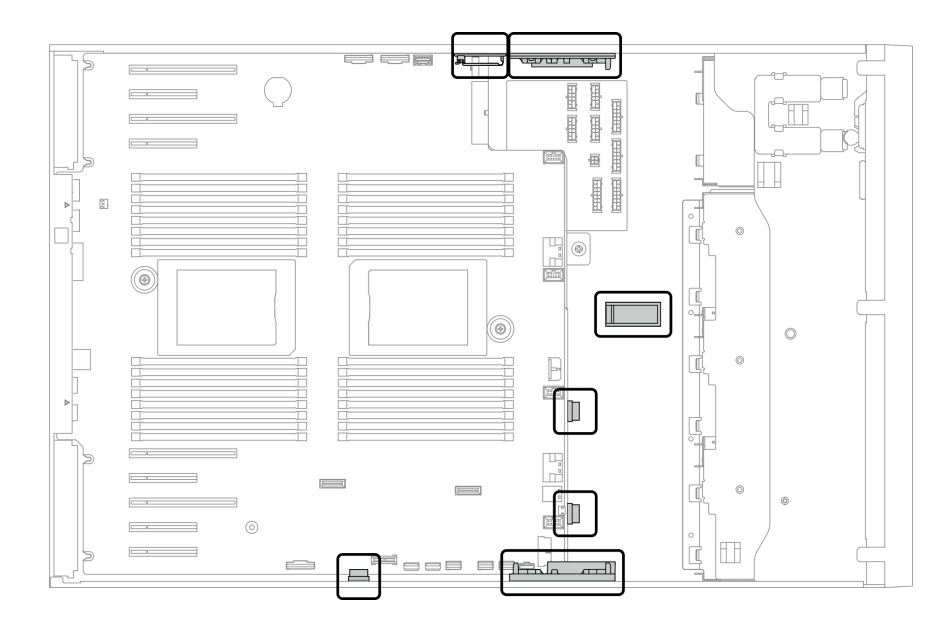

Figure 23. Clips de fixation et guide sur châssis de 3,5 pouces

Remarque : Libérez tous les taquets, pattes de déverrouillage ou verrous des connecteurs de câble lorsque vous les déconnectez de la carte mère. Si vous ne le faites pas, le retrait des câbles endommagera les connecteurs de câble de la carte mère, qui sont fragiles. S'ils sont endommagés, vous devrez peut-être remplacer la carte mère.

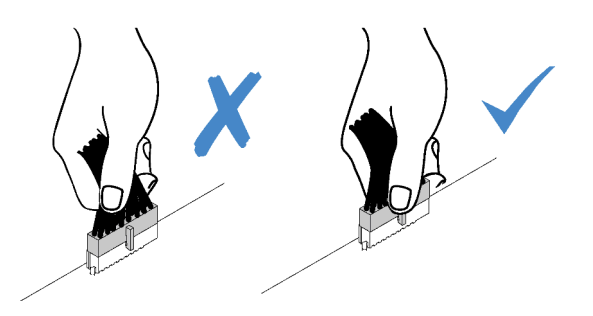

# Cheminement des câbles de fond de panier et de plaque arrière

Pour plus d'informations sur le cheminement des câbles du fond de panier et de la plaque arrière, voir le ThinkSystem ST650 V2 Guide de cheminement des câbles de fond de panier/plaque arrière.

# Cheminement des câbles du panneau avant

Cette section décrit le cheminement des câbles pour le panneau avant.

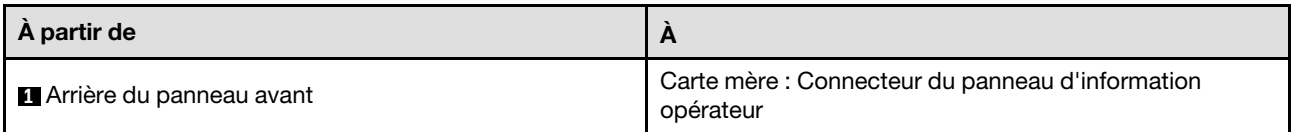

- Connexions entre les connecteurs : **1** ↔ **1** , **2** ↔ **2** , **3** ↔ **3** , ... **n** ↔ **n**
- Lorsque vous acheminez les câbles, assurez-vous que tous les câbles sont acheminés correctement grâce aux guides-câbles et aux clips de fixation.

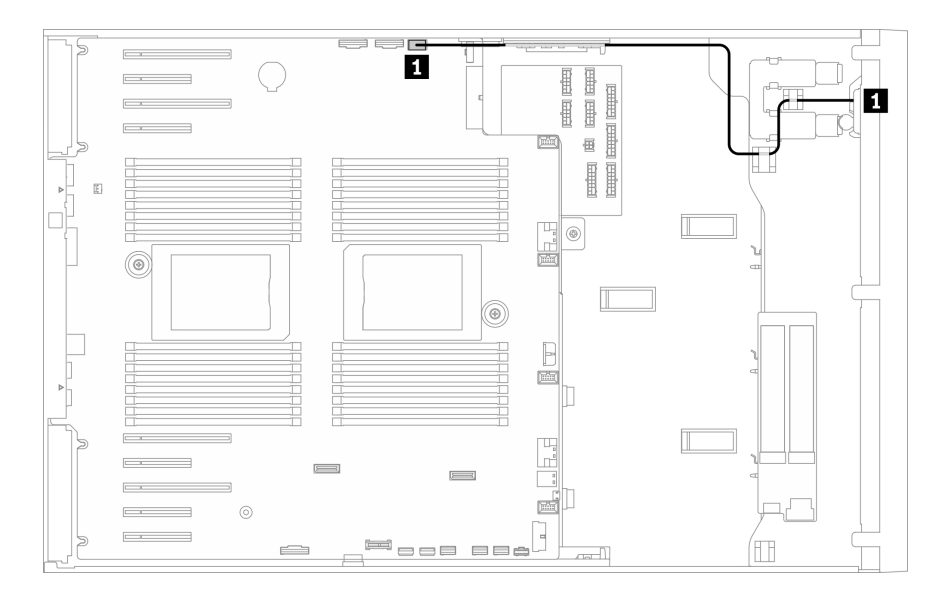

Figure 24. Cheminement de câble pour le panneau avant

# Cheminement des câbles pour le port USB avant

Cette section décrit le cheminement des câbles pour le port USB avant.

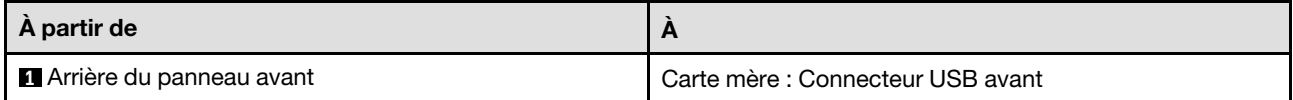

- Connexions entre les connecteurs : **1** ↔ **1** , **2** ↔ **2** , **3** ↔ **3** , ... **n** ↔ **n**
- Lorsque vous acheminez les câbles, assurez-vous que tous les câbles sont acheminés correctement grâce aux guides-câbles et aux clips de fixation.

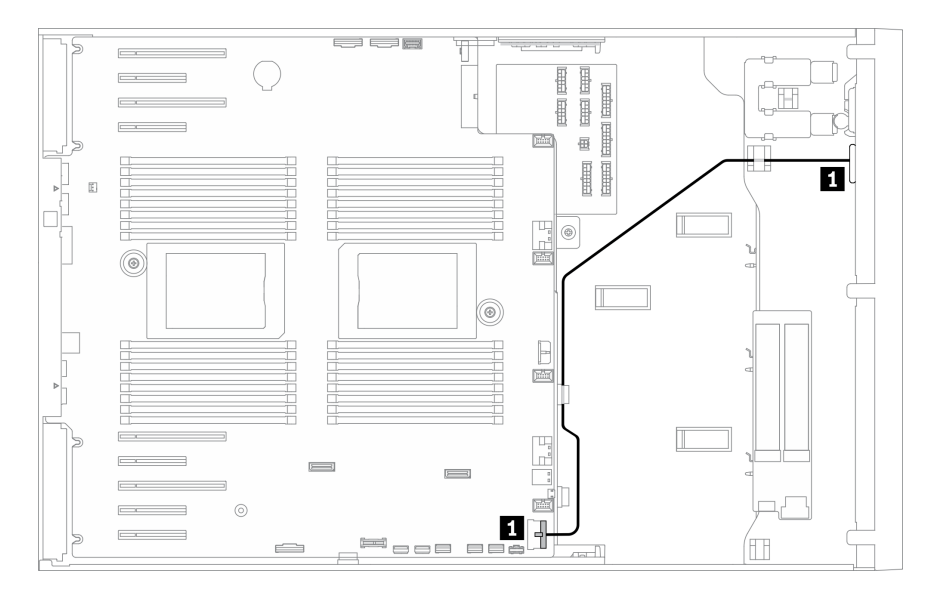

Figure 25. Cheminement des câbles pour le port USB avant

# Cheminement des câbles GPU

Cette section décrit le cheminement des câbles pour l'unité GPU.

Important : Si l'étiquette du cordon d'alimentation GPU indique des informations de connecteur différentes de l'illustration et du tableau de cette section, suivez les instructions ici.

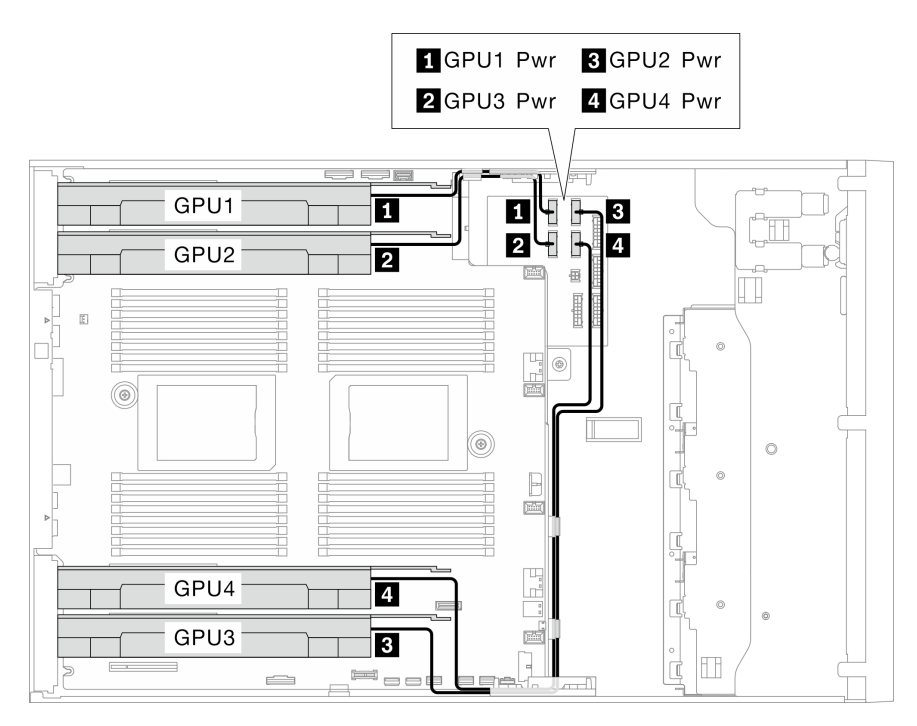

Figure 26. Cheminement des câbles pour l'unité GPU

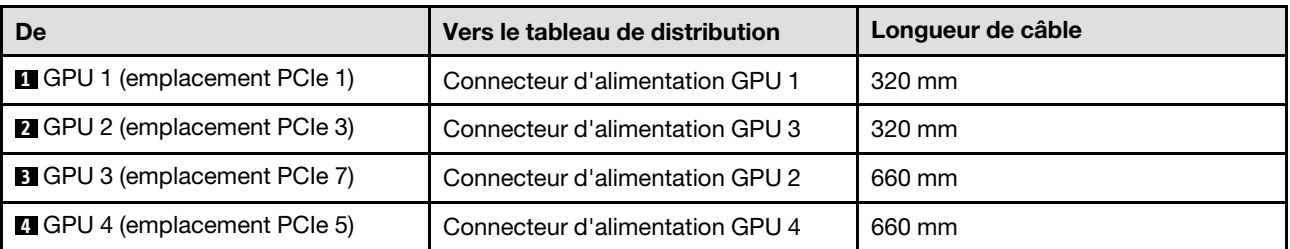

#### Remarques :

- Selon le modèle de GPU, les informations fournies sur l'étiquette du cordon d'alimentation GPU peuvent ne pas correspondre aux connecteurs du tableau de distribution.
- Assurez-vous de suivre les instructions du tableau et de l'illustration lors de la connexion des cordons d'alimentation GPU :
	- Pour GPU 1 et GPU 2, utilisez les câbles plus courts (320 mm).
	- Pour GPU 3 et GPU 4, utilisez les câbles les plus longs (660 mm).
	- Si l'étiquette du cordon d'alimentation GPU indique des informations de connecteur différentes de l'illustration et du tableau de cette section, suivez les instructions ici.

#### Remarques :

• Connexions entre les connecteurs : **1** ↔ **1** , **2** ↔ **2** , **3** ↔ **3** , ... **n** ↔ **n**

• Lorsque vous acheminez les câbles, assurez-vous que tous les câbles sont acheminés correctement grâce aux guides-câbles et aux clips de fixation.

# Cheminement des câbles de l'adaptateur RAID CFF interne

Cette section décrit le cheminement des câbles pour l'adaptateur CFF RAID.

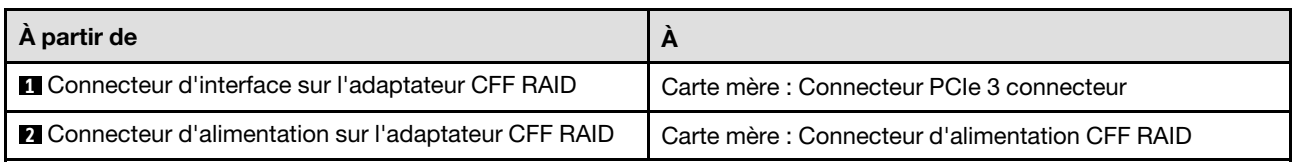

### Remarques :

- Connexions entre les connecteurs : **1** ↔ **1** , **2** ↔ **2** , **3** ↔ **3** , ... **n** ↔ **n**
- Lorsque vous acheminez les câbles, assurez-vous que tous les câbles sont acheminés correctement grâce aux guides-câbles et aux clips de fixation.

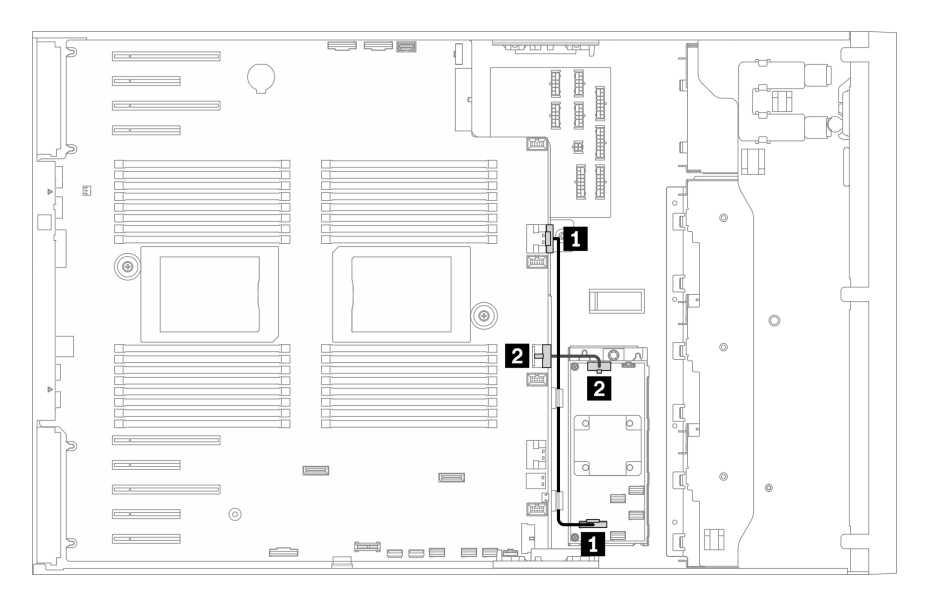

Figure 27. Cheminement de câble pour l'adaptateur CFF RAID

# Cheminement des câbles de l'adaptateur d'amorçage M.2

Cette section décrit le cheminement des câbles pour l'adaptateur d'amorçage M.2.

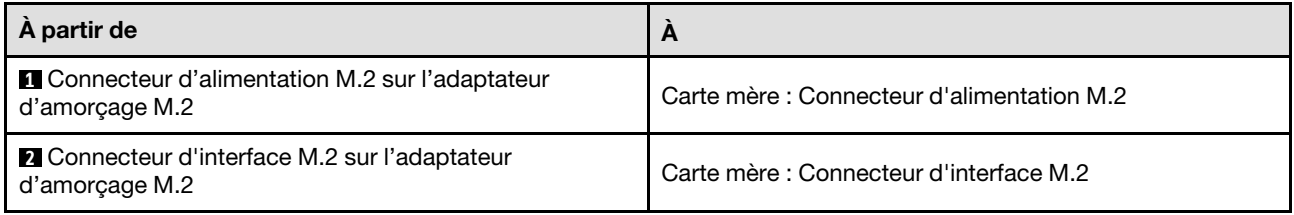

### Remarques :

• Connexions entre les connecteurs : **1** ↔ **1** , **2** ↔ **2** , **3** ↔ **3** , ... **n** ↔ **n**

• Lorsque vous acheminez les câbles, assurez-vous que tous les câbles sont acheminés correctement grâce aux guides-câbles et aux clips de fixation.

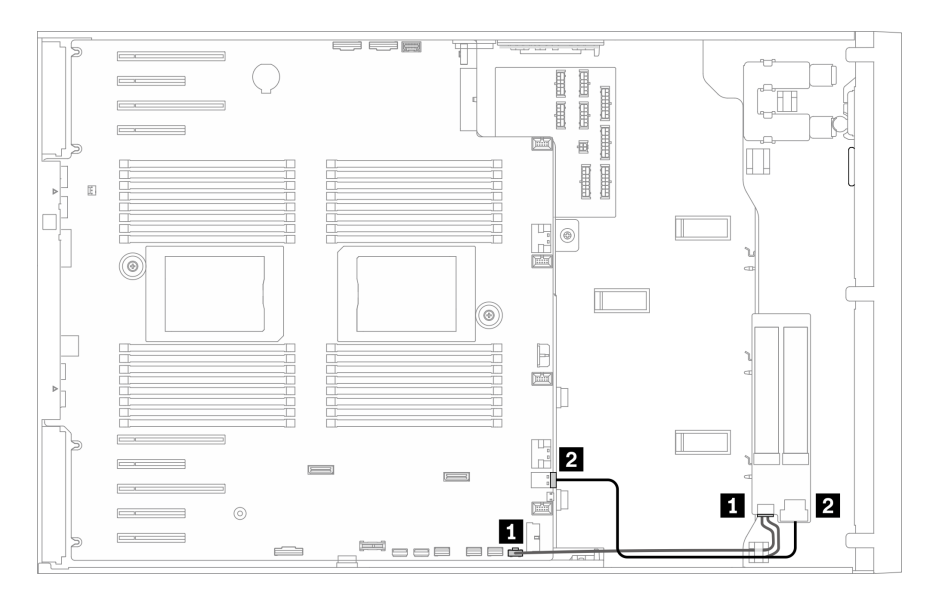

Figure 28. Cheminement des câbles pour l'adaptateur d'amorçage M.2.

### Cheminement des câbles de l'unité de disque optique

Cette section décrit le cheminement des câbles pour les unités de disque optique.

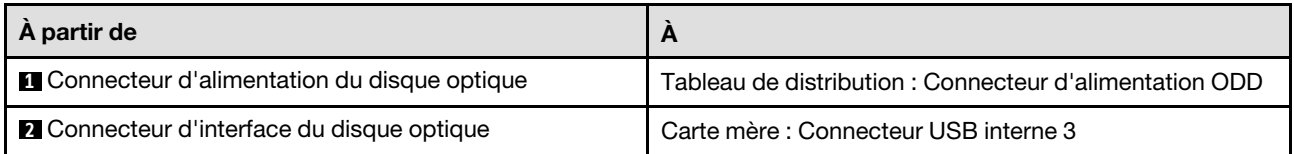

- Connexions entre les connecteurs : **1** ↔ **1** , **2** ↔ **2** , **3** ↔ **3** , ... **n** ↔ **n**
- Lorsque vous acheminez les câbles, assurez-vous que tous les câbles sont acheminés correctement grâce aux guides-câbles et aux clips de fixation.

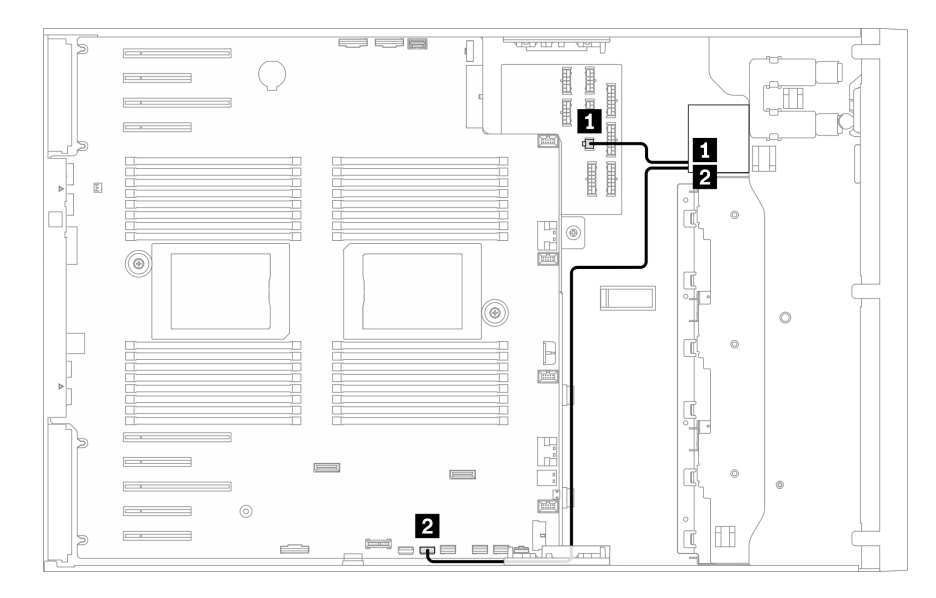

<span id="page-66-0"></span>Figure 29. Cheminement des câbles de l'unité de disque optique

### Cheminement des câbles d'emplacement PCIe 8

Cette section décrit le cheminement des câbles pour activer l'emplacement PCIe 8.

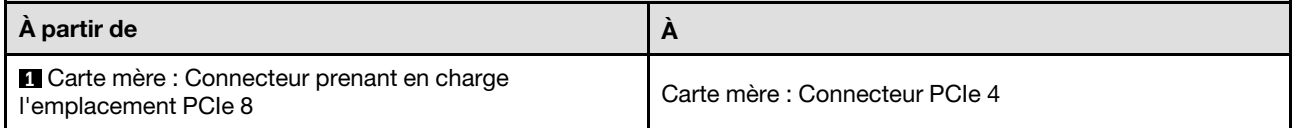

- Connexions entre les connecteurs : **1** ↔ **1** , **2** ↔ **2** , **3** ↔ **3** , ... **n** ↔ **n**
- Lorsque vous acheminez les câbles, assurez-vous que tous les câbles sont acheminés correctement grâce aux guides-câbles et aux clips de fixation.

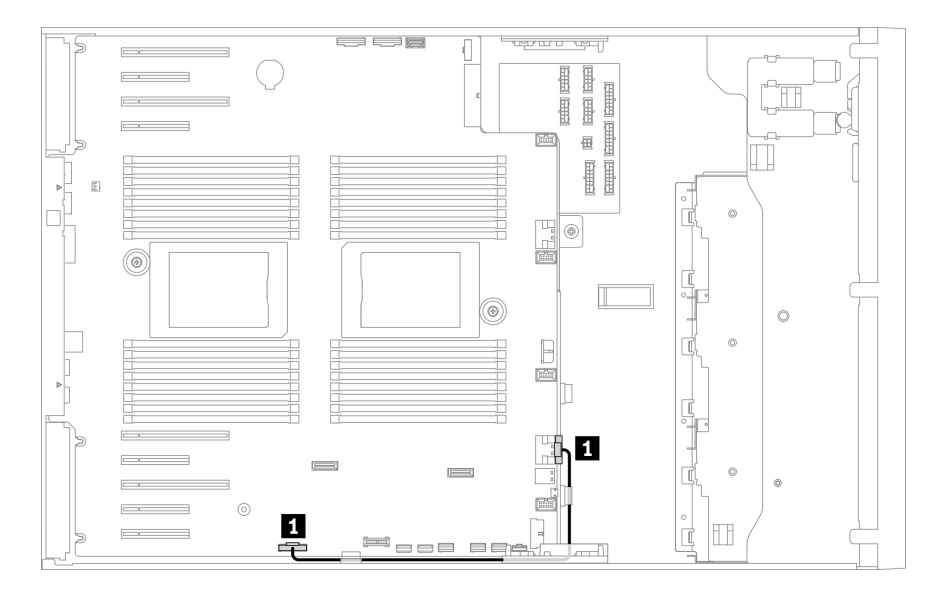

Figure 30. Cheminement des câbles pour activer l'emplacement PCIe 8

# Cheminement des câbles du tableau de distribution

Cette section décrit le cheminement des câbles pour le tableau de distribution.

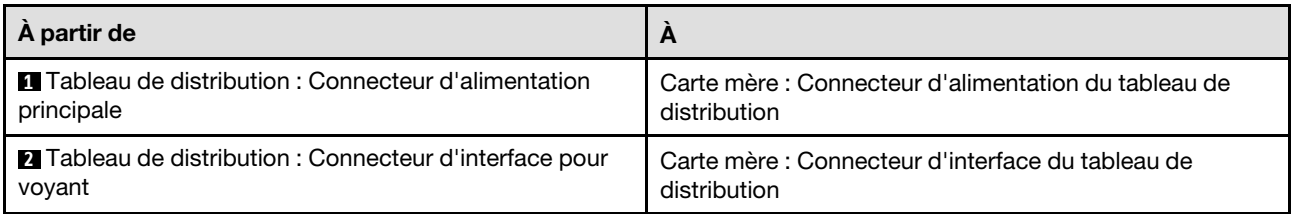

### Remarques :

- Connexions entre les connecteurs : **1** ↔ **1** , **2** ↔ **2** , **3** ↔ **3** , ... **n** ↔ **n**
- Lorsque vous acheminez les câbles, assurez-vous que tous les câbles sont acheminés correctement grâce aux guides-câbles et aux clips de fixation.

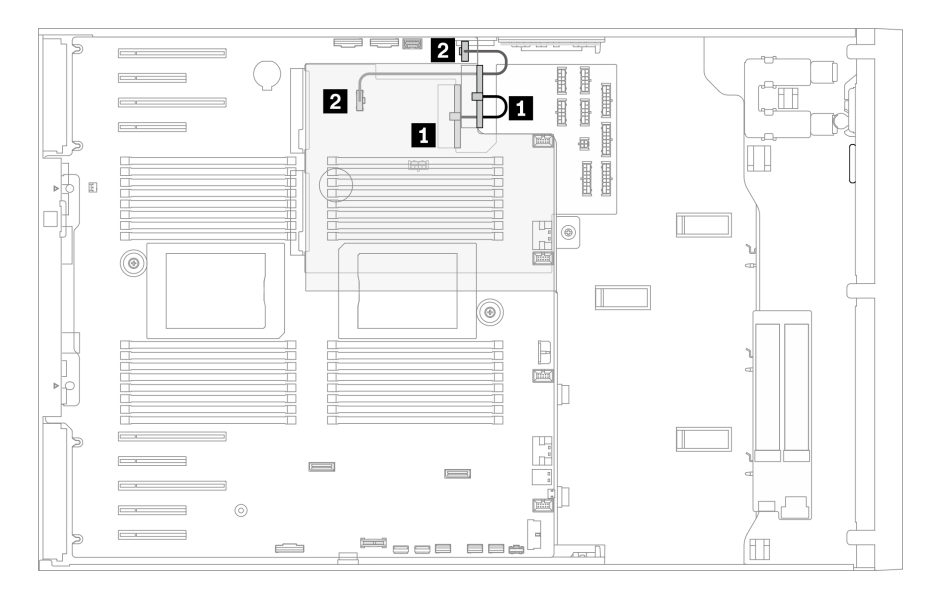

Figure 31. Cheminement des câbles du tableau de distribution

### Cheminement des câbles de l'unité de bande

Cette section décrit le cheminement des câbles pour l'unité de bande.

### Unité de bande SAS

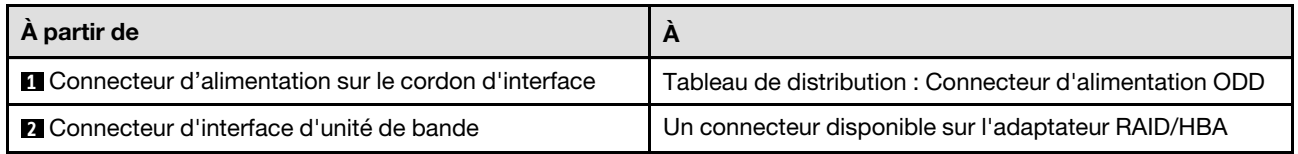

- Connexions entre les connecteurs : **1** ↔ **1** , **2** ↔ **2** , **3** ↔ **3** , ... **n** ↔ **n**
- Lorsque vous acheminez les câbles, assurez-vous que tous les câbles sont acheminés correctement grâce aux guides-câbles et aux clips de fixation.

• Les figures suivantes illustrent le cheminement des câbles pour les emplacements PCIe 1 et 9 respectivement, et le cheminement des autres emplacements PCIe est similaire.

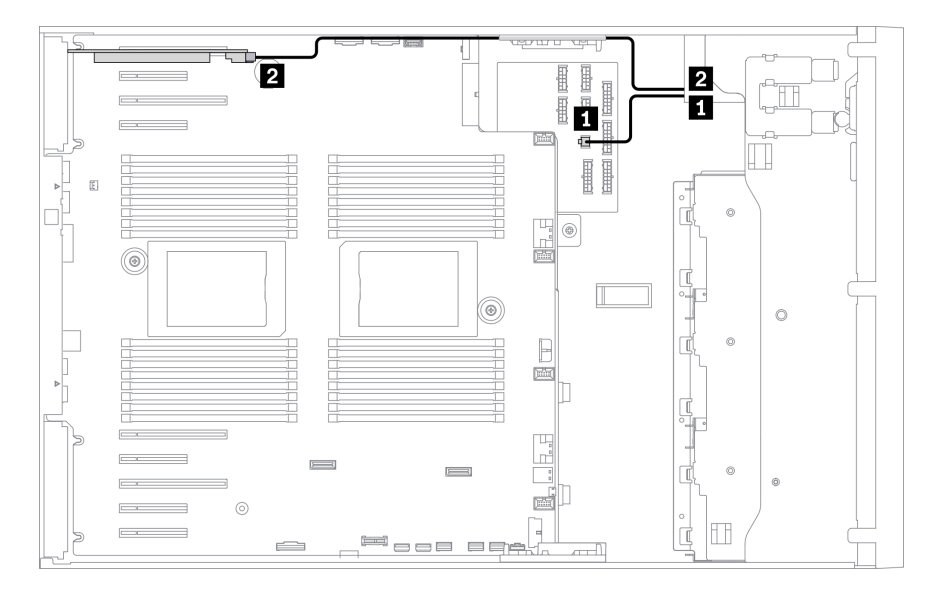

Figure 32. Cheminement des câbles de l'unité de bande SAS vers l'emplacement PCIe 1

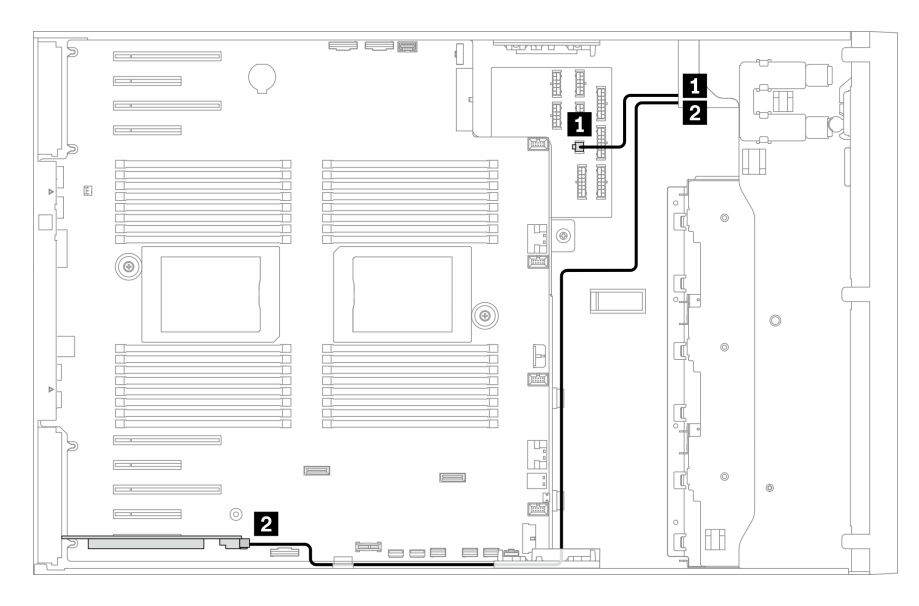

Figure 33. Cheminement des câbles de l'unité de bande SAS vers l'emplacement PCIe 9

### Unité de bande USB

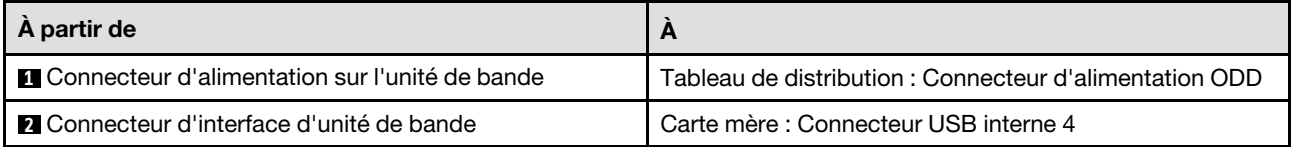

- Connexions entre les connecteurs : **1** ↔ **1** , **2** ↔ **2** , **3** ↔ **3** , ... **n** ↔ **n**
- Lorsque vous acheminez les câbles, assurez-vous que tous les câbles sont acheminés correctement grâce aux guides-câbles et aux clips de fixation.

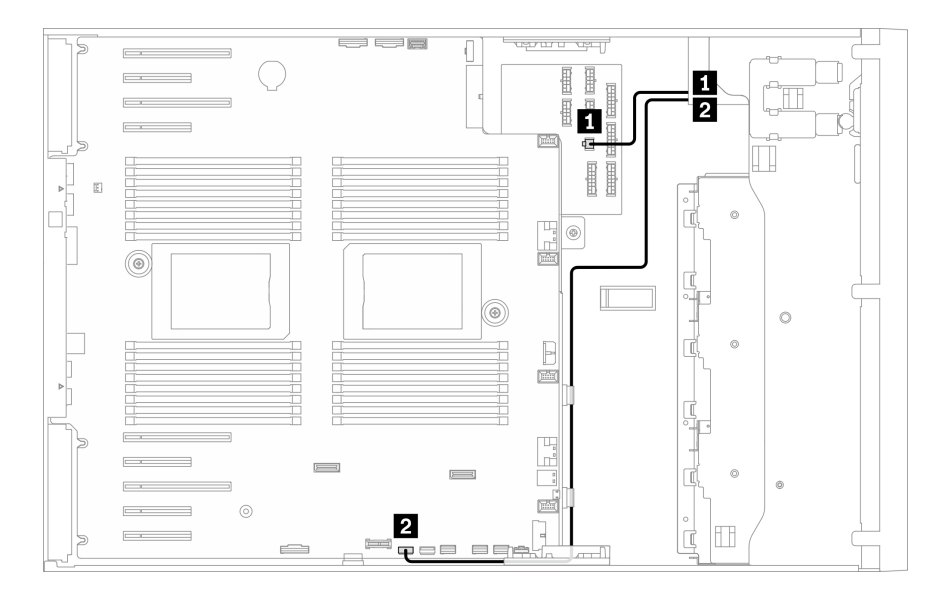

Figure 34. Cheminement des câbles pour l'unité de bande USB

# Chapitre 4. Procédures de remplacement de matériel

Cette section fournit des informations sur les procédures d'installation et de retrait pour tous les composants système pouvant faire l'objet d'une maintenance. Chaque procédure de remplacement d'un composant répertorie toutes les tâches qui doivent être effectuées pour accéder au composant à remplacer.

Pour plus d'informations sur la commande de pièces :

- 1. Accédez au site <http://datacentersupport.lenovo.com> et affichez la page de support de votre serveur.
- 2. Cliquez sur Composants.
- 3. Entrez le numéro de série pour afficher une liste des composants pour votre serveur.

Remarque : Si vous remplacez un composant, par exemple, un adaptateur, qui contient un microprogramme, vous devrez peut-être également mettre à jour le microprogramme de ce composant. Pour plus d'informations sur la mise à jour du microprogramme, voir [« Mises à jour du microprogramme » à la](#page-19-0)  [page 10.](#page-19-0)

### <span id="page-70-0"></span>Conseils d'installation

Avant d'installer des composants dans le serveur, lisez les instructions d'installation.

Avant d'installer les dispositifs en option, lisez attentivement les consignes suivantes :

Attention : Empêchez l'exposition à l'électricité statique, laquelle peut entraîner l'arrêt du système et la perte de données, en conservant les composants sensibles à l'électricité statique dans les emballages antistatiques jusqu'à leur installation, et en manipulant ces dispositifs en portant un bracelet antistatique ou un autre système de mise à la terre.

- Lisez les consignes de sécurité et les instructions pour vous assurer de travailler sans danger :
	- La liste complète des consignes de sécurité concernant tous les produits est disponible à l'adresse :

[https://pubs.lenovo.com/safety\\_documentation/](https://pubs.lenovo.com/safety_documentation/)

- Les instructions suivantes sont également disponibles : [« Manipulation des dispositifs sensibles à](#page-73-0) [l'électricité statique » à la page 64](#page-73-0) et [« Intervention à l'intérieur d'un serveur sous tension » à la page 64](#page-73-1).
- Vérifiez que les composants que vous installez sont pris en charge par votre serveur. Pour obtenir une liste des composants en option pris en charge par le serveur, voir <https://serverproven.lenovo.com/>.
- Avant d'installer un nouveau serveur, téléchargez et appliquez les microprogrammes les plus récents. Vous serez ainsi en mesure de résoudre les incidents connus et d'optimiser les performances de votre serveur. Accédez à [ThinkSystem ST650 V2 Pilotes et logiciels](http://datacentersupport.lenovo.com/products/servers/thinksystem/st650v2/7Z74/downloads) pour télécharger les mises à jour de microprogramme pour votre serveur.

Important : Certaines solutions de cluster nécessitent des niveaux de code spécifiques ou des mises à jour de code coordonnées. Si le composant fait partie d'une solution en cluster, vérifiez la prise en charge du microprogramme et du pilote pour un cluster dans le menu le plus récent de niveau de code des valeurs recommandées avant de mettre le code à jour.

- Une bonne pratique consiste à vérifier que le serveur fonctionne correctement avant d'installer un composant en option.
- Nettoyez l'espace de travail et placez les composants retirés sur une surface plane, lisse, stable et non inclinée.
- N'essayez pas de soulever un objet trop lourd pour vous. Si vous devez soulever un objet lourd, lisez attentivement les consignes suivantes :
- Veillez à être bien stable pour ne pas risquer de glisser.
- Répartissez le poids de l'objet sur vos deux jambes.
- Effectuez des mouvements lents. N'avancez et ne tournez jamais brusquement lorsque vous portez un objet lourd.
- Pour éviter de solliciter les muscles de votre dos, soulevez l'objet en le portant ou en le poussant avec les muscles de vos jambes.
- Vérifiez que le nombre de prises de courant est suffisant et que celles-ci sont correctement mises à la terre pour connecter le serveur, l'écran et les autres périphériques.
- Sauvegardez toutes les données importantes avant de manipuler les unités de disque.
- Ayez à disposition un petit tournevis à lame plate, un petit tournevis cruciforme et un tournevis Torx T8.
- Pour voir les voyants d'erreur sur la carte mère et les composants internes, laissez le serveur sous tension.
- Vous n'avez pas besoin de mettre le serveur hors tension pour retirer ou installer les blocs d'alimentation, les ventilateurs ou les périphériques USB remplaçables à chaud. Cependant, vous devez le mettre hors tension avant d'entamer toute procédure nécessitant le retrait ou l'installation de câbles d'adaptateur et vous devez déconnecter le serveur de la source d'alimentation avant d'entamer toute procédure nécessitant le retrait ou l'installation d'une carte mezzanine.
- La couleur bleue sur un composant indique les points de contact qui permettent de le saisir pour le retirer ou l'installer dans le serveur, actionner un levier, etc.
- La couleur terracotta sur un composant ou la présence d'une étiquette terracotta à proximité ou sur un composant indique que le composant est remplaçable à chaud. Si le serveur et le système d'exploitation prennent en charge la fonction de remplacement à chaud, vous pouvez retirer ou installer le composant alors que le serveur fonctionne. (La couleur terracotta peut également indiquer les points de contact sur les composants remplaçables à chaud.) Si vous devez retirer ou installer un composant remplaçable à chaud spécifique dans le cadre d'une procédure quelconque, consultez les instructions appropriées pour savoir comment procéder avant de retirer ou d'installer le composant.
- La bande rouge sur les unités, adjacente au taquet de déverrouillage, indique que celles-ci peuvent être remplacées à chaud si le serveur et système d'exploitation prennent en charge le remplacement à chaud. Cela signifie que vous pouvez retirer ou installer l'unité alors que le serveur est en cours d'exécution.

Remarque : Si vous devez retirer ou installer une unité remplaçable à chaud dans le cadre d'une procédure supplémentaire, consultez les instructions spécifiques au système pour savoir comment procéder avant de retirer ou d'installer l'unité.

• Une fois le travail sur le serveur terminé, veillez à réinstaller tous les caches de sécurité, les protections mécaniques, les étiquettes et les fils de terre.

# Liste de contrôle d'inspection de sécurité

Utilisez les informations de cette section pour identifier les conditions potentiellement dangereuses concernant votre serveur. Les éléments de sécurité requis ont été conçus et installés au fil de la fabrication de chaque machine afin de protéger les utilisateurs et les techniciens de maintenance contre tout risque physique.

### Remarques :

- 1. Le produit n'est pas adapté à une utilisation sur des terminaux vidéo, conformément aux réglementations sur le lieu de travail §2.
- 2. La configuration du serveur est réalisée uniquement dans la pièce serveur.

### ATTENTION :

Cet équipement doit être installé par un technicien qualifié, conformément aux directives NEC, IEC 62368-1 et IEC 60950-1, la norme pour la sécurité des équipements électroniques dans le domaine de
l'audio/vidéo, de la technologie des informations et des technologies de communication. Lenovo suppose que vous êtes habilité à effectuer la maintenance du matériel et formé à l'identification des risques dans les produits présentant des niveaux de courant électrique. L'accès à l'appareil se fait via l'utilisation d'un outil, d'un verrou et d'une clé, ou par tout autre moyen de sécurité et est contrôle par l'autorité responsable de l'emplacement.

Important : Le serveur doit être mis à la terre afin de garantir la sécurité de l'opérateur et le bon fonctionnement du système. La mise à la terre de la prise de courant peut être vérifiée par un électricien agréé.

Utilisez la liste de contrôle suivante pour vérifier qu'il n'existe aucune condition potentiellement dangereuse :

- 1. Vérifiez que l'alimentation est coupée et que le cordon d'alimentation est débranché.
- 2. Vérifiez l'état du cordon d'alimentation.
	- Vérifiez que le connecteur de mise à la terre à trois fils est en parfait état. A l'aide d'un mètre, mesurez la résistance du connecteur de mise à la terre à trois fils entre la broche de mise à la terre externe et la terre du châssis. Elle doit être égale ou inférieure à 0,1 ohm.
	- Vérifiez que le type du cordon d'alimentation est correct.

Pour afficher les cordons d'alimentation disponibles pour le serveur :

a. Accédez au site Web.

<http://dcsc.lenovo.com/#/>

- b. Cliquez sur Preconfigured Model (Modèle préconfiguré) ou Configure to order (Configuré sur commande).
- c. Entrez le type de machine et le modèle de votre serveur pour afficher la page de configuration.
- d. Cliquez sur l'onglet Power (Alimentation) → Power Cables (Cordons d'alimentation) pour afficher tous les cordons d'alimentation.
- Vérifiez que la couche isolante n'est pas effilochée, ni déchirée.
- 3. Vérifiez l'absence de modifications non agréées par Lenovo. Étudiez avec soin le niveau de sécurité des modifications non agréées par Lenovo.
- 4. Vérifiez la présence éventuelle de conditions dangereuses dans le serveur (obturations métalliques, contamination, eau ou autre liquide, signes d'endommagement par les flammes ou la fumée).
- 5. Vérifiez que les câbles ne sont pas usés, effilochés ou pincés.
- 6. Vérifiez que les fixations du carter du bloc d'alimentation électrique (vis ou rivets) sont présentes et en parfait état.

# Remarques sur la fiabilité du système

Consultez les instructions sur la fiabilité du système pour garantir le refroidissement correct du système et sa fiabilité.

Vérifiez que les conditions suivantes sont remplies :

- Si le serveur est fourni avec une alimentation de secours, chaque baie de bloc d'alimentation doit être équipée d'un bloc d'alimentation.
- Il convient de ménager un dégagement suffisant autour du serveur pour permettre un refroidissement correct. Respectez un dégagement de 50 mm (2,0 in.) environ à l'avant et à l'arrière du serveur. Ne placez aucun objet devant les ventilateurs.
- Avant de mettre le serveur sous tension, réinstallez le carter du serveur pour assurer une ventilation et un refroidissement corrects du système. N'utilisez pas le serveur sans le carter pendant plus de 30 minutes, car vous risquez d'endommager les composants serveur.
- Il est impératif de respecter les instructions de câblage fournies avec les composants en option.
- Un ventilateur défaillant doit être remplacé sous 48 heures à compter de son dysfonctionnement.
- Une unité remplaçable à chaud doit être remplacée dans les 2 minutes suivant son retrait.
- Un bloc d'alimentation remplaçable à chaud doit être remplacé dans les deux minutes suivant son retrait.
- Chaque grille d'aération fournie avec le serveur doit être installée au démarrage du serveur (certains serveurs peuvent être fournis avec plusieurs grilles d'aération). Faire fonctionner le serveur en l'absence d'une grille d'aération risque d'endommager le processeur.
- Tous les connecteurs de processeur doivent être munis d'un cache ou d'un processeur et d'un dissipateur thermique.
- Si plusieurs processeurs sont installés, il convient de respecter rigoureusement les règles de peuplement de ventilateur pour chaque serveur.

# Intervention à l'intérieur d'un serveur sous tension

Pour pouvoir observer les informations système du panneau d'affichage ou remplacer des composants remplaçables à chaud, il peut être nécessaire de maintenir le serveur sous tension en laissant le carter ouvert. Consultez ces instructions avant de procéder à cette action.

Attention : Le serveur peut s'arrêter et il peut se produire une perte de données lorsque les composants internes du serveur sont exposés à l'électricité statique. Pour éviter ce problème, utilisez toujours un bracelet antistatique ou d'autres systèmes de mise à la terre lorsque vous intervenez à l'intérieur d'un serveur sous tension.

- Evitez de porter des vêtements larges, en particulier autour des avant-bras. Boutonnez ou remontez vos manches avant d'intervenir l'intérieur du serveur.
- Faites en sorte que votre cravate, votre écharpe, votre cordon de badge ou vos cheveux ne flottent pas dans le serveur.
- Retirez les bijoux de type bracelet, collier, bague, boutons de manchettes ou montre-bracelet.
- Videz les poches de votre chemise (stylos ou crayons) pour éviter qu'un objet quelconque tombe dans le serveur quand vous vous penchez dessus.
- Veillez à ne pas faire tomber d'objets métalliques (trombones, épingles à cheveux et vis) à l'intérieur du serveur.

# Manipulation des dispositifs sensibles à l'électricité statique

Consultez ces instructions avant de manipuler des dispositifs sensibles à l'électricité statique, afin de réduire les risques d'endommagement lié à une décharge électrostatique.

Attention : Empêchez l'exposition à l'électricité statique, laquelle peut entraîner l'arrêt du système et la perte de données, en conservant les composants sensibles à l'électricité statique dans les emballages antistatiques jusqu'à leur installation, et en manipulant ces dispositifs en portant un bracelet antistatique ou un autre système de mise à la terre.

- Limitez vos mouvements pour éviter d'accumuler de l'électricité statique autour de vous.
- Prenez encore davantage de précautions par temps froid, car le chauffage réduit le taux d'humidité intérieur et augmente l'électricité statique.
- Utilisez toujours un bracelet antistatique ou tout autre système de mise à la terre.
- Le dispositif étant toujours dans son emballage antistatique, mettez-le en contact avec une zone métallique non peinte de la partie externe du serveur pendant au moins deux secondes. Cette opération élimine l'électricité statique de l'emballage et de votre corps.
- Retirez le dispositif de son emballage et installez-le directement dans le serveur sans le poser entretemps. Si vous devez le poser, replacez-le dans son emballage antistatique. Ne posez jamais le dispositif sur le serveur ou sur une surface métallique.
- Lorsque vous manipulez le dispositif, tenez-le avec précaution par ses bords ou son cadre.
- Ne touchez pas les joints de soudure, les broches ou les circuits à découvert.
- Tenez le dispositif hors de portée d'autrui pour éviter un possible endommagement.

# Remplacement d'une unité de fond de panier remplaçable à chaud de 2,5 pouces

Les informations ci-après vous indiquent comment retirer et installer un fond de panier 2,5 pouces d'unité remplaçable à chaud.

Remarque : Le thème suivant concerne uniquement les modèles de serveur équipés de fonds de paniers 2,5 pouces remplaçables à chaud.

# Retirez un fond de panier d'unité remplaçable à chaud 2,5 pouces

Ces informations permettent de retirer une unité de fond de panier remplaçable à chaud de 2,5 pouces.

# À propos de cette tâche

S002

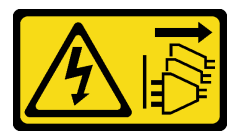

# ATTENTION :

Le bouton de mise sous tension du serveur et l'interrupteur du bloc d'alimentation ne coupent pas le courant électrique alimentant l'unité. En outre, le système peut être équipé de plusieurs cordons d'alimentation. Pour mettre l'unité hors tension, vous devez déconnecter tous les cordons de la source d'alimentation.

# Attention :

- Lisez [« Conseils d'installation » à la page 61](#page-70-1) pour vous assurer de travailler en toute sécurité.
- Mettez le serveur hors tension et débranchez tous les cordons d'alimentation pour cette tâche.
- Empêchez l'exposition à l'électricité statique, laquelle peut entraîner l'arrêt du système et la perte de données, en conservant les composants sensibles à l'électricité statique dans les emballages antistatiques jusqu'à leur installation, et en manipulant ces dispositifs en portant un bracelet antistatique ou un autre système de mise à la terre.
- Si le serveur est dans une armoire, retirez-le de celle-ci.
- Si le serveur est équipé de pieds, faites-les pivoter vers l'intérieur et installez le serveur sur le côté pour faciliter l'opération.

# Procédure

Etape 1. Créez des préparations pour cette tâche.

- a. Retirez le carter du serveur. Voir [« Retrait du carter du serveur » à la page 208.](#page-217-0)
- b. Retirez l'ensemble des unités remplaçables à chaud et des obturateurs d'unité installés (le cas échéant) des baies d'unité. Voir [« Retrait d'une unité remplaçable à chaud » à la page 92](#page-101-0).
- Etape 2. Débranchez tous les câbles du fond de panier.
- Etape 3. Retirez le fond de panier.

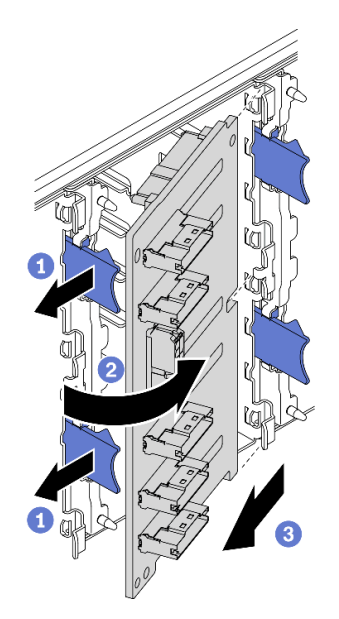

Figure 35. Retrait du fond de panier d'unité remplaçable à chaud 2,5 pouces

- a. G Soulevez les taquets de déverrouillage pour dégager le fond de panier.
- b. <sup>**@** Faites pivoter le fond de panier pour l'extraire du boîtier d'unités, comme indiqué.</sup>
- c. **C** Retirez le fond de panier du boîtier d'unités de disque dur interne.

### Après avoir terminé

Si vous devez renvoyer le composant ou le périphérique en option, suivez les instructions d'emballage et utilisez les matériaux que vous avez reçus pour l'emballer.

### Vidéo de démonstration

### [Découvrez la procédure sur YouTube](https://www.youtube.com/watch?v=IVxM_sC30-4)

# Installez un fond de panier d'unité remplaçable à chaud 2,5 pouces

Les informations suivantes vous indiquent comment installer un fond de panier d'unité remplaçable à chaud 2,5 pouces.

### À propos de cette tâche

#### S002

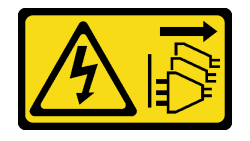

# ATTENTION :

Le bouton de mise sous tension du serveur et l'interrupteur du bloc d'alimentation ne coupent pas le courant électrique alimentant l'unité. En outre, le système peut être équipé de plusieurs cordons

d'alimentation. Pour mettre l'unité hors tension, vous devez déconnecter tous les cordons de la source d'alimentation.

### Attention :

- Lisez [« Conseils d'installation » à la page 61](#page-70-1) pour vous assurer de travailler en toute sécurité.
- Mettez le serveur hors tension et débranchez tous les cordons d'alimentation pour cette tâche.
- Empêchez l'exposition à l'électricité statique, laquelle peut entraîner l'arrêt du système et la perte de données, en conservant les composants sensibles à l'électricité statique dans les emballages antistatiques jusqu'à leur installation, et en manipulant ces dispositifs en portant un bracelet antistatique ou un autre système de mise à la terre.

# Procédure

Etape 1. Installez le fond de panier.

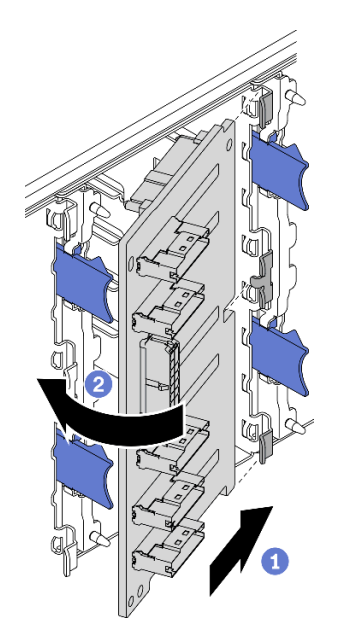

Figure 36. Installation du fond de panier d'unité remplaçable à chaud 2,5 pouces

- a. **Insérez le fond de panier dans l'emplacement de fond de panier comme illustré.**
- b. Faites pivoter doucement le bord du nouveau fond de panier vers le boîtier d'unités de disque dur jusqu'à ce qu'il soit solidement fixé par les pattes de déverrouillage.

### Après avoir terminé

- Reconnectez les câbles au fond de panier. Voir « Cheminement des câbles du fond de panier d'unité remplaçable à chaud 2,5 pouces » du ThinkSystem ST650 V2 Guide de cheminement des câbles de fond de panier/plaque arrière.
- Réinstallez toutes les unités remplaçables à chaud et les obturateurs de baie d'unité (le cas échéant) dans les baies d'unité. Voir [« Installation d'une unité remplaçable à chaud » à la page 93.](#page-102-0)
- Réinstallez le carter du serveur. Voir [« Installation du carter du serveur » à la page 210](#page-219-0).
- Terminez de remplacer les composants. Voir [« Fin du remplacement des composants » à la page 227.](#page-236-0)

### Vidéo de démonstration

[Découvrez la procédure sur YouTube](https://www.youtube.com/watch?v=XD0m61aAMws)

# Remplacement d'un disque dur 2,5 pouces à partir de la baie d'unité 3,5 pouces

Les informations suivantes vous indiquent comment retirer et installer un disque dur 2,5 pouces d'une baie 3,5 pouces.

L'intégrité EMI et le refroidissement du serveur sont assurés si toutes les baies d'unité sont occupées ou obturées. Le nombre d'unités installées sur votre serveur varie selon le modèle de serveur. Les baies vacantes sont occupées par des plateaux factices. Lors de l'installation d'une unité, conservez le plateau factice que vous avez retiré de la baie d'unité au cas où vous retiriez l'unité ultérieurement et deviez utiliser le plateau factice à la place pour recouvrir l'emplacement.

Attention : Une baie d'unité libre et sans protection peut avoir une incidence sur l'intégrité EMI et sur le refroidissement du serveur, ce qui peut entraîner une surchauffe ou des dommages sur les composants. Afin d'assurer l'intégrité EMI et le refroidissement du serveur, installez un nouveau disque dur dès que vous retirez l'unité défaillante ou bien installez un plateau factice.

Avant de commencer, consultez les règles d'installation suivantes pour l'unité :

- Suivez l'ordre des baies d'unités. Consultez [Chapitre 2 « Composants serveur » à la page 17](#page-26-0) pour localiser les baies d'unité de disque sur votre serveur.
- Concernant les disques SSD dotés de différentes capacités, installez l'unité en suivant l'ordre des baies d'unité et depuis la capacité la plus basse jusqu'à la capacité la plus élevée.

# Retirez un disque dur 2,5 pouces à partir d'une baie d'unité 3,5 pouces

Les informations suivantes vous indiquent comment retirer un disque dur 2,5 pouces d'une baie 3,5 pouces.

# À propos de cette tâche

S002

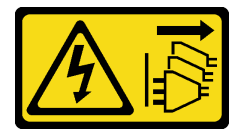

# ATTENTION :

Le bouton de mise sous tension du serveur et l'interrupteur du bloc d'alimentation ne coupent pas le courant électrique alimentant l'unité. En outre, le système peut être équipé de plusieurs cordons d'alimentation. Pour mettre l'unité hors tension, vous devez déconnecter tous les cordons de la source d'alimentation.

### Attention :

- Lisez [« Conseils d'installation » à la page 61](#page-70-1) pour vous assurer de travailler en toute sécurité.
- Mettez le serveur hors tension et débranchez tous les cordons d'alimentation pour cette tâche.
- Empêchez l'exposition à l'électricité statique, laquelle peut entraîner l'arrêt du système et la perte de données, en conservant les composants sensibles à l'électricité statique dans les emballages antistatiques jusqu'à leur installation, et en manipulant ces dispositifs en portant un bracelet antistatique ou un autre système de mise à la terre.

### Procédure

Etape 1. Utilisez la clé pour déverrouiller le carter du serveur, puis ouvrez la porte de sécurité.

- Etape 2. Repérez l'unité que vous souhaitez retirer.
- Etape 3. Retirez le plateau de l'unité 3,5 pouces avec le disque dur 2,5 pouces. Voir [« Retrait d'une unité à](#page-98-0) [remplacement standard » à la page 89](#page-98-0) ou [« Retrait d'une unité remplaçable à chaud » à la page 92.](#page-101-0)
- Etape 4. Retirez les cinq vis qui fixent le disque dur 2,5 pouces et l'adaptateur de l'unité. Ensuite, retirez le disque dur 2,5 pouces et l'adaptateur de l'unité du plateau.

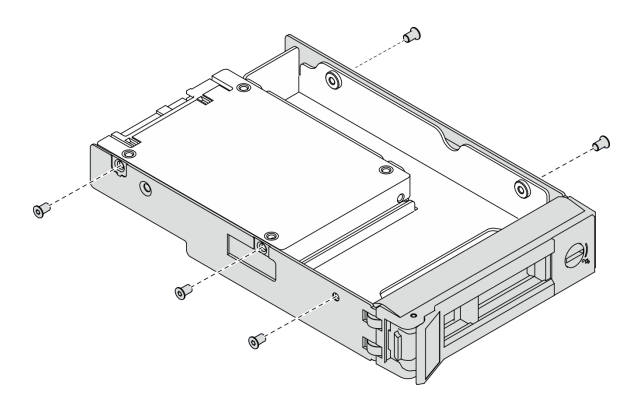

Figure 37. Retrait des vis qui fixent l'unité dur 2,5 pouces et l'adaptateur d'unité

Etape 5. Retirez les deux vis qui fixent le disque dur 2,5 pouces, puis soulevez l'unité pour la retirer de l'adaptateur d'unité.

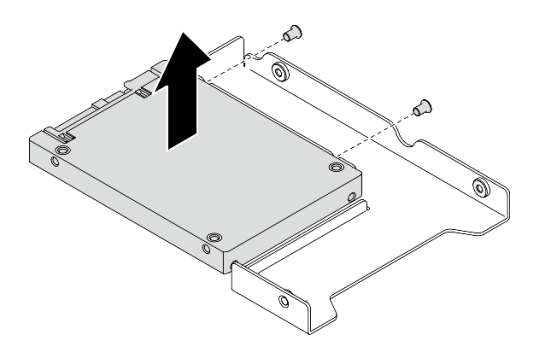

Figure 38. Retrait d'une unité 2,5 pouces de l'adaptateur d'unité

### Après avoir terminé

Si vous devez renvoyer le composant ou le périphérique en option, suivez les instructions d'emballage et utilisez les matériaux que vous avez reçus pour l'emballer.

### Vidéo de démonstration

### [Découvrez la procédure sur YouTube](https://www.youtube.com/watch?v=mxsjrQHeep8)

# Installez un disque dur 2,5 pouces dans une baie d'unité 3,5 pouces

Les informations suivantes vous permettent d'installer un disque dur de 2,5 pouces dans une baie d'unités 3,5 pouces.

### À propos de cette tâche

S002

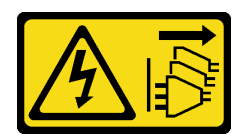

# ATTENTION :

Le bouton de mise sous tension du serveur et l'interrupteur du bloc d'alimentation ne coupent pas le courant électrique alimentant l'unité. En outre, le système peut être équipé de plusieurs cordons d'alimentation. Pour mettre l'unité hors tension, vous devez déconnecter tous les cordons de la source d'alimentation.

# Attention :

- Lisez [« Conseils d'installation » à la page 61](#page-70-1) pour vous assurer de travailler en toute sécurité.
- Mettez le serveur hors tension et débranchez tous les cordons d'alimentation pour cette tâche.
- Empêchez l'exposition à l'électricité statique, laquelle peut entraîner l'arrêt du système et la perte de données, en conservant les composants sensibles à l'électricité statique dans les emballages antistatiques jusqu'à leur installation, et en manipulant ces dispositifs en portant un bracelet antistatique ou un autre système de mise à la terre.

# Procédure

Etape 1. Placez le disque dur 2,5 pouces dans l'adaptateur d'unité 2,5 pouces vers 3,5 pouces.

Etape 2. Alignez les deux trous de vis du disque dur avec les trous correspondants dans l'adaptateur d'unités et installez les deux vis afin de fixer l'unité à l'adaptateur.

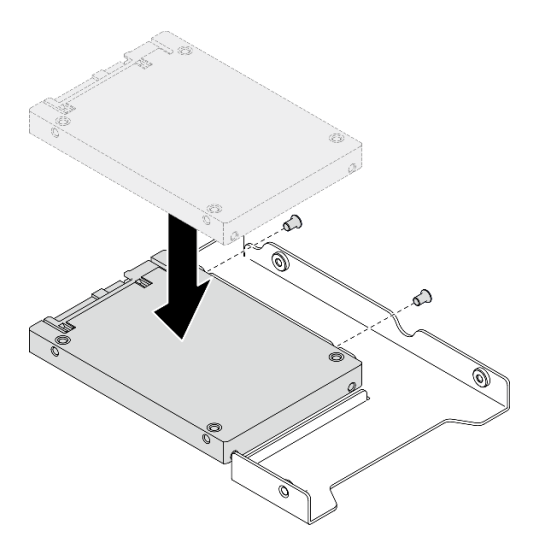

Figure 39. Installation d'une unité de 2,5 pouces sur un adaptateur de disque

Etape 3. Placez l'adaptateur de l'unité avec le disque dur dans le plateau d'unité 3,5 pouces. Alignez les trous de vis de l'adaptateur d'unité et du disque dur avec les trous correspondants dans le plateau, puis installez les cinq vis afin de fixer l'adaptateur d'unité et le disque dur au plateau.

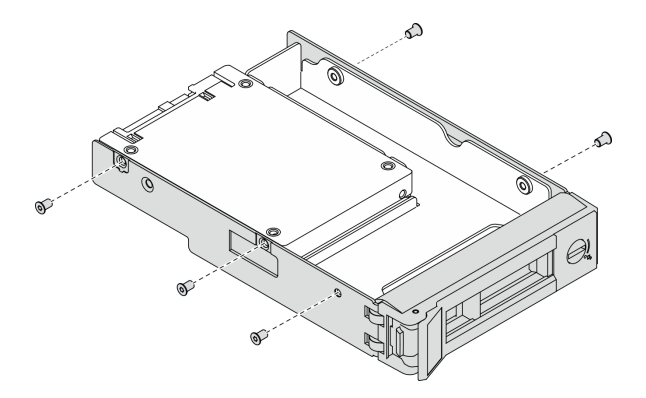

Figure 40. Installation des vis qui fixent l'unité dur 2,5 pouces et l'adaptateur d'unité

Etape 4. Faites glisser le plateau de l'unité de disque dans la baie d'unité à l'avant jusqu'à ce qu'il s'enclenche, puis fermez la poignée complètement. Voir [« Installation d'une unité à remplacement](#page-99-0) [standard » à la page 90](#page-99-0) ou [« Installation d'une unité remplaçable à chaud » à la page 93.](#page-102-0)

# Après avoir terminé

- 1. Installez d'autres unités si nécessaire.
- 2. Fermez la porte de sécurité, puis utilisez la clé pour verrouiller le carter du serveur.
- 3. Terminez de remplacer les composants. Voir [« Fin du remplacement des composants » à la page 227](#page-236-0).

# Vidéo de démonstration

[Découvrez la procédure sur YouTube](https://www.youtube.com/watch?v=aKk5nLOwMbM)

# Remplacement d'une unité de fond de panier remplaçable à chaud de 3,5 pouces

Les informations ci-après vous indiquent comment retirer et installer un fond de panier 3,5 pouces d'unité remplaçable à chaud.

Remarque : Le thème suivant concerne uniquement les modèles de serveur équipés de fonds de paniers 3,5 pouces remplaçables à chaud.

# Retirez un fond de panier d'unité remplaçable à chaud 3,5 pouces

Ces informations permettent de retirer une unité de fond de panier remplaçable à chaud de 3,5 pouces.

# À propos de cette tâche

S002

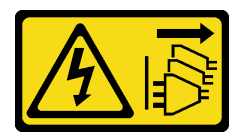

### ATTENTION :

Le bouton de mise sous tension du serveur et l'interrupteur du bloc d'alimentation ne coupent pas le courant électrique alimentant l'unité. En outre, le système peut être équipé de plusieurs cordons d'alimentation. Pour mettre l'unité hors tension, vous devez déconnecter tous les cordons de la source d'alimentation.

# Attention :

- Lisez [« Conseils d'installation » à la page 61](#page-70-1) pour vous assurer de travailler en toute sécurité.
- Mettez le serveur hors tension et débranchez tous les cordons d'alimentation pour cette tâche.
- Empêchez l'exposition à l'électricité statique, laquelle peut entraîner l'arrêt du système et la perte de données, en conservant les composants sensibles à l'électricité statique dans les emballages antistatiques jusqu'à leur installation, et en manipulant ces dispositifs en portant un bracelet antistatique ou un autre système de mise à la terre.
- Si le serveur est dans une armoire, retirez-le de celle-ci.
- Si le serveur est équipé de pieds, faites-les pivoter vers l'intérieur et installez le serveur sur le côté pour faciliter l'opération.

### Procédure

Etape 1. Créez des préparations pour cette tâche.

- a. Retirez le carter du serveur. Voir [« Retrait du carter du serveur » à la page 208](#page-217-0).
- b. Retirez l'ensemble des unités remplaçables à chaud et des obturateurs d'unité installés (le cas échéant) des baies d'unité. Voir [« Retrait d'une unité remplaçable à chaud » à la page 92](#page-101-0).
- Etape 2. Débranchez tous les câbles du fond de panier.
- Etape 3. Retirez le fond de panier.

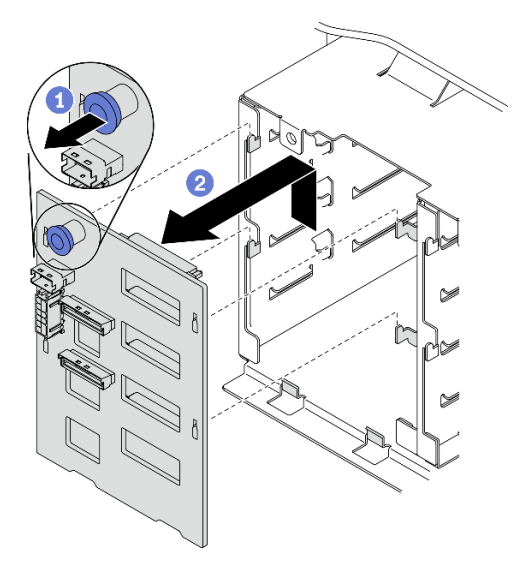

Figure 41. Retrait du fond de panier d'unité remplaçable à chaud 3,5 pouces

- a. **O** Ouvrez le piston qui fixe le fond de panier.
- b. Faites légèrement glisser le fond de panier comme illustré pour le dégager du boîtier d'unités, puis retirez le fond de panier.

### Après avoir terminé

Si vous devez renvoyer le composant ou le périphérique en option, suivez les instructions d'emballage et utilisez les matériaux que vous avez reçus pour l'emballer.

### Vidéo de démonstration

[Découvrez la procédure sur YouTube](https://www.youtube.com/watch?v=EPVx6plLnGE)

# Installez un fond de panier d'unité remplaçable à chaud 3,5 pouces

Les informations suivantes vous indiquent comment installer un fond de panier d'unité remplaçable à chaud 3,5 pouces.

### À propos de cette tâche

S002

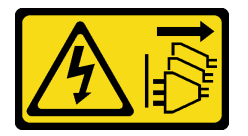

# ATTENTION :

Le bouton de mise sous tension du serveur et l'interrupteur du bloc d'alimentation ne coupent pas le courant électrique alimentant l'unité. En outre, le système peut être équipé de plusieurs cordons d'alimentation. Pour mettre l'unité hors tension, vous devez déconnecter tous les cordons de la source d'alimentation.

### Attention :

- Lisez [« Conseils d'installation » à la page 61](#page-70-1) pour vous assurer de travailler en toute sécurité.
- Mettez le serveur hors tension et débranchez tous les cordons d'alimentation pour cette tâche.
- Empêchez l'exposition à l'électricité statique, laquelle peut entraîner l'arrêt du système et la perte de données, en conservant les composants sensibles à l'électricité statique dans les emballages antistatiques jusqu'à leur installation, et en manipulant ces dispositifs en portant un bracelet antistatique ou un autre système de mise à la terre.

### Procédure

- Etape 1. Placez le fond de panier sur le boîtier d'unités de sorte que les pattes de ce dernier soient insérées dans les trous correspondants du fond de panier.
- Etape 2. Faites glisser le fond de panier comme indiqué jusqu'à ce qu'il soit correctement en place dans le boîtier d'unités.

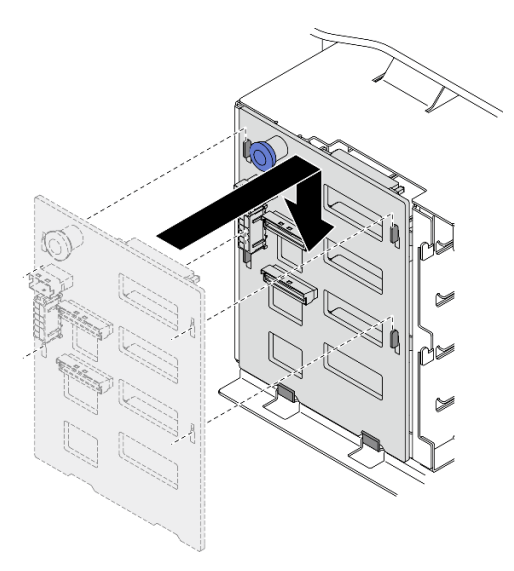

Figure 42. Installation du fond de panier d'unité remplaçable à chaud 3,5 pouces

### Après avoir terminé

- 1. Reconnectez les câbles au fond de panier. Voir « Cheminement des câbles du fond de panier d'unité remplaçable à chaud 3,5 pouces » du ThinkSystem ST650 V2 Guide de cheminement des câbles de fond de panier/plaque arrière .
- 2. Réinstallez toutes les unités remplaçables à chaud et les obturateurs de baie d'unité (le cas échéant) dans les baies d'unité. Voir [« Installation d'une unité remplaçable à chaud » à la page 93](#page-102-0).
- 3. Réinstallez le carter du serveur. Voir [« Installation du carter du serveur » à la page 210.](#page-219-0)
- 4. Terminez de remplacer les composants. Voir [« Fin du remplacement des composants » à la page 227](#page-236-0).

### Vidéo de démonstration

# [Découvrez la procédure sur YouTube](https://www.youtube.com/watch?v=1myuUEaLORc)

# Remplacement d'une plaque arrière d'unité à remplacement standard 3,5 pouces

Les informations suivantes vous indiquent comment retirer et installer une plaque arrière à remplacement standard 3,5 pouces.

Remarque : La section suivante concerne uniquement les modèles de serveur équipés de plaques arrière à remplacement standard 3,5 pouces.

# Retirez une plaque arrière d'unité à remplacement standard 3,5 pouces

Les informations suivantes vous indiquent comment retirer une plaque arrière d'unité à remplacement standard 3,5 pouces.

# À propos de cette tâche

S002

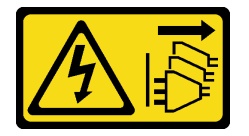

### ATTENTION :

Le bouton de mise sous tension du serveur et l'interrupteur du bloc d'alimentation ne coupent pas le courant électrique alimentant l'unité. En outre, le système peut être équipé de plusieurs cordons d'alimentation. Pour mettre l'unité hors tension, vous devez déconnecter tous les cordons de la source d'alimentation.

### Attention :

- Lisez [« Conseils d'installation » à la page 61](#page-70-1) pour vous assurer de travailler en toute sécurité.
- Mettez le serveur hors tension et débranchez tous les cordons d'alimentation pour cette tâche.
- Empêchez l'exposition à l'électricité statique, laquelle peut entraîner l'arrêt du système et la perte de données, en conservant les composants sensibles à l'électricité statique dans les emballages antistatiques jusqu'à leur installation, et en manipulant ces dispositifs en portant un bracelet antistatique ou un autre système de mise à la terre.
- Si le serveur est dans une armoire, retirez-le de celle-ci.
- Si le serveur est équipé de pieds, faites-les pivoter vers l'intérieur et installez le serveur sur le côté pour faciliter l'opération.

# Procédure

- Etape 1. Créez des préparations pour cette tâche.
	- a. Retirez le carter du serveur. Voir [« Retrait du carter du serveur » à la page 208.](#page-217-0)
	- b. Retirez tous les modules d'alimentation flash. Voir [« Retrait d'un module d'alimentation flash »](#page-117-0) [à la page 108](#page-117-0).
	- c. Retirez la grille d'aération. Voir [« Retrait de la grille d'aération » à la page 80](#page-89-0).
	- d. Retirez tous les adaptateurs GPU pleine longueur. Voir [« Retirez un adaptateur GPU pleine](#page-130-0) [longueur » à la page 121](#page-130-0).
	- e. Retirez tous les ventilateurs. Voir [« Retrait d'un ventilateur remplaçable à chaud » à la page](#page-111-0) [102.](#page-111-0)
	- f. Retirez la cage de ventilateur. Voir [« Retrait de l'assemblage du boîtier de ventilation » à la](#page-114-0) [page 105.](#page-114-0)
	- g. Retirez l'ensemble des unités à remplacement standard et des obturateurs d'unité installés (le cas échéant) des baies d'unité. Voir [« Retrait d'une unité à remplacement standard » à la page](#page-98-0)  [89](#page-98-0).
- Etape 2. Débranchez tous les câbles connectés à la carte mère.
- Etape 3. Retirez la plaque arrière.

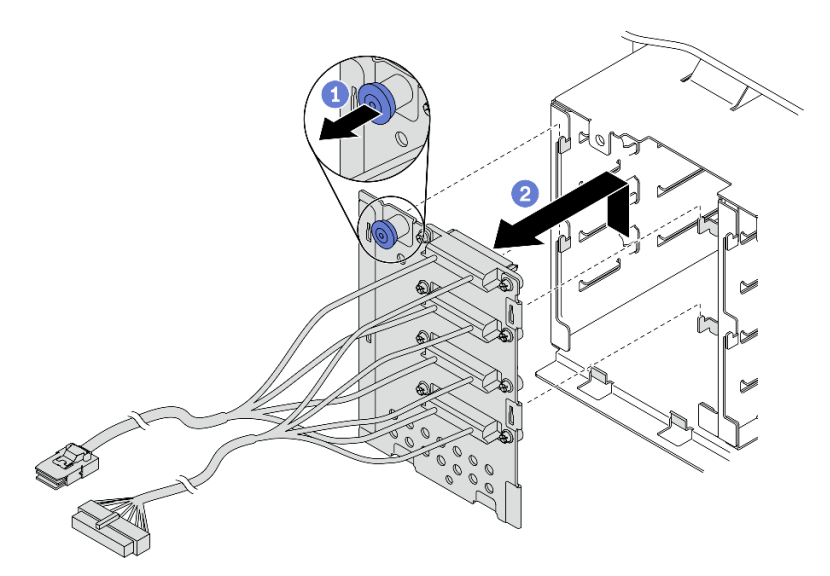

Figure 43. Retrait de la plaque arrière d'unité remplaçable à chaud 3,5 pouces

- a. **O** Ouvrez le piston qui fixe la plaque arrière.
- b. *O* Faites légèrement glisser la plaque arrière comme illustré pour la dégager du boîtier d'unités, puis retirez la plaque arrière.

### Après avoir terminé

Si vous devez renvoyer le composant ou le périphérique en option, suivez les instructions d'emballage et utilisez les matériaux que vous avez reçus pour l'emballer.

#### Vidéo de démonstration

[Découvrez la procédure sur YouTube](https://www.youtube.com/watch?v=61YSeUGs094)

# Installez une plaque arrière à remplacement standard 3,5 pouces

Les informations suivantes vous indiquent comment installer une plaque arrière d'unité à remplacement standard 3,5 pouces.

# À propos de cette tâche

S002

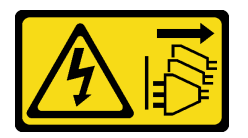

# ATTENTION :

Le bouton de mise sous tension du serveur et l'interrupteur du bloc d'alimentation ne coupent pas le courant électrique alimentant l'unité. En outre, le système peut être équipé de plusieurs cordons d'alimentation. Pour mettre l'unité hors tension, vous devez déconnecter tous les cordons de la source d'alimentation.

### Attention :

- Lisez [« Conseils d'installation » à la page 61](#page-70-1) pour vous assurer de travailler en toute sécurité.
- Mettez le serveur hors tension et débranchez tous les cordons d'alimentation pour cette tâche.
- Empêchez l'exposition à l'électricité statique, laquelle peut entraîner l'arrêt du système et la perte de données, en conservant les composants sensibles à l'électricité statique dans les emballages antistatiques jusqu'à leur installation, et en manipulant ces dispositifs en portant un bracelet antistatique ou un autre système de mise à la terre.

### Procédure

- Etape 1. Placez la plaque arrière sur le boîtier d'unités de sorte que les pattes de ce dernier soient insérées dans les trous correspondants de la plaque arrière.
- Etape 2. Faites glisser la plaque arrière comme indiqué jusqu'à ce qu'il soit correctement en place dans le boîtier d'unités.

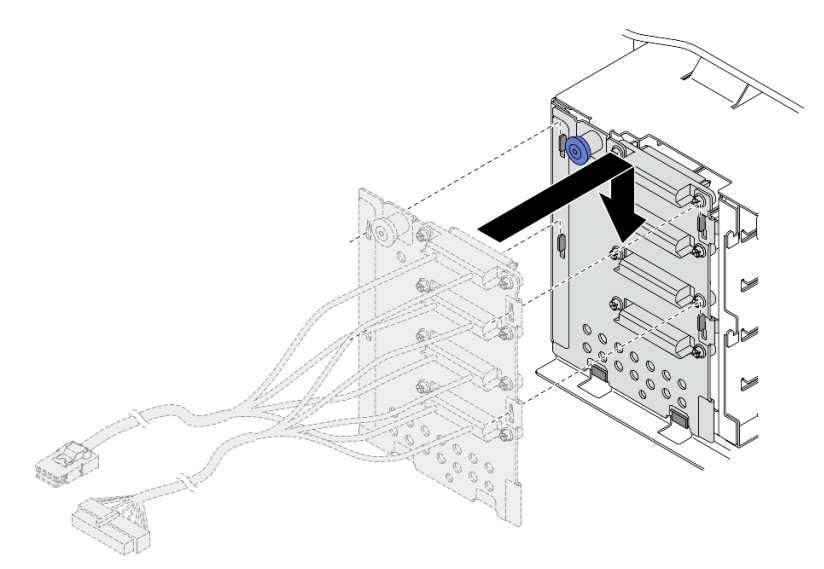

Figure 44. Installation de la plaque arrière d'unité remplaçable à chaud 3,5 pouces

Etape 3. Connectez les câbles d'alimentation et de signal à la carte mère. Voir « Cheminement des câbles de plaque arrière d'unité à remplacement standard de 3,5 pouces » ThinkSystem ST650 V2 du Guide de cheminement des câbles de fond de panier/plaque arrière.

# Après avoir terminé

- 1. Réinstallez toutes les unités à remplacement standard et les obturateurs de baie d'unité (le cas échéant) dans la baie d'unité. Voir [« Installation d'une unité à remplacement standard » à la page 90](#page-99-0).
- 2. Réinstallez le boîtier de ventilation. Voir [« Installation de l'assemblage du boîtier de ventilateur » à la page](#page-115-0) [106](#page-115-0).
- 3. Réinstallez tous les ventilateurs. Voir [« Installation d'un ventilateur remplaçable à chaud » à la page 103](#page-112-0).
- 4. Réinstallez tous les adaptateurs GPU pleine longueur. Voir [« Installez un adaptateur GPU pleine](#page-132-0) [longueur » à la page 123.](#page-132-0)
- 5. Réinstallez la grille d'aération. Voir [« Installation de la grille d'aération » à la page 82](#page-91-0).
- 6. Réinstallez tous les modules d'alimentation flash. Voir [« Installation d'un support de module](#page-119-0) [d'alimentation Flash » à la page 110.](#page-119-0)
- 7. Réinstallez le carter du serveur. Voir [« Installation du carter du serveur » à la page 210.](#page-219-0)
- 8. Terminez de remplacer les composants. Voir [« Fin du remplacement des composants » à la page 227](#page-236-0).

# Vidéo de démonstration

# [Découvrez la procédure sur YouTube](https://www.youtube.com/watch?v=zRspqS8uRFs)

# Remplacement d'un conduit d'aération de GPU A2/L4

Suivez les instructions de la présente section pour retirer ou installer un conduit d'aération de GPU A2/L4.

# Retrait d'un conduit d'aération de GPU A2/L4

Suivez les instructions de la présente section pour retirer un conduit d'aération de GPU A2/L4.

# À propos de cette tâche

S002

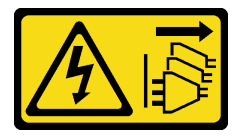

### ATTENTION :

Le bouton de mise sous tension du serveur et l'interrupteur du bloc d'alimentation ne coupent pas le courant électrique alimentant l'unité. En outre, le système peut être équipé de plusieurs cordons d'alimentation. Pour mettre l'unité hors tension, vous devez déconnecter tous les cordons de la source d'alimentation.

### Attention :

- Lisez [« Conseils d'installation » à la page 61](#page-70-1) pour vous assurer de travailler en toute sécurité.
- Mettez le serveur hors tension et débranchez tous les cordons d'alimentation pour cette tâche.
- Empêchez l'exposition à l'électricité statique, laquelle peut entraîner l'arrêt du système et la perte de données, en conservant les composants sensibles à l'électricité statique dans les emballages

antistatiques jusqu'à leur installation, et en manipulant ces dispositifs en portant un bracelet antistatique ou un autre système de mise à la terre.

- Si le serveur est dans une armoire, retirez-le de celle-ci.
- Si le serveur est équipé de pieds, faites-les pivoter vers l'intérieur et installez le serveur sur le côté pour faciliter l'opération.

# Procédure

Etape 1. Créez des préparations pour cette tâche.

- a. Retirez le carter du serveur. Voir [« Retrait du carter du serveur » à la page 208](#page-217-0).
- b. Retirez tous les modules d'alimentation flash. Voir [« Retrait d'un module d'alimentation flash »](#page-117-0)  [à la page 108](#page-117-0).
- c. Retirez la grille d'aération. Voir [« Retrait de la grille d'aération » à la page 80.](#page-89-0)
- d. Retirez tous les ventilateurs. Voir [« Retrait d'un ventilateur remplaçable à chaud » à la page](#page-111-0)  [102](#page-111-0).

Attention : Tous les modules ventilateur doivent être retirés lorsque vous manipulez l'assemblage du boîtier de ventilation.

- e. Retirez la cage de ventilateur. Voir [« Retrait de l'assemblage du boîtier de ventilation » à la](#page-114-0)  [page 105](#page-114-0).
- Etape 2. Appuyez sur la languette et maintenez-la en place pour libérer le conduit d'aération de GPU A2/L4 du boîtier de ventilation. Ensuite, retirez le conduit d'aération dans le sens indiqué.

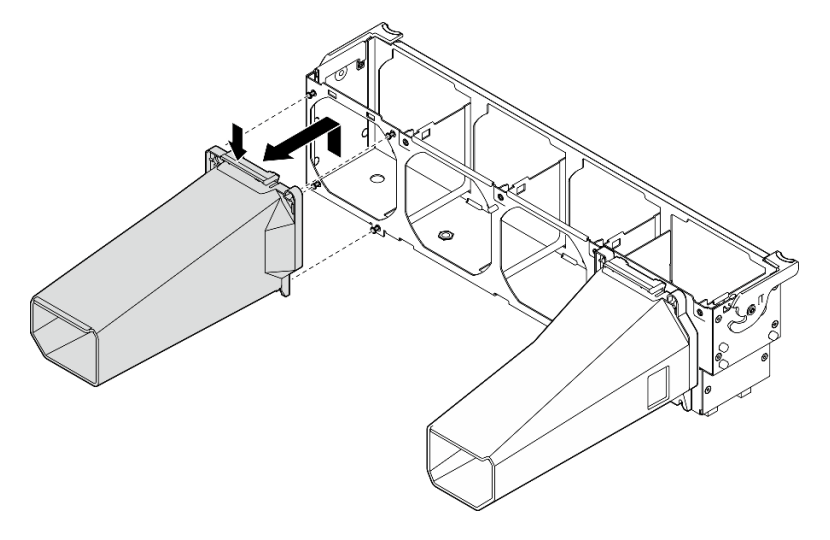

Figure 45. Retrait d'un conduit d'aération de GPU A2/L4

# Après avoir terminé

- 1. Installez une unité de remplacement. Voir [« Installation d'un conduit d'aération de GPU A2/L4 » à la page](#page-87-0) [78.](#page-87-0)
- 2. Si vous devez renvoyer le composant ou le périphérique en option, suivez les instructions d'emballage et utilisez les matériaux que vous avez reçus pour l'emballer.

# <span id="page-87-0"></span>Installation d'un conduit d'aération de GPU A2/L4

Suivez les instructions de la présente section pour installer un conduit d'aération de GPU A2/L4.

# À propos de cette tâche

### S002

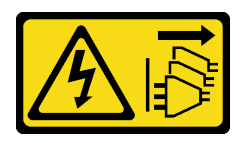

# ATTENTION :

Le bouton de mise sous tension du serveur et l'interrupteur du bloc d'alimentation ne coupent pas le courant électrique alimentant l'unité. En outre, le système peut être équipé de plusieurs cordons d'alimentation. Pour mettre l'unité hors tension, vous devez déconnecter tous les cordons de la source d'alimentation.

# Attention :

- Lisez [« Conseils d'installation » à la page 61](#page-70-1) pour vous assurer de travailler en toute sécurité.
- Mettez le serveur hors tension et débranchez tous les cordons d'alimentation pour cette tâche.
- Empêchez l'exposition à l'électricité statique, laquelle peut entraîner l'arrêt du système et la perte de données, en conservant les composants sensibles à l'électricité statique dans les emballages antistatiques jusqu'à leur installation, et en manipulant ces dispositifs en portant un bracelet antistatique ou un autre système de mise à la terre.
- Lorsqu'au moins un GPU A2/L4 est installé entre les emplacements PCIe 1 et 4 ou entre les emplacements PCIe 5 et 8, un ou deux conduits d'aération de GPU A2/L4 doivent être installés sur le boîtier de ventilation du même côté que le GPU A2/L4 afin d'assurer un refroidissement et une circulation de l'air adéquats.
- Voir « Règles d'installation de GPU » dans le Guide de configuration pour obtenir plus d'informations sur les règles techniques relatives à l'installation de GPU.

### Procédure

Etape 1. Alignez le conduit d'aération de GPU A2/L4 sur les goujons du boîtier de ventilation correspondant au GPU A2/L4 installé.

### Attention :

- Un conduit d'aération de GPU A2/L4 doit être installé dans la même zone d'aération que le GPU A2/L4 installé.
- Les goujons du boîtier de ventilation sont positionnés de manière différente pour les divers conduits d'aération de GPU A2/L4.
- Etape 2. Insérez le conduit d'aération de GPU A2/L4 sur le boîtier de ventilation jusqu'à ce qu'il s'enclenche.

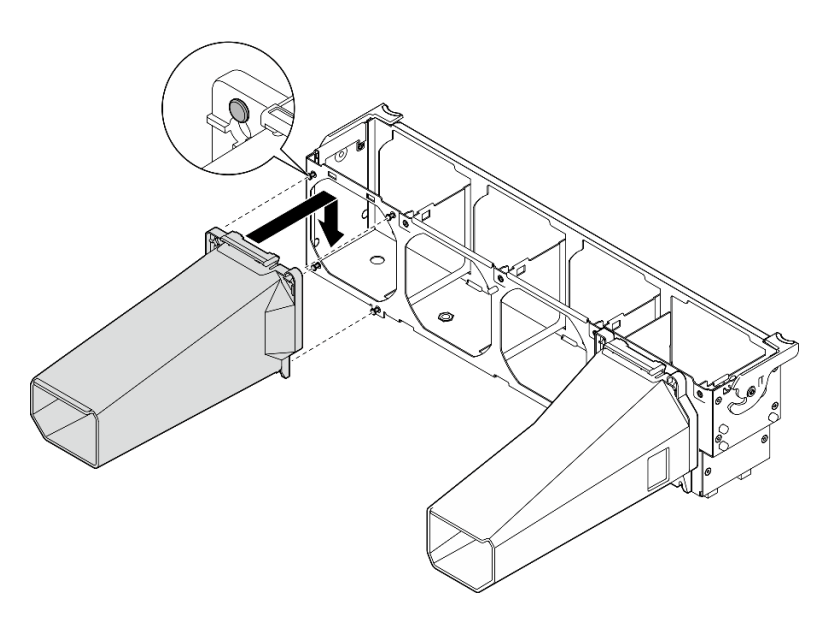

Figure 46. Installation d'un conduit d'aération de GPU A2/L4

# Après avoir terminé

1.

Attention : Tous les modules ventilateur doivent être retirés lorsque vous manipulez l'assemblage du boîtier de ventilation.

Réinstallez le boîtier de ventilation. Voir [« Installation de l'assemblage du boîtier de ventilateur » à la page](#page-115-0)  [106](#page-115-0).

- 2. Réinstallez tous les ventilateurs. Voir [« Installation d'un ventilateur remplaçable à chaud » à la page 103](#page-112-0).
- 3. Réinstallez la grille d'aération. Voir [« Installation de la grille d'aération » à la page 82](#page-91-0).
- 4. Réinstallez tous les modules d'alimentation flash. Voir [« Installation d'un support de module](#page-119-0)  [d'alimentation Flash » à la page 110.](#page-119-0)
- 5. Réinstallez le carter du serveur. Voir [« Installation du carter du serveur » à la page 210.](#page-219-0)
- 6. Terminez de remplacer les composants. Voir [« Fin du remplacement des composants » à la page 227](#page-236-0).

# Remplacement de la grille d'aération

Utilisez cette procédure pour retirer et installer la grille d'aération.

# <span id="page-89-0"></span>Retrait de la grille d'aération

Cette procédure permet de retirer la grille d'aération.

# À propos de cette tâche

S033

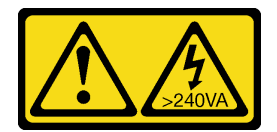

ATTENTION :

Courant électrique dangereux. Des tensions présentant un courant électrique dangereux peuvent provoquer une surchauffe lorsqu'elles sont en court-circuit avec du métal, ce qui peut entraîner des projections de métal, des brûlures ou les deux.

S017

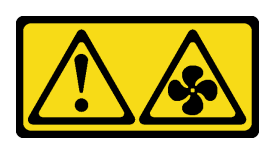

### ATTENTION :

Pales de ventilateurs mobiles dangereuses à proximité. Évitez tout contact avec les doigts ou toute autre partie du corps.

# Attention :

- Lisez [« Conseils d'installation » à la page 61](#page-70-1) pour vous assurer de travailler en toute sécurité.
- Mettez le serveur hors tension et débranchez tous les cordons d'alimentation pour cette tâche.
- Empêchez l'exposition à l'électricité statique, laquelle peut entraîner l'arrêt du système et la perte de données, en conservant les composants sensibles à l'électricité statique dans les emballages antistatiques jusqu'à leur installation, et en manipulant ces dispositifs en portant un bracelet antistatique ou un autre système de mise à la terre.
- Si le serveur est dans une armoire, retirez-le de celle-ci.
- Si le serveur est équipé de pieds, faites-les pivoter vers l'intérieur et installez le serveur sur le côté pour faciliter l'opération.

# Procédure

Etape 1. Créez des préparations pour cette tâche.

- a. Retirez le carter du serveur. Voir [« Retrait du carter du serveur » à la page 208.](#page-217-0)
- b. Retirez tous les modules d'alimentation flash. Voir [« Retrait d'un module d'alimentation flash »](#page-117-0) [à la page 108](#page-117-0).
- Etape 2. Retirez la grille d'aération du serveur, puis mettez-la de côté.

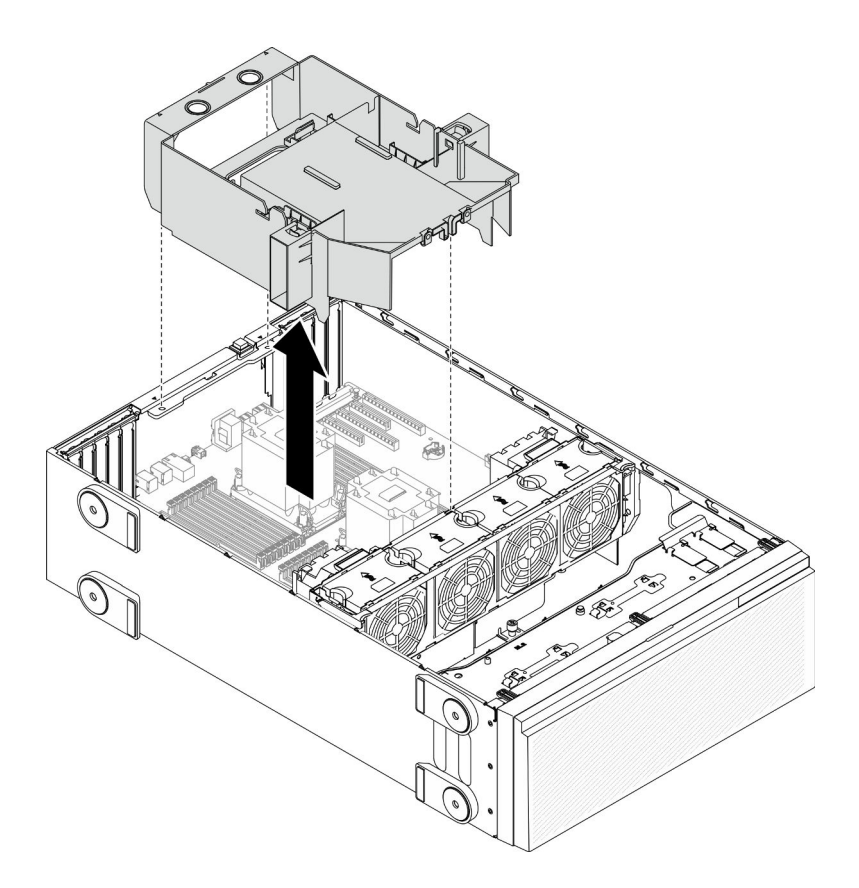

Figure 47. Retrait de la grille d'aération

Attention : Pour assurer une ventilation et un refroidissement corrects du système, installez la grille d'aération avant de mettre le serveur sous tension. Si vous utilisez le serveur sans grille d'aération, vous risquez d'endommager les composants serveur.

### Après avoir terminé

Si vous devez renvoyer le composant ou le périphérique en option, suivez les instructions d'emballage et utilisez les matériaux que vous avez reçus pour l'emballer.

# Vidéo de démonstration

[Découvrez la procédure sur YouTube](https://www.youtube.com/watch?v=o25HtniS7pE)

# <span id="page-91-0"></span>Installation de la grille d'aération

Cette procédure permet d'installer la grille d'aération.

# À propos de cette tâche

S033

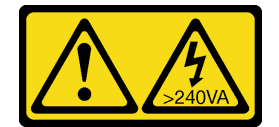

ATTENTION :

Courant électrique dangereux. Des tensions présentant un courant électrique dangereux peuvent provoquer une surchauffe lorsqu'elles sont en court-circuit avec du métal, ce qui peut entraîner des projections de métal, des brûlures ou les deux.

S017

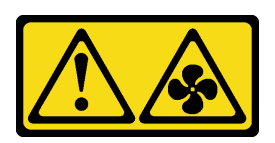

### ATTENTION :

Pales de ventilateurs mobiles dangereuses à proximité. Évitez tout contact avec les doigts ou toute autre partie du corps.

### Attention :

- Lisez [« Conseils d'installation » à la page 61](#page-70-1) pour vous assurer de travailler en toute sécurité.
- Mettez le serveur hors tension et débranchez tous les cordons d'alimentation pour cette tâche.
- Empêchez l'exposition à l'électricité statique, laquelle peut entraîner l'arrêt du système et la perte de données, en conservant les composants sensibles à l'électricité statique dans les emballages antistatiques jusqu'à leur installation, et en manipulant ces dispositifs en portant un bracelet antistatique ou un autre système de mise à la terre.

### Procédure

Etape 1. Assurez-vous que tous les câbles à l'intérieur du serveur sont placés correctement de sorte qu'ils ne puissent pas gêner le fonctionnement de la grille d'aération système. Pour plus d'informations, voir [Chapitre 3 « Cheminement interne des câbles » à la page 51](#page-60-0).

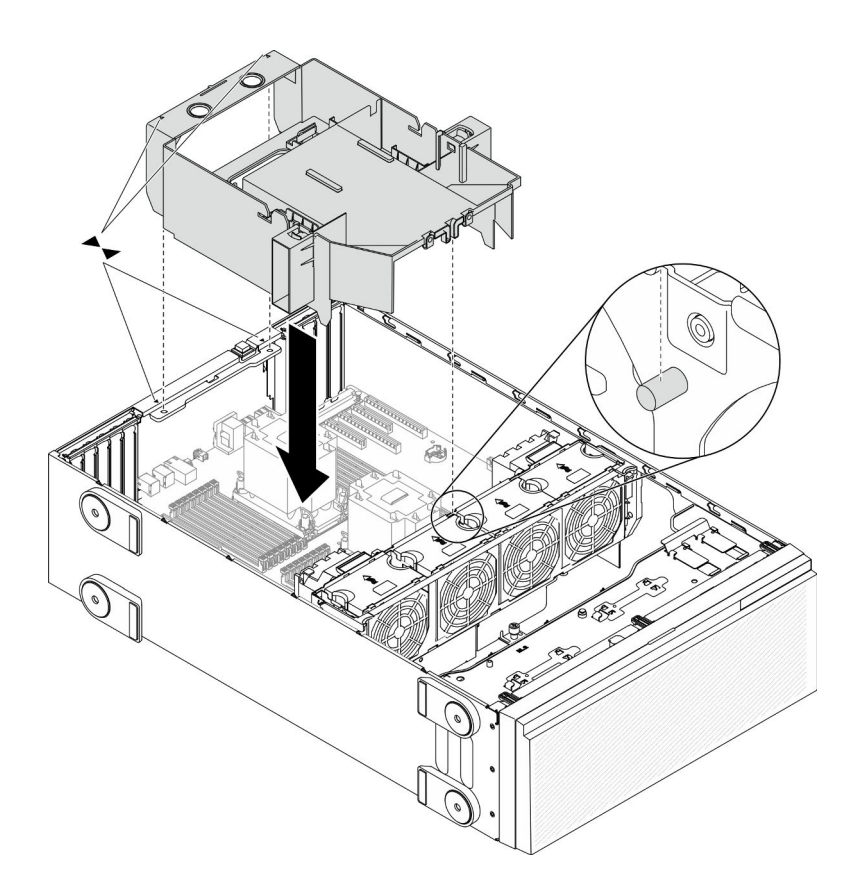

Figure 48. Installation de la grille d'aération

Etape 2. Alignez les pattes sur la grille d'aération avec les emplacements correspondants à l'arrière du châssis et du boîtier de ventilation. Ensuite, abaissez la grille d'aération dans le châssis et appuyez sur la grille d'aération jusqu'à ce qu'elle soit solidement fixée.

### Après avoir terminé

- 1. Réinstallez tous les modules d'alimentation flash. Voir [« Installation d'un support de module](#page-119-0)  [d'alimentation Flash » à la page 110.](#page-119-0)
- 2. Réinstallez le carter du serveur. Voir [« Installation du carter du serveur » à la page 210.](#page-219-0)
- 3. Terminez de remplacer les composants. Voir [« Fin du remplacement des composants » à la page 227](#page-236-0).

### Vidéo de démonstration

[Découvrez la procédure sur YouTube](https://www.youtube.com/watch?v=37f_FkxREj0)

# Remplacement d'une pile CMOS (CR2032)

Les informations suivantes vous indiquent comment retirer et installer la pile CMOS. (CR2032).

# Retrait de la pile CMOS (CR2032)

Les informations ci-après vous permettent de retirer la pile CMOS (CR2032).

# À propos de cette tâche

# S002

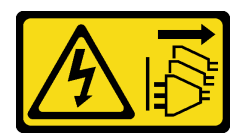

# ATTENTION :

Le bouton de mise sous tension du serveur et l'interrupteur du bloc d'alimentation ne coupent pas le courant électrique alimentant l'unité. En outre, le système peut être équipé de plusieurs cordons d'alimentation. Pour mettre l'unité hors tension, vous devez déconnecter tous les cordons de la source d'alimentation.

S004

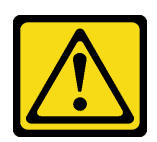

# ATTENTION :

Lors du remplacement de la pile au lithium, remplacez-la uniquement par une pile Lenovo de la référence spécifiée ou d'un type équivalent recommandé par le fabricant. Si votre système est doté d'un module contenant une batterie au lithium, remplacez-le uniquement par un module identique, produit par le même fabricant. La batterie contient du lithium et peut exploser en cas de mauvaise utilisation, de mauvaise manipulation ou de mise au rebut inappropriée.

Ne pas :

- La jeter à l'eau
- L'exposer à une température supérieure à 100 °C (212 °F)
- La réparer ou la démonter

Ne mettez pas la pile à la poubelle. Pour la mise au rebut, reportez-vous à la réglementation en vigueur.

### S005

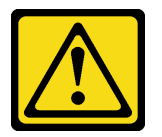

### ATTENTION :

Cette pile est une pile au lithium-ion. Pour éviter tout risque d'explosion, ne la faites pas brûler. Ne la remplacez que par une pile agréée. Pour le recyclage ou la mise au rebut, reportez-vous à la réglementation en vigueur.

### Attention :

- Lisez [« Conseils d'installation » à la page 61](#page-70-1) pour vous assurer de travailler en toute sécurité.
- Mettez le serveur hors tension et débranchez tous les cordons d'alimentation pour cette tâche.
- Empêchez l'exposition à l'électricité statique, laquelle peut entraîner l'arrêt du système et la perte de données, en conservant les composants sensibles à l'électricité statique dans les emballages antistatiques jusqu'à leur installation, et en manipulant ces dispositifs en portant un bracelet antistatique ou un autre système de mise à la terre.
- Si le serveur est dans une armoire, retirez-le de celle-ci.

• Si le serveur est équipé de pieds, faites-les pivoter vers l'intérieur et installez le serveur sur le côté pour faciliter l'opération.

### Procédure

Etape 1. Créez des préparations pour cette tâche.

- a. Retirez le carter du serveur. Voir [« Retrait du carter du serveur » à la page 208](#page-217-0).
- b. Retirez tous les modules d'alimentation flash. Voir [« Retrait d'un module d'alimentation flash »](#page-117-0)  [à la page 108](#page-117-0).
- c. Retirez la grille d'aération. Voir [« Retrait de la grille d'aération » à la page 80.](#page-89-0)
- Etape 2. Recherchez la pile CMOS sur la carte mère. Voir [« Composants de la carte mère » à la page 35](#page-44-0).
- Etape 3. Retirez la pile CMOS.

Attention : N'exercez pas une pression excessive sur la pile CMOS. Si vous ne retirez pas la pile CMOS correctement, vous risquez d'endommager le support ou la carte mère. Tout dégât occasionné peut exiger le remplacement de la carte mère.

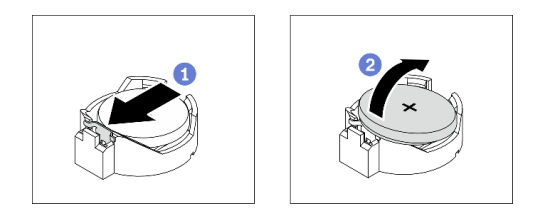

Figure 49. Retirer la pile CMOS

- a. **C** Appuyez sur la languette située sur le côté de la batterie CMOS.
- b. **O** Faites pivoter la batterie pour la retirer du socket.

### Après avoir terminé

- Installez une nouvelle pile CMOS : Voir [« Installation de la pile CMOS \(CR2032\) » à la page 86](#page-95-0).
- Si vous devez renvoyer le composant ou le périphérique en option, suivez les instructions d'emballage et utilisez les matériaux que vous avez reçus pour l'emballer.

### Vidéo de démonstration

[Découvrez la procédure sur YouTube](https://www.youtube.com/watch?v=EV7UMZkGLuU)

# <span id="page-95-0"></span>Installation de la pile CMOS (CR2032)

Les informations suivantes vous indiquent comment installer la pile CMOS (CR2032).

### À propos de cette tâche

S002

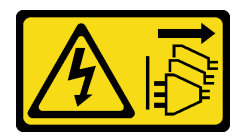

ATTENTION :

Le bouton de mise sous tension du serveur et l'interrupteur du bloc d'alimentation ne coupent pas le courant électrique alimentant l'unité. En outre, le système peut être équipé de plusieurs cordons d'alimentation. Pour mettre l'unité hors tension, vous devez déconnecter tous les cordons de la source d'alimentation.

S004

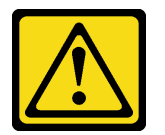

# ATTENTION :

Lors du remplacement de la pile au lithium, remplacez-la uniquement par une pile Lenovo de la référence spécifiée ou d'un type équivalent recommandé par le fabricant. Si votre système est doté d'un module contenant une batterie au lithium, remplacez-le uniquement par un module identique, produit par le même fabricant. La batterie contient du lithium et peut exploser en cas de mauvaise utilisation, de mauvaise manipulation ou de mise au rebut inappropriée.

Ne pas :

- La jeter à l'eau
- L'exposer à une température supérieure à 100 °C (212 °F)
- La réparer ou la démonter

Ne mettez pas la pile à la poubelle. Pour la mise au rebut, reportez-vous à la réglementation en vigueur.

### S005

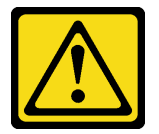

### ATTENTION :

Cette pile est une pile au lithium-ion. Pour éviter tout risque d'explosion, ne la faites pas brûler. Ne la remplacez que par une pile agréée. Pour le recyclage ou la mise au rebut, reportez-vous à la réglementation en vigueur.

#### Attention :

- Lisez [« Conseils d'installation » à la page 61](#page-70-1) pour vous assurer de travailler en toute sécurité.
- Mettez le serveur hors tension et débranchez tous les cordons d'alimentation pour cette tâche.
- Empêchez l'exposition à l'électricité statique, laquelle peut entraîner l'arrêt du système et la perte de données, en conservant les composants sensibles à l'électricité statique dans les emballages antistatiques jusqu'à leur installation, et en manipulant ces dispositifs en portant un bracelet antistatique ou un autre système de mise à la terre.

Tenez compte des remarques suivantes lors du remplacement de la pile CMOS dans le serveur :

- Lorsque vous remplacez la pile CMOS, vous devez la remplacer par une autre pile CMOS de même type conçue par le même fabricant.
- Après avoir remplacé la pile CMOS, pensez à reconfigurer le serveur et réinitialiser la date et l'heure du système.
- Durant la conception de ce produit, Lenovo n'a eu de cesse de penser à votre sécurité. La pile au lithium doit être manipulée avec précaution afin d'éviter tout danger. Si vous installez la pile CMOS, suivez les instructions ci-après.
- Si vous remplacez la pile lithium originale par une pile à métaux lourds ou dont les composants sont faits de métaux lourds, pensez à son impact sur l'environnement. Les piles et les accumulateurs qui contiennent des métaux lourds ne doivent pas être jetés avec les ordures ménagères. Elles seront reprises gratuitement par le fabricant, le distributeur, ou un représentant Lenovo afin d'être recyclées ou jetées de façon correcte.

# Procédure

Etape 1. Installez la pile CMOS.

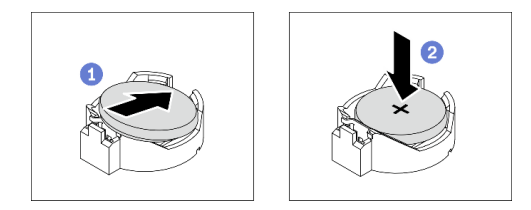

Figure 50. Installer la pile CMOS

- a. Placez la batterie CMOS au-dessus du socket avec le symbole positif (+) vers le haut.
- b. Appuyez sur la batterie pour l'enfoncer dans le socket jusqu'à ce que le taquet de verrouillage s'enclenche.

### Après avoir terminé

- 1. Réinstallez la grille d'aération. Voir [« Installation de la grille d'aération » à la page 82](#page-91-0).
- 2. Réinstallez tous les modules d'alimentation flash. Voir [« Installation d'un support de module](#page-119-0)  [d'alimentation Flash » à la page 110.](#page-119-0)
- 3. Réinstallez le carter du serveur. Voir [« Installation du carter du serveur » à la page 210.](#page-219-0)
- 4. Terminez de remplacer les composants. Voir [« Fin du remplacement des composants » à la page 227](#page-236-0).
- 5. Réinitialisez la date, l'heure et tous les mots de passe.

### Vidéo de démonstration

[Découvrez la procédure sur YouTube](https://www.youtube.com/watch?v=MVYwh2ogUgs)

# Remplacement d'une unité

Les informations suivantes vous indiquent comment retirer et installer le cadre.

L'intégrité EMI et le refroidissement du serveur sont assurés si toutes les baies d'unité sont occupées ou obturées. Le nombre d'unités installées sur votre serveur varie selon le modèle de serveur. Les baies vacantes sont occupées par des plateaux factices. Lors de l'installation d'une unité, conservez le plateau factice que vous avez retiré de la baie d'unité au cas où vous retiriez l'unité ultérieurement et deviez utiliser le plateau factice à la place pour recouvrir l'emplacement.

Attention : Une baie d'unité libre et sans protection peut avoir une incidence sur l'intégrité EMI et sur le refroidissement du serveur, ce qui peut entraîner une surchauffe ou des dommages sur les composants. Afin d'assurer l'intégrité EMI et le refroidissement du serveur, installez un nouveau disque dur dès que vous retirez l'unité défaillante ou bien installez un plateau factice.

Avant de commencer, consultez les règles d'installation suivantes pour l'unité :

- Suivez l'ordre des baies d'unités. Consultez [Chapitre 2 « Composants serveur » à la page 17](#page-26-0) pour localiser les baies d'unité de disque sur votre serveur.
- Concernant les disques SSD dotés de différentes capacités, installez l'unité en suivant l'ordre des baies d'unité et depuis la capacité la plus basse jusqu'à la capacité la plus élevée.

# <span id="page-98-0"></span>Retrait d'une unité à remplacement standard

Les informations suivantes vous indiquent comment retirer une unité à remplacement standard.

### À propos de cette tâche

S002

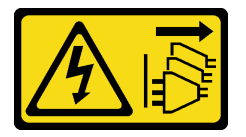

### ATTENTION :

Le bouton de mise sous tension du serveur et l'interrupteur du bloc d'alimentation ne coupent pas le courant électrique alimentant l'unité. En outre, le système peut être équipé de plusieurs cordons d'alimentation. Pour mettre l'unité hors tension, vous devez déconnecter tous les cordons de la source d'alimentation.

### Attention :

- Lisez [« Conseils d'installation » à la page 61](#page-70-1) pour vous assurer de travailler en toute sécurité.
- Mettez le serveur hors tension et débranchez tous les cordons d'alimentation pour cette tâche.
- Empêchez l'exposition à l'électricité statique, laquelle peut entraîner l'arrêt du système et la perte de données, en conservant les composants sensibles à l'électricité statique dans les emballages antistatiques jusqu'à leur installation, et en manipulant ces dispositifs en portant un bracelet antistatique ou un autre système de mise à la terre.

Avant de retirer une unité à remplacement standard :

- Assurez-vous d'avoir sauvegardé les données de sauvegarde sur votre unité, notamment si elle fait partie d'une grappe RAID.
- Avant de manipuler les unités, les adaptateurs RAID, les plaques arrière d'unité ou les câbles d'unité, sauvegardez toutes les données importantes qui sont stockées sur les unités.
- Avant de retirer tout composant d'une grappe RAID, sauvegardez toutes les informations de configuration RAID.

### Procédure

- Etape 1. Utilisez la clé pour déverrouiller le carter du serveur, puis ouvrez la porte de sécurité.
- Etape 2. Repérez l'unité à remplacement standard que vous souhaitez retirer.
- Etape 3. Retirez l'unité à remplacement standard.

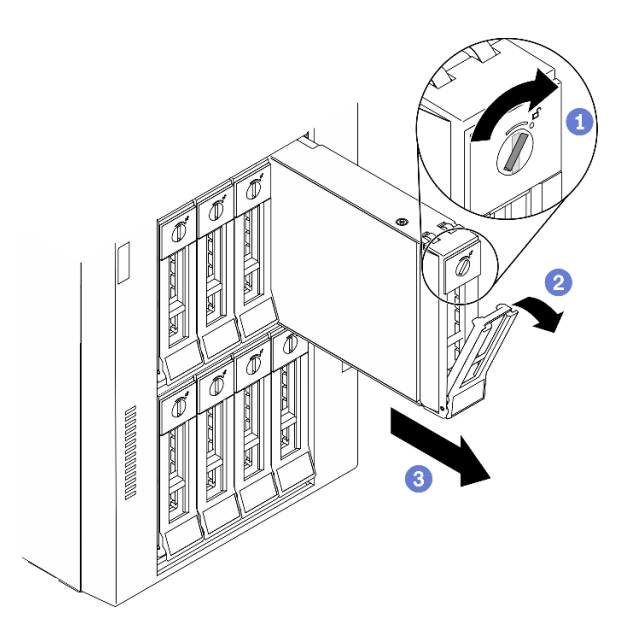

Figure 51. Ouverture de la poignée du tiroir d'une unité 3,5 pouces à remplacement standard

- a. Utilisez un tournevis pour placer le verrou de la poignée en position déverrouillée.
- b. **la** La poignée du plateau d'unité s'ouvre automatiquement.
- c. **The Tirez la poignée du plateau et faites glisser avec soin l'unité à remplacement standard de sa** baie.

### Après avoir terminé

1. Installez une nouvelle unité ou un nouvel obturateur d'unité dans la baie d'unité libre. Voir [« Installation](#page-99-0) [d'une unité à remplacement standard » à la page 90](#page-99-0).

Remarque : Pour garantir le refroidissement adéquat du système, n'utilisez pas le serveur pendant plus de deux minutes sans qu'une unité ou un obturateur d'unité ne soit installé dans chaque baie.

2. Si vous devez renvoyer le composant ou le périphérique en option, suivez les instructions d'emballage et utilisez les matériaux que vous avez reçus pour l'emballer.

### Vidéo de démonstration

[Découvrez la procédure sur YouTube](https://www.youtube.com/watch?v=kKzolGR-9Y4)

# <span id="page-99-0"></span>Installation d'une unité à remplacement standard

Les informations suivantes vous permettent d'installer une unité à remplacement standard.

### À propos de cette tâche

S002

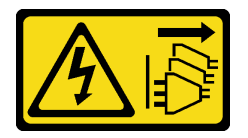

ATTENTION :

Le bouton de mise sous tension du serveur et l'interrupteur du bloc d'alimentation ne coupent pas le courant électrique alimentant l'unité. En outre, le système peut être équipé de plusieurs cordons d'alimentation. Pour mettre l'unité hors tension, vous devez déconnecter tous les cordons de la source d'alimentation.

# Attention :

- Lisez [« Conseils d'installation » à la page 61](#page-70-1) pour vous assurer de travailler en toute sécurité.
- Mettez le serveur hors tension et débranchez tous les cordons d'alimentation pour cette tâche.
- Empêchez l'exposition à l'électricité statique, laquelle peut entraîner l'arrêt du système et la perte de données, en conservant les composants sensibles à l'électricité statique dans les emballages antistatiques jusqu'à leur installation, et en manipulant ces dispositifs en portant un bracelet antistatique ou un autre système de mise à la terre.

Les paragraphes ci-après décrivent les types d'unités que votre serveur prend en charge et contiennent d'autres informations que vous devez prendre en compte avant d'installer une unité.

- Pour obtenir une liste exhaustive des périphériques en option pris en charge par le serveur, voir :[https://](https://serverproven.lenovo.com/)  [serverproven.lenovo.com/](https://serverproven.lenovo.com/)
- Les baies d'unité sont numérotées pour indiquer l'ordre d'installation (en partant de « 0 »). Suivez l'ordre d'installation lorsque vous installez une unité. Voir [« Vue avant » à la page 18.](#page-27-0)
- Les unités d'une grappe RAID doivent être de même type, même taille et même capacité.

# Procédure

- Etape 1. Si la baie d'unité possède un obturateur d'unité, retirez-le. Rangez l'obturateur en lieu sûr en vue d'une utilisation future.
- Etape 2. Installez l'unité à remplacement standard.

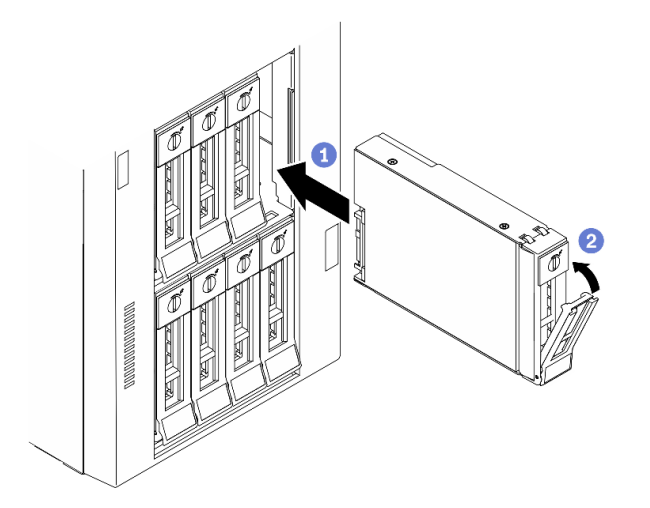

Figure 52. Installation d'unité à remplacement standard 3,5 pouces

- a. Vérifiez que la poignée du plateau est en position ouverte. Alignez l'unité sur les glissières de la baie, puis poussez légèrement et avec précaution l'unité dans la baie jusqu'à ce qu'elle s'arrête.
- b. *O* Fermez la poignée du plateau pour verrouiller l'unité en place.

# Après avoir terminé

1. Installez d'autres unités ou d'autres obturateurs d'unités si nécessaire.

Remarque : Toutes les baies d'unités doivent être occupées. Cela signifie que chaque baie doit disposer d'une unité ou d'un obturateur unité.

- 2. Fermez la porte de sécurité, puis utilisez la clé pour verrouiller le carter du serveur.
- 3. Vérifiez le voyant d'activité d'unité situé sur le panneau avant pour vérifier que l'unité fonctionne correctement.

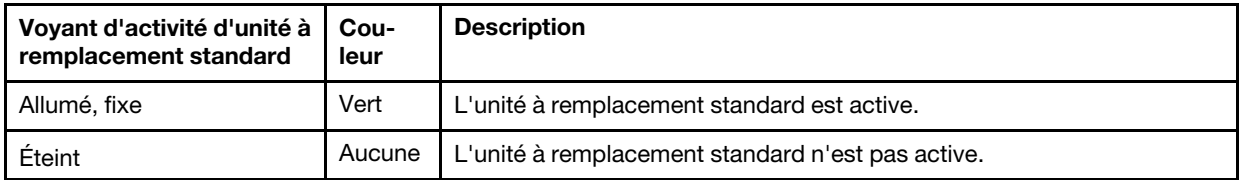

4. Utilisez Lenovo XClarity Provisioning Manager pour configurer le RAID si nécessaire. Pour obtenir plus d'informations, voir :

[http://sysmgt.lenovofiles.com/help/index.jsp?topic=%2FLXPM%2FRAID\\_setup.html](http://sysmgt.lenovofiles.com/help/index.jsp?topic=%2FLXPM%2FRAID_setup.html)

5. Terminez de remplacer les composants. Voir [« Fin du remplacement des composants » à la page 227](#page-236-0).

### Vidéo de démonstration

### [Découvrez la procédure sur YouTube](https://www.youtube.com/watch?v=kWJ9ukpdiWU)

# <span id="page-101-0"></span>Retrait d'une unité remplaçable à chaud

Les informations suivantes vous indiquent comment retirer une unité remplaçable à chaud.

# À propos de cette tâche

### S033

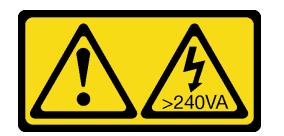

#### ATTENTION :

Courant électrique dangereux. Des tensions présentant un courant électrique dangereux peuvent provoquer une surchauffe lorsqu'elles sont en court-circuit avec du métal, ce qui peut entraîner des projections de métal, des brûlures ou les deux.

### Attention :

- Lisez [« Conseils d'installation » à la page 61](#page-70-1) pour vous assurer de travailler en toute sécurité.
- Empêchez l'exposition à l'électricité statique, laquelle peut entraîner l'arrêt du système et la perte de données, en conservant les composants sensibles à l'électricité statique dans les emballages antistatiques jusqu'à leur installation, et en manipulant ces dispositifs en portant un bracelet antistatique ou un autre système de mise à la terre.

Avant de retirer une unité remplaçable à chaud :

- Assurez-vous d'avoir sauvegardé les données de sauvegarde sur votre unité, notamment si elle fait partie d'une grappe RAID.
- Avant de manipuler les unités, les adaptateurs RAID, les fonds de panier d'unité ou les câbles d'unité, sauvegardez toutes les données importantes qui sont stockées sur les unités.

• Avant de retirer tout composant d'une grappe RAID, sauvegardez toutes les informations de configuration RAID.

# Procédure

Etape 1. Utilisez la clé pour déverrouiller le carter du serveur, puis ouvrez la porte de sécurité.

- Etape 2. Repérez l'unité que vous souhaitez retirer.
- Etape 3. Retirez l'unité remplaçable à chaud.

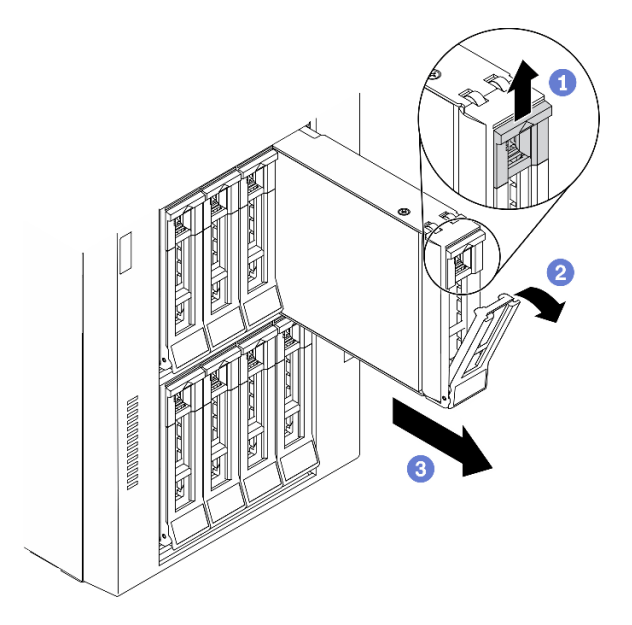

Figure 53. Ouverture de la poignée du tiroir

- a. <sup>O</sup> Faites glisser le taquet de déverrouillage pour ouvrir la poignée du plateau.
- b. **la** La poignée du plateau d'unité s'ouvre automatiquement.
- c. **C** Tirez sur la poignée du plateau et sortez avec soin l'unité de sa baie.

#### Après avoir terminé

1. Installez une unité ou installez l'obturateur d'unité pour protéger la baie d'unité. Pour plus d'informations, voir [« Installation d'une unité remplaçable à chaud » à la page 93](#page-102-0).

Attention : Pour garantir le refroidissement adéquat du système, n'utilisez pas le serveur pendant plus de deux minutes sans qu'une unité ou un obturateur d'unité ne soit installé dans chaque baie.

2. Si vous devez renvoyer le composant ou le périphérique en option, suivez les instructions d'emballage et utilisez les matériaux que vous avez reçus pour l'emballer.

#### Vidéo de démonstration

[Découvrez la procédure sur YouTube](https://www.youtube.com/watch?v=kKzolGR-9Y4)

# <span id="page-102-0"></span>Installation d'une unité remplaçable à chaud

Utilisez ces informations pour installer une unité remplaçable à chaud.

### À propos de cette tâche

S033

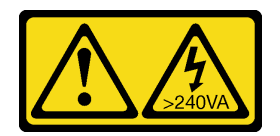

### ATTENTION :

Courant électrique dangereux. Des tensions présentant un courant électrique dangereux peuvent provoquer une surchauffe lorsqu'elles sont en court-circuit avec du métal, ce qui peut entraîner des projections de métal, des brûlures ou les deux.

#### Attention :

- Lisez [« Conseils d'installation » à la page 61](#page-70-1) pour vous assurer de travailler en toute sécurité.
- Empêchez l'exposition à l'électricité statique, laquelle peut entraîner l'arrêt du système et la perte de données, en conservant les composants sensibles à l'électricité statique dans les emballages antistatiques jusqu'à leur installation, et en manipulant ces dispositifs en portant un bracelet antistatique ou un autre système de mise à la terre.

Les paragraphes ci-après décrivent les types d'unités que votre serveur prend en charge et contiennent d'autres informations que vous devez prendre en compte avant d'installer une unité.

- Pour obtenir une liste exhaustive des périphériques en option pris en charge par le serveur, voir :[https://](https://serverproven.lenovo.com/) [serverproven.lenovo.com/](https://serverproven.lenovo.com/)
- Les baies d'unité sont numérotées pour indiquer l'ordre d'installation (en partant de « 0 »). Suivez l'ordre d'installation lorsque vous installez une unité. Voir [« Vue avant » à la page 18](#page-27-0).
- Les unités d'une grappe RAID doivent être de même type, même taille et même capacité.

### Procédure

- Etape 1. Si la baie d'unité possède un obturateur d'unité, retirez-le. Rangez l'obturateur en lieu sûr en vue d'une utilisation future.
- Etape 2. Installez l'unité remplaçable à chaud.

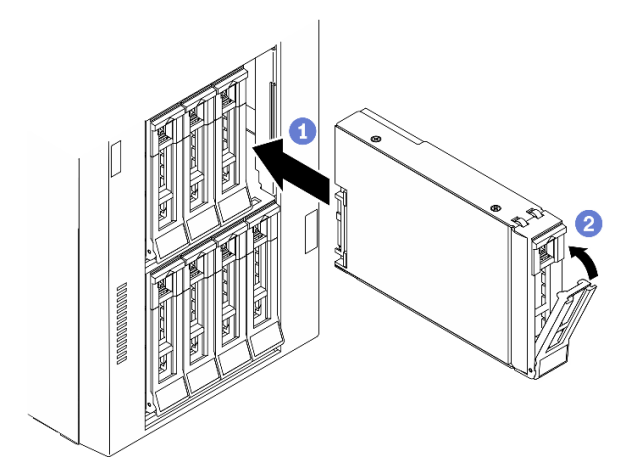

Figure 54. Installation d'une unité remplaçable à chaud

- a. Vérifiez que la poignée du plateau est en position ouverte. Faites glisser l'unité dans la baie d'unité jusqu'à ce qu'elle s'enclenche.
- b. <sup>2</sup> Fermez la poignée du plateau pour verrouiller l'unité en place.

### Après avoir terminé

1. Installez d'autres unités ou d'autres obturateurs d'unités si nécessaire.

Remarque : Toutes les baies d'unités doivent être occupées. Cela signifie que chaque baie doit disposer d'une unité ou d'un obturateur unité.

- 2. Fermez la porte de sécurité, puis utilisez la clé pour verrouiller le carter du serveur.
- 3. Observez les voyants de l'unité pour vérifier que celle-ci fonctionne correctement.

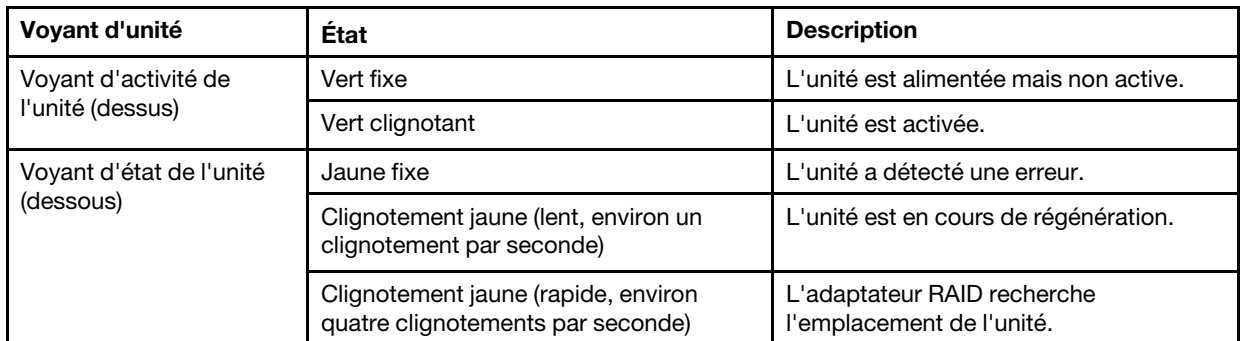

4. Utilisez Lenovo XClarity Provisioning Manager pour configurer le RAID si nécessaire. Pour obtenir plus d'informations, voir :

[http://sysmgt.lenovofiles.com/help/index.jsp?topic=%2FLXPM%2FRAID\\_setup.html](http://sysmgt.lenovofiles.com/help/index.jsp?topic=%2FLXPM%2FRAID_setup.html)

5. Terminez de remplacer les composants. Voir [« Fin du remplacement des composants » à la page 227](#page-236-0).

# Vidéo de démonstration

[Découvrez la procédure sur YouTube](https://www.youtube.com/watch?v=kWJ9ukpdiWU)

# Remplacement des supports EIA

Les informations suivantes vous indiquent comment retirer et installer des supports EIA de chaque côté du serveur dans un format armoire.

Remarque : Cette section concerne uniquement les modèles de serveur équipés de supports EIA.

# Retrait des supports EIA

Les informations suivantes vous indiquent comment retirer les supports EIA.

# À propos de cette tâche

S002

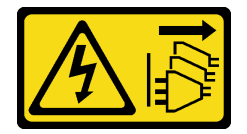

# ATTENTION :

Le bouton de mise sous tension du serveur et l'interrupteur du bloc d'alimentation ne coupent pas le courant électrique alimentant l'unité. En outre, le système peut être équipé de plusieurs cordons d'alimentation. Pour mettre l'unité hors tension, vous devez déconnecter tous les cordons de la source d'alimentation.

Attention :

- Lisez [« Conseils d'installation » à la page 61](#page-70-1) pour vous assurer de travailler en toute sécurité.
- Mettez le serveur hors tension et débranchez tous les cordons d'alimentation pour cette tâche.
- Empêchez l'exposition à l'électricité statique, laquelle peut entraîner l'arrêt du système et la perte de données, en conservant les composants sensibles à l'électricité statique dans les emballages antistatiques jusqu'à leur installation, et en manipulant ces dispositifs en portant un bracelet antistatique ou un autre système de mise à la terre.
- Si le serveur est dans une armoire, retirez-le de celle-ci.

### Procédure

- Etape 1. Placez le serveur sur le côté.
- Etape 2. Utilisez un tournevis pour retirer les trois vis qui fixent le support EIA droit ; ensuite, retirez le support EIA droit.

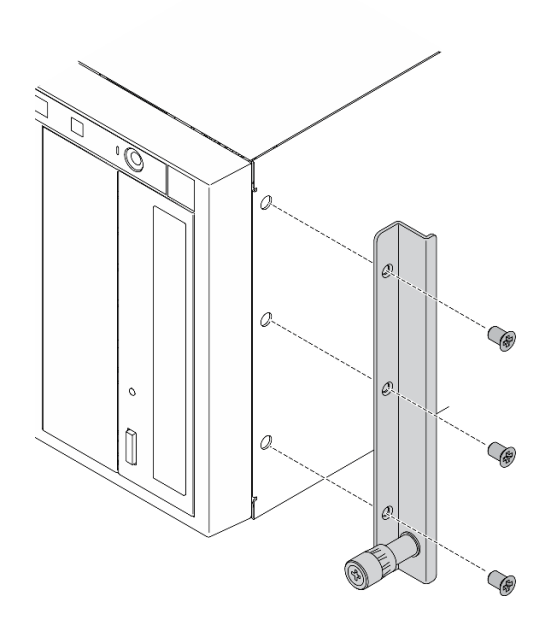

Figure 55. Retrait du support EIA droit

Etape 3. Utilisez un tournevis pour retirer les trois vis qui fixent le support EIA gauche ; ensuite, retirez le support EIA gauche.

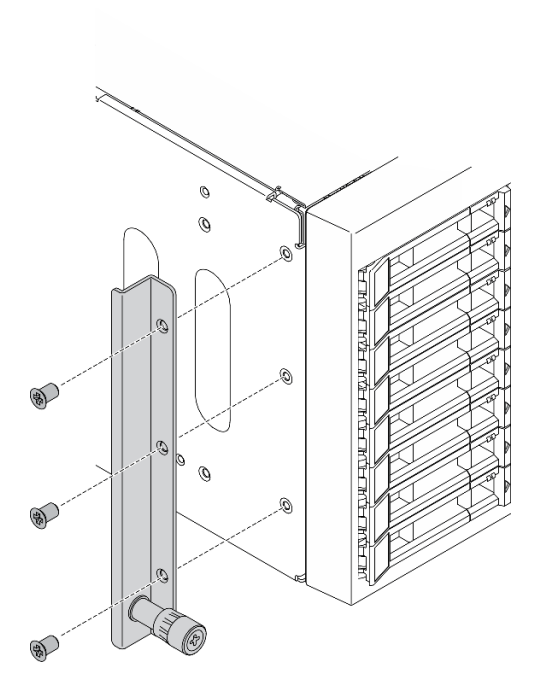

Figure 56. Retrait du support EIA gauche

# Après avoir terminé

Si vous devez renvoyer le composant ou le périphérique en option, suivez les instructions d'emballage et utilisez les matériaux que vous avez reçus pour l'emballer.

### Vidéo de démonstration

[Découvrez la procédure sur YouTube](https://www.youtube.com/watch?v=9IBubx1T-mA)

# Installation des supports EIA

Les informations suivantes vous indiquent comment installer les supports EIA.

# À propos de cette tâche

S002

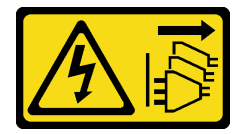

### ATTENTION :

Le bouton de mise sous tension du serveur et l'interrupteur du bloc d'alimentation ne coupent pas le courant électrique alimentant l'unité. En outre, le système peut être équipé de plusieurs cordons d'alimentation. Pour mettre l'unité hors tension, vous devez déconnecter tous les cordons de la source d'alimentation.

### Attention :

- Lisez [« Conseils d'installation » à la page 61](#page-70-1) pour vous assurer de travailler en toute sécurité.
- Mettez le serveur hors tension et débranchez tous les cordons d'alimentation pour cette tâche.

• Empêchez l'exposition à l'électricité statique, laquelle peut entraîner l'arrêt du système et la perte de données, en conservant les composants sensibles à l'électricité statique dans les emballages antistatiques jusqu'à leur installation, et en manipulant ces dispositifs en portant un bracelet antistatique ou un autre système de mise à la terre.

# Procédure

Etape 1. Alignez les trous du support EIA droit avec les trous correspondants sur le dessus du châssis ; ensuite, utilisez un tournevis pour installer les trois vis afin de fixer le support EIA droit

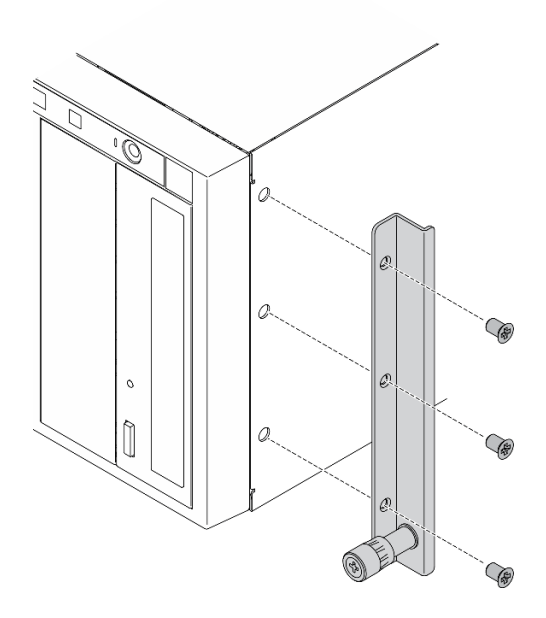

Figure 57. Installation du support EIA droit

Etape 2. Alignez les trous du support EIA gauche avec les trous correspondants sur le dessous du châssis ; ensuite, utilisez un tournevis pour installer les trois vis afin de fixer le support EIA gauche
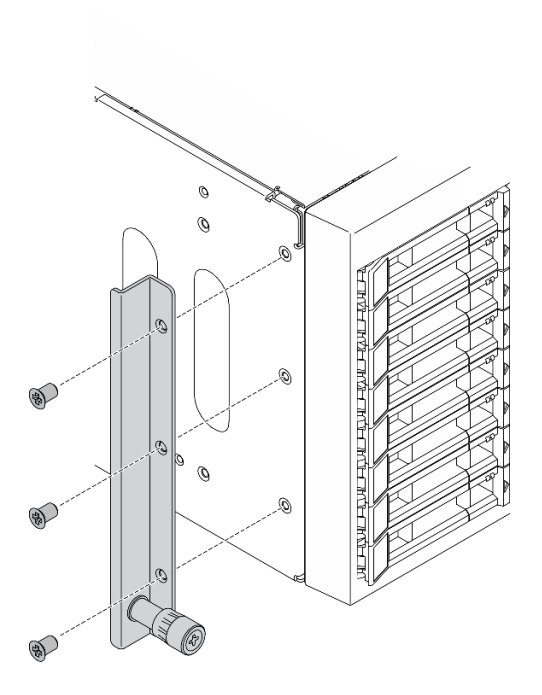

Figure 58. Installation du support EIA gauche

## Après avoir terminé

Terminez de remplacer les composants. Voir [« Fin du remplacement des composants » à la page 227.](#page-236-0)

### Vidéo de démonstration

[Découvrez la procédure sur YouTube](https://www.youtube.com/watch?v=AYjWJeE77no)

# Remplacement d'un boîtier d'unités de disque dur d'extension

Les informations suivantes vous indiquent comment retirer et installer le boîtier d'unités de disque dur d'extension.

Remarque : La section suivante concerne uniquement les modèles de serveur équipés de boîtiers d'unités de disque dur d'extension.

# Retrait du boîtier d'unités de disque dur d'extension

Les informations suivantes vous permettent de retirer le boîtier d'unités de disque dur d'extension.

### À propos de cette tâche

S002

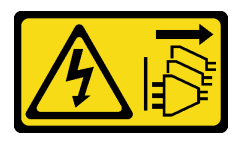

### ATTENTION :

Le bouton de mise sous tension du serveur et l'interrupteur du bloc d'alimentation ne coupent pas le courant électrique alimentant l'unité. En outre, le système peut être équipé de plusieurs cordons

## d'alimentation. Pour mettre l'unité hors tension, vous devez déconnecter tous les cordons de la source d'alimentation.

### Attention :

- Lisez [« Conseils d'installation » à la page 61](#page-70-1) pour vous assurer de travailler en toute sécurité.
- Mettez le serveur hors tension et débranchez tous les cordons d'alimentation pour cette tâche.
- Empêchez l'exposition à l'électricité statique, laquelle peut entraîner l'arrêt du système et la perte de données, en conservant les composants sensibles à l'électricité statique dans les emballages antistatiques jusqu'à leur installation, et en manipulant ces dispositifs en portant un bracelet antistatique ou un autre système de mise à la terre.
- Si le serveur est dans une armoire, retirez-le de celle-ci.

### Procédure

Etape 1. Créez des préparations pour cette tâche.

- a. Retirez le carter du serveur. Voir [« Retrait du carter du serveur » à la page 208](#page-217-0).
- b. Retirez la porte de sécurité. Voir [« Retrait de la porte de sécurité » à la page 206.](#page-215-0)
- c. Retirez le panneau avant. Voir [« Retrait du le panneau frontal » à la page 115.](#page-124-0)
- d. Retirez l'ensemble des unités remplaçables à chaud et des obturateurs d'unité installés (le cas échéant) des baies d'unité. Voir [« Retrait d'une unité remplaçable à chaud » à la page 92](#page-101-0).
- Etape 2. Débranchez tous les câbles du fond de panier.
- Etape 3. Retirez le boîtier d'unités de disque dur d'extension.

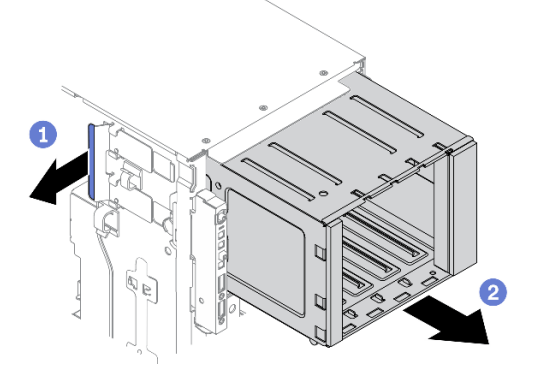

Figure 59. Retrait du boîtier d'unités de disque dur d'extension

- $a.$  **O** Soulevez et maintenez la patte de fixation bleue.
- b. **O** Tirez en même temps et avec précaution sur le boîtier d'unités de disque dur d'extension pour le faire glisser hors de l'ouverture du châssis.

### Après avoir terminé

- Installez un boîtier d'unités de disque d'extension ou un boîtier d'unités de disque optique. Voir [« Installation du boîtier d'unités de disque dur d'extension » à la page 101](#page-110-0) ou [« Installez le boîtier d'unités](#page-165-0)  [de disque optique » à la page 156.](#page-165-0)
- Si vous devez renvoyer le composant ou le périphérique en option, suivez les instructions d'emballage et utilisez les matériaux que vous avez reçus pour l'emballer.

### Vidéo de démonstration

## [Découvrez la procédure sur YouTube](https://www.youtube.com/watch?v=CUEbNby7nmQ)

# <span id="page-110-0"></span>Installation du boîtier d'unités de disque dur d'extension

Les informations suivantes vous permettent d'installer le boîtier d'unités de disque dur d'extension.

## À propos de cette tâche

S002

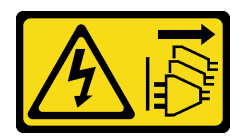

## ATTENTION :

Le bouton de mise sous tension du serveur et l'interrupteur du bloc d'alimentation ne coupent pas le courant électrique alimentant l'unité. En outre, le système peut être équipé de plusieurs cordons d'alimentation. Pour mettre l'unité hors tension, vous devez déconnecter tous les cordons de la source d'alimentation.

### Attention :

- Lisez [« Conseils d'installation » à la page 61](#page-70-1) pour vous assurer de travailler en toute sécurité.
- Mettez le serveur hors tension et débranchez tous les cordons d'alimentation pour cette tâche.
- Empêchez l'exposition à l'électricité statique, laquelle peut entraîner l'arrêt du système et la perte de données, en conservant les composants sensibles à l'électricité statique dans les emballages antistatiques jusqu'à leur installation, et en manipulant ces dispositifs en portant un bracelet antistatique ou un autre système de mise à la terre.

### Procédure

Etape 1. Installez le boîtier d'unités de disque dur d'extension.

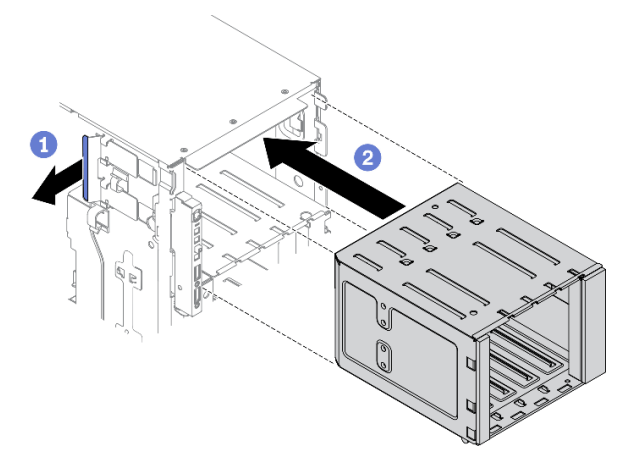

Figure 60. Installation du boîtier d'unités de disque dur d'extension

- $a.$  **O** Soulevez et maintenez la patte de fixation bleue.
- b. <sup>**P**</sup> Poussez en même temps et avec précaution le boîtier d'unités de disque dur d'extension pour le faire glisser dans la baie jusqu'à ce qu'il s'enclenche.

### Après avoir terminé

- 1. Reconnectez les câbles au fond de panier. Voir « Cheminement des câbles du fond de panier d'unité remplaçable à chaud 3,5 pouces » du ThinkSystem ST650 V2 Guide de cheminement des câbles de fond de panier/plaque arrière .
- 2. Réinstallez toutes les unités remplaçables à chaud et les obturateurs de baie d'unité (le cas échéant) dans les baies d'unité. Voir [« Installation d'une unité remplaçable à chaud » à la page 93](#page-102-0).
- 3. Réinstallez le panneau frontal. Voir [« Installation du panneau frontal » à la page 116](#page-125-0).
- 4. Réinstallez la porte de sécurité. Voir [« Installation de la porte de sécurité » à la page 207](#page-216-0).
- 5. Réinstallez le carter du serveur. Voir [« Installation du carter du serveur » à la page 210.](#page-219-0)
- 6. Terminez de remplacer les composants. Voir [« Fin du remplacement des composants » à la page 227](#page-236-0).

## Vidéo de démonstration

[Découvrez la procédure sur YouTube](https://www.youtube.com/watch?v=_KiBQdkr4_w)

# Remplacement d'un ventilateur et d'un boîtier de ventilateur

Cette procédure indique comment retirer ou installer un ventilateur et un boîtier de ventilation.

# <span id="page-111-0"></span>Retrait d'un ventilateur remplaçable à chaud

Cette procédure vous indique comment retirer un ventilateur remplaçable à chaud.

# À propos de cette tâche

S017

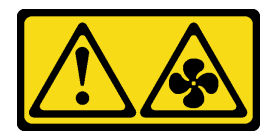

### ATTENTION :

Pales de ventilateurs mobiles dangereuses à proximité. Évitez tout contact avec les doigts ou toute autre partie du corps.

S033

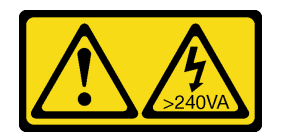

### ATTENTION :

Courant électrique dangereux. Des tensions présentant un courant électrique dangereux peuvent provoquer une surchauffe lorsqu'elles sont en court-circuit avec du métal, ce qui peut entraîner des projections de métal, des brûlures ou les deux.

### Attention :

- Lisez [« Conseils d'installation » à la page 61](#page-70-1) pour vous assurer de travailler en toute sécurité.
- Empêchez l'exposition à l'électricité statique, laquelle peut entraîner l'arrêt du système et la perte de données, en conservant les composants sensibles à l'électricité statique dans les emballages antistatiques jusqu'à leur installation, et en manipulant ces dispositifs en portant un bracelet antistatique ou un autre système de mise à la terre.
- Si le serveur est dans une armoire, retirez-le de celle-ci.
- Si le serveur est équipé de pieds, faites-les pivoter vers l'intérieur et installez le serveur sur le côté pour faciliter l'opération.

## Procédure

- Etape 1. Retirez le carter du serveur. Voir [« Retrait du carter du serveur » à la page 208.](#page-217-0)
- Etape 2. Retirez le ventilateur remplaçable à chaud.

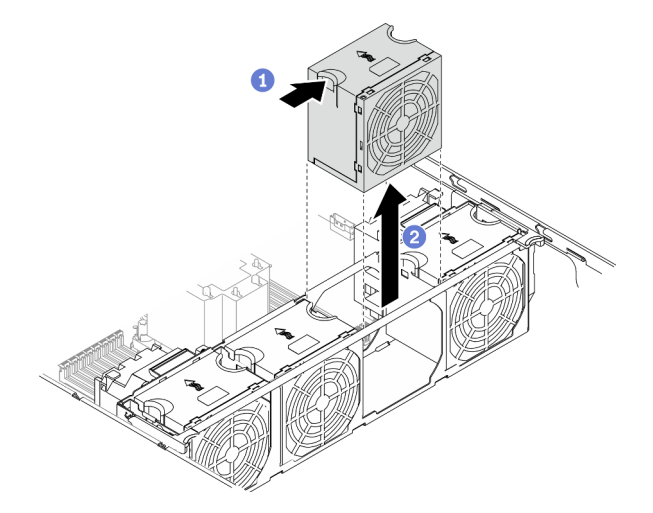

Figure 61. Retrait d'un ventilateur remplaçable à chaud

- a. Pincez la partie supérieure du ventilateur et appuyez sur le taquet afin de dégager le ventilateur du connecteur.
- b. **@** Retirez le ventilateur du boîtier de ventilation.

# Après avoir terminé

- 1. Installez un nouveau ventilateur ou installez un obturateur de ventilateur pour protéger le logement. Voir [« Installation d'un ventilateur remplaçable à chaud » à la page 103.](#page-112-0)
- 2. Si vous devez renvoyer le composant ou le périphérique en option, suivez les instructions d'emballage et utilisez les matériaux que vous avez reçus pour l'emballer.

# Vidéo de démonstration

[Découvrez la procédure sur YouTube](https://www.youtube.com/watch?v=gkfVyaGYBKI)

# <span id="page-112-0"></span>Installation d'un ventilateur remplaçable à chaud

Cette procédure permet d'installer un ventilateur remplaçable à chaud.

# À propos de cette tâche

S017

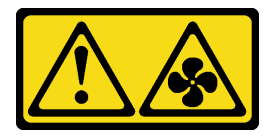

ATTENTION :

Pales de ventilateurs mobiles dangereuses à proximité. Évitez tout contact avec les doigts ou toute autre partie du corps.

S033

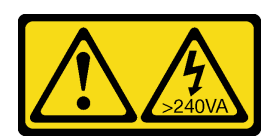

### ATTENTION :

Courant électrique dangereux. Des tensions présentant un courant électrique dangereux peuvent provoquer une surchauffe lorsqu'elles sont en court-circuit avec du métal, ce qui peut entraîner des projections de métal, des brûlures ou les deux.

## Attention :

- Lisez [« Conseils d'installation » à la page 61](#page-70-1) pour vous assurer de travailler en toute sécurité.
- Empêchez l'exposition à l'électricité statique, laquelle peut entraîner l'arrêt du système et la perte de données, en conservant les composants sensibles à l'électricité statique dans les emballages antistatiques jusqu'à leur installation, et en manipulant ces dispositifs en portant un bracelet antistatique ou un autre système de mise à la terre.

## Procédure

Etape 1. Localisez l'emplacement de ventilateur requis dans le boîtier de ventilation.

Remarque : Assurez-vous d'observer les règles et la séquence d'installation dans « Règles techniques pour les ventilateurs système » du ThinkSystem ST650 V2 Guide de configuration.

- Etape 2. Alignez le ventilateur sur l'emplacement dédié dans le boîtier de ventilation.
- Etape 3. Insérez le ventilateur dans le boîtier de ventilation jusqu'à ce qu'il s'enclenche.

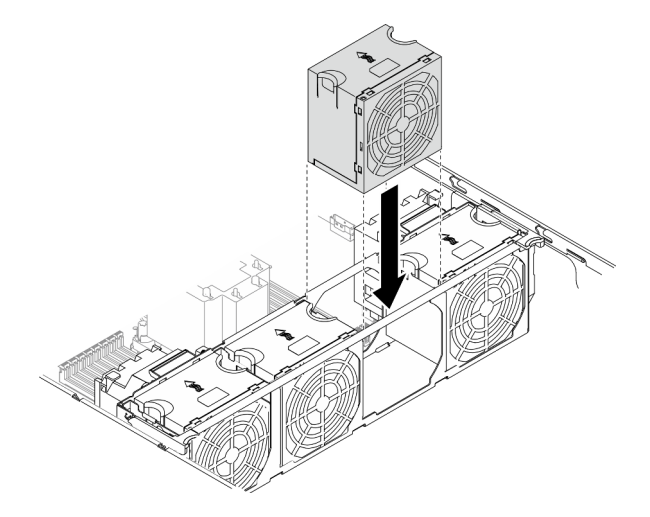

Figure 62. Installation d'un ventilateur remplaçable à chaud

### Après avoir terminé

- 1. Réinstallez le carter du serveur. Voir [« Installation du carter du serveur » à la page 210.](#page-219-0)
- 2. Terminez de remplacer les composants. Voir [« Fin du remplacement des composants » à la page 227](#page-236-0).

# Vidéo de démonstration

### [Découvrez la procédure sur YouTube](https://www.youtube.com/watch?v=M1nd2iOSc0s)

# <span id="page-114-0"></span>Retrait de l'assemblage du boîtier de ventilation

Cette procédure indique comment retirer le boîtier de ventilation.

# À propos de cette tâche

S002

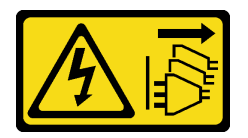

## ATTENTION :

Le bouton de mise sous tension du serveur et l'interrupteur du bloc d'alimentation ne coupent pas le courant électrique alimentant l'unité. En outre, le système peut être équipé de plusieurs cordons d'alimentation. Pour mettre l'unité hors tension, vous devez déconnecter tous les cordons de la source d'alimentation.

### Attention :

- Lisez [« Conseils d'installation » à la page 61](#page-70-1) pour vous assurer de travailler en toute sécurité.
- Mettez le serveur hors tension et débranchez tous les cordons d'alimentation pour cette tâche.
- Empêchez l'exposition à l'électricité statique, laquelle peut entraîner l'arrêt du système et la perte de données, en conservant les composants sensibles à l'électricité statique dans les emballages antistatiques jusqu'à leur installation, et en manipulant ces dispositifs en portant un bracelet antistatique ou un autre système de mise à la terre.
- Si le serveur est dans une armoire, retirez-le de celle-ci.
- Si le serveur est équipé de pieds, faites-les pivoter vers l'intérieur et installez le serveur sur le côté pour faciliter l'opération.

### Procédure

Etape 1. Créez des préparations pour cette tâche.

- a. Retirez le carter du serveur. Voir [« Retrait du carter du serveur » à la page 208.](#page-217-0)
- b. Retirez tous les modules d'alimentation flash. Voir [« Retrait d'un module d'alimentation flash »](#page-117-0) [à la page 108](#page-117-0).
- c. Retirez la grille d'aération. Voir [« Retrait de la grille d'aération » à la page 80](#page-89-0).
- d. Retirez tous les adaptateurs GPU pleine longueur. Voir [« Retirez un adaptateur GPU pleine](#page-130-0) [longueur » à la page 121](#page-130-0).
- e. Retirez tous les ventilateurs. Voir [« Retrait d'un ventilateur remplaçable à chaud » à la page](#page-111-0) [102.](#page-111-0)
- Etape 2. Retirez l'assemblage du boîtier de ventilation.

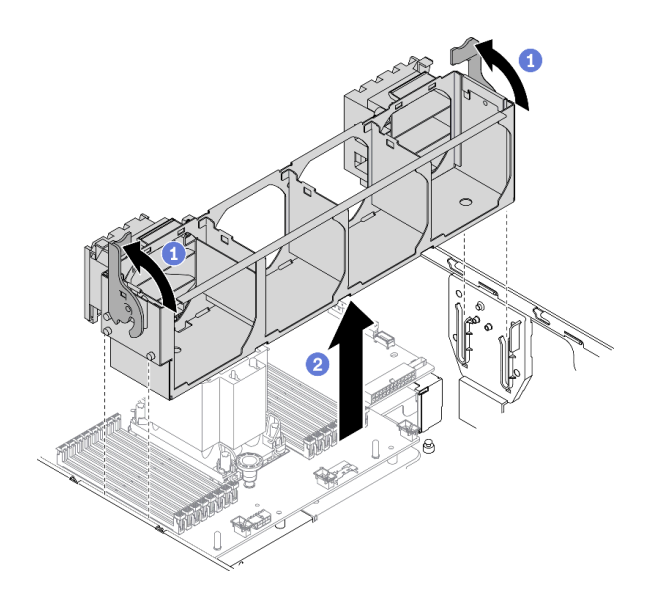

Figure 63. Retrait du boîtier de ventilation

- a. G Soulevez et faites pivoter les taquets de déverrouillage du boîtier de ventilation afin de dégager le boîtier de ventilation du serveur.
- b. **P** Retirez le boîtier de ventilation du serveur.

### Après avoir terminé

Si vous devez renvoyer le composant ou le périphérique en option, suivez les instructions d'emballage et utilisez les matériaux que vous avez reçus pour l'emballer.

### Vidéo de démonstration

#### [Découvrez la procédure sur YouTube](https://www.youtube.com/watch?v=gkfVyaGYBKI)

# <span id="page-115-0"></span>Installation de l'assemblage du boîtier de ventilateur

Cette procédure permet d'installer le boîtier de ventilation.

### À propos de cette tâche

S002

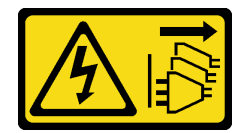

#### ATTENTION :

Le bouton de mise sous tension du serveur et l'interrupteur du bloc d'alimentation ne coupent pas le courant électrique alimentant l'unité. En outre, le système peut être équipé de plusieurs cordons d'alimentation. Pour mettre l'unité hors tension, vous devez déconnecter tous les cordons de la source d'alimentation.

#### Attention :

- Lisez [« Conseils d'installation » à la page 61](#page-70-1) pour vous assurer de travailler en toute sécurité.
- Mettez le serveur hors tension et débranchez tous les cordons d'alimentation pour cette tâche.

• Empêchez l'exposition à l'électricité statique, laquelle peut entraîner l'arrêt du système et la perte de données, en conservant les composants sensibles à l'électricité statique dans les emballages antistatiques jusqu'à leur installation, et en manipulant ces dispositifs en portant un bracelet antistatique ou un autre système de mise à la terre.

### Procédure

Etape 1. Installez l'assemblage du boîtier de ventilation.

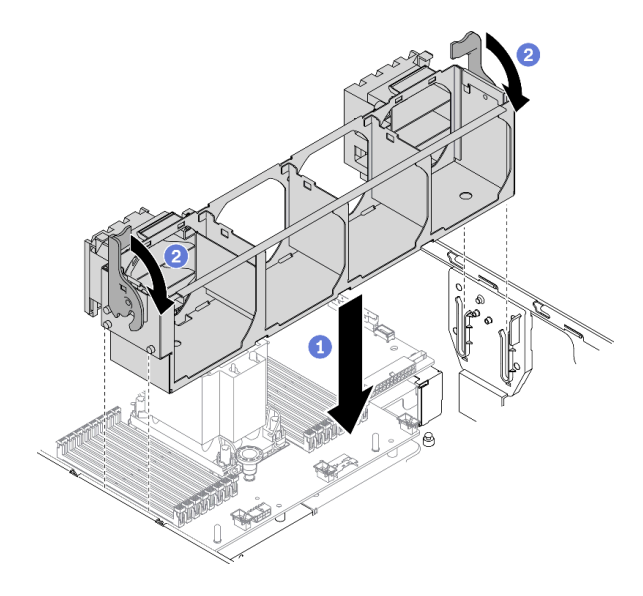

Figure 64. Installation de l'assemblage du boîtier de ventilation

- a. Alignez le boîtier de ventilation sur les emplacements de chaque côté du serveur et abaissez-le dans celui-ci.
- b. Faites pivoter les taquets de déverrouillage du boîtier de ventilation jusqu'à ce qu'ils s'arrêtent.

# Après avoir terminé

- 1. Réinstallez tous les ventilateurs. Voir [« Installation d'un ventilateur remplaçable à chaud » à la page 103](#page-112-0).
- 2. Réinstallez tous les adaptateurs GPU pleine longueur. Voir [« Installez un adaptateur GPU pleine](#page-132-0) [longueur » à la page 123.](#page-132-0)
- 3. Réinstallez la grille d'aération. Voir [« Installation de la grille d'aération » à la page 82](#page-91-0).
- 4. Réinstallez tous les modules d'alimentation flash. Voir [« Installation d'un support de module](#page-119-0) [d'alimentation Flash » à la page 110.](#page-119-0)
- 5. Réinstallez le carter du serveur. Voir [« Installation du carter du serveur » à la page 210.](#page-219-0)
- 6. Terminez de remplacer les composants. Voir [« Fin du remplacement des composants » à la page 227](#page-236-0).

### Vidéo de démonstration

[Découvrez la procédure sur YouTube](https://www.youtube.com/watch?v=M1nd2iOSc0s)

# Remplacement d'un module d'alimentation flash

Les informations suivantes vous indiquent comment retirer et installer le module d'alimentation flash.

Le module d'alimentation flash protège la mémoire cache sur l'adaptateur RAID installé. Vous pouvez acheter un module d'alimentation flash auprès de Lenovo.

Pour connaître la liste des options prises en charge, voir : <https://serverproven.lenovo.com/>

# <span id="page-117-0"></span>Retrait d'un module d'alimentation flash

Les informations suivantes vous indiquent comment retirer un module d'alimentation flash.

# À propos de cette tâche

S002

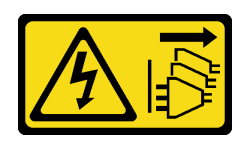

# ATTENTION :

Le bouton de mise sous tension du serveur et l'interrupteur du bloc d'alimentation ne coupent pas le courant électrique alimentant l'unité. En outre, le système peut être équipé de plusieurs cordons d'alimentation. Pour mettre l'unité hors tension, vous devez déconnecter tous les cordons de la source d'alimentation.

## Attention :

- Lisez [« Conseils d'installation » à la page 61](#page-70-1) pour vous assurer de travailler en toute sécurité.
- Mettez le serveur hors tension et débranchez tous les cordons d'alimentation pour cette tâche.
- Empêchez l'exposition à l'électricité statique, laquelle peut entraîner l'arrêt du système et la perte de données, en conservant les composants sensibles à l'électricité statique dans les emballages antistatiques jusqu'à leur installation, et en manipulant ces dispositifs en portant un bracelet antistatique ou un autre système de mise à la terre.
- Si le serveur est dans une armoire, retirez-le de celle-ci.
- Si le serveur est équipé de pieds, faites-les pivoter vers l'intérieur et installez le serveur sur le côté pour faciliter l'opération.

Repérez le module d'alimentation flash sur la grille d'aération.

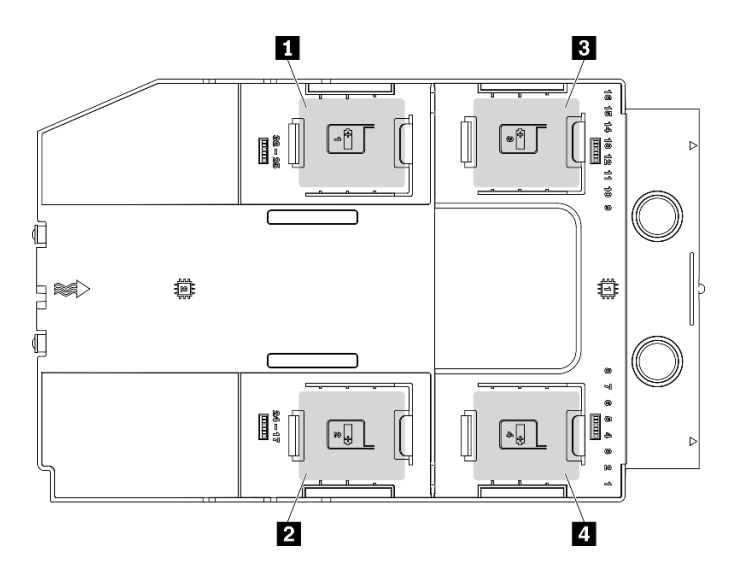

Figure 65. Emplacement du module d'alimentation Flash

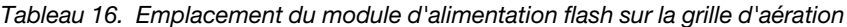

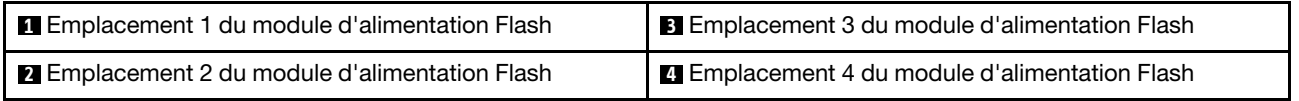

### Procédure

- Etape 1. Retirez le carter du serveur. Voir [« Retrait du carter du serveur » à la page 208.](#page-217-0)
- Etape 2. Déconnectez le câble du module d'alimentation flash de l'adaptateur RAID.
- Etape 3. Retirez le module d'alimentation flash.

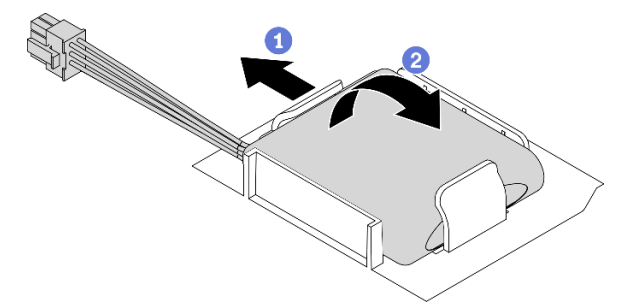

Figure 66. Retrait du module d'alimentation flash

- a. **O** Faites pivoter doucement la patte de retenue comme dans l'illustration.
- b. **@** Soulevez le module d'alimentation flash et retirez-le du support.

### Après avoir terminé

Si vous devez renvoyer le composant ou le périphérique en option, suivez les instructions d'emballage et utilisez les matériaux que vous avez reçus pour l'emballer.

### Vidéo de démonstration

[Découvrez la procédure sur YouTube](https://www.youtube.com/watch?v=ect8Zy7UUqE)

# <span id="page-119-0"></span>Installation d'un support de module d'alimentation Flash

Les informations suivantes vous indiquent comment installer un module d'alimentation flash.

# À propos de cette tâche

S002

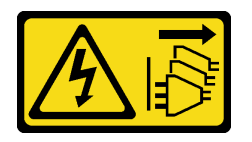

## ATTENTION :

Le bouton de mise sous tension du serveur et l'interrupteur du bloc d'alimentation ne coupent pas le courant électrique alimentant l'unité. En outre, le système peut être équipé de plusieurs cordons d'alimentation. Pour mettre l'unité hors tension, vous devez déconnecter tous les cordons de la source d'alimentation.

## Attention :

- Lisez [« Conseils d'installation » à la page 61](#page-70-1) pour vous assurer de travailler en toute sécurité.
- Mettez le serveur hors tension et débranchez tous les cordons d'alimentation pour cette tâche.
- Empêchez l'exposition à l'électricité statique, laquelle peut entraîner l'arrêt du système et la perte de données, en conservant les composants sensibles à l'électricité statique dans les emballages antistatiques jusqu'à leur installation, et en manipulant ces dispositifs en portant un bracelet antistatique ou un autre système de mise à la terre.

Repérez le module d'alimentation flash sur la grille d'aération.

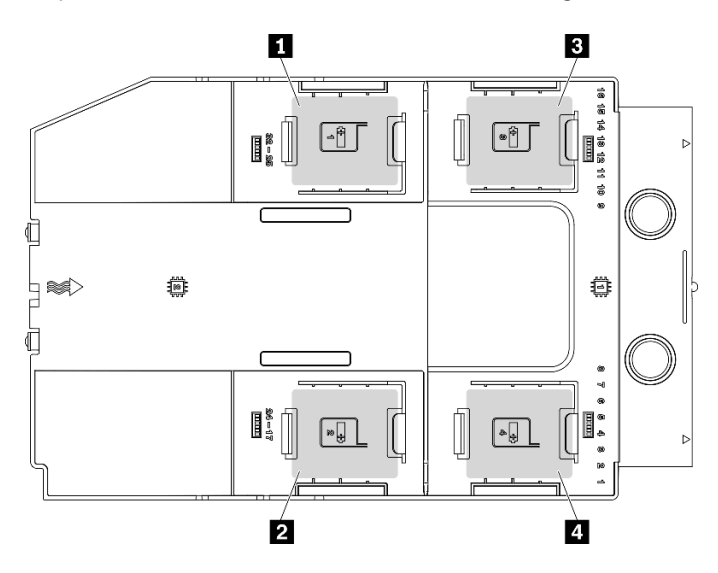

Figure 67. Emplacement du module d'alimentation Flash

Tableau 17. Emplacement du module d'alimentation flash sur la grille d'aération

| Emplacement 1 du module d'alimentation Flash          | E Emplacement 3 du module d'alimentation Flash |
|-------------------------------------------------------|------------------------------------------------|
| <b>2</b> Emplacement 2 du module d'alimentation Flash | Emplacement 4 du module d'alimentation Flash   |

# Procédure

Etape 1. Installez le module d'alimentation flash.

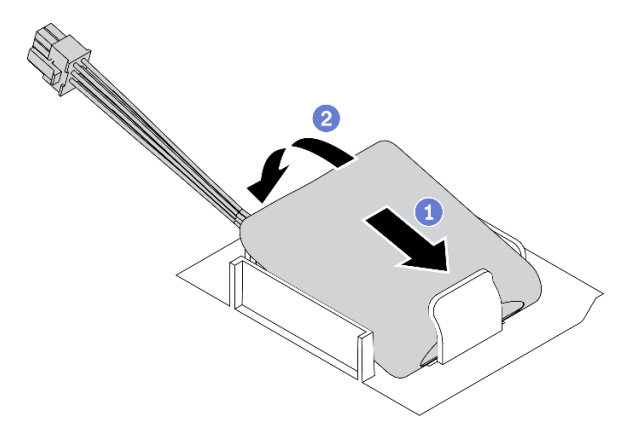

Figure 68. Installation du module d'alimentation flash

- a. <sup>O</sup> Notez l'orientation du module d'alimentation flash ; ensuite, insérez délicatement le module d'alimentation flash dans la patte de retenue située d'un des côtés, comme indiqué.
- b. <sup>2</sup> Appuyez sur le module d'alimentation flash de l'autre côté jusqu'à ce qu'il se mette en place.
- Etape 2. Acheminez le câble du module d'alimentation flash et connectez-le à l'adaptateur RAID.

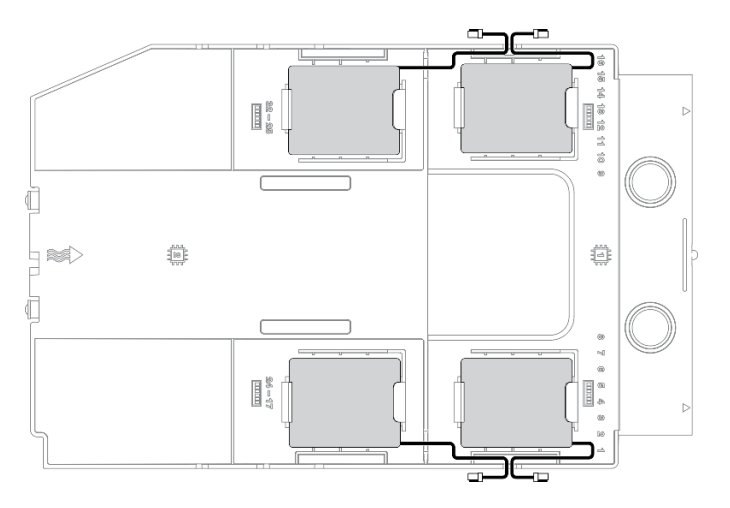

Figure 69. Cheminement du module d'alimentation flash

### Après avoir terminé

- 1. Réinstallez le carter du serveur. Voir [« Installation du carter du serveur » à la page 210.](#page-219-0)
- 2. Terminez de remplacer les composants. Voir [« Fin du remplacement des composants » à la page 227](#page-236-0).

### Vidéo de démonstration

[Découvrez la procédure sur YouTube](https://www.youtube.com/watch?v=ovkMIAJ5yhI)

# Remplacement des pieds

Les informations suivantes vous expliquent comment retirer et installer les pieds.

Remarque : Cette section concerne uniquement les modèles de serveur équipés de pieds.

# Retrait des pieds

Les informations ci-après vous indiquent comment retirer les pieds.

# À propos de cette tâche

S033

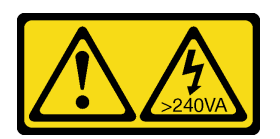

## ATTENTION :

Courant électrique dangereux. Des tensions présentant un courant électrique dangereux peuvent provoquer une surchauffe lorsqu'elles sont en court-circuit avec du métal, ce qui peut entraîner des projections de métal, des brûlures ou les deux.

## Attention :

- Lisez [« Conseils d'installation » à la page 61](#page-70-1) pour vous assurer de travailler en toute sécurité.
- Empêchez l'exposition à l'électricité statique, laquelle peut entraîner l'arrêt du système et la perte de données, en conservant les composants sensibles à l'électricité statique dans les emballages antistatiques jusqu'à leur installation, et en manipulant ces dispositifs en portant un bracelet antistatique ou un autre système de mise à la terre.

### Procédure

Etape 1. Pour chaque pied, faites pivoter le pied vers l'intérieur. Ensuite, placez le serveur sur le côté.

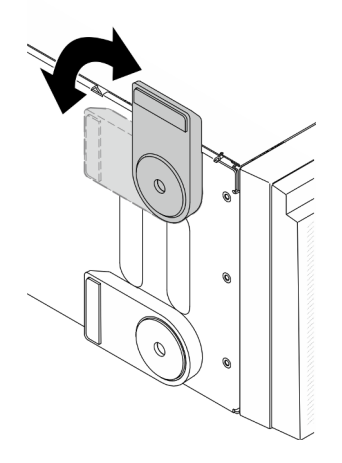

Figure 70. Ajustement du pied

Etape 2. Pour chaque pied, utilisez un tournevis pour retirer la vis qui fixe le pied. Ensuite, retirez le pied du châssis.

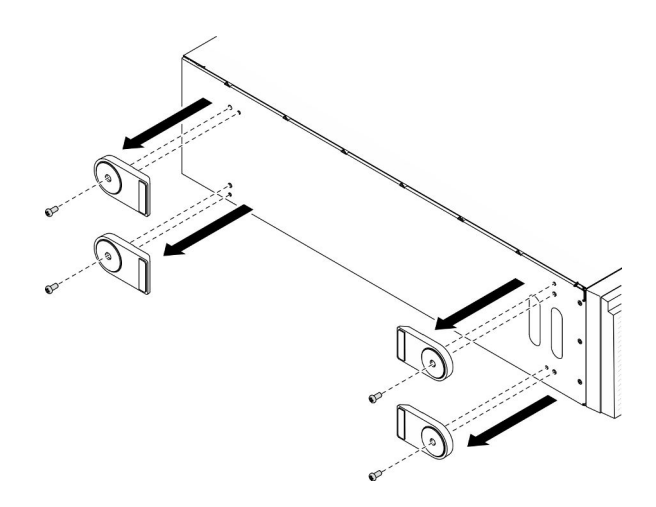

Figure 71. Retrait de pied

### Après avoir terminé

Si vous devez renvoyer le composant ou le périphérique en option, suivez les instructions d'emballage et utilisez les matériaux que vous avez reçus pour l'emballer.

### Vidéo de démonstration

### [Découvrez la procédure sur YouTube](https://www.youtube.com/watch?v=wCPYKMCmmQ4)

# Installation des pieds

Les informations ci-après vous indiquent comment installer les pieds.

### À propos de cette tâche

S033

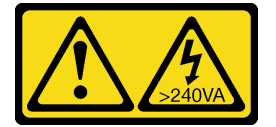

### ATTENTION :

Courant électrique dangereux. Des tensions présentant un courant électrique dangereux peuvent provoquer une surchauffe lorsqu'elles sont en court-circuit avec du métal, ce qui peut entraîner des projections de métal, des brûlures ou les deux.

### Attention :

- Lisez [« Conseils d'installation » à la page 61](#page-70-1) pour vous assurer de travailler en toute sécurité.
- Empêchez l'exposition à l'électricité statique, laquelle peut entraîner l'arrêt du système et la perte de données, en conservant les composants sensibles à l'électricité statique dans les emballages antistatiques jusqu'à leur installation, et en manipulant ces dispositifs en portant un bracelet antistatique ou un autre système de mise à la terre.

### Procédure

Etape 1. Pour chaque pied, alignez soigneusement la broche et le trou de vis du pied avec le trou correspondant sur le châssis. Ensuite, utilisez un tournevis pour installer une vis afin de fixer le pied.

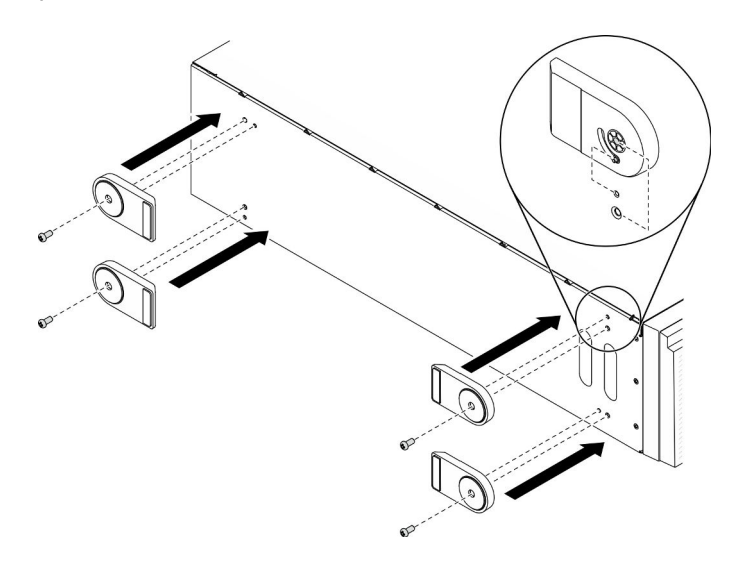

Figure 72. Installation des pieds

Etape 2. Pour chaque pied, faites-le pivoter vers l'extérieur.

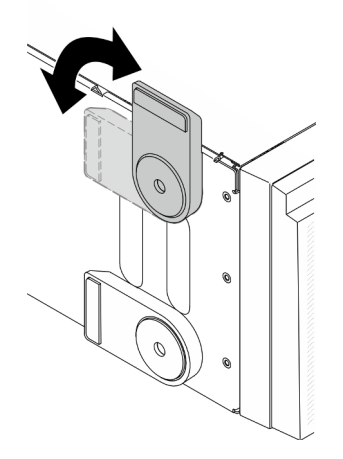

Figure 73. Ajustement du pied

Important : Pour garantir la stabilité du serveur, assurez-vous d'avoir bien fait pivoté les quatre pieds vers l'extérieur.

### Après avoir terminé

Terminez de remplacer les composants. Voir [« Fin du remplacement des composants » à la page 227](#page-236-0).

Vidéo de démonstration

[Découvrez la procédure sur YouTube](https://www.youtube.com/watch?v=om7marcjO6w)

# Remplacement d'un panneau frontal

Les informations suivantes vous indiquent comment retirer et installer le panneau frontal.

# <span id="page-124-0"></span>Retrait du le panneau frontal

Les instructions de cette section vous permettent de retirer le panneau avant.

# À propos de cette tâche

S033

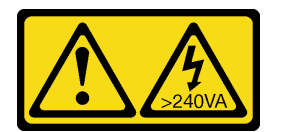

# ATTENTION :

Courant électrique dangereux. Des tensions présentant un courant électrique dangereux peuvent provoquer une surchauffe lorsqu'elles sont en court-circuit avec du métal, ce qui peut entraîner des projections de métal, des brûlures ou les deux.

## Attention :

- Lisez [« Conseils d'installation » à la page 61](#page-70-1) pour vous assurer de travailler en toute sécurité.
- Empêchez l'exposition à l'électricité statique, laquelle peut entraîner l'arrêt du système et la perte de données, en conservant les composants sensibles à l'électricité statique dans les emballages antistatiques jusqu'à leur installation, et en manipulant ces dispositifs en portant un bracelet antistatique ou un autre système de mise à la terre.
- Si le serveur est dans une armoire, retirez-le de celle-ci.
- Si le serveur est équipé de pieds, faites-les pivoter vers l'intérieur et installez le serveur sur le côté pour faciliter l'opération.

# Procédure

Etape 1. Créez des préparations pour cette tâche.

- a. Retirez le carter du serveur. Voir [« Retrait du carter du serveur » à la page 208.](#page-217-0)
- b. Retirez la porte de sécurité. Voir [« Retrait de la porte de sécurité » à la page 206](#page-215-0).

Etape 2. Retirez le panneau avant.

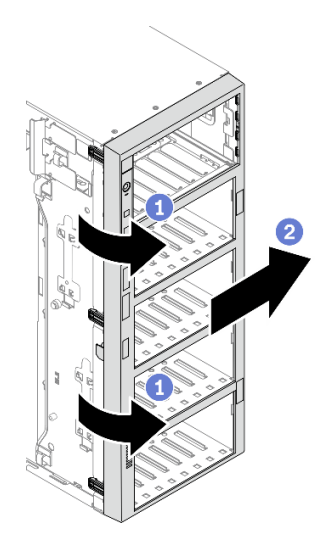

Figure 74. Retrait du le panneau avant

- a. G Soulevez les trois taquets en plastique pour libérer le côté gauche du panneau du châssis.
- b. <sup>2</sup> Faites pivoter le panneau comme illustré afin de le retirer du châssis.

### Après avoir terminé

Si vous devez renvoyer le composant ou le périphérique en option, suivez les instructions d'emballage et utilisez les matériaux que vous avez reçus pour l'emballer.

### Vidéo de démonstration

[Découvrez la procédure sur YouTube](https://www.youtube.com/watch?v=aJgVbnleUrQ)

# <span id="page-125-0"></span>Installation du panneau frontal

Les informations ci-après vous permettent d'installer le panneau avant.

### À propos de cette tâche

S033

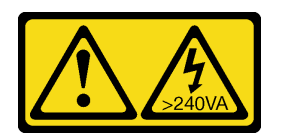

#### ATTENTION :

Courant électrique dangereux. Des tensions présentant un courant électrique dangereux peuvent provoquer une surchauffe lorsqu'elles sont en court-circuit avec du métal, ce qui peut entraîner des projections de métal, des brûlures ou les deux.

### Attention :

- Lisez [« Conseils d'installation » à la page 61](#page-70-1) pour vous assurer de travailler en toute sécurité.
- Empêchez l'exposition à l'électricité statique, laquelle peut entraîner l'arrêt du système et la perte de données, en conservant les composants sensibles à l'électricité statique dans les emballages antistatiques jusqu'à leur installation, et en manipulant ces dispositifs en portant un bracelet antistatique ou un autre système de mise à la terre.

# Procédure

Etape 1. Installez le panneau avant.

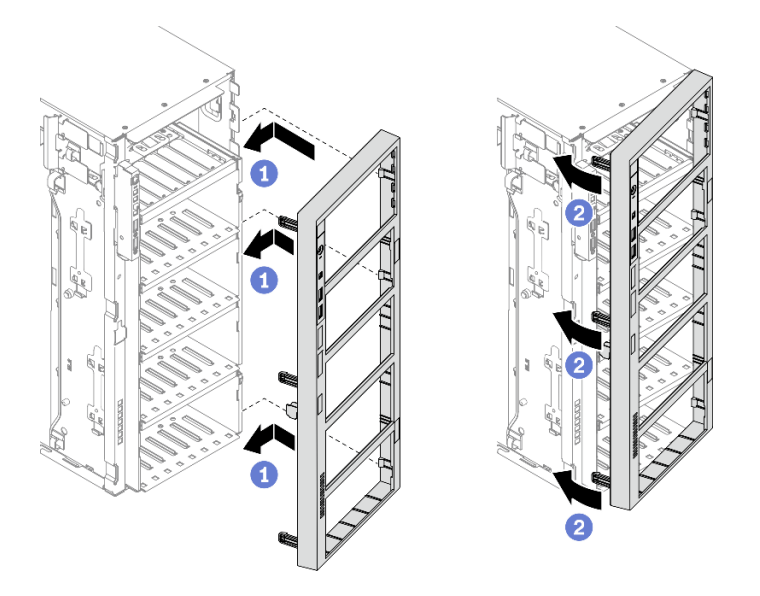

Figure 75. Installation du panneau avant

- a. **C** Alignez les trois taquets en plastique situés du côté droit du panneau avant sur les trous correspondants du châssis.
- b. <sup>*O*</sup> Faites pivoter le panneau avant vers l'intérieur jusqu'à ce qu'il s'enclenche sur le côté gauche.

#### Après avoir terminé

- 1. Réinstallez la porte de sécurité. Voir [« Installation de la porte de sécurité » à la page 207](#page-216-0).
- 2. Réinstallez le carter du serveur. Voir [« Installation du carter du serveur » à la page 210.](#page-219-0)
- 3. Terminez de remplacer les composants. Voir [« Fin du remplacement des composants » à la page 227](#page-236-0).

### Vidéo de démonstration

[Découvrez la procédure sur YouTube](https://www.youtube.com/watch?v=_TGlCkG9MFo)

# Remplacement d'un assemblage de carte du panneau frontal

Les informations suivantes vous indiquent comment retirer et installer le assemblage de carte du panneau avant.

# Retrait d'un assemblage de carte du panneau avant

Les instructions de cette section vous permettent de retirer l'assemblage de carte du panneau frontal.

### À propos de cette tâche

S002

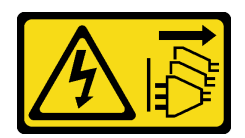

### ATTENTION :

Le bouton de mise sous tension du serveur et l'interrupteur du bloc d'alimentation ne coupent pas le courant électrique alimentant l'unité. En outre, le système peut être équipé de plusieurs cordons d'alimentation. Pour mettre l'unité hors tension, vous devez déconnecter tous les cordons de la source d'alimentation.

## Attention :

- Lisez [« Conseils d'installation » à la page 61](#page-70-1) pour vous assurer de travailler en toute sécurité.
- Mettez le serveur hors tension et débranchez tous les cordons d'alimentation pour cette tâche.
- Empêchez l'exposition à l'électricité statique, laquelle peut entraîner l'arrêt du système et la perte de données, en conservant les composants sensibles à l'électricité statique dans les emballages antistatiques jusqu'à leur installation, et en manipulant ces dispositifs en portant un bracelet antistatique ou un autre système de mise à la terre.
- Si le serveur est dans une armoire, retirez-le de celle-ci.
- Si le serveur est équipé de pieds, faites-les pivoter vers l'intérieur et installez le serveur sur le côté pour faciliter l'opération.

## Procédure

Etape 1. Créez des préparations pour cette tâche.

- a. Retirez le carter du serveur. Voir [« Retrait du carter du serveur » à la page 208](#page-217-0).
- b. Retirez tous les modules d'alimentation flash. Voir [« Retrait d'un module d'alimentation flash »](#page-117-0)  [à la page 108](#page-117-0).
- c. Retirez la grille d'aération. Voir [« Retrait de la grille d'aération » à la page 80.](#page-89-0)
- d. Retirez tous les adaptateurs GPU pleine longueur. Voir [« Retirez un adaptateur GPU pleine](#page-130-0) [longueur » à la page 121.](#page-130-0)
- e. Retirez tous les ventilateurs. Voir [« Retrait d'un ventilateur remplaçable à chaud » à la page](#page-111-0)  [102](#page-111-0).
- f. Retirez la cage de ventilateur. Voir [« Retrait de l'assemblage du boîtier de ventilation » à la](#page-114-0)  [page 105](#page-114-0).
- g. Retirez la porte de sécurité. Voir [« Retrait de la porte de sécurité » à la page 206.](#page-215-0)
- h. Retirez le panneau avant. Voir [« Retrait du le panneau frontal » à la page 115.](#page-124-0)
- Etape 2. Repérez l'assemblage de carte du panneau frontal et débranchez les câbles de la carte mère ; ensuite, retirez le câble des clips de fixation. Voir [« Cheminement des câbles du panneau avant » à](#page-61-0) [la page 52.](#page-61-0)
- Etape 3. Retirez l'assemblage de carte du panneau avant.

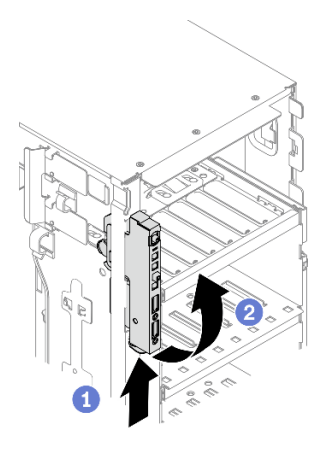

Figure 76. Retrait d'un assemblage de carte du panneau frontal

- a. **O** Appuyez sur la patte de déverrouillage dans la direction indiquée.
- b. <sup>2</sup> Faites pivoter l'assemblage de panneau avant vers l'extérieur. Ensuite, retirez les câbles afin de retirer complètement le panneau avant du châssis.

### Après avoir terminé

Si vous devez renvoyer le composant ou le périphérique en option, suivez les instructions d'emballage et utilisez les matériaux que vous avez reçus pour l'emballer.

### Vidéo de démonstration

[Découvrez la procédure sur YouTube](https://www.youtube.com/watch?v=uVhVznwVun0)

# Installation de l'assemblage de carte du panneau avant

Les informations suivantes vous permettent d'installer le bloc de la carte du panneau opérateur avant.

### À propos de cette tâche

S002

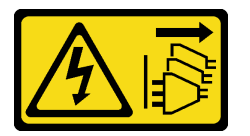

#### ATTENTION :

Le bouton de mise sous tension du serveur et l'interrupteur du bloc d'alimentation ne coupent pas le courant électrique alimentant l'unité. En outre, le système peut être équipé de plusieurs cordons d'alimentation. Pour mettre l'unité hors tension, vous devez déconnecter tous les cordons de la source d'alimentation.

### Attention :

- Lisez [« Conseils d'installation » à la page 61](#page-70-1) pour vous assurer de travailler en toute sécurité.
- Mettez le serveur hors tension et débranchez tous les cordons d'alimentation pour cette tâche.
- Empêchez l'exposition à l'électricité statique, laquelle peut entraîner l'arrêt du système et la perte de données, en conservant les composants sensibles à l'électricité statique dans les emballages

antistatiques jusqu'à leur installation, et en manipulant ces dispositifs en portant un bracelet antistatique ou un autre système de mise à la terre.

### Procédure

- Etape 1. Acheminez les câbles dans l'orifice correspondant du châssis.
- Etape 2. Installez l'assemblage de carte du panneau avant.

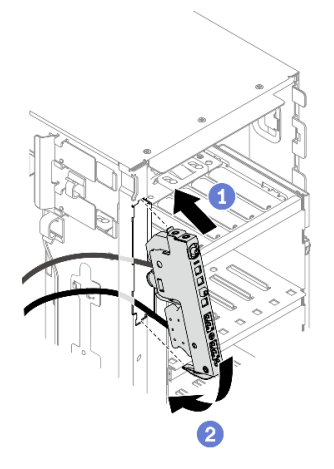

Figure 77. Installation d'un module de carte du panneau avant

- a. Alignez la patte sur le côté supérieur du module de la carte du panneau avant sur le côté de l'orifice correspondant du châssis.
- b. Faites pivoter le module de la carte du panneau avant pour l'insérer, jusqu'à ce qu'il s'enclenche.
- Etape 3. A l'aide des clips de fixation, acheminez soigneusement le câble du panneau avant fixé et connectez les câbles aux connecteurs correspondants sur la carte mère. Voir [« Cheminement des](#page-61-0)  [câbles du panneau avant » à la page 52](#page-61-0).

### Après avoir terminé

- 1. Réinstallez le panneau frontal. Voir [« Installation du panneau frontal » à la page 116](#page-125-0).
- 2. Réinstallez la porte de sécurité. Voir [« Installation de la porte de sécurité » à la page 207](#page-216-0).
- 3. Réinstallez le boîtier de ventilation. Voir [« Installation de l'assemblage du boîtier de ventilateur » à la page](#page-115-0)  [106](#page-115-0).
- 4. Réinstallez tous les ventilateurs. Voir [« Installation d'un ventilateur remplaçable à chaud » à la page 103](#page-112-0).
- 5. Réinstallez tous les adaptateurs GPU pleine longueur. Voir [« Installez un adaptateur GPU pleine](#page-132-0)  [longueur » à la page 123](#page-132-0).
- 6. Réinstallez la grille d'aération. Voir [« Installation de la grille d'aération » à la page 82](#page-91-0).
- 7. Réinstallez tous les modules d'alimentation flash. Voir [« Installation d'un support de module](#page-119-0)  [d'alimentation Flash » à la page 110.](#page-119-0)
- 8. Réinstallez le carter du serveur. Voir [« Installation du carter du serveur » à la page 210.](#page-219-0)
- 9. Terminez de remplacer les composants. Voir [« Fin du remplacement des composants » à la page 227](#page-236-0).

## Vidéo de démonstration

[Découvrez la procédure sur YouTube](https://www.youtube.com/watch?v=dppPeqprO28)

# Remplacement d'un adaptateur GPU pleine longueur

Les informations suivantes vous indiquent comment retirer et installer un adaptateur GPU pleine longueur.

Votre serveur est fourni avec neuf emplacements PCIe. Suivant vos besoins, vous pouvez installer un adaptateur GPU pleine longueur ou retirer l'adaptateur GPU pleine longueur si nécessaire.

### Remarques :

- Pour une liste des adaptateurs GPU pris en charge, voir : <https://serverproven.lenovo.com/>
- Pour obtenir des instructions sur la façon de retirer et d'installer un adaptateur GPU ou un adaptateur PCIe demi-longueur, voir [« Remplacement d'un adaptateur PCIe » à la page 174](#page-183-0)

# <span id="page-130-0"></span>Retirez un adaptateur GPU pleine longueur

Les informations suivantes vous indiquent comment retirer un adaptateur GPU pleine longueur.

## À propos de cette tâche

S002

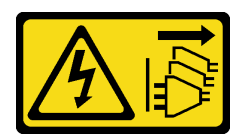

# ATTENTION :

Le bouton de mise sous tension du serveur et l'interrupteur du bloc d'alimentation ne coupent pas le courant électrique alimentant l'unité. En outre, le système peut être équipé de plusieurs cordons d'alimentation. Pour mettre l'unité hors tension, vous devez déconnecter tous les cordons de la source d'alimentation.

### Attention :

- Lisez [« Conseils d'installation » à la page 61](#page-70-1) pour vous assurer de travailler en toute sécurité.
- Mettez le serveur hors tension et débranchez tous les cordons d'alimentation pour cette tâche.
- Empêchez l'exposition à l'électricité statique, laquelle peut entraîner l'arrêt du système et la perte de données, en conservant les composants sensibles à l'électricité statique dans les emballages antistatiques jusqu'à leur installation, et en manipulant ces dispositifs en portant un bracelet antistatique ou un autre système de mise à la terre.
- Si le serveur est dans une armoire, retirez-le de celle-ci.
- Si le serveur est équipé de pieds, faites-les pivoter vers l'intérieur et installez le serveur sur le côté pour faciliter l'opération.

### Remarques :

- Selon son type spécifique, l'aspect de votre adaptateur GPU pleine longueur peut différer de l'illustration de cette rubrique.
- Utilisez la documentation fournie avec l'adaptateur GPU pleine longueur et suivez les instructions qu'elle contient en plus des instructions de cette rubrique.

### Procédure

Etape 1. Créez des préparations pour cette tâche.

a. Retirez le carter du serveur. Voir [« Retrait du carter du serveur » à la page 208.](#page-217-0)

- b. Retirez tous les modules d'alimentation flash. Voir [« Retrait d'un module d'alimentation flash »](#page-117-0)  [à la page 108](#page-117-0).
- c. Retirez la grille d'aération. Voir [« Retrait de la grille d'aération » à la page 80.](#page-89-0)
- Etape 2. Repérez l'adaptateur GPU pleine longueur que vous souhaitez retirer.
- Etape 3. Retirez l'adaptateur GPU pleine longueur.

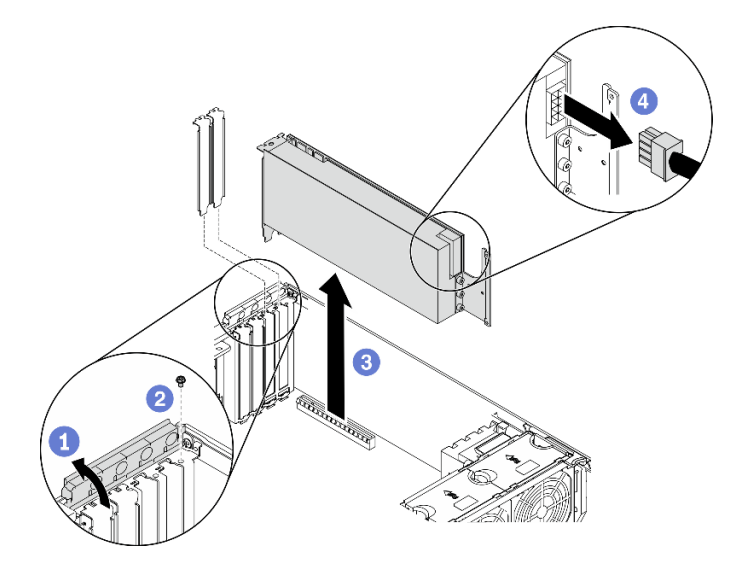

Figure 78. Retrait d'un adaptateur GPU pleine longueur

- a. **O** Ouvrez le dispositif de retenue de l'adaptateur PCIe.
- b. **@** Retirez la vis qui fixe l'adaptateur GPU pleine longueur.
- c. G Saisissez l'adaptateur GPU pleine longueur par ses bords et sortez-la avec précaution de l'emplacement PCIe.
- d. Débranchez le cordon d'alimentation de l'adaptateur GPU pleine longueur.

### Après avoir terminé

- 1. Installez un autre adaptateur GPU pleine longueur si nécessaire. Voir [« Installez un adaptateur GPU](#page-132-0)  [pleine longueur » à la page 123](#page-132-0). Dans le cas contraire, installez un support pour couvrir l'écart et fermez le dispositif de retenue de l'adaptateur PCIe.
- 2. Si vous devez retirer le cordon d'alimentation de l'adaptateur GPU pleine longueur du châssis.
	- a. Retirez tous les ventilateurs. Voir [« Retrait d'un ventilateur remplaçable à chaud » à la page 102.](#page-111-0)
	- b. Retirez la cage de ventilateur. Voir [« Retrait de l'assemblage du boîtier de ventilation » à la page 105](#page-114-0).
	- c. Retirez le cordon d'alimentation.
	- d. Réinstallez le boîtier de ventilation. Voir [« Installation de l'assemblage du boîtier de ventilateur » à la](#page-115-0) [page 106.](#page-115-0)
	- e. Réinstallez tous les ventilateurs. Voir [« Installation d'un ventilateur remplaçable à chaud » à la page](#page-112-0)  [103](#page-112-0).
- 3. Si vous devez renvoyer le composant ou le périphérique en option, suivez les instructions d'emballage et utilisez les matériaux que vous avez reçus pour l'emballer.

### Vidéo de démonstration

[Découvrez la procédure sur YouTube](https://www.youtube.com/watch?v=FLCZ4IV9ijU)

# <span id="page-132-0"></span>Installez un adaptateur GPU pleine longueur

Les informations suivantes vous indiquent comment installer un adaptateur GPU pleine longueur.

# À propos de cette tâche

S002

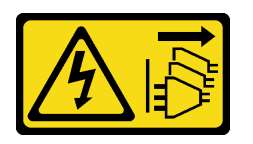

### ATTENTION :

Le bouton de mise sous tension du serveur et l'interrupteur du bloc d'alimentation ne coupent pas le courant électrique alimentant l'unité. En outre, le système peut être équipé de plusieurs cordons d'alimentation. Pour mettre l'unité hors tension, vous devez déconnecter tous les cordons de la source d'alimentation.

### Attention :

- Lisez [« Conseils d'installation » à la page 61](#page-70-1) pour vous assurer de travailler en toute sécurité.
- Mettez le serveur hors tension et débranchez tous les cordons d'alimentation pour cette tâche.
- Empêchez l'exposition à l'électricité statique, laquelle peut entraîner l'arrêt du système et la perte de données, en conservant les composants sensibles à l'électricité statique dans les emballages antistatiques jusqu'à leur installation, et en manipulant ces dispositifs en portant un bracelet antistatique ou un autre système de mise à la terre.

#### Remarques :

- Selon son type spécifique, l'aspect de votre adaptateur GPU pleine longueur peut différer de l'illustration de cette rubrique.
- Utilisez la documentation fournie avec l'adaptateur GPU pleine longueur et suivez les instructions qu'elle contient en plus des instructions de cette rubrique.

#### Procédure

Etape 1. Repérez l'emplacement PCIe applicable. Reportez-vous à la section [« Spécifications » à la page 1](#page-10-0) pour identifier les différents types d'emplacements PCIe de votre serveur.

Remarque : Assurez-vous d'observer les règles et la séquence d'installation dans « Règles techniques pour adaptateurs PCIe » du ThinkSystem ST650 V2 Guide de configuration.

- Etape 2. Assurez-vous d'avoir installé un support d'adaptateur PCIe correspondant à l'emplacement PCIe pour votre adaptateur GPU pleine longueur. Voir [« Installez un support d'adaptateur PCIe » à la](#page-182-0) [page 173.](#page-182-0)
- Etape 3. Si vous avez installé un adaptateur GPU double largeur dans l'emplacement PCIe 1, ou trois adaptateurs GPU double largeur dans les emplacements PCIe 1, 3 et 7 ; assurez-vous d'installer un obturateur GPU pour assurer un refroidissement et une circulation d'air suffisants. Voir [« Installez un obturateur GPU » à la page 126](#page-135-0).
- Etape 4. Si nécessaire, acheminez le câble d'alimentation de l'adaptateur GPU pleine longueur.
	- a. Retirez tous les ventilateurs. Voir [« Retrait d'un ventilateur remplaçable à chaud » à la page](#page-111-0) [102.](#page-111-0)
	- b. Retirez la cage de ventilateur. Voir [« Retrait de l'assemblage du boîtier de ventilation » à la](#page-114-0) [page 105.](#page-114-0)
- c. Connectez le câble d'alimentation au tableau de distribution, puis, acheminez le câble d'alimentation et fixez-le sous le clip. Voir [« Cheminement des câbles GPU » à la page 54.](#page-63-0)
- d. Réinstallez le boîtier de ventilation. Voir [« Installation de l'assemblage du boîtier de](#page-115-0)  [ventilateur » à la page 106.](#page-115-0)
- e. Réinstallez tous les ventilateurs. Voir [« Installation d'un ventilateur remplaçable à chaud » à la](#page-112-0)  [page 103](#page-112-0).
- Etape 5. Si un support est installé dans l'emplacement PCIe, retirez-le. Conservez le support d'emplacement PCIe au cas où vous auriez à retirer l'adaptateur PCIe ultérieurement et à utiliser le support pour obturer l'emplacement.
- Etape 6. Installez l'adaptateur GPU pleine longueur.

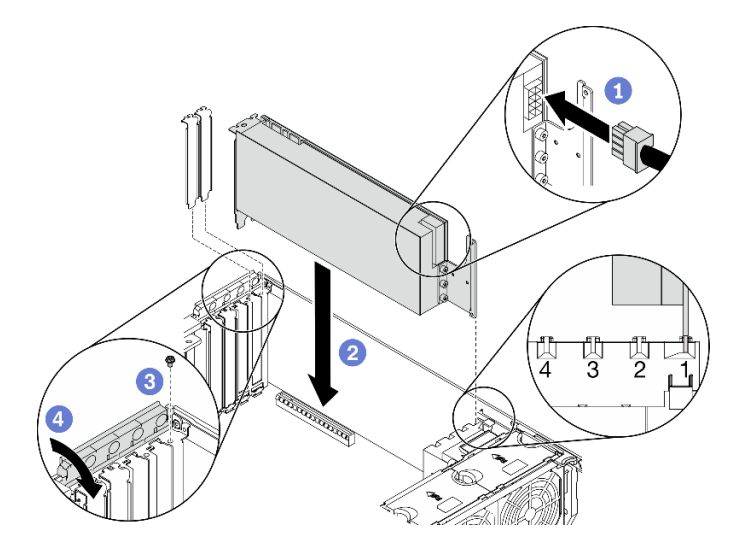

Figure 79. Installation de l'adaptateur GPU pleine longueur

Remarque : Vérifiez que le dispositif de retenue de l'adaptateur PCIe est en position ouverte.

- a. **B** Branchez le cordon d'alimentation à l'adaptateur GPU pleine longueur.
- b. <sup>2</sup> Alignez l'adaptateur GPU pleine longueur avec le support d'adaptateur PCIe et avec l'emplacement PCIe ; appuyez ensuite avec précaution sur les deux extrémités de l'adaptateur GPU pleine longueur jusqu'à ce qu'il soit solidement fixé dans l'emplacement PCIe.
- c. **G** Serrez la vis pour bien fixer l'adaptateur GPU.
- d. Fermez le dispositif de retenue d'adaptateur PCIe.

### Après avoir terminé

- 1. Si vous avez installé un adaptateur GPU double largeur dans l'emplacement PCIe 1, ou trois adaptateurs GPU double largeur dans les emplacements PCIe 1, 3 et 7 ; installez un obturateur GPU. Voir [« Installez un obturateur GPU » à la page 126.](#page-135-0)
- 2. Réinstallez la grille d'aération. Voir [« Installation de la grille d'aération » à la page 82](#page-91-0).
- 3. Réinstallez tous les modules d'alimentation flash. Voir [« Installation d'un support de module](#page-119-0)  [d'alimentation Flash » à la page 110.](#page-119-0)
- 4. Réinstallez le carter du serveur. Voir [« Installation du carter du serveur » à la page 210.](#page-219-0)
- 5. Terminez de remplacer les composants. Voir [« Fin du remplacement des composants » à la page 227](#page-236-0).

### Vidéo de démonstration

# Remplacement d'un obturateur GPU

Les informations suivantes vous indiquent comment retirer et installer un obturateur GPU.

# Retirez un obturateur GPU

Les informations suivantes vous indiquent comment retirer un obturateur GPU.

# À propos de cette tâche

S033

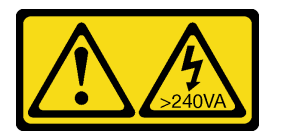

## ATTENTION :

Courant électrique dangereux. Des tensions présentant un courant électrique dangereux peuvent provoquer une surchauffe lorsqu'elles sont en court-circuit avec du métal, ce qui peut entraîner des projections de métal, des brûlures ou les deux.

S017

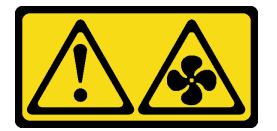

### ATTENTION :

Pales de ventilateurs mobiles dangereuses à proximité. Évitez tout contact avec les doigts ou toute autre partie du corps.

# Attention :

- Lisez [« Conseils d'installation » à la page 61](#page-70-1) pour vous assurer de travailler en toute sécurité.
- Empêchez l'exposition à l'électricité statique, laquelle peut entraîner l'arrêt du système et la perte de données, en conservant les composants sensibles à l'électricité statique dans les emballages antistatiques jusqu'à leur installation, et en manipulant ces dispositifs en portant un bracelet antistatique ou un autre système de mise à la terre.
- Si le serveur est dans une armoire, retirez-le de celle-ci.
- Si le serveur est équipé de pieds, faites-les pivoter vers l'intérieur et installez le serveur sur le côté pour faciliter l'opération.

Remarque : Si vous avez installé un adaptateur GPU double largeur dans l'emplacement PCIe 1, ou trois adaptateurs GPU double largeur dans les emplacements PCIe 1, 3 et 7 ; installez un obturateur GPU pour assurer un refroidissement et une circulation d'air suffisants.

# Procédure

- Etape 1. Retirez le carter du serveur. Voir [« Retrait du carter du serveur » à la page 208.](#page-217-0)
- Etape 2. Appuyez sur le taquet et maintenez-le en place pour libérer l'obturateur GPU de la grille d'aération. Ensuite, retirez l'obturateur GPU dans le sens indiqué.

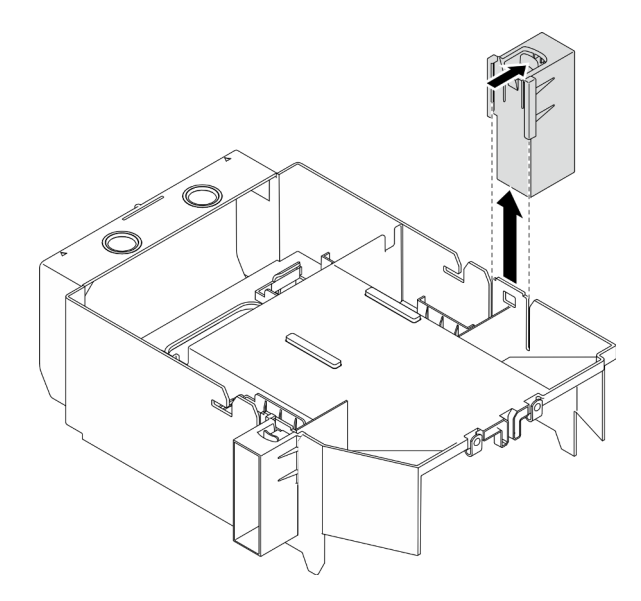

Figure 80. Retrait de l'obturateur GPU

## Après avoir terminé

Si vous devez renvoyer le composant ou le périphérique en option, suivez les instructions d'emballage et utilisez les matériaux que vous avez reçus pour l'emballer.

## Vidéo de démonstration

[Découvrez la procédure sur YouTube](https://www.youtube.com/watch?v=buiwYAItBFI)

# <span id="page-135-0"></span>Installez un obturateur GPU

Les informations suivantes vous indiquent comment installer un obturateur GPU.

### À propos de cette tâche

S033

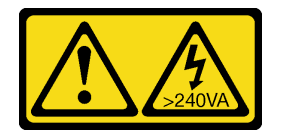

### ATTENTION :

Courant électrique dangereux. Des tensions présentant un courant électrique dangereux peuvent provoquer une surchauffe lorsqu'elles sont en court-circuit avec du métal, ce qui peut entraîner des projections de métal, des brûlures ou les deux.

S017

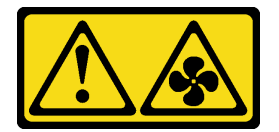

ATTENTION :

Pales de ventilateurs mobiles dangereuses à proximité. Évitez tout contact avec les doigts ou toute autre partie du corps.

### Attention :

- Lisez [« Conseils d'installation » à la page 61](#page-70-1) pour vous assurer de travailler en toute sécurité.
- Empêchez l'exposition à l'électricité statique, laquelle peut entraîner l'arrêt du système et la perte de données, en conservant les composants sensibles à l'électricité statique dans les emballages antistatiques jusqu'à leur installation, et en manipulant ces dispositifs en portant un bracelet antistatique ou un autre système de mise à la terre.

### Remarques :

- Si vous avez installé un adaptateur GPU double largeur dans l'emplacement PCIe 1, ou trois adaptateurs GPU double largeur dans les emplacements PCIe 1, 3 et 7 ; installez un obturateur GPU pour assurer un refroidissement et une circulation d'air suffisants.
- Assurez-vous d'avoir installé un adaptateur GPU pleine longueur, installez un support d'adaptateur PCIe correspondant à l'emplacement PCIe pour votre adaptateur GPU pleine longueur.

### Procédure

Etape 1. Alignez l'obturateur GPU avec les encoches correspondantes situées sur la grille d'aération.

Etape 2. Insérez l'obturateur GPU dans la grille d'aération jusqu'à ce qu'il s'enclenche

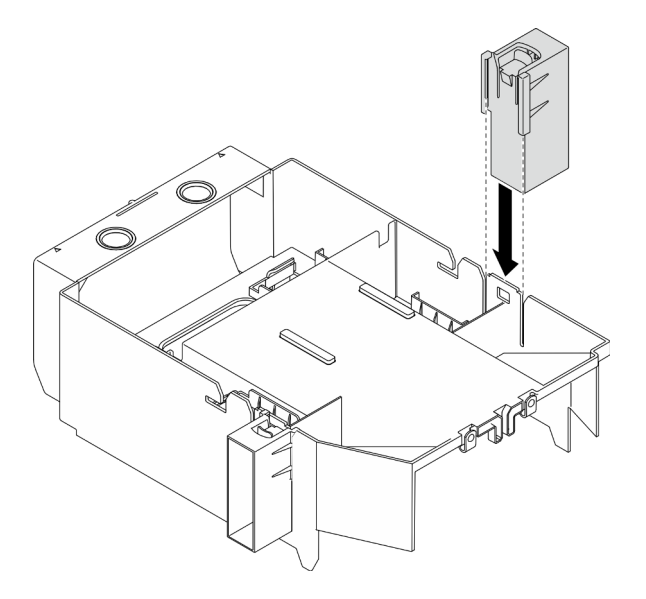

Figure 81. Installation de l'obturateur GPU

#### Après avoir terminé

- 1. Réinstallez le carter du serveur. Voir [« Installation du carter du serveur » à la page 210.](#page-219-0)
- 2. Terminez de remplacer les composants. Voir [« Fin du remplacement des composants » à la page 227](#page-236-0).

### Vidéo de démonstration

[Découvrez la procédure sur YouTube](https://www.youtube.com/watch?v=pJyYTHa3I5Q)

# Remplacement de la douille Torx T30 du dissipateur thermique

Les informations suivantes vous indiquent comment retirer et installer une douille Torx T30 et un dissipateur thermique.

# Retrait d'une douille Torx T30 du dissipateur thermique

Les instructions de cette section vous expliquent comment retirer une douille Torx T30 en PEEK (polyétheréthercétone) du dissipateur thermique.

## À propos de cette tâche

S002

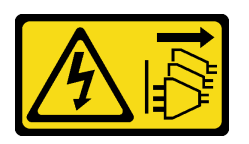

## ATTENTION :

Le bouton de mise sous tension du serveur et l'interrupteur du bloc d'alimentation ne coupent pas le courant électrique alimentant l'unité. En outre, le système peut être équipé de plusieurs cordons d'alimentation. Pour mettre l'unité hors tension, vous devez déconnecter tous les cordons de la source d'alimentation.

## Attention :

- Lisez [« Conseils d'installation » à la page 61](#page-70-1) pour vous assurer de travailler en toute sécurité.
- Mettez le serveur hors tension et débranchez tous les cordons d'alimentation pour cette tâche.
- Empêchez l'exposition à l'électricité statique, laquelle peut entraîner l'arrêt du système et la perte de données, en conservant les composants sensibles à l'électricité statique dans les emballages antistatiques jusqu'à leur installation, et en manipulant ces dispositifs en portant un bracelet antistatique ou un autre système de mise à la terre.
- Si le serveur est dans une armoire, retirez-le de celle-ci.
- Si le serveur est équipé de pieds, faites-les pivoter vers l'intérieur et installez le serveur sur le côté pour faciliter l'opération.
- Ne touchez pas les contacts du processeur. Toute présence de contaminants sur les contacts du processeur (sueur corporelle, par exemple) peut entraîner des problèmes de connexion.

Remarque : Le dissipateur thermique, le processeur et le support du processeur de votre système peuvent s'avérer différents de ceux des illustrations.

### Procédure

Etape 1. Créez des préparations pour cette tâche.

- a. Retirez le boîtier d'alimentation remplaçable à chaud redondant. Voir [« Retrait d'un bloc](#page-195-0)  [d'alimentation remplaçable à chaud » à la page 186.](#page-195-0)
- b. Retirez le carter du serveur. Voir [« Retrait du carter du serveur » à la page 208](#page-217-0).
- c. Retirez tous les modules d'alimentation flash. Voir [« Retrait d'un module d'alimentation flash »](#page-117-0)  [à la page 108](#page-117-0).
- d. Retirez la grille d'aération. Voir [« Retrait de la grille d'aération » à la page 80.](#page-89-0)
- e. Retirez le PHM. Voir [« Retrait d'un processeur et d'un dissipateur thermique » à la page 193.](#page-202-0)

## Etape 2. Retirez la douille Torx T30.

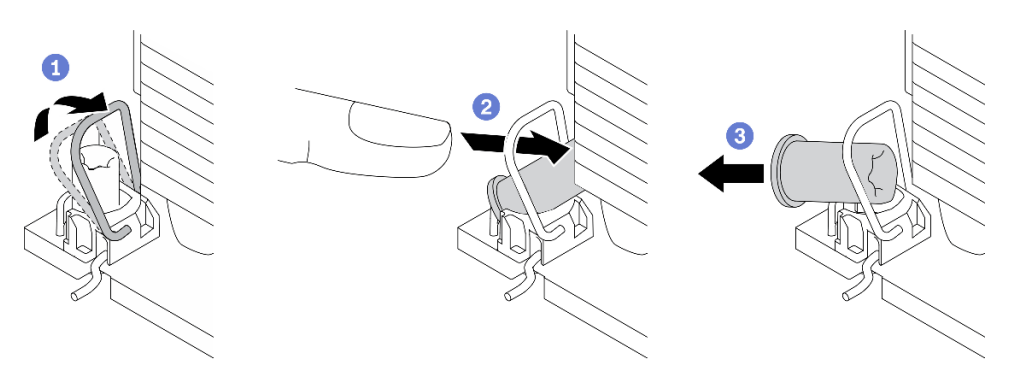

Figure 82. Retrait d'une douille Torx T30 du dissipateur thermique

Remarque : Ne touchez pas les contacts dorés situés au bas du processeur.

- a. **O** Faites pivoter le crochet du câble anti-inclinaison vers l'extérieur.
- b. <sup>2</sup> Appuyez sur le bord supérieur de la douille T30 Torx vers le centre du dissipateur thermique jusqu'à ce qu'il se dégage.
- c. **C** Retirez la douille Torx T30.

Attention : Examinez visuellement la douille T30 Torx retirée ; si celle-ci est fissurée ou endommagée, assurez-vous qu'aucun débris ou morceau brisé ne se trouve à l'intérieur de votre serveur.

## Après avoir terminé

- 1. Installez une nouvelle douille Torx T30. Voir [« Installation d'une douille Torx T30 de dissipateur](#page-138-0)  [thermique » à la page 129.](#page-138-0)
- 2. Si vous devez renvoyer le composant ou le périphérique en option, suivez les instructions d'emballage et utilisez les matériaux que vous avez reçus pour l'emballer.

### Vidéo de démonstration

### [Découvrez la procédure sur YouTube](https://www.youtube.com/watch?v=SpIN_ukUSNk)

# <span id="page-138-0"></span>Installation d'une douille Torx T30 de dissipateur thermique

Les instructions de cette section vous expliquent comment installer une douille PEEK (polyétheréthercétone) Torx T30 sur le dissipateur thermique.

### À propos de cette tâche

S002

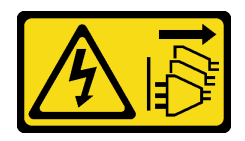

### ATTENTION :

Le bouton de mise sous tension du serveur et l'interrupteur du bloc d'alimentation ne coupent pas le courant électrique alimentant l'unité. En outre, le système peut être équipé de plusieurs cordons d'alimentation. Pour mettre l'unité hors tension, vous devez déconnecter tous les cordons de la source d'alimentation.

## Attention :

- Lisez [« Conseils d'installation » à la page 61](#page-70-1) pour vous assurer de travailler en toute sécurité.
- Mettez le serveur hors tension et débranchez tous les cordons d'alimentation pour cette tâche.
- Empêchez l'exposition à l'électricité statique, laquelle peut entraîner l'arrêt du système et la perte de données, en conservant les composants sensibles à l'électricité statique dans les emballages antistatiques jusqu'à leur installation, et en manipulant ces dispositifs en portant un bracelet antistatique ou un autre système de mise à la terre.
- Ne touchez pas les contacts du processeur. Toute présence de contaminants sur les contacts du processeur (sueur corporelle, par exemple) peut entraîner des problèmes de connexion.

Remarque : Le dissipateur thermique, le processeur et le support du processeur de votre système peuvent s'avérer différents de ceux des illustrations.

# Procédure

Etape 1. Installez la douille Torx T30.

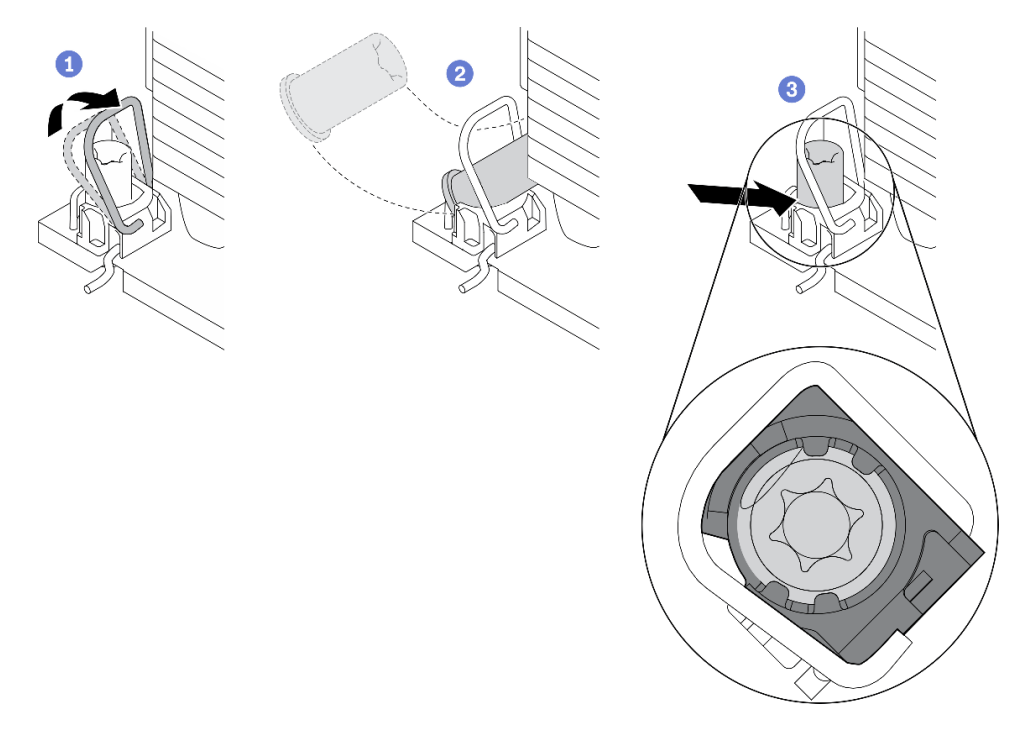

Figure 83. Installation d'une douille Torx T30 dans le dissipateur thermique

Remarque : Ne touchez pas les contacts dorés situés au bas du processeur.

- a. Faites pivoter le crochet du câble anti-inclinaison vers l'extérieur.
- b. <sup>**O**</sup> Orientez la douille T30 Torx sous le crochet du câble anti-inclinaison. Alignez ensuite la douille T30 Torx avec le socket de manière inclinée, comme indiqué.
- c. <sup>©</sup> Poussez le bord inférieur de la douille Torx T30 dans le socket, jusqu'à ce qu'il s'enclenche. Assurez-vous que la douille T30 Torx est fixée sous les quatre clips dans le socket.

### Après avoir terminé

- 1. Réinstallez le PHM. Voir [« Installation d'un processeur-dissipateur thermique » à la page 199](#page-208-0).
- 2. Réinstallez la grille d'aération. Voir [« Installation de la grille d'aération » à la page 82](#page-91-0).
- 3. Réinstallez tous les modules d'alimentation flash. Voir [« Installation d'un support de module](#page-119-0) [d'alimentation Flash » à la page 110.](#page-119-0)
- 4. Réinstallez le carter du serveur. Voir [« Installation du carter du serveur » à la page 210.](#page-219-0)
- 5. Réinstallez le boîtier d'alimentation remplaçable à chaud redondant. Voir [« Installation du bloc](#page-198-0)  [d'alimentation remplaçable à chaud » à la page 189.](#page-198-0)
- 6. Terminez de remplacer les composants. Voir [« Fin du remplacement des composants » à la page 227](#page-236-0).

### Vidéo de démonstration

### [Découvrez la procédure sur YouTube](https://www.youtube.com/watch?v=XGIDoJu9fZw)

# Remplacement de l'adaptateur CFF interne

Les informations suivantes vous indiquent comment retirer et installer l'adaptateur RAID CFF interne, l'adaptateur HBA CFF interne ou l'adaptateur d'extension CFF RAID interne.

# Retirez l'adaptateur CFF interne

Les informations suivantes vous indiquent comment retirer l'adaptateur RAID CFF interne, l'adaptateur HBA CFF interne ou l'adaptateur d'extension RAID CFF interne.

### À propos de cette tâche

S002

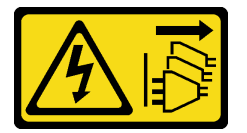

### ATTENTION :

Le bouton de mise sous tension du serveur et l'interrupteur du bloc d'alimentation ne coupent pas le courant électrique alimentant l'unité. En outre, le système peut être équipé de plusieurs cordons d'alimentation. Pour mettre l'unité hors tension, vous devez déconnecter tous les cordons de la source d'alimentation.

### Attention :

- Lisez [« Conseils d'installation » à la page 61](#page-70-1) pour vous assurer de travailler en toute sécurité.
- Mettez le serveur hors tension et débranchez tous les cordons d'alimentation pour cette tâche.
- Empêchez l'exposition à l'électricité statique, laquelle peut entraîner l'arrêt du système et la perte de données, en conservant les composants sensibles à l'électricité statique dans les emballages antistatiques jusqu'à leur installation, et en manipulant ces dispositifs en portant un bracelet antistatique ou un autre système de mise à la terre.
- Si le serveur est dans une armoire, retirez-le de celle-ci.
- Si le serveur est équipé de pieds, faites-les pivoter vers l'intérieur et installez le serveur sur le côté pour faciliter l'opération.

Emplacement de l'adaptateur CFF interne.

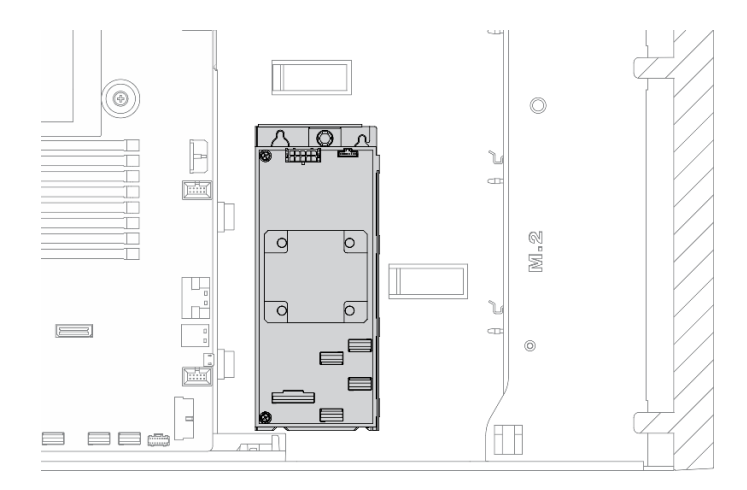

Figure 84. Emplacement de l'adaptateur CFF interne

### Procédure

Etape 1. Créez des préparations pour cette tâche.

- a. Retirez le carter du serveur. Voir [« Retrait du carter du serveur » à la page 208](#page-217-0).
- b. Retirez tous les modules d'alimentation flash. Voir [« Retrait d'un module d'alimentation flash »](#page-117-0)  [à la page 108](#page-117-0).
- c. Retirez la grille d'aération. Voir [« Retrait de la grille d'aération » à la page 80.](#page-89-0)
- d. Retirez tous les adaptateurs GPU pleine longueur. Voir [« Retirez un adaptateur GPU pleine](#page-130-0) [longueur » à la page 121.](#page-130-0)
- e. Retirez tous les ventilateurs. Voir [« Retrait d'un ventilateur remplaçable à chaud » à la page](#page-111-0)  [102](#page-111-0).
- f. Retirez la cage de ventilateur. Voir [« Retrait de l'assemblage du boîtier de ventilation » à la](#page-114-0)  [page 105](#page-114-0).
- Etape 2. Débranchez tous les câbles de l'adaptateur CFF.
- Etape 3. Soulevez la broche de déverrouillage.
- Etape 4. Faites légèrement glisser l'adaptateur CFF comme indiqué, puis retirez-le du châssis avec précaution.

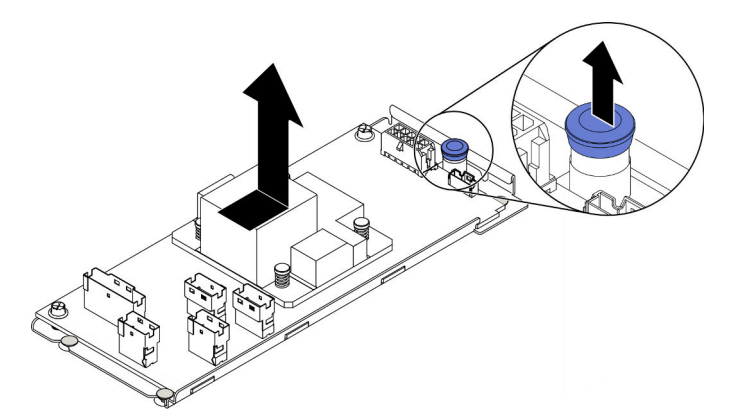

Figure 85. Retrait de l'adaptateur CFF interne

Etape 5. Desserrez les deux vis situées sur l'adaptateur CFF pour le séparer de son plateau, si nécessaire.

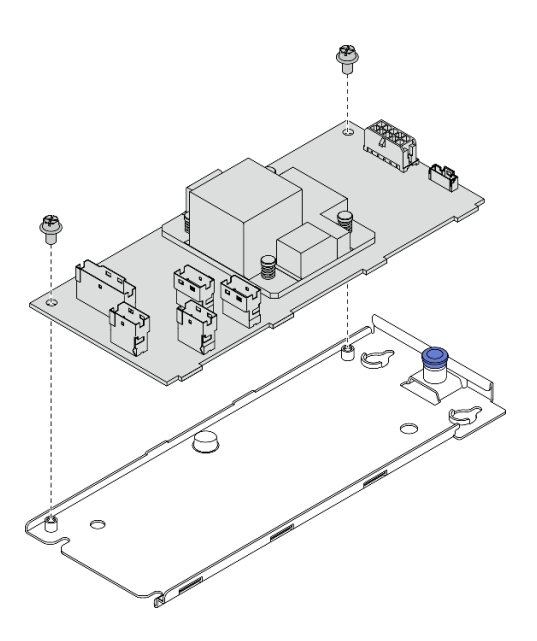

Figure 86. Retrait de l'adaptateur CFF interne du plateau

### Après avoir terminé

Si vous devez renvoyer le composant ou le périphérique en option, suivez les instructions d'emballage et utilisez les matériaux que vous avez reçus pour l'emballer.

### Vidéo de démonstration

[Découvrez la procédure sur YouTube](https://www.youtube.com/watch?v=yV4KtPuTZdw)

# Installez un adaptateur CFF interne

Les informations suivantes vous indiquent comment installer l'adaptateur RAID CFF interne, l'adaptateur HBA CFF interne ou l'adaptateur d'extension RAID CFF interne.

### À propos de cette tâche

S002

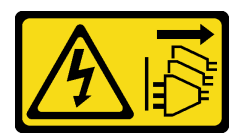

#### ATTENTION :

Le bouton de mise sous tension du serveur et l'interrupteur du bloc d'alimentation ne coupent pas le courant électrique alimentant l'unité. En outre, le système peut être équipé de plusieurs cordons d'alimentation. Pour mettre l'unité hors tension, vous devez déconnecter tous les cordons de la source d'alimentation.

### Attention :

- Lisez [« Conseils d'installation » à la page 61](#page-70-1) pour vous assurer de travailler en toute sécurité.
- Mettez le serveur hors tension et débranchez tous les cordons d'alimentation pour cette tâche.
- Empêchez l'exposition à l'électricité statique, laquelle peut entraîner l'arrêt du système et la perte de données, en conservant les composants sensibles à l'électricité statique dans les emballages

antistatiques jusqu'à leur installation, et en manipulant ces dispositifs en portant un bracelet antistatique ou un autre système de mise à la terre.

Emplacement de l'adaptateur CFF interne.

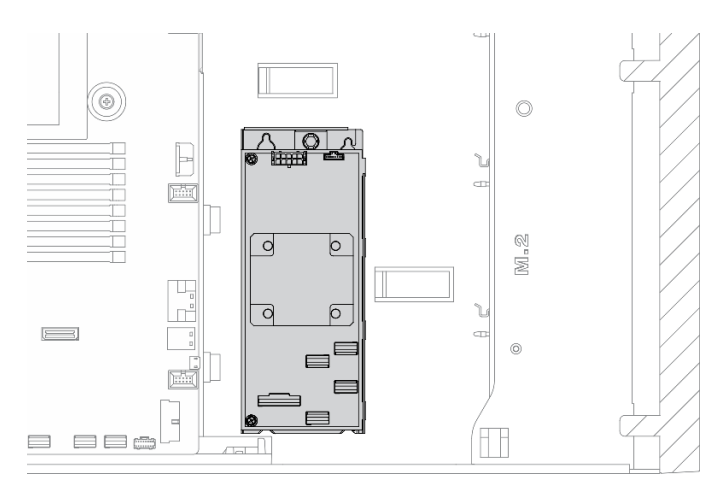

Figure 87. Emplacement de l'adaptateur CFF interne

## Procédure

Etape 1. Alignez les trous de l'adaptateur CFF avec ceux de son plateau, placez l'adaptateur CFF sur son plateau, puis serrez les vis pour les fixer.

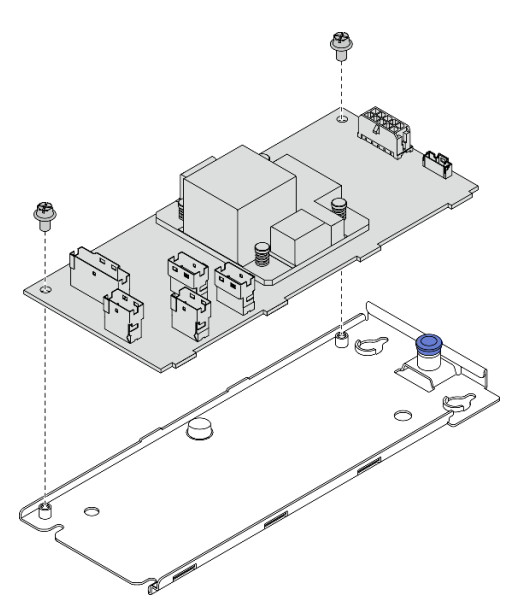

Figure 88. Installation du plateau de l'adaptateur CFF interne

Etape 2. Alignez les encoches sur le plateau avec les broches du châssis, placez l'adaptateur CFF et faitesle glisser légèrement, comme indiqué, pour le fixer sur le châssis.
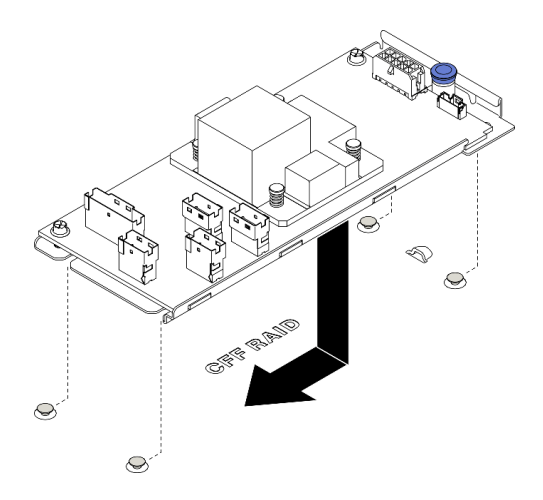

Figure 89. Installation de l'adaptateur CFF interne

- Etape 3. Fermez la broche de déverrouillage afin de fixer l'adaptateur CFF en place.
- Etape 4. Branchez les câbles à l'adaptateur CFF. Voir [« Cheminement des câbles de l'adaptateur RAID CFF](#page-64-0)  [interne » à la page 55](#page-64-0).

#### Après avoir terminé

- 1. Connectez les câbles au fond de panier. Consultez le ThinkSystem ST650 V2Guide de cheminement des câbles de fond de panier/plaque arrière.
- 2. Réinstallez le boîtier de ventilation. Voir [« Installation de l'assemblage du boîtier de ventilateur » à la page](#page-115-0) [106](#page-115-0).
- 3. Réinstallez tous les ventilateurs. Voir [« Installation d'un ventilateur remplaçable à chaud » à la page 103](#page-112-0).
- 4. Réinstallez tous les adaptateurs GPU pleine longueur. Voir [« Installez un adaptateur GPU pleine](#page-132-0) [longueur » à la page 123.](#page-132-0)
- 5. Réinstallez la grille d'aération. Voir [« Installation de la grille d'aération » à la page 82](#page-91-0).
- 6. Réinstallez tous les modules d'alimentation flash. Voir [« Installation d'un support de module](#page-119-0) [d'alimentation Flash » à la page 110.](#page-119-0)
- 7. Réinstallez le carter du serveur. Voir [« Installation du carter du serveur » à la page 210.](#page-219-0)
- 8. Terminez de remplacer les composants. Voir [« Fin du remplacement des composants » à la page 227](#page-236-0).

### Vidéo de démonstration

[Découvrez la procédure sur YouTube](https://www.youtube.com/watch?v=MP13gIpvakA)

# Remplacement de commutateur de détection d'intrusion

Les informations suivantes vous indiquent comment retirer et installer le commutateur de détection d'intrusion. Le commutateur de détection d'intrusion indique que le carter du serveur n'est pas correctement installé ou fermé en créant un événement dans le journal des événements du système (SEL).

# Retrait du commutateur de détection d'intrusion

Les informations suivantes vous indiquent comment retirer le commutateur de détection d'intrusion.

### À propos de cette tâche

S002

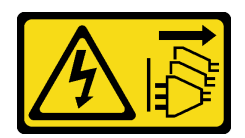

### ATTENTION :

Le bouton de mise sous tension du serveur et l'interrupteur du bloc d'alimentation ne coupent pas le courant électrique alimentant l'unité. En outre, le système peut être équipé de plusieurs cordons d'alimentation. Pour mettre l'unité hors tension, vous devez déconnecter tous les cordons de la source d'alimentation.

# Attention :

- Lisez [« Conseils d'installation » à la page 61](#page-70-1) pour vous assurer de travailler en toute sécurité.
- Mettez le serveur hors tension et débranchez tous les cordons d'alimentation pour cette tâche.
- Empêchez l'exposition à l'électricité statique, laquelle peut entraîner l'arrêt du système et la perte de données, en conservant les composants sensibles à l'électricité statique dans les emballages antistatiques jusqu'à leur installation, et en manipulant ces dispositifs en portant un bracelet antistatique ou un autre système de mise à la terre.
- Si le serveur est dans une armoire, retirez-le de celle-ci.
- Si le serveur est équipé de pieds, faites-les pivoter vers l'intérieur et installez le serveur sur le côté pour faciliter l'opération.

# Procédure

Etape 1. Créez des préparations pour cette tâche.

- a. Retirez le carter du serveur. Voir [« Retrait du carter du serveur » à la page 208](#page-217-0).
- b. Retirez tous les modules d'alimentation flash. Voir [« Retrait d'un module d'alimentation flash »](#page-117-0)  [à la page 108](#page-117-0).
- c. Retirez la grille d'aération. Voir [« Retrait de la grille d'aération » à la page 80.](#page-89-0)
- Etape 2. Débranchez le câble du commutateur de détection d'intrusion de la carte mère.
- Etape 3. Appuyez les deux pattes situées sur le commutateur de détection d'intrusion l'une contre l'autre et sortez le commutateur de détection d'intrusion avec précaution, tout en le retirant du cadre également.

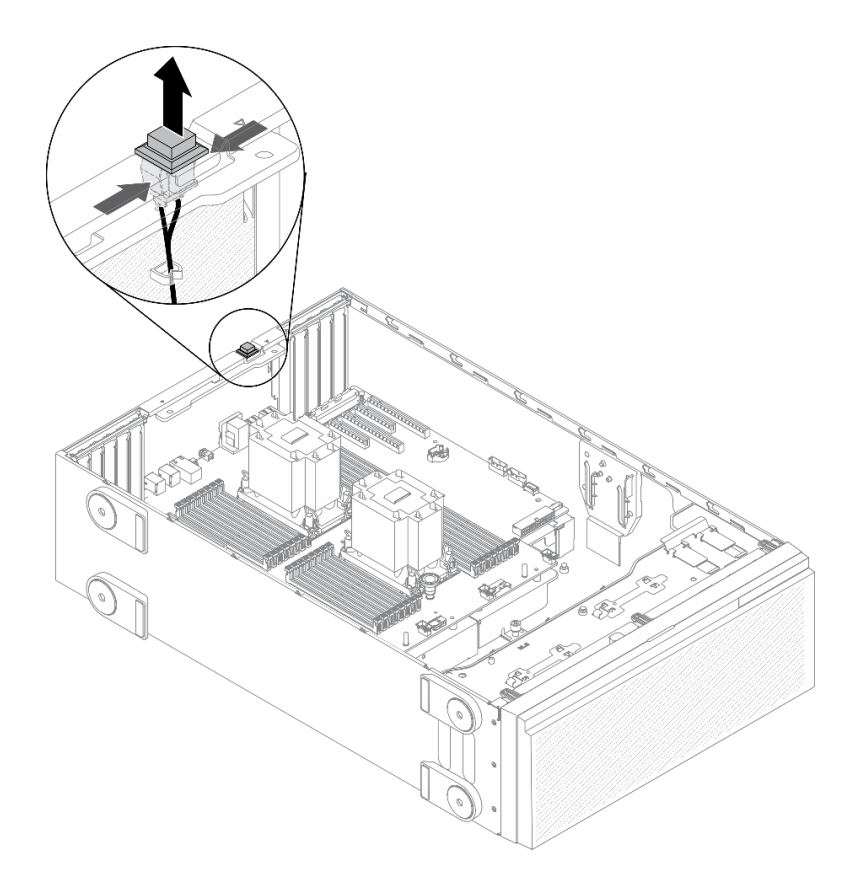

Figure 90. Retrait du commutateur de détection d'intrusion

### Après avoir terminé

Si vous devez renvoyer le composant ou le périphérique en option, suivez les instructions d'emballage et utilisez les matériaux que vous avez reçus pour l'emballer.

### Vidéo de démonstration

### [Découvrez la procédure sur YouTube](https://www.youtube.com/watch?v=0hiL3yKNoYw)

# Installation du commutateur de détection d'intrusion

Les informations suivantes vous indiquent comment installer le commutateur de détection d'intrusion.

### À propos de cette tâche

S002

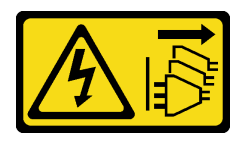

### ATTENTION :

Le bouton de mise sous tension du serveur et l'interrupteur du bloc d'alimentation ne coupent pas le courant électrique alimentant l'unité. En outre, le système peut être équipé de plusieurs cordons d'alimentation. Pour mettre l'unité hors tension, vous devez déconnecter tous les cordons de la source d'alimentation.

# Attention :

- Lisez [« Conseils d'installation » à la page 61](#page-70-1) pour vous assurer de travailler en toute sécurité.
- Mettez le serveur hors tension et débranchez tous les cordons d'alimentation pour cette tâche.
- Empêchez l'exposition à l'électricité statique, laquelle peut entraîner l'arrêt du système et la perte de données, en conservant les composants sensibles à l'électricité statique dans les emballages antistatiques jusqu'à leur installation, et en manipulant ces dispositifs en portant un bracelet antistatique ou un autre système de mise à la terre.

### Procédure

Etape 1. Insérez le câble du nouveau commutateur de détection d'intrusion puis le taquet situé sur le cadre du commutateur de détection d'intrusion dans le trou correspondant du châssis. Ensuite, appuyez sur le commutateur de détection d'intrusion jusqu'à ce qu'il soit correctement positionnée.

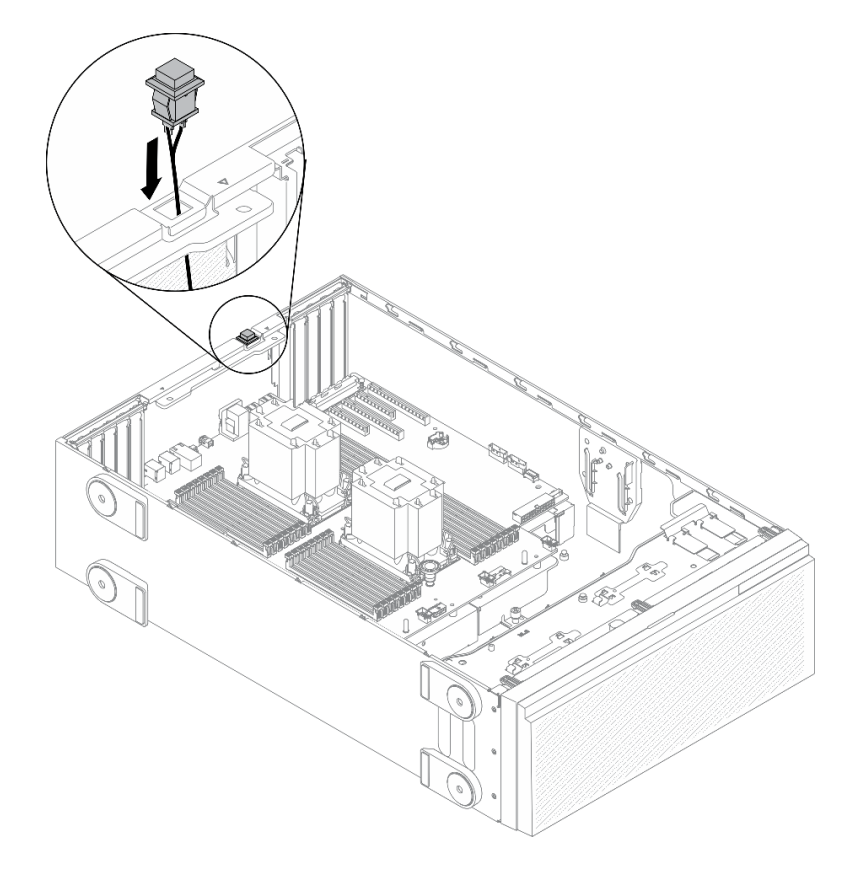

Figure 91. Installation du commutateur de détection d'intrusion

Etape 2. Branchez le câble du commutateur de détection d'intrusion à la carte mère. Pour obtenir plus d'informations, voir [« Composants de la carte mère » à la page 35](#page-44-0).

### Après avoir terminé

- 1. Réinstallez la grille d'aération. Voir [« Installation de la grille d'aération » à la page 82](#page-91-0).
- 2. Réinstallez tous les modules d'alimentation flash. Voir [« Installation d'un support de module](#page-119-0)  [d'alimentation Flash » à la page 110.](#page-119-0)
- 3. Réinstallez le carter du serveur. Voir [« Installation du carter du serveur » à la page 210.](#page-219-0)
- 4. Terminez de remplacer les composants. Voir [« Fin du remplacement des composants » à la page 227](#page-236-0).

### Vidéo de démonstration

# Remplacement de l'adaptateur d'amorçage M.2

Les informations ci-après vous indiquent comment retirer et installer l'adaptateur d'amorçage M.2.

# Retrait de l'adaptateur d'amorçage M.2.

Les informations suivantes vous indiquent comment retirer l'l'adaptateur d'amorçage M.2.

# À propos de cette tâche

S002

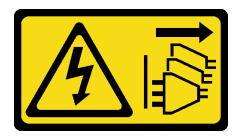

# ATTENTION :

Le bouton de mise sous tension du serveur et l'interrupteur du bloc d'alimentation ne coupent pas le courant électrique alimentant l'unité. En outre, le système peut être équipé de plusieurs cordons d'alimentation. Pour mettre l'unité hors tension, vous devez déconnecter tous les cordons de la source d'alimentation.

# Attention :

- Lisez [« Conseils d'installation » à la page 61](#page-70-1) pour vous assurer de travailler en toute sécurité.
- Mettez le serveur hors tension et débranchez tous les cordons d'alimentation pour cette tâche.
- Empêchez l'exposition à l'électricité statique, laquelle peut entraîner l'arrêt du système et la perte de données, en conservant les composants sensibles à l'électricité statique dans les emballages antistatiques jusqu'à leur installation, et en manipulant ces dispositifs en portant un bracelet antistatique ou un autre système de mise à la terre.
- Si le serveur est dans une armoire, retirez-le de celle-ci.
- Si le serveur est équipé de pieds, faites-les pivoter vers l'intérieur et installez le serveur sur le côté pour faciliter l'opération.

# Procédure

Etape 1. Créez des préparations pour cette tâche.

- a. Retirez le carter du serveur. Voir [« Retrait du carter du serveur » à la page 208.](#page-217-0)
- b. Retirez tous les modules d'alimentation flash. Voir [« Retrait d'un module d'alimentation flash »](#page-117-0) [à la page 108](#page-117-0).
- c. Retirez la grille d'aération. Voir [« Retrait de la grille d'aération » à la page 80](#page-89-0).
- d. Retirez tous les adaptateurs GPU pleine longueur. Voir [« Retirez un adaptateur GPU pleine](#page-130-0) [longueur » à la page 121](#page-130-0).
- e. Retirez tous les ventilateurs. Voir [« Retrait d'un ventilateur remplaçable à chaud » à la page](#page-111-0) [102.](#page-111-0)
- f. Retirez la cage de ventilateur. Voir [« Retrait de l'assemblage du boîtier de ventilation » à la](#page-114-0) [page 105.](#page-114-0)
- g. Retirez toutes les unités M.2 de l'adaptateur d'amorçage M.2. Voir [« Retrait d'une unité M.2 »](#page-151-0) [à la page 142](#page-151-0)

Etape 2. Débranchez les câbles de l'adaptateur d'amorçage M.2.

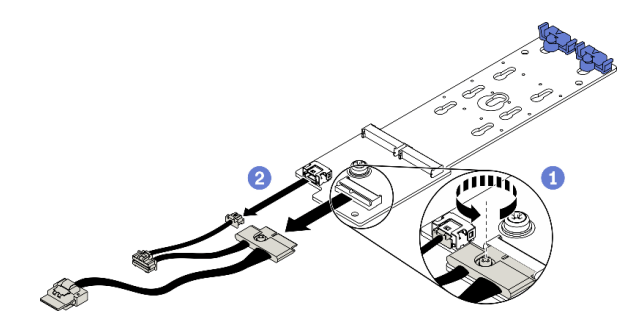

Figure 92. Retrait de la vis du cordon d'interface M.2

- a. Desserrez la vis qui fixe le cordon d'interface M.2 à l'adaptateur d'amorçage M.2.
- b. <sup>2</sup> Déconnectez tous les câbles.
- Etape 3. Retirez l'adaptateur d'amorçage M.2.

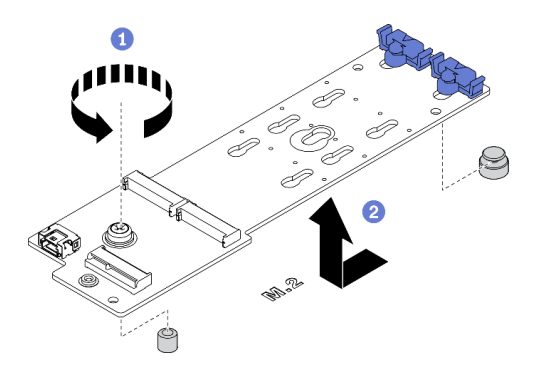

Figure 93. Retrait de l'adaptateur d'amorçage M.2

- a. **D** Desserrez la vis qui fixe l'adaptateur d'amorçage M.2 au châssis.
- b. Faites légèrement glisser l'adaptateur d'amorçage M.2 comme indiqué, puis retirez-le du châssis avec précaution.

### Après avoir terminé

Si vous devez renvoyer le composant ou le périphérique en option, suivez les instructions d'emballage et utilisez les matériaux que vous avez reçus pour l'emballer.

# Vidéo de démonstration

### [Découvrez la procédure sur YouTube](https://www.youtube.com/watch?v=TMUQgAoMfu8)

# Installation de l'adaptateur d'amorçage M.2

Les informations suivantes vous indiquent comment installer l'adaptateur d'amorçage M.2.

### À propos de cette tâche

S002

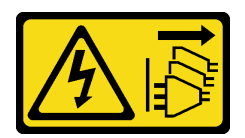

# ATTENTION :

Le bouton de mise sous tension du serveur et l'interrupteur du bloc d'alimentation ne coupent pas le courant électrique alimentant l'unité. En outre, le système peut être équipé de plusieurs cordons d'alimentation. Pour mettre l'unité hors tension, vous devez déconnecter tous les cordons de la source d'alimentation.

# Attention :

- Lisez [« Conseils d'installation » à la page 61](#page-70-1) pour vous assurer de travailler en toute sécurité.
- Mettez le serveur hors tension et débranchez tous les cordons d'alimentation pour cette tâche.
- Empêchez l'exposition à l'électricité statique, laquelle peut entraîner l'arrêt du système et la perte de données, en conservant les composants sensibles à l'électricité statique dans les emballages antistatiques jusqu'à leur installation, et en manipulant ces dispositifs en portant un bracelet antistatique ou un autre système de mise à la terre.

# Procédure

Etape 1. Installez l'adaptateur d'amorçage M.2.

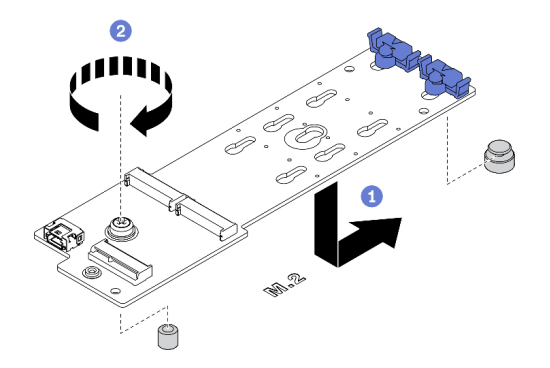

Figure 94. Installation de l'adaptateur d'amorçage M.2

- a. **Insérez l'adaptateur d'amorçage M.2 dans le châssis comme indiqué.**
- b. **@** Serrez la vis pour fixer l'adaptateur d'amorçage M.2 au châssis.

Etape 2. Branchez les câbles sur l'adaptateur d'amorçage M.2.

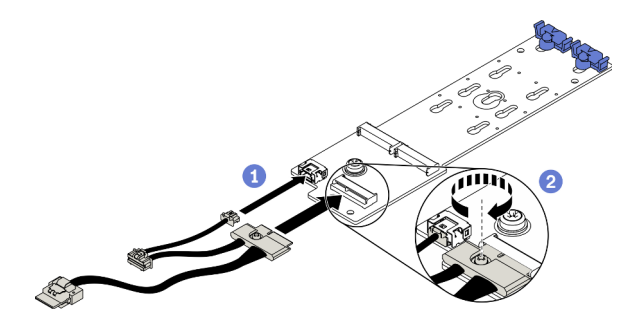

Figure 95. Installation de la vis du cordon d'interface M.2

a. **O** Connectez tous les câbles.

- b. <sup>2</sup> Serrez la vis qui fixe le cordon d'interface M.2 à l'adaptateur d'amorçage M.2.
- Etape 3. Connectez les câbles d'alimentation et de signal à la carte mère. Voir [« Cheminement des câbles](#page-64-1)  [de l'adaptateur d'amorçage M.2 » à la page 55.](#page-64-1)

#### Après avoir terminé

- 1. Réinstallez les unités M.2 sur l'adaptateur d'amorçage M.2. Voir [« Installation d'une unité M.2 » à la page](#page-154-0)  [145](#page-154-0).
- 2. Réinstallez le boîtier de ventilation. Voir [« Installation de l'assemblage du boîtier de ventilateur » à la page](#page-115-0)  [106](#page-115-0).
- 3. Réinstallez tous les ventilateurs. Voir [« Installation d'un ventilateur remplaçable à chaud » à la page 103](#page-112-0).
- 4. Réinstallez tous les adaptateurs GPU pleine longueur. Voir [« Installez un adaptateur GPU pleine](#page-132-0)  [longueur » à la page 123](#page-132-0).
- 5. Réinstallez la grille d'aération. Voir [« Installation de la grille d'aération » à la page 82](#page-91-0).
- 6. Réinstallez tous les modules d'alimentation flash. Voir [« Installation d'un support de module](#page-119-0)  [d'alimentation Flash » à la page 110.](#page-119-0)
- 7. Réinstallez le carter du serveur. Voir [« Installation du carter du serveur » à la page 210.](#page-219-0)
- 8. Terminez de remplacer les composants. Voir [« Fin du remplacement des composants » à la page 227](#page-236-0).

# Vidéo de démonstration

[Découvrez la procédure sur YouTube](https://www.youtube.com/watch?v=3urlDpi9Q1g)

# Remplacement d'une unité M.2

Les informations ci-après vous indiquent comment retirer et installer l'unité M.2.

# <span id="page-151-0"></span>Retrait d'une unité M.2

Les informations suivantes vous indiquent comment retirer une unité M.2.

### À propos de cette tâche

S002

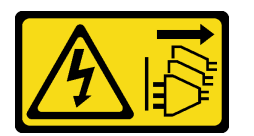

#### ATTENTION :

Le bouton de mise sous tension du serveur et l'interrupteur du bloc d'alimentation ne coupent pas le courant électrique alimentant l'unité. En outre, le système peut être équipé de plusieurs cordons d'alimentation. Pour mettre l'unité hors tension, vous devez déconnecter tous les cordons de la source d'alimentation.

### Attention :

- Lisez [« Conseils d'installation » à la page 61](#page-70-1) pour vous assurer de travailler en toute sécurité.
- Mettez le serveur hors tension et débranchez tous les cordons d'alimentation pour cette tâche.
- Empêchez l'exposition à l'électricité statique, laquelle peut entraîner l'arrêt du système et la perte de données, en conservant les composants sensibles à l'électricité statique dans les emballages

antistatiques jusqu'à leur installation, et en manipulant ces dispositifs en portant un bracelet antistatique ou un autre système de mise à la terre.

- Si le serveur est dans une armoire, retirez-le de celle-ci.
- Si le serveur est équipé de pieds, faites-les pivoter vers l'intérieur et installez le serveur sur le côté pour faciliter l'opération.

# Procédure

- Etape 1. Retirez le carter du serveur. Voir [« Retrait du carter du serveur » à la page 208.](#page-217-0)
- Etape 2. Retirez l'unité M.2.

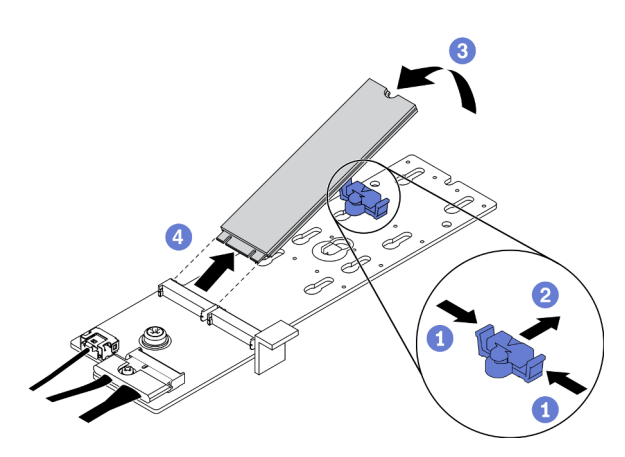

Figure 96. Retrait d'une unité M.2

- a. <sup>O</sup> Appuyez sur les deux côtés du dispositif de retenue.
- b. <sup>**a** Faites glisser le dispositif de retenue vers l'arrière pour libérer l'unité M.2 de l'adaptateur</sup> d'amorçage M.2.
- c. **C** Faites pivoter l'unité M.2 hors de l'adaptateur d'amorçage M.2.
- d. Dégagez l'unité M.2 du connecteur à un angle de 30 degrés environ.

### Après avoir terminé

Si vous devez renvoyer le composant ou le périphérique en option, suivez les instructions d'emballage et utilisez les matériaux que vous avez reçus pour l'emballer.

### Vidéo de démonstration

#### [Découvrez la procédure sur YouTube](https://www.youtube.com/watch?v=ySDHCdd4jSY)

# Ajustement du dispositif de retenue sur l'adaptateur d'amorçage M.2

Les informations ci-après vous indiquent comment ajuster le dispositif de retenue sur l'adaptateur d'amorçage M.2.

### À propos de cette tâche

### S002

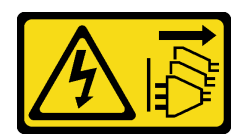

### ATTENTION :

Le bouton de mise sous tension du serveur et l'interrupteur du bloc d'alimentation ne coupent pas le courant électrique alimentant l'unité. En outre, le système peut être équipé de plusieurs cordons d'alimentation. Pour mettre l'unité hors tension, vous devez déconnecter tous les cordons de la source d'alimentation.

# Attention :

- Lisez [« Conseils d'installation » à la page 61](#page-70-1) pour vous assurer de travailler en toute sécurité.
- Mettez le serveur hors tension et débranchez tous les cordons d'alimentation pour cette tâche.
- Empêchez l'exposition à l'électricité statique, laquelle peut entraîner l'arrêt du système et la perte de données, en conservant les composants sensibles à l'électricité statique dans les emballages antistatiques jusqu'à leur installation, et en manipulant ces dispositifs en portant un bracelet antistatique ou un autre système de mise à la terre.

Avant d'ajuster le crochet de retenue sur l'adaptateur d'amorçage M.2, repérez la serrure correcte dans laquelle doit être installé le crochet de retenue afin d'adapter la taille spécifique de l'unité M.2 que vous souhaitez installer.

Remarque : L'adaptateur d'amorçage M.2 peut être différent des illustrations suivantes, mais la méthode d'ajustement est identique.

# Procédure

Etape 1. Ajustement du dispositif de retenue sur l'adaptateur d'amorçage M.2.

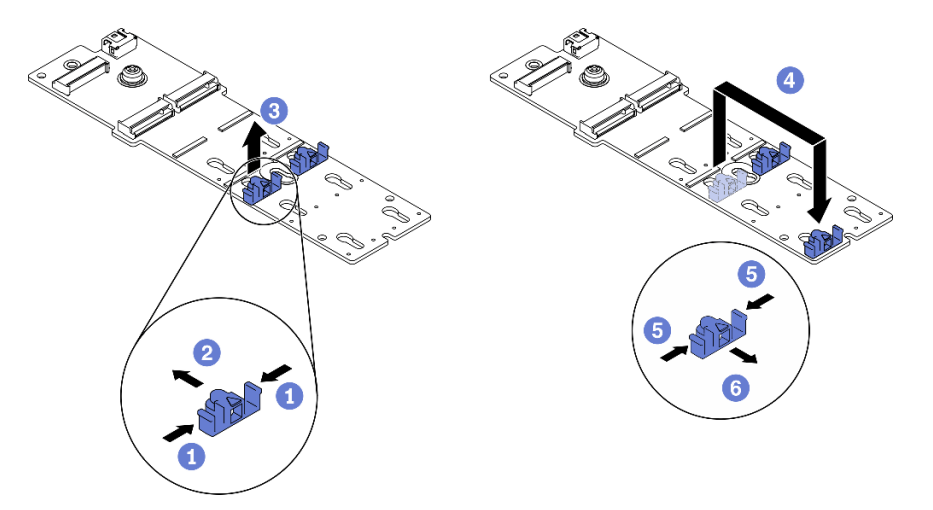

Figure 97. Ajustement du crochet de retenue M.2

- a. <sup>O</sup> Appuyez sur les deux côtés des crochets de retenue.
- b. <sup>2</sup> Déplacez le dispositif de retenue vers l'avant jusqu'à ce qu'il soit sur la large ouverture de la serrure.
- c. **G** Sortez le dispositif de retenue de la serrure.
- d. **Insérez le dispositif de retenue dans la bonne serrure.**
- e. **C** Appuyez sur les deux côtés du dispositif de retenue.

f. Faites glisser le dispositif de retenue vers l'arrière, jusqu'à ce qu'il soit bien en place.

# Vidéo de démonstration

[Découvrez la procédure sur YouTube](https://www.youtube.com/watch?v=EyDw59T7Hd4)

# <span id="page-154-0"></span>Installation d'une unité M.2

Les informations suivantes vous indiquent comment installer une unité M.2.

# À propos de cette tâche

S002

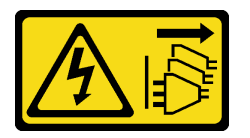

# ATTENTION :

Le bouton de mise sous tension du serveur et l'interrupteur du bloc d'alimentation ne coupent pas le courant électrique alimentant l'unité. En outre, le système peut être équipé de plusieurs cordons d'alimentation. Pour mettre l'unité hors tension, vous devez déconnecter tous les cordons de la source d'alimentation.

### Attention :

- Lisez [« Conseils d'installation » à la page 61](#page-70-1) pour vous assurer de travailler en toute sécurité.
- Mettez le serveur hors tension et débranchez tous les cordons d'alimentation pour cette tâche.
- Empêchez l'exposition à l'électricité statique, laquelle peut entraîner l'arrêt du système et la perte de données, en conservant les composants sensibles à l'électricité statique dans les emballages antistatiques jusqu'à leur installation, et en manipulant ces dispositifs en portant un bracelet antistatique ou un autre système de mise à la terre.

Repérez l'emplacement de l'unité M.2 dans l'adaptateur M.2.

Remarque : Pour certains adaptateurs M.2 qui prennent en charge deux unités M.2 identiques, installez d'abord l'unité M.2 dans l'emplacement 0.

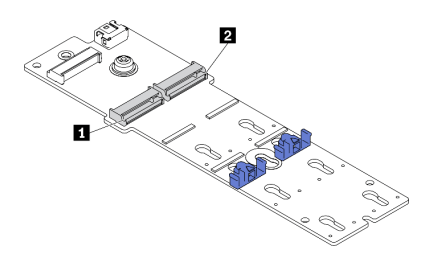

Figure 98. Emplacement de l'unité M.2

Tableau 18. Emplacements de l'unité M.2 dans l'adaptateur d'amorçage M.2.

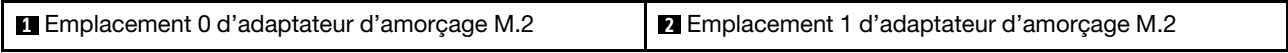

# Procédure

Etape 1. Installation d'une unité M.2

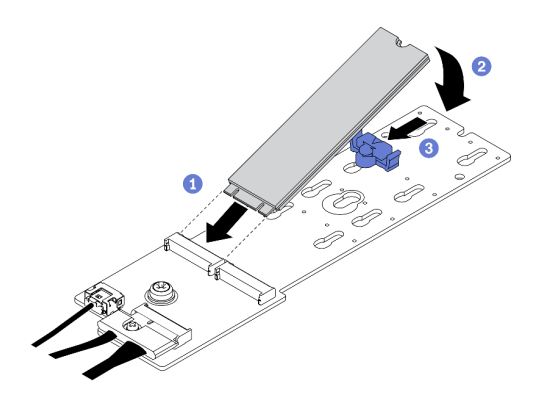

Figure 99. Installation d'une unité M.2

- a. **Insérez l'unité M.2 à un angle de 30 degrés environ dans le connecteur.**
- b. *O* Faites pivoter l'unité M.2 vers le bas jusqu'à ce que l'encoche accroche le bord de la patte.
- c.  **Faites glisser le dispositif de retenue vers l'avant (vers le connecteur) pour fixer** correctement l'unité M.2.

### Après avoir terminé

1. Réinstallez le carter du serveur. Voir [« Installation du carter du serveur » à la page 210.](#page-219-0)

2. Terminez de remplacer les composants. Voir [« Fin du remplacement des composants » à la page 227](#page-236-0).

# Vidéo de démonstration

[Découvrez la procédure sur YouTube](https://www.youtube.com/watch?v=EyDw59T7Hd4)

# Remplacement d'un module de mémoire

Utilisez les procédures suivantes pour retirer et installer un module de mémoire.

# Retrait d'un module de mémoire

Les informations ci-après vous indiquent comment retirer un module de mémoire.

# À propos de cette tâche

S002

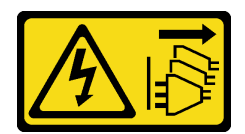

### ATTENTION :

Le bouton de mise sous tension du serveur et l'interrupteur du bloc d'alimentation ne coupent pas le courant électrique alimentant l'unité. En outre, le système peut être équipé de plusieurs cordons d'alimentation. Pour mettre l'unité hors tension, vous devez déconnecter tous les cordons de la source d'alimentation.

# Attention :

- Lisez [« Conseils d'installation » à la page 61](#page-70-1) pour vous assurer de travailler en toute sécurité.
- Mettez le serveur hors tension et débranchez tous les cordons d'alimentation pour cette tâche.
- Si le serveur est dans une armoire, retirez-le de celle-ci.
- Si le serveur est équipé de pieds, faites-les pivoter vers l'intérieur et installez le serveur sur le côté pour faciliter l'opération.
- Les modules de mémoire sont sensibles aux décharges d'électricité statique et ils doivent être manipulés avec précaution. Consultez les instructions standard de [« Manipulation des dispositifs sensibles à](#page-73-0) [l'électricité statique » à la page 64.](#page-73-0)
	- Utilisez toujours un bracelet antistatique lors du retrait ou de l'installation des modules de mémoire. Il est possible d'utiliser des gants antistatiques.
	- Ne saisissez jamais deux modules de mémoire ou plus en même temps afin qu'ils ne se touchent pas. N'empilez pas les modules de mémoire directement les uns sur les autres lors du stockage.
	- Ne touchez jamais les contacts de connecteur de module de mémoire ou laissez les contacts toucher l'extérieur du boîtier de connecteur de module de mémoire.
	- Manipulez les modules de mémoire avec soin : ne pliez, ne faites pivoter ni ne laissez jamais tomber un module de mémoire.
	- N'utilisez aucun outil métallique (par exemple, des gabarits ou des brides de serrage) pour manipuler les modules de mémoire, car les métaux rigides peuvent endommager les modules de mémoire.
	- N'insérez pas de modules de mémoire lorsque vous maintenez des paquets ou des composants passifs, car cela peut entraîner une fissure des paquets ou un détachement des composants passifs en raison de la force d'insertion élevée.

# Procédure

Etape 1. Créez des préparations pour cette tâche.

- a. Retirez le carter du serveur. Voir [« Retrait du carter du serveur » à la page 208.](#page-217-0)
- b. Retirez tous les modules d'alimentation flash. Voir [« Retrait d'un module d'alimentation flash »](#page-117-0) [à la page 108](#page-117-0).
- c. Retirez la grille d'aération. Voir [« Retrait de la grille d'aération » à la page 80](#page-89-0).
- d. Retirez tous les adaptateurs GPU pleine longueur. Voir [« Retirez un adaptateur GPU pleine](#page-130-0) [longueur » à la page 121](#page-130-0).
- e. Retirez tous les ventilateurs. Voir [« Retrait d'un ventilateur remplaçable à chaud » à la page](#page-111-0) [102.](#page-111-0)
- f. Retirez la cage de ventilateur. Voir [« Retrait de l'assemblage du boîtier de ventilation » à la](#page-114-0) [page 105.](#page-114-0)
- Etape 2. Retirez le module de mémoire de l'emplacement.

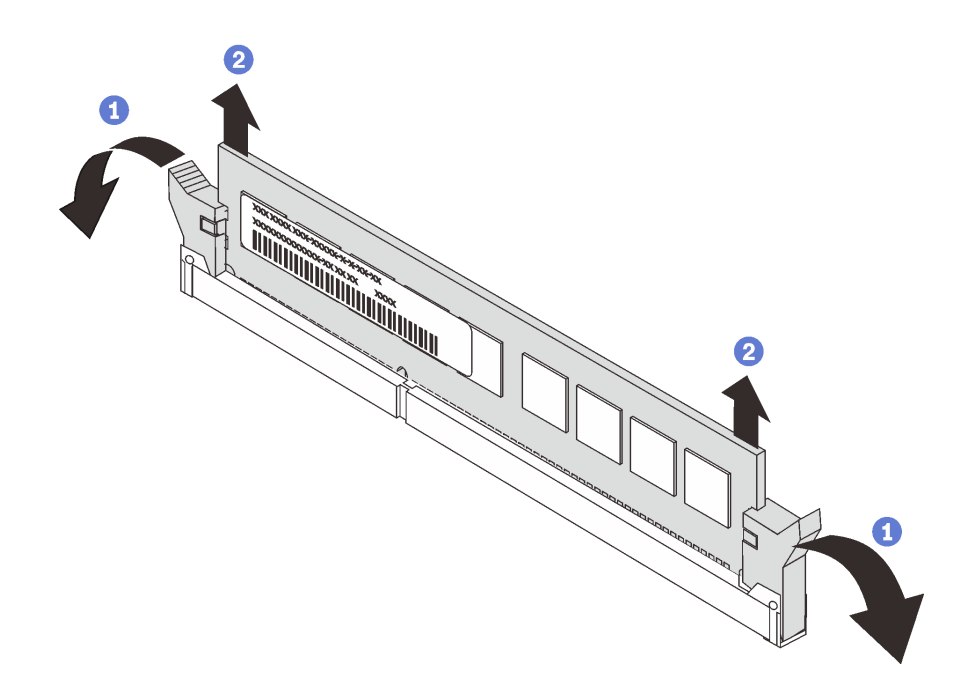

Figure 100. Retrait d'un module de mémoire

a. Ouvrez la patte de retenue située à chaque extrémité de l'emplacement du module de mémoire.

Attention : Pour ne pas casser les pattes de retenue ou endommager l'emplacement du module de mémoire, manipulez les pattes avec précaution.

b. **C** Saisissez le module de mémoire aux deux extrémités et retirez-le délicatement de l'emplacement.

#### Après avoir terminé

- Installez un filtre de module de mémoire ou un nouveau module de mémoire pour protéger l'emplacement. Voir [« Installation d'un module de mémoire » à la page 148.](#page-157-0)
- Si vous devez renvoyer le composant ou le périphérique en option, suivez les instructions d'emballage et utilisez les matériaux que vous avez reçus pour l'emballer.

#### Vidéo de démonstration

[Découvrez la procédure sur YouTube](https://www.youtube.com/watch?v=SzmDTKAkIi0)

# <span id="page-157-0"></span>Installation d'un module de mémoire

Les informations suivantes vous indiquent comment installer un module de mémoire.

### À propos de cette tâche

S002

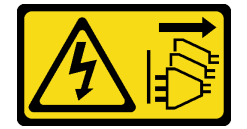

ATTENTION :

Le bouton de mise sous tension du serveur et l'interrupteur du bloc d'alimentation ne coupent pas le courant électrique alimentant l'unité. En outre, le système peut être équipé de plusieurs cordons d'alimentation. Pour mettre l'unité hors tension, vous devez déconnecter tous les cordons de la source d'alimentation.

Voir « Ordre d'installation du module de mémoire » dans le Guide de configuration pour obtenir des informations détaillées sur la configuration et le paramétrage de la mémoire.

### Attention :

- Lisez [« Conseils d'installation » à la page 61](#page-70-1) pour vous assurer de travailler en toute sécurité.
- Mettez le serveur hors tension et débranchez tous les cordons d'alimentation pour cette tâche.
- Les modules de mémoire sont sensibles aux décharges d'électricité statique et ils doivent être manipulés avec précaution. Consultez les instructions standard de [« Manipulation des dispositifs sensibles à](#page-73-0) [l'électricité statique » à la page 64](#page-73-0) :
	- Utilisez toujours un bracelet antistatique lors du retrait ou de l'installation des modules de mémoire. Il est possible d'utiliser des gants antistatiques.
	- Ne saisissez jamais deux modules de mémoire ou plus en même temps afin qu'ils ne se touchent pas. N'empilez pas les modules de mémoire directement les uns sur les autres lors du stockage.
	- Ne touchez jamais les contacts de connecteur de module de mémoire ou laissez les contacts toucher l'extérieur du boîtier de connecteur de module de mémoire.
	- Manipulez les modules de mémoire avec soin : ne pliez, ne faites pivoter ni ne laissez jamais tomber un module de mémoire.
	- N'utilisez aucun outil métallique (par exemple, des gabarits ou des brides de serrage) pour manipuler les modules de mémoire, car les métaux rigides peuvent endommager les modules de mémoire.
	- N'insérez pas de modules de mémoire lorsque vous maintenez des paquets ou des composants passifs, car cela peut entraîner une fissure des paquets ou un détachement des composants passifs en raison de la force d'insertion élevée.

### Procédure

- Etape 1. Mettez l'emballage antistatique contenant le module de mémoire en contact avec une zone extérieure non peinte du serveur. Ensuite, déballez le module de mémoire et posez-le sur une surface de protection électrostatique.
- Etape 2. Repérez l'emplacement du module de mémoire requis sur la carte mère.

Remarque : Assurez-vous d'observer les règles et la séquence d'installation dans « Règles techniques pour les modules de mémoire » du ThinkSystem ST650 V2 Guide de configuration.

Etape 3. Installez le module de mémoire dans l'emplacement.

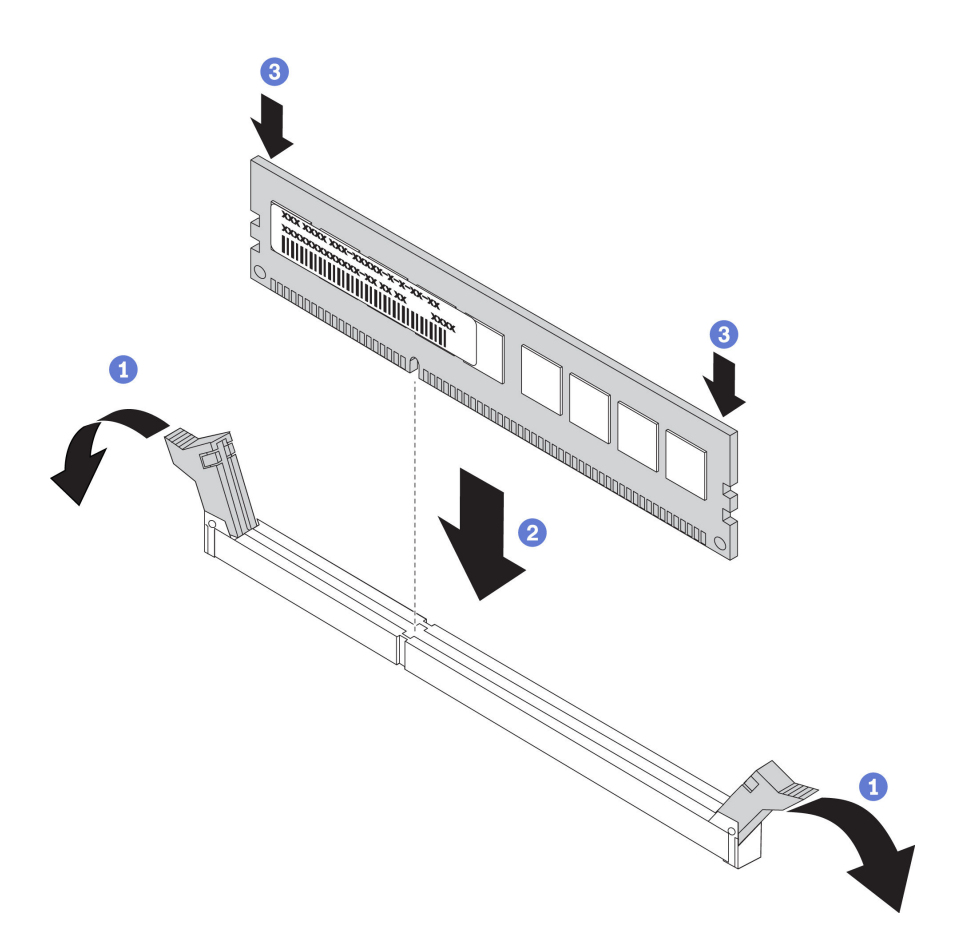

Figure 101. Installation du module de mémoire

a. Ouvrez la patte de retenue située à chaque extrémité de l'emplacement du module de mémoire.

Attention : Pour ne pas casser les pattes de retenue ou endommager les emplacements du module de mémoire, ouvrez et fermez les pattes avec précaution.

- b. <sup>2</sup> Alignez le module de mémoire sur l'emplacement, puis placez délicatement le module de mémoire dans l'emplacement avec les deux mains.
- c. Appuyez fermement sur les deux extrémités du module de mémoire pour l'insérer dans l'emplacement jusqu'à ce que les pattes de retenue s'enclenchent en position fermée.

Remarque : S'il reste un espace entre le module de mémoire et les pattes de retenue, le module n'est pas correctement inséré. Dans ce cas, ouvrez les pattes de retenue, retirez le module de mémoire et réinsérez-le.

#### Après avoir terminé

- 1. Réinstallez le boîtier de ventilation. Voir [« Installation de l'assemblage du boîtier de ventilateur » à la page](#page-115-0)  [106](#page-115-0).
- 2. Réinstallez tous les ventilateurs. Voir [« Installation d'un ventilateur remplaçable à chaud » à la page 103](#page-112-0).
- 3. Réinstallez tous les adaptateurs GPU pleine longueur. Voir [« Installez un adaptateur GPU pleine](#page-132-0)  [longueur » à la page 123](#page-132-0).
- 4. Réinstallez la grille d'aération. Voir [« Installation de la grille d'aération » à la page 82](#page-91-0).
- 5. Réinstallez tous les modules d'alimentation flash. Voir [« Installation d'un support de module](#page-119-0)  [d'alimentation Flash » à la page 110.](#page-119-0)
- 6. Réinstallez le carter du serveur. Voir [« Installation du carter du serveur » à la page 210.](#page-219-0)
- 7. Terminez de remplacer les composants. Voir [« Fin du remplacement des composants » à la page 227](#page-236-0).

#### Vidéo de démonstration

[Découvrez la procédure sur YouTube](https://www.youtube.com/watch?v=-v8eoI0eDEM)

# Remplacement de la passerelle NVLink

Les informations ci-après vous indiquent comment retirer et installer une passerelle NVLink.

# Retirez une passerelle NVLink

Les informations suivantes vous indiquent comment retirer une passerelle NVLink.

# À propos de cette tâche

Important : Assurez-vous que vous disposez d'une ventouse pour retirer correctement la passerelle NVLink.

S002

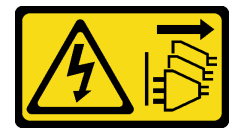

# ATTENTION :

Le bouton de mise sous tension du serveur et l'interrupteur du bloc d'alimentation ne coupent pas le courant électrique alimentant l'unité. En outre, le système peut être équipé de plusieurs cordons d'alimentation. Pour mettre l'unité hors tension, vous devez déconnecter tous les cordons de la source d'alimentation.

### Attention :

- Lisez [« Conseils d'installation » à la page 61](#page-70-1) pour vous assurer de travailler en toute sécurité.
- Mettez le serveur hors tension et débranchez tous les cordons d'alimentation pour cette tâche.
- Empêchez l'exposition à l'électricité statique, laquelle peut entraîner l'arrêt du système et la perte de données, en conservant les composants sensibles à l'électricité statique dans les emballages antistatiques jusqu'à leur installation, et en manipulant ces dispositifs en portant un bracelet antistatique ou un autre système de mise à la terre.
- Si le serveur est dans une armoire, retirez-le de celle-ci.
- Si le serveur est équipé de pieds, faites-les pivoter vers l'intérieur et installez le serveur sur le côté pour faciliter l'opération.

### Procédure

Etape 1. Créez des préparations pour cette tâche.

- a. Retirez le carter du serveur. Voir [« Retrait du carter du serveur » à la page 208.](#page-217-0)
- b. Retirez tous les modules d'alimentation flash. Voir [« Retrait d'un module d'alimentation flash »](#page-117-0) [à la page 108](#page-117-0).
- c. Retirez la grille d'aération. Voir [« Retrait de la grille d'aération » à la page 80](#page-89-0).

Etape 2. Appuyez la ventouse sur la passerelle NVLink jusqu'à ce qu'elle adhère ; tirez ensuite la ventouse et retirez la passerelle NVLink des GPU.

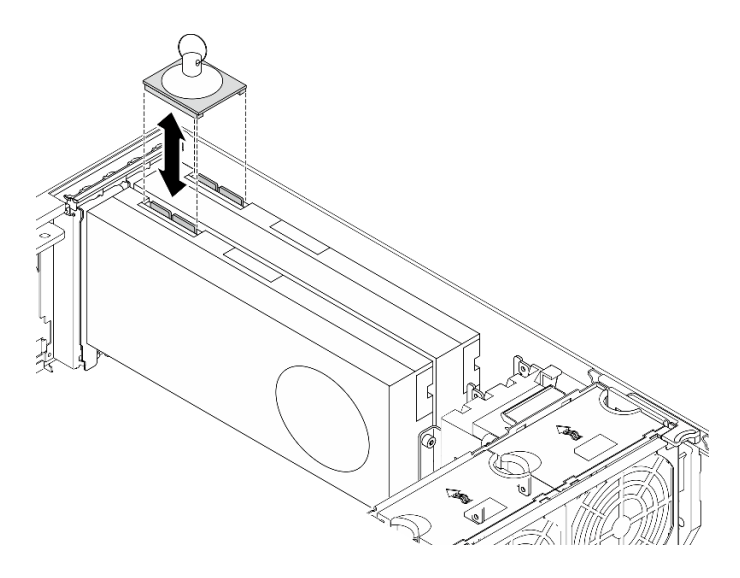

Figure 102. Retrait de la passerelle NVLink

Etape 3. Installez les caches NVLink.

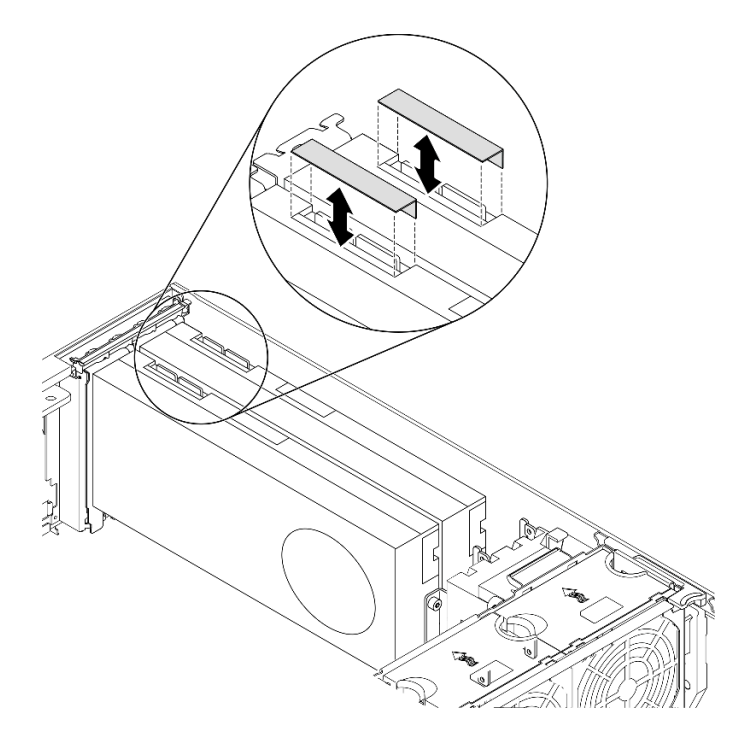

Figure 103. Installation des caches NVLink

# Après avoir terminé

Si vous devez renvoyer le composant ou le périphérique en option, suivez les instructions d'emballage et utilisez les matériaux que vous avez reçus pour l'emballer.

# Vidéo de démonstration

# [Découvrez la procédure sur YouTube](https://www.youtube.com/watch?v=I-W_o83tgyU)

# Installez une passerelle NVLink

Les informations suivantes vous indiquent comment installer une passerelle NVLink.

# À propos de cette tâche

S002

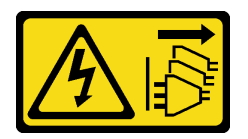

# ATTENTION :

Le bouton de mise sous tension du serveur et l'interrupteur du bloc d'alimentation ne coupent pas le courant électrique alimentant l'unité. En outre, le système peut être équipé de plusieurs cordons d'alimentation. Pour mettre l'unité hors tension, vous devez déconnecter tous les cordons de la source d'alimentation.

#### Attention :

- Lisez [« Conseils d'installation » à la page 61](#page-70-1) pour vous assurer de travailler en toute sécurité.
- Mettez le serveur hors tension et débranchez tous les cordons d'alimentation pour cette tâche.
- Empêchez l'exposition à l'électricité statique, laquelle peut entraîner l'arrêt du système et la perte de données, en conservant les composants sensibles à l'électricité statique dans les emballages antistatiques jusqu'à leur installation, et en manipulant ces dispositifs en portant un bracelet antistatique ou un autre système de mise à la terre.

### Procédure

Etape 1. Retirez les caches NVLink.

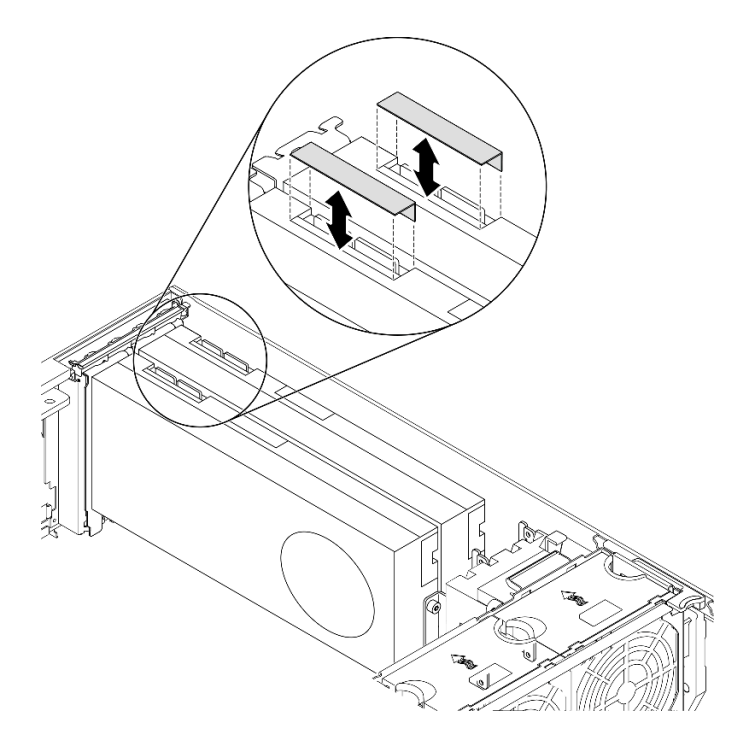

Figure 104. Retrait des caches NVLink

Etape 2. Notez l'orientation de la passerelle NVLink. Ensuite, installez la passerelle NVLink comme indiqué.

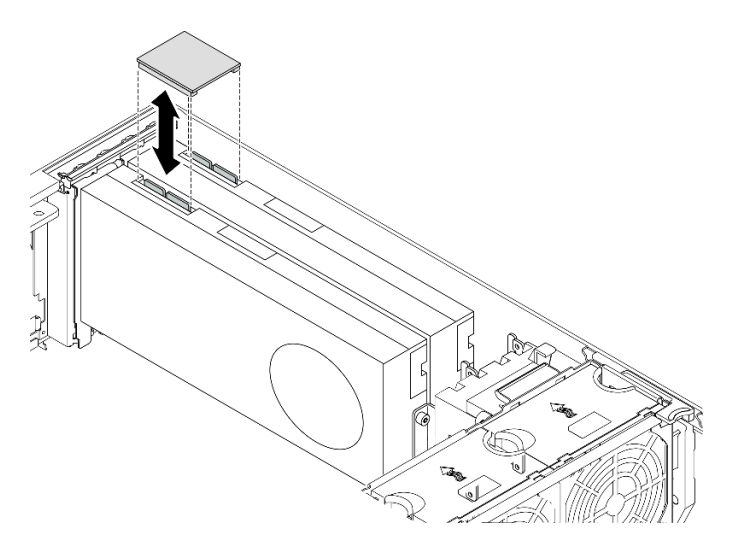

Figure 105. Installation de la passerelle NVLink

### Après avoir terminé

- 1. Réinstallez la grille d'aération. Voir [« Installation de la grille d'aération » à la page 82](#page-91-0).
- 2. Réinstallez tous les modules d'alimentation flash. Voir [« Installation d'un support de module](#page-119-0)  [d'alimentation Flash » à la page 110.](#page-119-0)
- 3. Réinstallez le carter du serveur. Voir [« Installation du carter du serveur » à la page 210.](#page-219-0)
- 4. Terminez de remplacer les composants. Voir [« Fin du remplacement des composants » à la page 227](#page-236-0).

# Vidéo de démonstration

### [Découvrez la procédure sur YouTube](https://www.youtube.com/watch?v=HQ7yDMjjo_o)

# Remplacement du boîtier de disque optique

Les informations suivantes vous indiquent comment retirer et installer le boîtier de disque optique.

Remarque : La section suivante concerne uniquement les modèles de serveur équipés du boîtier d'unité de disque optique.

# Retrait du boîtier de disque optique

Les informations suivantes vous permettent de retirer le boîtier d'unités de disque optique.

# À propos de cette tâche

S002

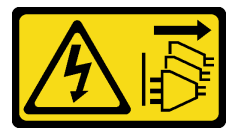

### ATTENTION :

Le bouton de mise sous tension du serveur et l'interrupteur du bloc d'alimentation ne coupent pas le courant électrique alimentant l'unité. En outre, le système peut être équipé de plusieurs cordons d'alimentation. Pour mettre l'unité hors tension, vous devez déconnecter tous les cordons de la source d'alimentation.

### Attention :

- Lisez [« Conseils d'installation » à la page 61](#page-70-1) pour vous assurer de travailler en toute sécurité.
- Mettez le serveur hors tension et débranchez tous les cordons d'alimentation pour cette tâche.
- Empêchez l'exposition à l'électricité statique, laquelle peut entraîner l'arrêt du système et la perte de données, en conservant les composants sensibles à l'électricité statique dans les emballages antistatiques jusqu'à leur installation, et en manipulant ces dispositifs en portant un bracelet antistatique ou un autre système de mise à la terre.
- Si le serveur est dans une armoire, retirez-le de celle-ci.

### Procédure

Etape 1. Créez des préparations pour cette tâche.

- a. Retirez le carter du serveur. Voir [« Retrait du carter du serveur » à la page 208.](#page-217-0)
- b. Retirez la porte de sécurité. Voir [« Retrait de la porte de sécurité » à la page 206](#page-215-0).
- c. Retirez le panneau avant. Voir [« Retrait du le panneau frontal » à la page 115](#page-124-0).
- d. Retirez tous les disques optiques, les unités à bande magnétique, et les obturateurs (le cas échéant) installés du boîtier d'unité de disque optique. Voir [« Retrait d'un disque optique ou](#page-167-0)  [d'une unité de bande » à la page 158](#page-167-0) et [« Retirez l'ensemble d'adaptateur de baie de disque](#page-174-0)  [5,25 pouces » à la page 165.](#page-174-0)

Etape 2. Retirez le boîtier d'unités de disque optique.

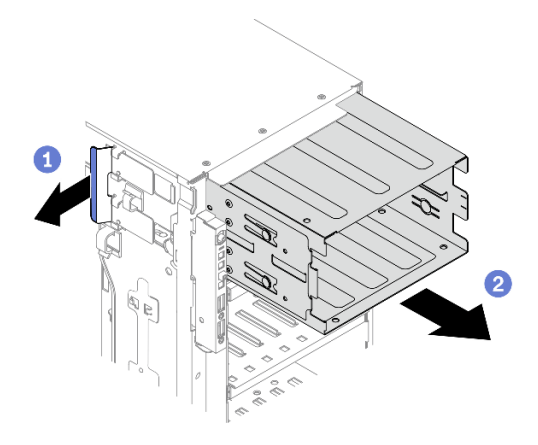

Figure 106. Retrait d'un boîtier d'unité de disque optique

- $a.$  **O** Soulevez et maintenez la patte de fixation bleue.
- b. <sup>2</sup> Tirez en même temps et avec précaution sur le boîtier d'unités de disque optique pour le faire glisser hors de l'ouverture du châssis.

# Après avoir terminé

- Installez un boîtier d'unités de disque d'extension ou un boîtier d'unités de disque optique. Voir [« Installation du boîtier d'unités de disque dur d'extension » à la page 101](#page-110-0) ou [« Installez le boîtier d'unités](#page-165-0)  [de disque optique » à la page 156.](#page-165-0)
- Si vous devez renvoyer le composant ou le périphérique en option, suivez les instructions d'emballage et utilisez les matériaux que vous avez reçus pour l'emballer.

### Vidéo de démonstration

[Découvrez la procédure sur YouTube](https://www.youtube.com/watch?v=CUEbNby7nmQ)

# <span id="page-165-0"></span>Installez le boîtier d'unités de disque optique

Les informations suivantes vous indiquent comment installer le boîtier d'unités de disque optique.

### À propos de cette tâche

S002

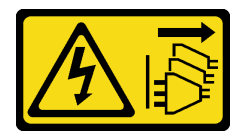

#### ATTENTION :

Le bouton de mise sous tension du serveur et l'interrupteur du bloc d'alimentation ne coupent pas le courant électrique alimentant l'unité. En outre, le système peut être équipé de plusieurs cordons d'alimentation. Pour mettre l'unité hors tension, vous devez déconnecter tous les cordons de la source d'alimentation.

### Attention :

- Lisez [« Conseils d'installation » à la page 61](#page-70-1) pour vous assurer de travailler en toute sécurité.
- Mettez le serveur hors tension et débranchez tous les cordons d'alimentation pour cette tâche.

• Empêchez l'exposition à l'électricité statique, laquelle peut entraîner l'arrêt du système et la perte de données, en conservant les composants sensibles à l'électricité statique dans les emballages antistatiques jusqu'à leur installation, et en manipulant ces dispositifs en portant un bracelet antistatique ou un autre système de mise à la terre.

### Procédure

Etape 1. Installez le boîtier d'unités de disque optique.

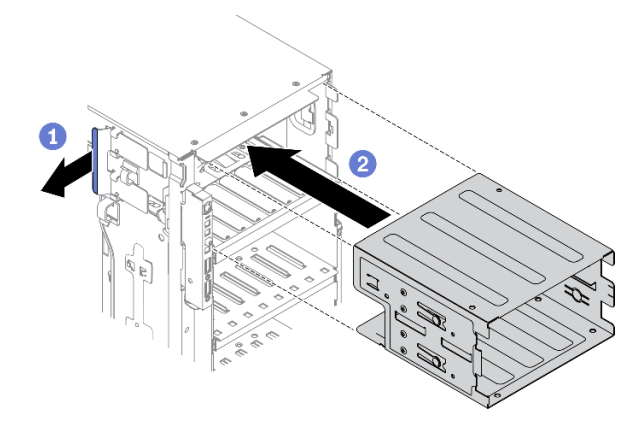

Figure 107. Installation d'un boîtier d'unité de disque optique

- a. **O** Soulevez et maintenez la patte de fixation bleue.
- b. <sup>2</sup> Poussez en même temps et avec précaution le boîtier d'unités de disque optique pour le faire glisser dans la baie jusqu'à ce qu'il s'enclenche.

### Après avoir terminé

- 1. Réinstallez tous les disques optiques, les unités à bande magnétique, et les obturateurs (le cas échéant) dans le boîtier d'unité de disque optique. Voir [« Installation d'une unité de disque optique ou d'une unité](#page-170-0) [de bande » à la page 161](#page-170-0) et [« Installez l'ensemble d'adaptateur de baie de disque 5,25 pouces » à la](#page-177-0)  [page 168](#page-177-0).
- 2. Réinstallez le panneau frontal. Voir [« Installation du panneau frontal » à la page 116](#page-125-0).
- 3. Réinstallez la porte de sécurité. Voir [« Installation de la porte de sécurité » à la page 207](#page-216-0).
- 4. Réinstallez le carter du serveur. Voir [« Installation du carter du serveur » à la page 210.](#page-219-0)
- 5. Terminez de remplacer les composants. Voir [« Fin du remplacement des composants » à la page 227](#page-236-0).

#### Vidéo de démonstration

[Découvrez la procédure sur YouTube](https://www.youtube.com/watch?v=_KiBQdkr4_w)

# Remplacement d'une unité de disque optique ou d'une unité de bande

Les informations suivantes vous indiquent comment retirer et installer l'unité de disque optique ou l'unité de bande.

Remarque : La section suivante concerne uniquement les modèles de serveur équipés d'une unité de disque optique ou d'une unité de bande.

# <span id="page-167-0"></span>Retrait d'un disque optique ou d'une unité de bande

Les informations suivantes vous indiquent comment retirer une unité de disque optique ou une unité de bande.

# À propos de cette tâche

S002

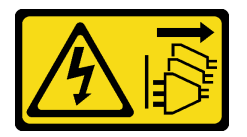

# ATTENTION :

Le bouton de mise sous tension du serveur et l'interrupteur du bloc d'alimentation ne coupent pas le courant électrique alimentant l'unité. En outre, le système peut être équipé de plusieurs cordons d'alimentation. Pour mettre l'unité hors tension, vous devez déconnecter tous les cordons de la source d'alimentation.

S006

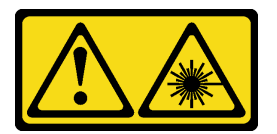

# ATTENTION :

Si des produits à laser (tels que des unités de CD, DVD ou à fibres optiques, ou des émetteurs) sont installés, prenez connaissance des informations suivantes :

- Ne retirez pas les carters. En ouvrant le produit à laser, vous vous exposez au rayonnement dangereux du laser. Vous ne pouvez effectuer aucune opération de maintenance à l'intérieur.
- Pour éviter tout risque d'exposition au rayon laser, respectez les consignes de réglage et d'utilisation des commandes, ainsi que les procédures décrites dans le présent manuel.

S007

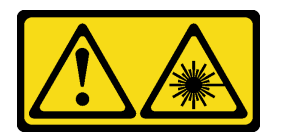

### ATTENTION :

Ce produit contient un laser de classe 1M. Ne l'observez pas à l'aide d'instruments optiques.

Remarque : La section suivante concerne uniquement les modèles de serveur équipés d'une unité de disque optique ou d'une unité de bande. Pour ceux qui sont équipés d'un adaptateur de baie d'unité 5,25 pouces, voir [« Retirez l'ensemble d'adaptateur de baie de disque 5,25 pouces » à la page 165.](#page-174-0)

### Attention :

- Lisez [« Conseils d'installation » à la page 61](#page-70-1) pour vous assurer de travailler en toute sécurité.
- Mettez le serveur hors tension et débranchez tous les cordons d'alimentation pour cette tâche.
- Empêchez l'exposition à l'électricité statique, laquelle peut entraîner l'arrêt du système et la perte de données, en conservant les composants sensibles à l'électricité statique dans les emballages

antistatiques jusqu'à leur installation, et en manipulant ces dispositifs en portant un bracelet antistatique ou un autre système de mise à la terre.

• Si le serveur est dans une armoire, retirez-le de celle-ci.

Remarque : Les illustrations suivantes sont basées sur le scénario où vous retirez une unité de disque optique. La procédure est similaire pour le retrait d'une unité de bande.

# Procédure

Etape 1. Créez des préparations pour cette tâche.

- a. Retirez le carter du serveur. Voir [« Retrait du carter du serveur » à la page 208.](#page-217-0)
- b. Retirez la porte de sécurité. Voir [« Retrait de la porte de sécurité » à la page 206](#page-215-0).
- c. Retirez le panneau avant. Voir [« Retrait du le panneau frontal » à la page 115](#page-124-0).
- Etape 2. Débranchez les câbles de l'arrière de l'unité de disque optique ou de bande.
- Etape 3. Retirez le disque optique ou l'unité de bande.

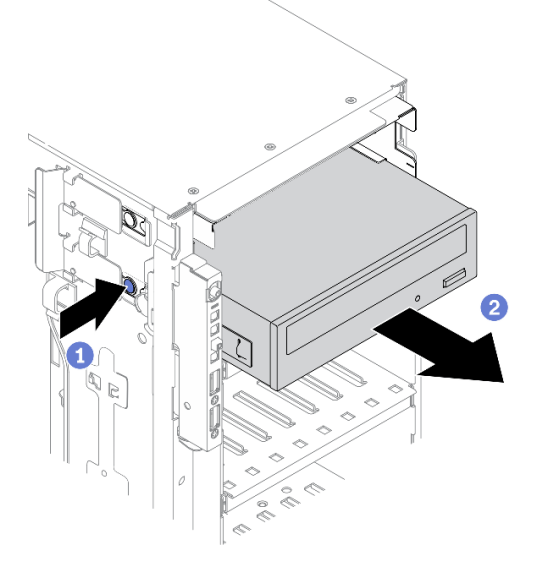

Figure 108. Retrait d'une unité de disque optique

- a. **O** Appuyez sur la patte de déverrouillage et maintenez-la enfoncée.
- b.  $\bullet$  Tirez en même temps et avec précaution l'unité de disque dur ou de bande afin de la retirer du châssis.

# Après avoir terminé

- 1. Installez une unité de disque optique, de bande, ou un nouvel obturateur pour protéger la baie d'unité. Voir [« Installation d'une unité de disque optique ou d'une unité de bande » à la page 161.](#page-170-0) Pour installer un obturateur, effectuez les opérations ci-après :
	- a. Insérez l'obturateur dans la baie d'unité vide.

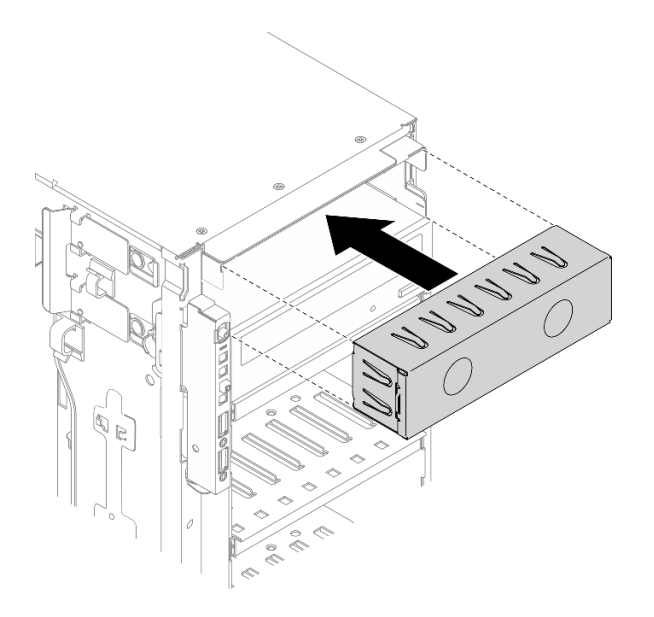

Figure 109. Installation d'obturateur de baie d'unité

b. Installez le capot de l'obturateur de baie d'unité sur le panneau frontal. Ensuite, installez le panneau frontal sur le châssis.

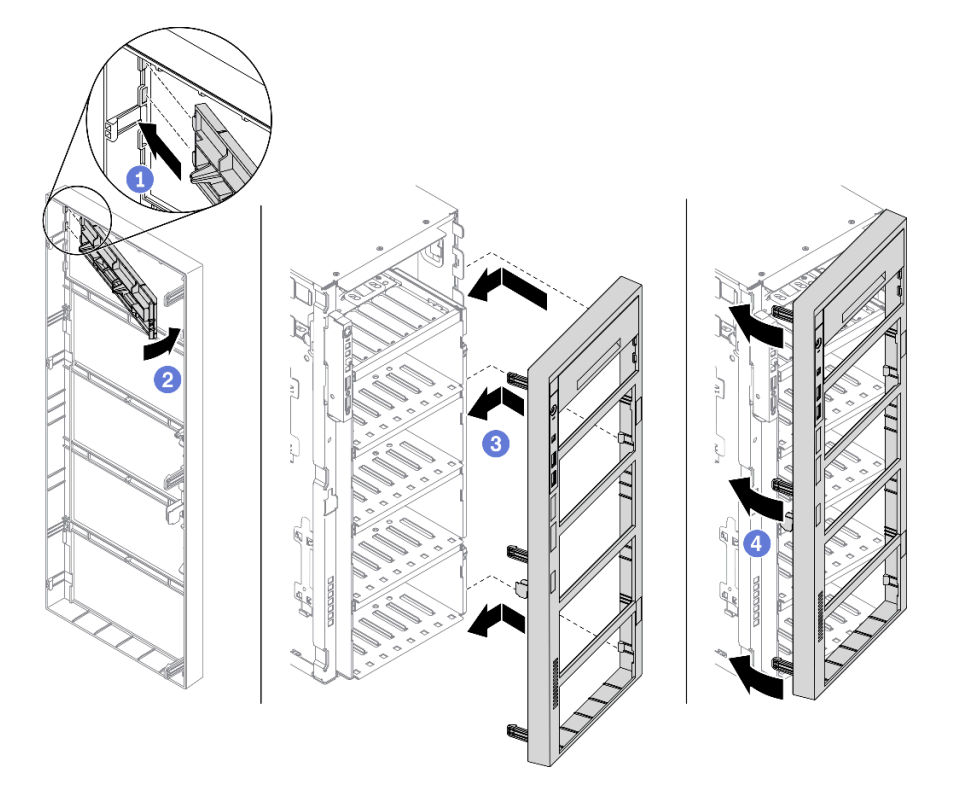

Figure 110. Installation de capot d'obturateur de baie d'unité

2. Retirez le dispositif de retenue de l'unité de disque optique ou de l'unité de bande retiré, puis installez le dispositif sur le châssis.

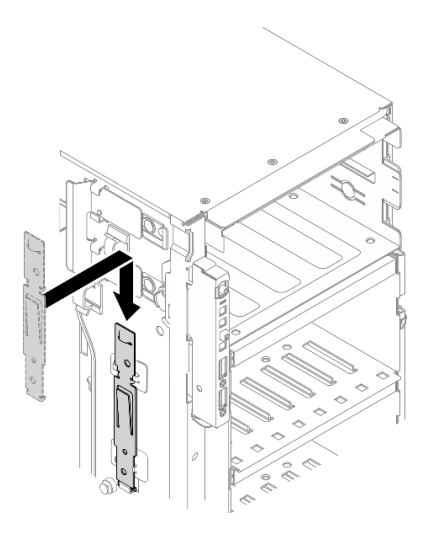

Figure 111. Installation du dispositif de retenue de l'unité

3. Si vous devez renvoyer le composant ou le périphérique en option, suivez les instructions d'emballage et utilisez les matériaux que vous avez reçus pour l'emballer.

# Vidéo de démonstration

### [Découvrez la procédure sur YouTube](https://www.youtube.com/watch?v=faEM0u-xp6E)

# <span id="page-170-0"></span>Installation d'une unité de disque optique ou d'une unité de bande

Les informations suivantes vous indiquent comment installer une unité de disque optique ou une unité de bande.

### À propos de cette tâche

S002

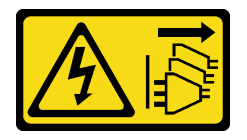

# ATTENTION :

Le bouton de mise sous tension du serveur et l'interrupteur du bloc d'alimentation ne coupent pas le courant électrique alimentant l'unité. En outre, le système peut être équipé de plusieurs cordons d'alimentation. Pour mettre l'unité hors tension, vous devez déconnecter tous les cordons de la source d'alimentation.

# S006

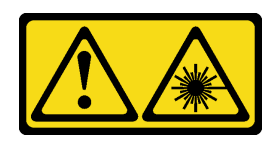

### ATTENTION :

Si des produits à laser (tels que des unités de CD, DVD ou à fibres optiques, ou des émetteurs) sont installés, prenez connaissance des informations suivantes :

- Ne retirez pas les carters. En ouvrant le produit à laser, vous vous exposez au rayonnement dangereux du laser. Vous ne pouvez effectuer aucune opération de maintenance à l'intérieur.
- Pour éviter tout risque d'exposition au rayon laser, respectez les consignes de réglage et d'utilisation des commandes, ainsi que les procédures décrites dans le présent manuel.

S007

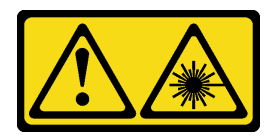

# ATTENTION : Ce produit contient un laser de classe 1M. Ne l'observez pas à l'aide d'instruments optiques.

### Attention :

- Lisez [« Conseils d'installation » à la page 61](#page-70-1) pour vous assurer de travailler en toute sécurité.
- Mettez le serveur hors tension et débranchez tous les cordons d'alimentation pour cette tâche.
- Empêchez l'exposition à l'électricité statique, laquelle peut entraîner l'arrêt du système et la perte de données, en conservant les composants sensibles à l'électricité statique dans les emballages antistatiques jusqu'à leur installation, et en manipulant ces dispositifs en portant un bracelet antistatique ou un autre système de mise à la terre.

Remarque : Les illustrations suivantes sont basées sur le scénario où vous installez une unité de disque optique. La procédure est similaire pour l'installation d'une unité de bande.

#### Procédure

Etape 1. Si nécessaire, retirez le capot de l'obturateur de baie d'unité à partir du panneau avant.

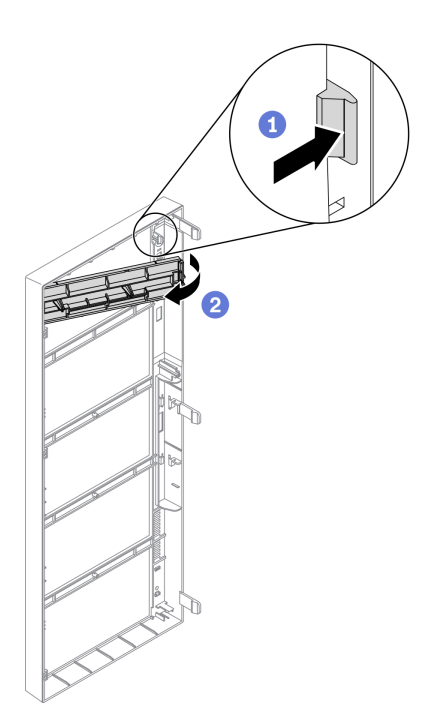

Figure 112. Retrait du couvercle de l'obturateur de baie d'unité

- a. <sup>O</sup> Appuyez sur la patte du panneau avant pour libérer le capot de l'obturateur de baie d'unité.
- b. <sup>2</sup> Retirez le capot de l'obturateur de l'unité de baie d'unité comme indiqué.
- Etape 2. Si nécessaire, retirez l'obturateur de l'unité de baie d'unité hors du châssis.

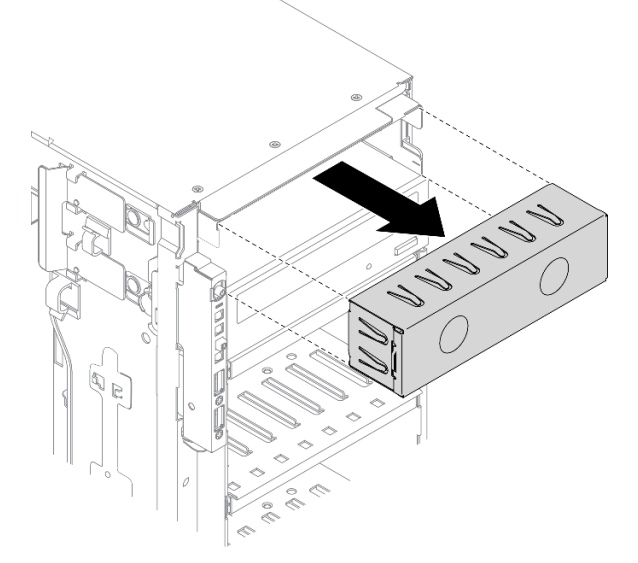

Figure 113. Retrait de l'obturateur de baie d'unité

Etape 3. Retirez le dispositif de retenue du châssis.

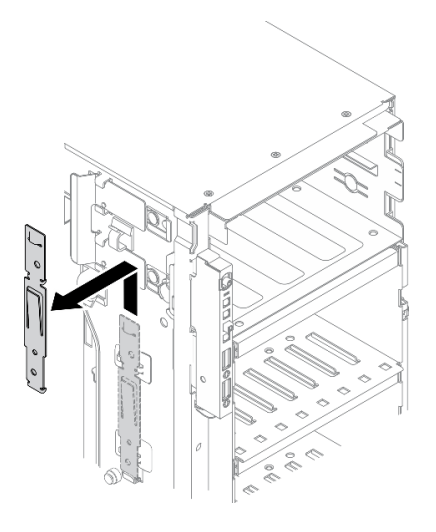

Figure 114. Retrait du dispositif de retenue de l'unité

Etape 4. Installez le dispositif de retenue sur le côté gauche uniquement de l'unité de disque optique ou de bande.

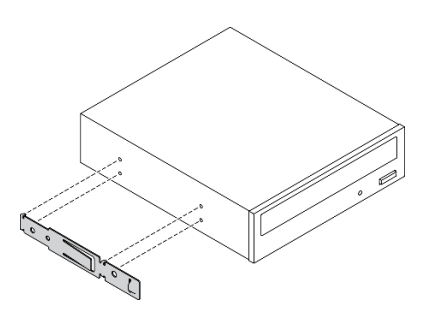

Figure 115. Installation du dispositif de retenue de l'unité de disque optique

Etape 5. Orientez l'unité de disque optique ou de bande correctement ; puis, faites-la glisser dans la baie d'unité de disque optique jusqu'à ce qu'elle s'enclenche.

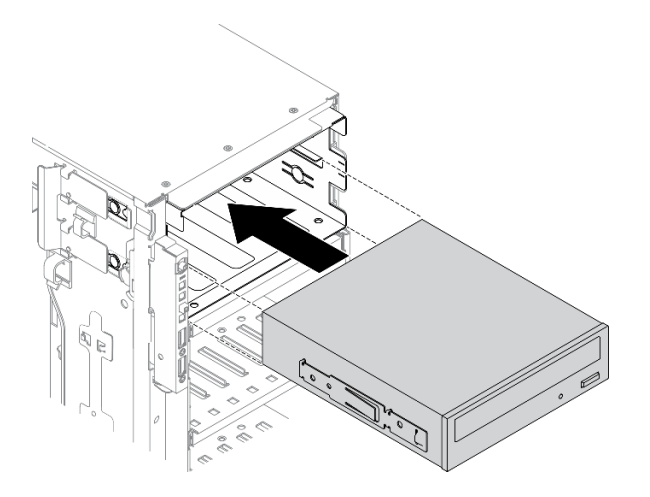

Figure 116. Installation d'une unité de disque optique

Etape 6. Branchez le cordon d'alimentation et le cordon d'interface à l'arrière de l'unité de disque optique ou de bande. Voir [« Cheminement des câbles de l'unité de disque optique » à la page 56](#page-65-0) ou [« Cheminement des câbles de l'unité de bande » à la page 58.](#page-67-0)

# Après avoir terminé

- 1. Réinstallez le panneau frontal. Voir [« Installation du panneau frontal » à la page 116](#page-125-0).
- 2. Réinstallez la porte de sécurité. Voir [« Installation de la porte de sécurité » à la page 207](#page-216-0).
- 3. Réinstallez le carter du serveur. Voir [« Installation du carter du serveur » à la page 210.](#page-219-0)
- 4. Terminez de remplacer les composants. Voir [« Fin du remplacement des composants » à la page 227](#page-236-0).

### Vidéo de démonstration

### [Découvrez la procédure sur YouTube](https://www.youtube.com/watch?v=e7kjs70d47o)

# <span id="page-174-0"></span>Retirez l'ensemble d'adaptateur de baie de disque 5,25 pouces

Les informations suivantes vous indiquent comment retirer l'assemblage d'adaptateur de baie d'unité 5,25 pouces.

# À propos de cette tâche

S002

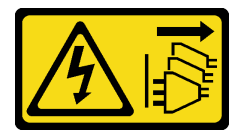

# ATTENTION :

Le bouton de mise sous tension du serveur et l'interrupteur du bloc d'alimentation ne coupent pas le courant électrique alimentant l'unité. En outre, le système peut être équipé de plusieurs cordons d'alimentation. Pour mettre l'unité hors tension, vous devez déconnecter tous les cordons de la source d'alimentation.

S006

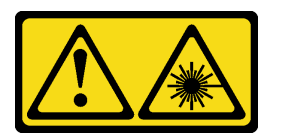

### ATTENTION :

Si des produits à laser (tels que des unités de CD, DVD ou à fibres optiques, ou des émetteurs) sont installés, prenez connaissance des informations suivantes :

- Ne retirez pas les carters. En ouvrant le produit à laser, vous vous exposez au rayonnement dangereux du laser. Vous ne pouvez effectuer aucune opération de maintenance à l'intérieur.
- Pour éviter tout risque d'exposition au rayon laser, respectez les consignes de réglage et d'utilisation des commandes, ainsi que les procédures décrites dans le présent manuel.

S007

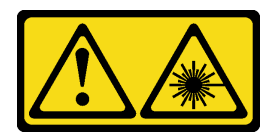

# ATTENTION : Ce produit contient un laser de classe 1M. Ne l'observez pas à l'aide d'instruments optiques.

Remarque : Cette section s'applique uniquement aux modèles de serveur fournis avec un adaptateur de baie d'unité 5,25 pouces. Pour ceux qui sont fournis avec une unité de disque optique ou de bande, voir [« Retrait d'un disque optique ou d'une unité de bande » à la page 158.](#page-167-0)

# Attention :

- Lisez [« Conseils d'installation » à la page 61](#page-70-1) pour vous assurer de travailler en toute sécurité.
- Mettez le serveur hors tension et débranchez tous les cordons d'alimentation pour cette tâche.
- Empêchez l'exposition à l'électricité statique, laquelle peut entraîner l'arrêt du système et la perte de données, en conservant les composants sensibles à l'électricité statique dans les emballages antistatiques jusqu'à leur installation, et en manipulant ces dispositifs en portant un bracelet antistatique ou un autre système de mise à la terre.
- Si le serveur est dans une armoire, retirez-le de celle-ci.

# Procédure

Etape 1. Créez des préparations pour cette tâche.

- a. Retirez le carter du serveur. Voir [« Retrait du carter du serveur » à la page 208](#page-217-0).
- b. Retirez la porte de sécurité. Voir [« Retrait de la porte de sécurité » à la page 206.](#page-215-0)
- c. Retirez le panneau avant. Voir [« Retrait du le panneau frontal » à la page 115.](#page-124-0)
- Etape 2. Débranchez chaque câble de l'assemblage d'adaptateur de baie 5,25 pouces.
- Etape 3. Retirez l'ensemble d'adaptateur de baie de disque 5,25 pouces.

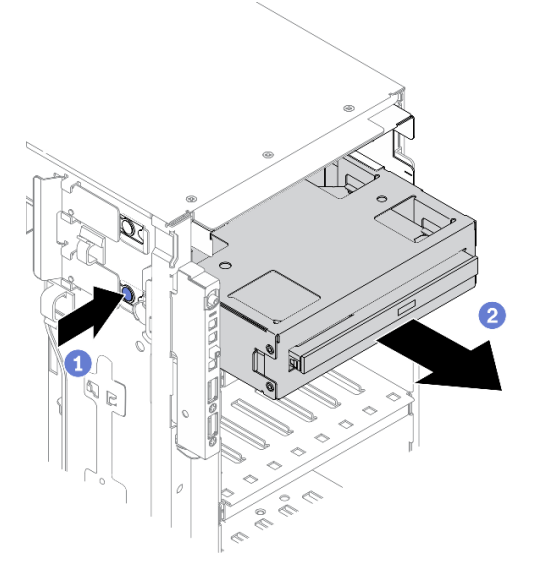

Figure 117. Retrait d'un ensemble d'adaptateur de baie de disque 5,25 pouces

a. **O** Appuyez sur la patte de déverrouillage et maintenez-la enfoncée.

- b. <sup>2</sup> Tirez en même temps et avec précaution l'assemblage d'adaptateur de baie d'unité de disque dur 5,25 pouces afin de le retirer du châssis.
- Etape 4. Retirez le disque optique fin de l'adaptateur.

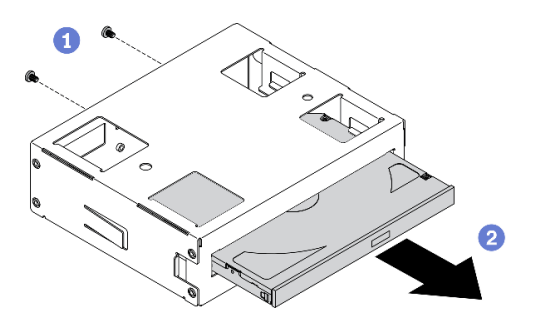

Figure 118. Retrait du disque optique fin de l'adaptateur de la baie d'unité

- a. **O** Retirez les deux vis de fixation de l'unité de disque optique fin.
- b. <sup>2</sup> Faites glisser le disque optique fin de l'adaptateur.

#### Après avoir terminé

- 1. Installez une nouvelle unité de disque optique fin, ou installez un obturateur pour couvrir la baie d'unité. Voir [« Installez l'ensemble d'adaptateur de baie de disque 5,25 pouces » à la page 168](#page-177-0). Pour installer un obturateur, effectuez les opérations ci-après :
	- a. Insérez l'obturateur dans la baie d'unité vide.

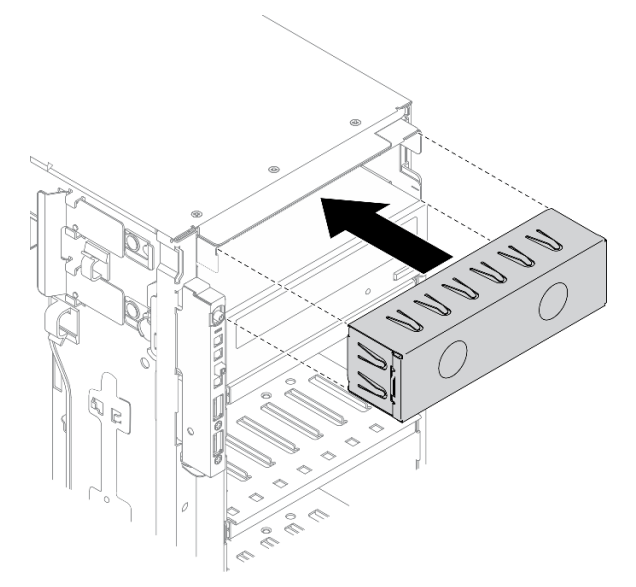

Figure 119. Installation d'obturateur de baie d'unité

b. Installez le capot de l'obturateur de baie d'unité sur le panneau frontal. Ensuite, installez le panneau frontal sur le châssis.

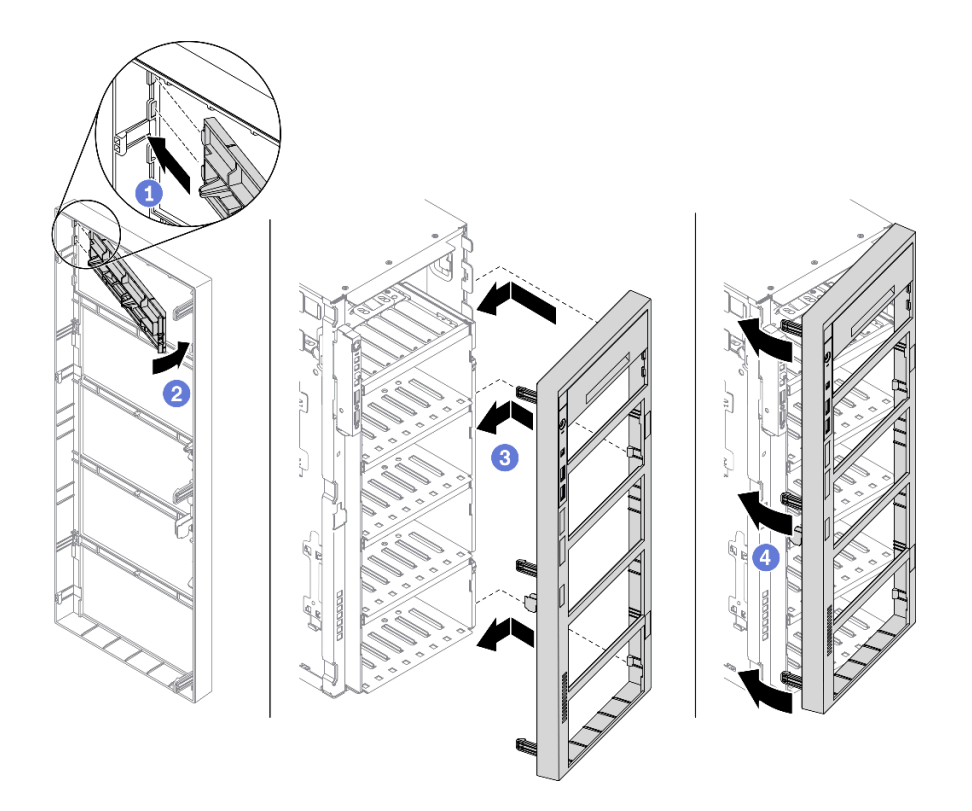

Figure 120. Installation de capot d'obturateur de baie d'unité

2. Si vous devez renvoyer le composant ou le périphérique en option, suivez les instructions d'emballage et utilisez les matériaux que vous avez reçus pour l'emballer.

### Vidéo de démonstration

### [Découvrez la procédure sur YouTube](https://www.youtube.com/watch?v=faEM0u-xp6E)

# <span id="page-177-0"></span>Installez l'ensemble d'adaptateur de baie de disque 5,25 pouces

Les informations suivantes vous indiquent comment installer l'assemblage d'adaptateur de baie d'unité 5,25 pouces.

### À propos de cette tâche

S002

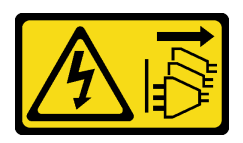

ATTENTION :

Le bouton de mise sous tension du serveur et l'interrupteur du bloc d'alimentation ne coupent pas le courant électrique alimentant l'unité. En outre, le système peut être équipé de plusieurs cordons d'alimentation. Pour mettre l'unité hors tension, vous devez déconnecter tous les cordons de la source d'alimentation.

#### S006

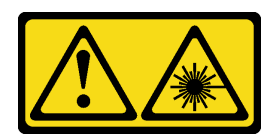

# ATTENTION :

Si des produits à laser (tels que des unités de CD, DVD ou à fibres optiques, ou des émetteurs) sont installés, prenez connaissance des informations suivantes :

- Ne retirez pas les carters. En ouvrant le produit à laser, vous vous exposez au rayonnement dangereux du laser. Vous ne pouvez effectuer aucune opération de maintenance à l'intérieur.
- Pour éviter tout risque d'exposition au rayon laser, respectez les consignes de réglage et d'utilisation des commandes, ainsi que les procédures décrites dans le présent manuel.

S007

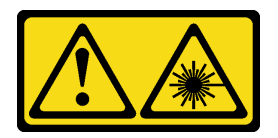

# ATTENTION : Ce produit contient un laser de classe 1M. Ne l'observez pas à l'aide d'instruments optiques.

# Attention :

- Lisez [« Conseils d'installation » à la page 61](#page-70-1) pour vous assurer de travailler en toute sécurité.
- Mettez le serveur hors tension et débranchez tous les cordons d'alimentation pour cette tâche.
- Empêchez l'exposition à l'électricité statique, laquelle peut entraîner l'arrêt du système et la perte de données, en conservant les composants sensibles à l'électricité statique dans les emballages antistatiques jusqu'à leur installation, et en manipulant ces dispositifs en portant un bracelet antistatique ou un autre système de mise à la terre.

### Procédure

Etape 1. Si nécessaire, retirez le capot de l'obturateur de baie d'unité à partir du panneau avant.

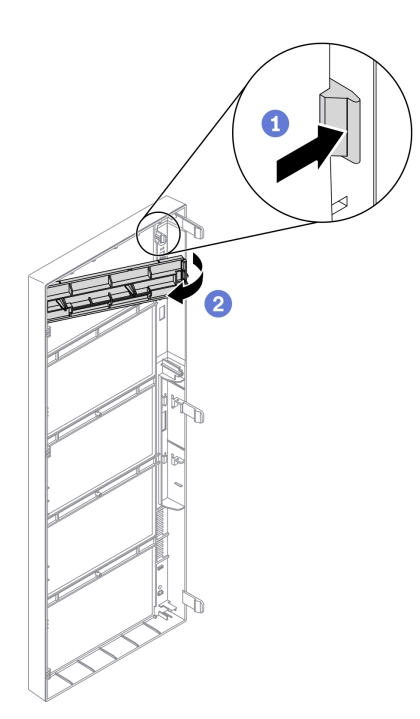

Figure 121. Retrait du couvercle de l'obturateur de baie d'unité

- a. <sup>O</sup> Appuyez sur la patte du panneau avant pour libérer le capot de l'obturateur de baie d'unité.
- b. **@** Retirez le capot de l'obturateur de l'unité de baie d'unité comme indiqué.
- Etape 2. Si nécessaire, retirez l'obturateur de l'unité de baie d'unité hors du châssis.

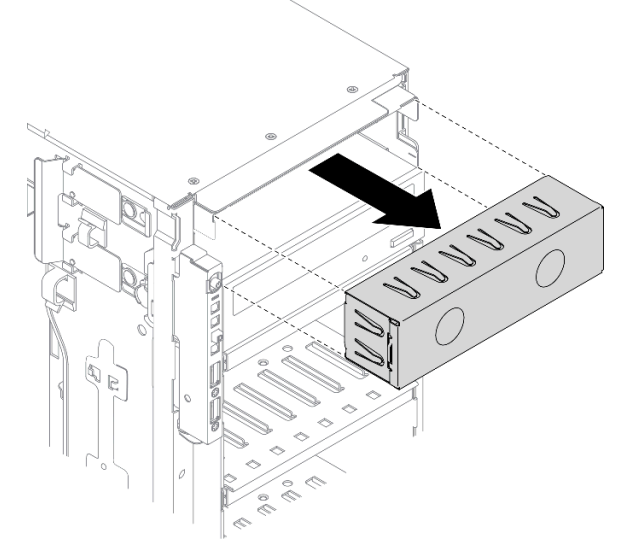

Figure 122. Retrait de l'obturateur de baie d'unité

Etape 3. Installez le disque optique fin dans l'adaptateur de la baie d'unité.
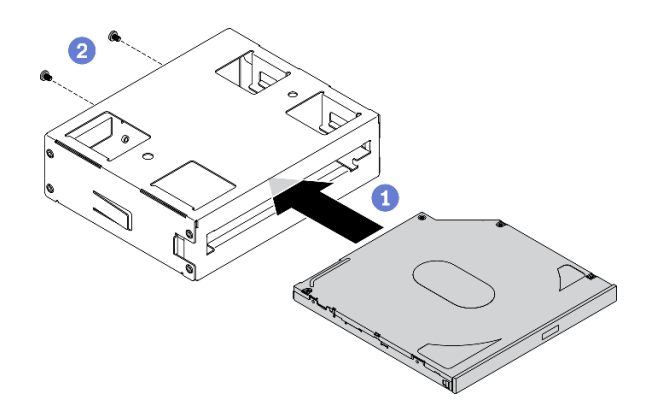

Figure 123. Installation du disque optique fin dans l'adaptateur de la baie d'unité

- a. Faites glisser le disque optique fin dans l'adaptateur de la baie d'unité.
- $\bullet$  Fixez le disque optique fin avec deux vis.
- Etape 4. Maintenez l'orientation de l'assemblage d'adaptateur de baie d'unité 5,25 pouces, puis faites-le glisser dans la baie d'unité jusqu'à ce qu'il s'enclenche.

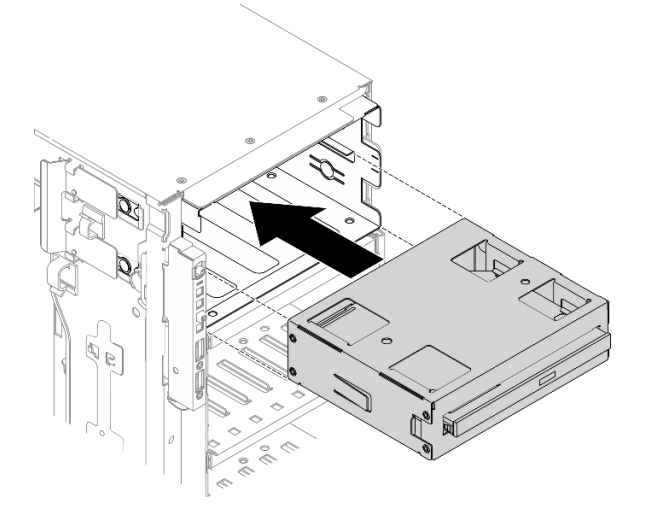

Figure 124. Installation d'une unité de disque optique

Etape 5. Branchez le cordon d'alimentation et le cordon d'interface à l'arrière de l'assemblage d'adaptateur de baie d'unité 5,25 pouces. Pour plus d'informations sur le cheminement de câble. Voir [« Cheminement des câbles de l'unité de disque optique » à la page 56.](#page-65-0)

### Après avoir terminé

- 1. Réinstallez le panneau frontal. Voir [« Installation du panneau frontal » à la page 116](#page-125-0).
- 2. Réinstallez la porte de sécurité. Voir [« Installation de la porte de sécurité » à la page 207](#page-216-0).
- 3. Réinstallez le carter du serveur. Voir [« Installation du carter du serveur » à la page 210.](#page-219-0)
- 4. Terminez de remplacer les composants. Voir [« Fin du remplacement des composants » à la page 227](#page-236-0).

### Vidéo de démonstration

[Découvrez la procédure sur YouTube](https://www.youtube.com/watch?v=e7kjs70d47o)

# Remplacement d'un support d'adaptateur PCIe

Utilisez ces informations pour retirer et installer un support d'adaptateur PCIe, qui permet de maintenir les adaptateurs PCIe pleine longueur.

# Retirez un support d'adaptateur PCIe

Ces informations vous indiquent comment retirer un support d'adaptateur PCIe.

## À propos de cette tâche

S002

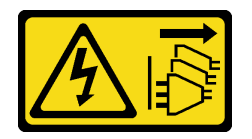

## ATTENTION :

Le bouton de mise sous tension du serveur et l'interrupteur du bloc d'alimentation ne coupent pas le courant électrique alimentant l'unité. En outre, le système peut être équipé de plusieurs cordons d'alimentation. Pour mettre l'unité hors tension, vous devez déconnecter tous les cordons de la source d'alimentation.

## Attention :

- Lisez [« Conseils d'installation » à la page 61](#page-70-1) pour vous assurer de travailler en toute sécurité.
- Mettez le serveur hors tension et débranchez tous les cordons d'alimentation pour cette tâche.
- Empêchez l'exposition à l'électricité statique, laquelle peut entraîner l'arrêt du système et la perte de données, en conservant les composants sensibles à l'électricité statique dans les emballages antistatiques jusqu'à leur installation, et en manipulant ces dispositifs en portant un bracelet antistatique ou un autre système de mise à la terre.
- Si le serveur est dans une armoire, retirez-le de celle-ci.
- Si le serveur est équipé de pieds, faites-les pivoter vers l'intérieur et installez le serveur sur le côté pour faciliter l'opération.

### Procédure

Etape 1. Créez des préparations pour cette tâche.

- a. Retirez le carter du serveur. Voir [« Retrait du carter du serveur » à la page 208](#page-217-0).
- b. Retirez tous les modules d'alimentation flash. Voir [« Retrait d'un module d'alimentation flash »](#page-117-0)  [à la page 108](#page-117-0).
- c. Retirez la grille d'aération. Voir [« Retrait de la grille d'aération » à la page 80.](#page-89-0)
- d. Retirez tous les adaptateurs GPU pleine longueur. Voir [« Retirez un adaptateur GPU pleine](#page-130-0) [longueur » à la page 121.](#page-130-0)
- Etape 2. Appuyez sur la patte et maintenez-la pour libérer le support d'adaptateur PCIe du boîtier de ventilation. Ensuite, retirez le support d'adaptateur PCIe dans le sens indiqué.

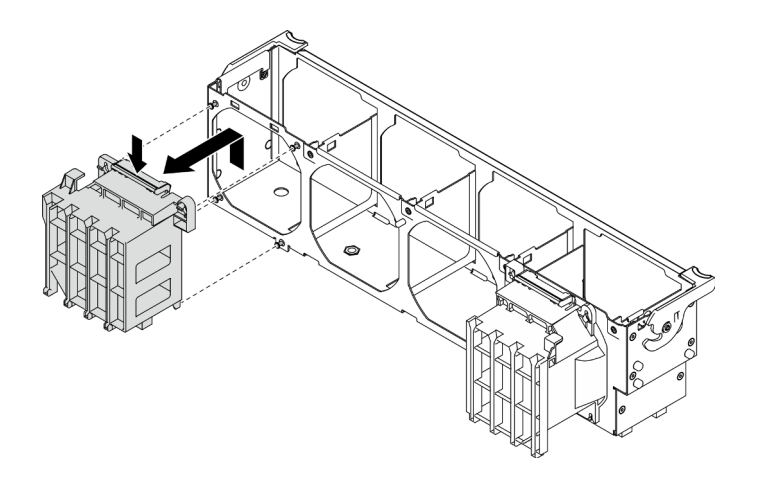

Figure 125. Retrait de support d'adaptateur PCIe

Si vous devez renvoyer le composant ou le périphérique en option, suivez les instructions d'emballage et utilisez les matériaux que vous avez reçus pour l'emballer.

### Vidéo de démonstration

### [Découvrez la procédure sur YouTube](https://www.youtube.com/watch?v=oYhgWJu4MvQ)

# Installez un support d'adaptateur PCIe

Ces informations vous indiquent comment installer un support d'adaptateur PCIe.

## À propos de cette tâche

S002

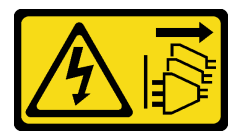

### ATTENTION :

Le bouton de mise sous tension du serveur et l'interrupteur du bloc d'alimentation ne coupent pas le courant électrique alimentant l'unité. En outre, le système peut être équipé de plusieurs cordons d'alimentation. Pour mettre l'unité hors tension, vous devez déconnecter tous les cordons de la source d'alimentation.

### Attention :

- Lisez [« Conseils d'installation » à la page 61](#page-70-1) pour vous assurer de travailler en toute sécurité.
- Mettez le serveur hors tension et débranchez tous les cordons d'alimentation pour cette tâche.
- Empêchez l'exposition à l'électricité statique, laquelle peut entraîner l'arrêt du système et la perte de données, en conservant les composants sensibles à l'électricité statique dans les emballages antistatiques jusqu'à leur installation, et en manipulant ces dispositifs en portant un bracelet antistatique ou un autre système de mise à la terre.

### Remarques :

- Si vous avez installé un adaptateur GPU double largeur dans l'emplacement PCIe 1, ou trois adaptateurs GPU double largeur dans les emplacements PCIe 1, 3 et 7 ; installez un obturateur GPU pour assurer un refroidissement et une circulation d'air suffisants.
- Assurez-vous d'avoir installé un adaptateur GPU pleine longueur, installez un support d'adaptateur PCIe correspondant à l'emplacement PCIe pour votre adaptateur GPU pleine longueur.

### Procédure

Etape 1. Alignez le support d'adaptateur PCIe sur les goujons correspondants sur le boîtier de ventilation.

Remarque : Les goujons du boîtier de ventilation sont positionnés de manière différente pour le support d'adaptateur PCIe gauche et le support d'adaptateur PCIe droit.

Etape 2. Insérez le support d'adaptateur PCIe dans le boîtier de ventilation jusqu'à ce qu'il s'enclenche.

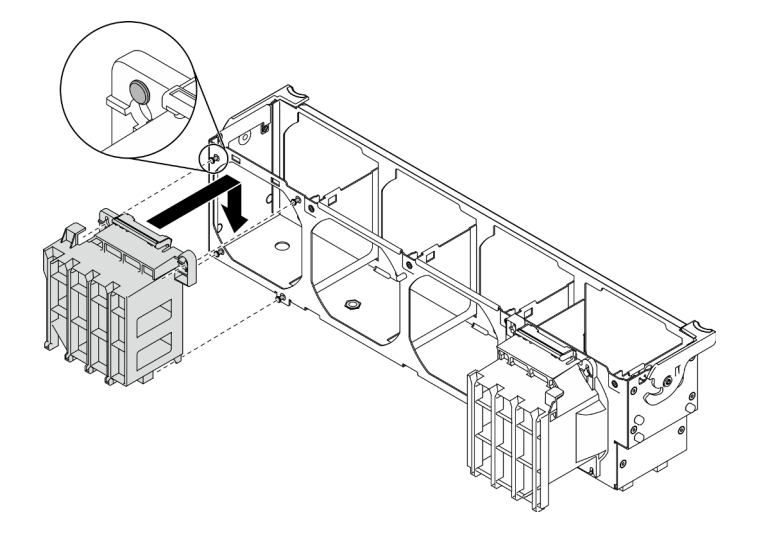

Figure 126. Installation de support d'adaptateur PCIe

### Après avoir terminé

- 1. Réinstallez tous les adaptateurs GPU pleine longueur. Voir [« Installez un adaptateur GPU pleine](#page-132-0)  [longueur » à la page 123](#page-132-0).
- 2. Réinstallez la grille d'aération. Voir [« Installation de la grille d'aération » à la page 82](#page-91-0).
- 3. Réinstallez tous les modules d'alimentation flash. Voir [« Installation d'un support de module](#page-119-0)  [d'alimentation Flash » à la page 110.](#page-119-0)
- 4. Réinstallez le carter du serveur. Voir [« Installation du carter du serveur » à la page 210.](#page-219-0)
- 5. Terminez de remplacer les composants. Voir [« Fin du remplacement des composants » à la page 227](#page-236-0).

### Vidéo de démonstration

[Découvrez la procédure sur YouTube](https://www.youtube.com/watch?v=Z8bCD5IggUQ)

# Remplacement d'un adaptateur PCIe

Les informations suivantes vous indiquent comment retirer et installer un adaptateur PCIe.

Votre serveur est fourni avec neuf emplacements PCIe. Suivant vos besoins, vous pouvez installer un adaptateur PCIe pour obtenir la fonction correspondante ou retirer l'adaptateur si nécessaire. L'adaptateur PCIe peut être un adaptateur Ethernet, un adaptateur de bus hôte, un adaptateur RAID, un graphique ou tout autre adaptateur PCIe pris en charge. Les adaptateurs PCIe varient selon leur type, mais les procédures d'installation et de retrait sont identiques.

### Remarques :

- Pour une liste des adaptateurs PCIe pris en charge, voir : <https://serverproven.lenovo.com/>
- Pour obtenir des instructions sur la façon de retirer et d'installer un adaptateur GPU pleine longueur, voir [« Remplacement d'un adaptateur GPU pleine longueur » à la page 121](#page-130-1)

# <span id="page-184-0"></span>Retrait d'un adaptateur PCIe

Les informations ci-après vous indiquent comment retirer un adaptateur PCIe.

### À propos de cette tâche

S002

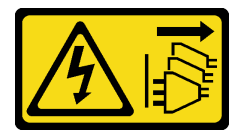

### ATTENTION :

Le bouton de mise sous tension du serveur et l'interrupteur du bloc d'alimentation ne coupent pas le courant électrique alimentant l'unité. En outre, le système peut être équipé de plusieurs cordons d'alimentation. Pour mettre l'unité hors tension, vous devez déconnecter tous les cordons de la source d'alimentation.

### Attention :

- Lisez [« Conseils d'installation » à la page 61](#page-70-1) pour vous assurer de travailler en toute sécurité.
- Mettez le serveur hors tension et débranchez tous les cordons d'alimentation pour cette tâche.
- Empêchez l'exposition à l'électricité statique, laquelle peut entraîner l'arrêt du système et la perte de données, en conservant les composants sensibles à l'électricité statique dans les emballages antistatiques jusqu'à leur installation, et en manipulant ces dispositifs en portant un bracelet antistatique ou un autre système de mise à la terre.
- Si le serveur est dans une armoire, retirez-le de celle-ci.
- Si le serveur est équipé de pieds, faites-les pivoter vers l'intérieur et installez le serveur sur le côté pour faciliter l'opération.

### Remarques :

- Selon le type spécifique de votre adaptateur PCIe, il est possible qu'il diffère de l'illustration présentée dans cette rubrique.
- Utilisez la documentation fournie avec l'adaptateur PCIe et suivez les instructions qu'elle contient en plus des instructions de cette rubrique.

### Procédure

Etape 1. Créez des préparations pour cette tâche.

- a. Retirez le carter du serveur. Voir [« Retrait du carter du serveur » à la page 208.](#page-217-0)
- b. Retirez tous les modules d'alimentation flash. Voir [« Retrait d'un module d'alimentation flash »](#page-117-0) [à la page 108](#page-117-0).
- c. Retirez la grille d'aération. Voir [« Retrait de la grille d'aération » à la page 80](#page-89-0).
- Etape 2. Repérez l'adaptateur PCIe que vous souhaitez retirer. Selon le type d'adaptateur PCIe, vous devrez peut-être également débrancher tous les câbles de l'adaptateur PCIe, de la carte mère ou du fond de panier d'unité.
- Etape 3. Retirez l'adaptateur PCIe.

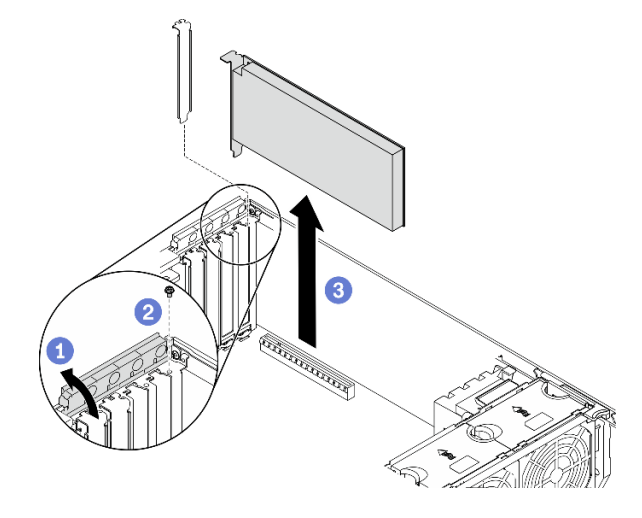

Figure 127. Retrait d'un adaptateur PCIe

- a. **O** Ouvrez le dispositif de retenue de l'adaptateur PCIe.
- b. **@** Retirez la vis qui fixe l'adaptateur PCIe.
- c. G Saisissez l'adaptateur PCIe par ses bords et sortez-la avec précaution de l'emplacement.

- 1. Installez un autre adaptateur PCIe si nécessaire. Voir [« Installation d'un adaptateur PCIe » à la page 176](#page-185-0). Dans le cas contraire, installez un support pour couvrir l'écart et fermez le dispositif de retenue de l'adaptateur PCIe.
- 2. Si vous devez renvoyer le composant ou le périphérique en option, suivez les instructions d'emballage et utilisez les matériaux que vous avez reçus pour l'emballer.

### Vidéo de démonstration

[Découvrez la procédure sur YouTube](https://www.youtube.com/watch?v=1toyC6UmkdY)

# <span id="page-185-0"></span>Installation d'un adaptateur PCIe

Ces informations vous indiquent comment installer un adaptateur PCIe.

## À propos de cette tâche

S002

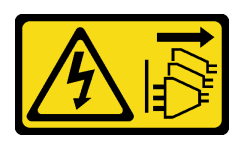

### ATTENTION :

Le bouton de mise sous tension du serveur et l'interrupteur du bloc d'alimentation ne coupent pas le courant électrique alimentant l'unité. En outre, le système peut être équipé de plusieurs cordons

d'alimentation. Pour mettre l'unité hors tension, vous devez déconnecter tous les cordons de la source d'alimentation.

### Attention :

- Lisez [« Conseils d'installation » à la page 61](#page-70-1) pour vous assurer de travailler en toute sécurité.
- Mettez le serveur hors tension et débranchez tous les cordons d'alimentation pour cette tâche.
- Empêchez l'exposition à l'électricité statique, laquelle peut entraîner l'arrêt du système et la perte de données, en conservant les composants sensibles à l'électricité statique dans les emballages antistatiques jusqu'à leur installation, et en manipulant ces dispositifs en portant un bracelet antistatique ou un autre système de mise à la terre.

### Remarques :

- Selon le type spécifique de votre adaptateur PCIe, il est possible qu'il diffère de l'illustration présentée dans cette rubrique.
- Utilisez la documentation fournie avec l'adaptateur PCIe et suivez les instructions qu'elle contient en plus des instructions de cette rubrique.

### Procédure

Etape 1. Repérez l'emplacement PCIe applicable. Reportez-vous à la section [« Spécifications » à la page 1](#page-10-0) pour identifier les différents types d'emplacements PCIe de votre serveur.

Remarque : Assurez-vous d'observer les règles et la séquence d'installation dans « Règles techniques pour adaptateurs PCIe » du ThinkSystem ST650 V2 Guide de configuration.

- Etape 2. Si un support est installé dans l'emplacement PCIe, retirez-le. Conservez le support d'emplacement PCIe au cas où vous auriez à retirer l'adaptateur PCIe ultérieurement et à utiliser le support pour obturer l'emplacement.
- Etape 3. Installez l'adaptateur PCIe.

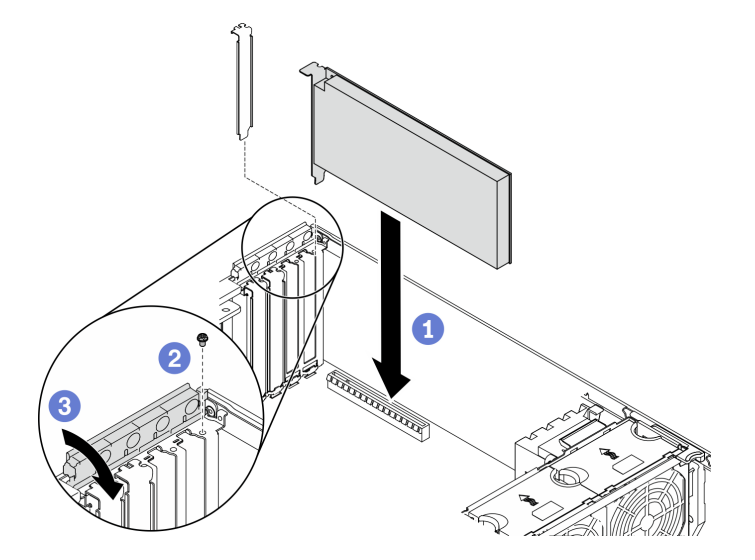

Figure 128. Installer un adaptateur PCIe

Remarque : Vérifiez que le dispositif de retenue de l'adaptateur PCIe est en position ouverte.

a. **• Alignez l'adaptateur PCIe sur l'emplacement PCIe** ; ensuite, appuyez doucement sur les deux extrémités de l'adaptateur PCIe jusqu'à ce qu'il soit fixé correctement dans l'emplacement PCIe.

- b. **@** Serrez la vis pour bien fixer l'adaptateur PCIe.
- c. **•** Fermez le dispositif de retenue d'adaptateur PCIe.
- Etape 4. Selon le type d'adaptateur PCIe, un ou plusieurs câbles devront peut-être être connectés. Pour des informations spécifiques, consultez la documentation fournie avec l'adaptateur PCIe.

- 1. Si vous avez installé un adaptateur T4 GPU, installez un obturateur T4 sur le carter du serveur. Voir [« Installation d'un obturateur T4 » à la page 225](#page-234-0).
- 2. Réinstallez la grille d'aération. Voir [« Installation de la grille d'aération » à la page 82](#page-91-0).
- 3. Réinstallez tous les modules d'alimentation flash. Voir [« Installation d'un support de module](#page-119-0)  [d'alimentation Flash » à la page 110.](#page-119-0)
- 4. Réinstallez le carter du serveur. Voir [« Installation du carter du serveur » à la page 210.](#page-219-0)
- 5. Terminez de remplacer les composants. Voir [« Fin du remplacement des composants » à la page 227](#page-236-0).

### Vidéo de démonstration

[Découvrez la procédure sur YouTube](https://www.youtube.com/watch?v=23hVmSc9EXU)

# Remplacement du tableau de distribution

Les informations suivantes vous indiquent comment retirer et installer le tableau de distribution.

# Retrait du tableau de distribution

Les informations suivantes vous indiquent comment retirer le tableau de distribution.

## À propos de cette tâche

S002

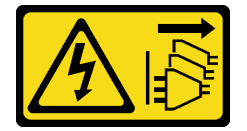

### ATTENTION :

Le bouton de mise sous tension du serveur et l'interrupteur du bloc d'alimentation ne coupent pas le courant électrique alimentant l'unité. En outre, le système peut être équipé de plusieurs cordons d'alimentation. Pour mettre l'unité hors tension, vous devez déconnecter tous les cordons de la source d'alimentation.

### Attention :

- Lisez [« Conseils d'installation » à la page 61](#page-70-1) pour vous assurer de travailler en toute sécurité.
- Mettez le serveur hors tension et débranchez tous les cordons d'alimentation pour cette tâche.
- Empêchez l'exposition à l'électricité statique, laquelle peut entraîner l'arrêt du système et la perte de données, en conservant les composants sensibles à l'électricité statique dans les emballages antistatiques jusqu'à leur installation, et en manipulant ces dispositifs en portant un bracelet antistatique ou un autre système de mise à la terre.
- Si le serveur est dans une armoire, retirez-le de celle-ci.
- Si le serveur est équipé de pieds, faites-les pivoter vers l'intérieur et installez le serveur sur le côté pour faciliter l'opération.

### Procédure

- Etape 1. Créez des préparations pour cette tâche.
	- a. Retirez le boîtier d'alimentation remplaçable à chaud redondant. Voir [« Retrait d'un bloc](#page-195-0)  [d'alimentation remplaçable à chaud » à la page 186](#page-195-0).
	- b. Retirez le carter du serveur. Voir [« Retrait du carter du serveur » à la page 208.](#page-217-0)
	- c. Retirez tous les modules d'alimentation flash. Voir [« Retrait d'un module d'alimentation flash »](#page-117-0) [à la page 108](#page-117-0).
	- d. Retirez la grille d'aération. Voir [« Retrait de la grille d'aération » à la page 80](#page-89-0).
	- e. Retirez tous les adaptateurs PCIe. Voir [« Retrait d'un adaptateur PCIe » à la page 175](#page-184-0).
	- f. Retirez tous les adaptateurs GPU pleine longueur. Voir [« Retirez un adaptateur GPU pleine](#page-130-0) [longueur » à la page 121](#page-130-0).
	- g. Retirez tous les ventilateurs. Voir [« Retrait d'un ventilateur remplaçable à chaud » à la page](#page-111-0) [102.](#page-111-0)
	- h. Retirez la cage de ventilateur. Voir [« Retrait de l'assemblage du boîtier de ventilation » à la](#page-114-0) [page 105.](#page-114-0)
	- i. Retirez la carte mère. Voir [« Retrait de la carte mère » à la page 212](#page-221-0).
	- j. Retirez le carter du tableau de distribution. Voir [« Retrait du cache du tableau de distribution »](#page-191-0) [à la page 182](#page-191-0).
- Etape 2. Déconnectez tous les cordons d'alimentation du tableau de distribution.
- Etape 3. Retirez le tableau de distribution.

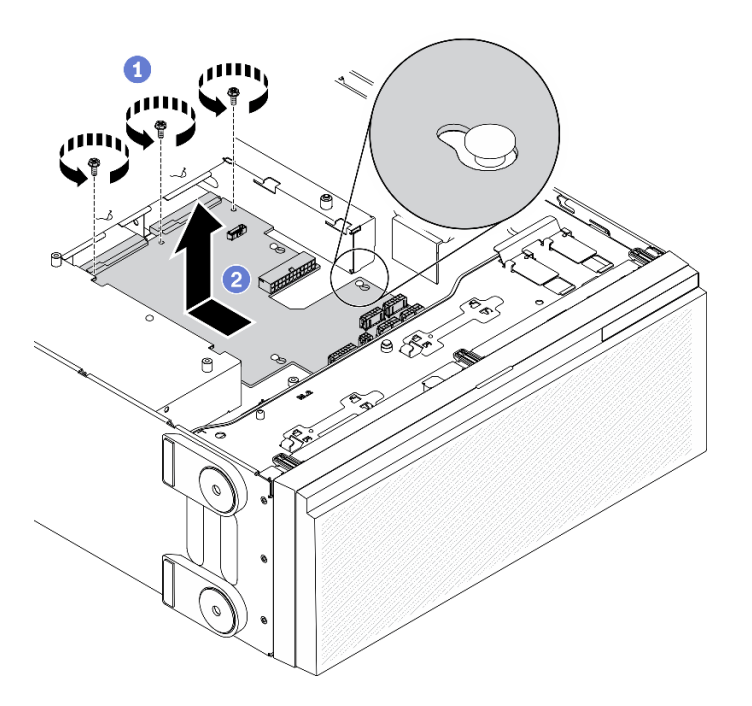

Figure 129. Tableau de distribution, retrait

- a. **C** Retirez les trois vis de fixation du tableau de distribution dans le châssis.
- b. <sup>2</sup> Faites glisser le tableau de distribution vers l'arrière du serveur pour le libérer du châssis. Ensuite, tenez soigneusement le tableau de distribution par ses bords et soulevez-le hors du châssis.

- Installez un tableau de distribution. Voir [« Installation du tableau de distribution » à la page 180.](#page-189-0)
- Si vous devez renvoyer le composant ou le périphérique en option, suivez les instructions d'emballage et utilisez les matériaux que vous avez reçus pour l'emballer.

### Vidéo de démonstration

[Découvrez la procédure sur YouTube](https://www.youtube.com/watch?v=xWNoO7zRh8M)

# <span id="page-189-0"></span>Installation du tableau de distribution

Les informations suivantes vous indiquent comment installer le tableau de distribution.

## À propos de cette tâche

S002

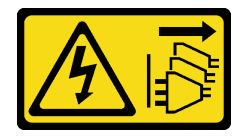

### ATTENTION :

Le bouton de mise sous tension du serveur et l'interrupteur du bloc d'alimentation ne coupent pas le courant électrique alimentant l'unité. En outre, le système peut être équipé de plusieurs cordons d'alimentation. Pour mettre l'unité hors tension, vous devez déconnecter tous les cordons de la source d'alimentation.

### Attention :

- Lisez [« Conseils d'installation » à la page 61](#page-70-1) pour vous assurer de travailler en toute sécurité.
- Mettez le serveur hors tension et débranchez tous les cordons d'alimentation pour cette tâche.
- Empêchez l'exposition à l'électricité statique, laquelle peut entraîner l'arrêt du système et la perte de données, en conservant les composants sensibles à l'électricité statique dans les emballages antistatiques jusqu'à leur installation, et en manipulant ces dispositifs en portant un bracelet antistatique ou un autre système de mise à la terre.

### Procédure

Etape 1. Installez le tableau de distribution.

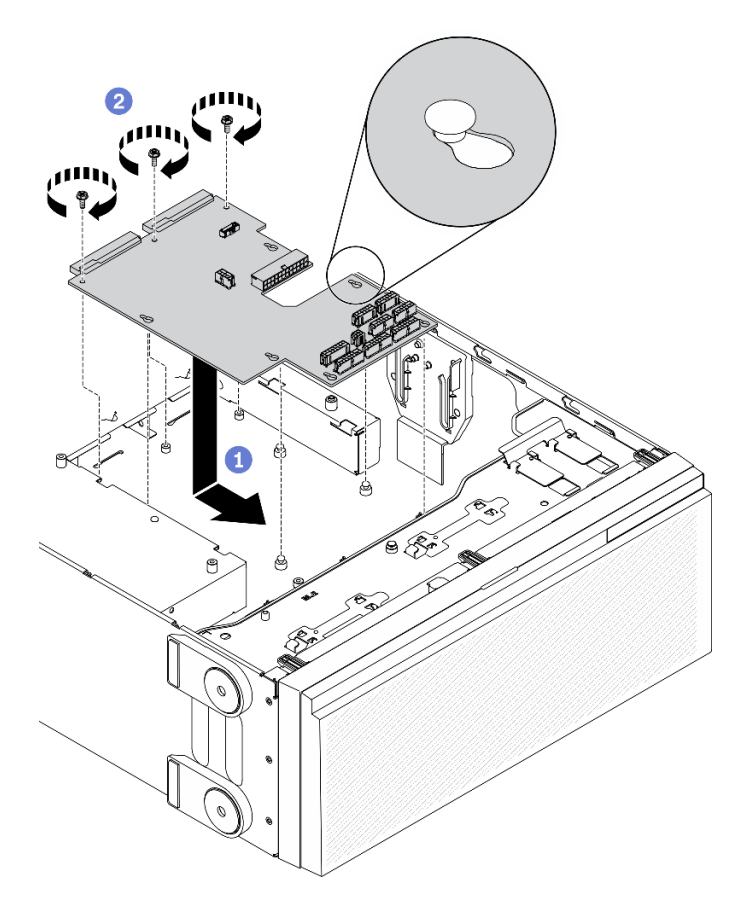

Figure 130. Installation du tableau de distribution

- a. **I**Maintenez soigneusement le tableau de distribution par ses bords et placez-le dans le châssis. Vérifiez que les taquets du châssis sont insérés dans les trous correspondants du tableau de distribution ; ensuite, faites glisser ce dernier vers l'avant du serveur.
- b. **O** Installez les trois vis pour fixer le tableau de distribution dans le châssis.
- Etape 2. Connectez les câbles aux Connecteur d'interface pour voyant et Connecteur d'alimentation principale sur le tableau de distribution. Voir [« Connecteurs du tableau de distribution » à la page](#page-52-0)  [43](#page-52-0).

- 1. Réinstallez le cache du tableau de distribution. Voir [« Installez le carter du tableau de distribution » à la](#page-193-0)  [page 184](#page-193-0).
- 2. Réinstallez la carte mère. Voir [« Installation de la carte mère » à la page 216.](#page-225-0)
- 3. Connectez les câbles du tableau de distribution vers la carte mère. Voir [« Cheminement des câbles du](#page-67-0)  [tableau de distribution » à la page 58](#page-67-0).
- 4. Réinstallez le boîtier de ventilation. Voir [« Installation de l'assemblage du boîtier de ventilateur » à la page](#page-115-0) [106](#page-115-0).
- 5. Réinstallez tous les ventilateurs. Voir [« Installation d'un ventilateur remplaçable à chaud » à la page 103](#page-112-0).
- 6. Réinstallez tous les adaptateurs GPU pleine longueur. Voir [« Installez un adaptateur GPU pleine](#page-132-0) [longueur » à la page 123.](#page-132-0)
- 7. Réinstallez tous les adaptateurs PCIe. Voir [« Installation d'un adaptateur PCIe » à la page 176.](#page-185-0)
- 8. Réinstallez la grille d'aération. Voir [« Installation de la grille d'aération » à la page 82](#page-91-0).
- 9. Réinstallez tous les modules d'alimentation flash. Voir [« Installation d'un support de module](#page-119-0)  [d'alimentation Flash » à la page 110.](#page-119-0)
- 10. Réinstallez le carter du serveur. Voir [« Installation du carter du serveur » à la page 210.](#page-219-0)
- 11. Réinstallez le boîtier d'alimentation remplaçable à chaud redondant. Voir [« Installation du bloc](#page-198-0)  [d'alimentation remplaçable à chaud » à la page 189.](#page-198-0)
- 12. Terminez de remplacer les composants. Voir [« Fin du remplacement des composants » à la page 227](#page-236-0).

### Vidéo de démonstration

### [Découvrez la procédure sur YouTube](https://www.youtube.com/watch?v=EMSLWkqiWC8)

# Remplacement du cache du tableau de distribution

Les informations suivantes vous indiquent comment retirer et installer le cache du tableau de distribution.

# <span id="page-191-0"></span>Retrait du cache du tableau de distribution

Les informations suivantes vous indiquent comment retirer le cache du tableau de distribution.

## À propos de cette tâche

S002

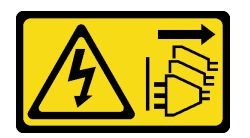

## ATTENTION :

Le bouton de mise sous tension du serveur et l'interrupteur du bloc d'alimentation ne coupent pas le courant électrique alimentant l'unité. En outre, le système peut être équipé de plusieurs cordons d'alimentation. Pour mettre l'unité hors tension, vous devez déconnecter tous les cordons de la source d'alimentation.

### Attention :

- Lisez [« Conseils d'installation » à la page 61](#page-70-1) pour vous assurer de travailler en toute sécurité.
- Mettez le serveur hors tension et débranchez tous les cordons d'alimentation pour cette tâche.
- Empêchez l'exposition à l'électricité statique, laquelle peut entraîner l'arrêt du système et la perte de données, en conservant les composants sensibles à l'électricité statique dans les emballages antistatiques jusqu'à leur installation, et en manipulant ces dispositifs en portant un bracelet antistatique ou un autre système de mise à la terre.
- Si le serveur est dans une armoire, retirez-le de celle-ci.
- Si le serveur est équipé de pieds, faites-les pivoter vers l'intérieur et installez le serveur sur le côté pour faciliter l'opération.

### Procédure

Etape 1. Créez des préparations pour cette tâche.

- a. Retirez le boîtier d'alimentation remplaçable à chaud redondant. Voir [« Retrait d'un bloc](#page-195-0)  [d'alimentation remplaçable à chaud » à la page 186.](#page-195-0)
- b. Retirez le carter du serveur. Voir [« Retrait du carter du serveur » à la page 208](#page-217-0).
- c. Retirez tous les modules d'alimentation flash. Voir [« Retrait d'un module d'alimentation flash »](#page-117-0) [à la page 108](#page-117-0).
- d. Retirez la grille d'aération. Voir [« Retrait de la grille d'aération » à la page 80](#page-89-0).
- e. Retirez tous les adaptateurs PCIe. Voir [« Retrait d'un adaptateur PCIe » à la page 175](#page-184-0).
- f. Retirez tous les adaptateurs GPU pleine longueur. Voir [« Retirez un adaptateur GPU pleine](#page-130-0) [longueur » à la page 121](#page-130-0).
- g. Retirez tous les ventilateurs. Voir [« Retrait d'un ventilateur remplaçable à chaud » à la page](#page-111-0) [102.](#page-111-0)
- h. Retirez la cage de ventilateur. Voir [« Retrait de l'assemblage du boîtier de ventilation » à la](#page-114-0) [page 105.](#page-114-0)
- i. Retirez la carte mère. Voir [« Retrait de la carte mère » à la page 212](#page-221-0).
- Etape 2. Retirez le carter du tableau de distribution.

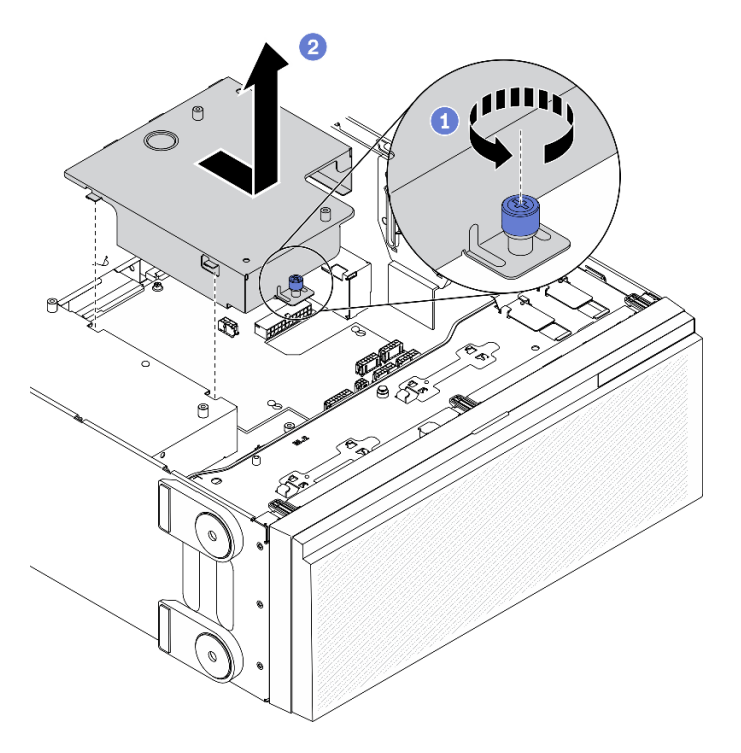

Figure 131. Retrait du carter du tableau de distribution

- a. **O** Desserrez la vis imperdable.
- b. **@** Retirez le carter du tableau de distribution dans le sens indiqué.

Si vous devez renvoyer le composant ou le périphérique en option, suivez les instructions d'emballage et utilisez les matériaux que vous avez reçus pour l'emballer.

### Vidéo de démonstration

[Découvrez la procédure sur YouTube](https://www.youtube.com/watch?v=xWNoO7zRh8M)

# <span id="page-193-0"></span>Installez le carter du tableau de distribution

Les informations suivantes vous indiquent comment installer le cache du tableau de distribution.

## À propos de cette tâche

S002

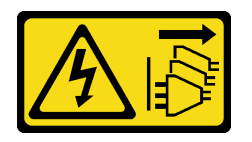

## ATTENTION :

Le bouton de mise sous tension du serveur et l'interrupteur du bloc d'alimentation ne coupent pas le courant électrique alimentant l'unité. En outre, le système peut être équipé de plusieurs cordons d'alimentation. Pour mettre l'unité hors tension, vous devez déconnecter tous les cordons de la source d'alimentation.

### Attention :

- Lisez [« Conseils d'installation » à la page 61](#page-70-1) pour vous assurer de travailler en toute sécurité.
- Mettez le serveur hors tension et débranchez tous les cordons d'alimentation pour cette tâche.
- Empêchez l'exposition à l'électricité statique, laquelle peut entraîner l'arrêt du système et la perte de données, en conservant les composants sensibles à l'électricité statique dans les emballages antistatiques jusqu'à leur installation, et en manipulant ces dispositifs en portant un bracelet antistatique ou un autre système de mise à la terre.

### Procédure

Etape 1. Installez le carter du tableau de distribution.

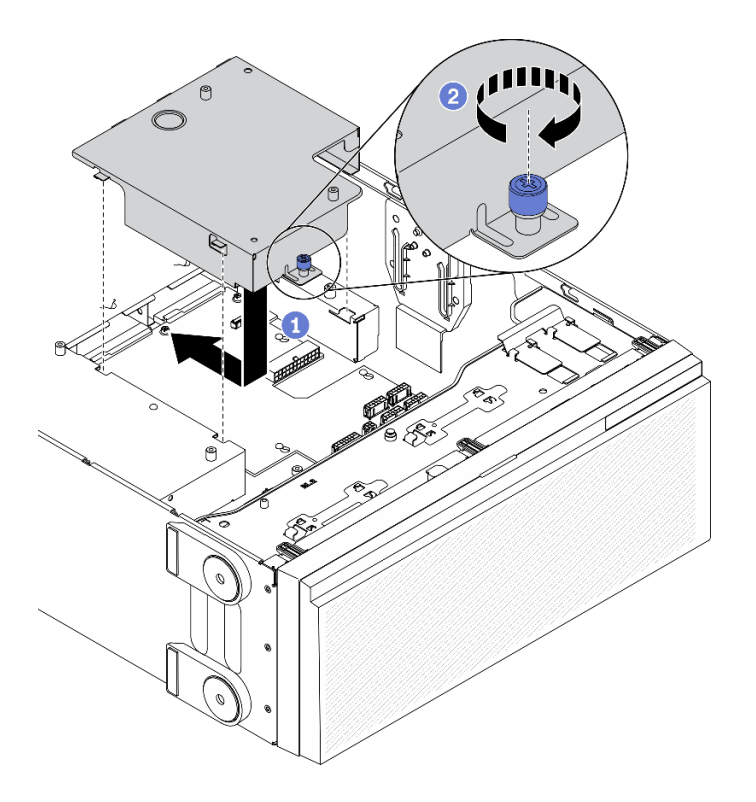

Figure 132. Installation du carter du tableau de distribution

- a. **O** Installez le carter du tableau de distribution dans le sens indiqué.
- b. **@** Serrez la vis imperdable afin de fixer le carter du tableau de distribution.

- 1. Réinstallez la carte mère. Voir [« Installation de la carte mère » à la page 216.](#page-225-0)
- 2. Connectez les câbles du tableau de distribution vers la carte mère. Voir [« Cheminement des câbles du](#page-67-0)  [tableau de distribution » à la page 58](#page-67-0).
- 3. Réinstallez le boîtier de ventilation. Voir [« Installation de l'assemblage du boîtier de ventilateur » à la page](#page-115-0) [106](#page-115-0).
- 4. Réinstallez tous les ventilateurs. Voir [« Installation d'un ventilateur remplaçable à chaud » à la page 103](#page-112-0).
- 5. Réinstallez tous les adaptateurs GPU pleine longueur. Voir [« Installez un adaptateur GPU pleine](#page-132-0) [longueur » à la page 123.](#page-132-0)
- 6. Réinstallez tous les adaptateurs PCIe. Voir [« Installation d'un adaptateur PCIe » à la page 176.](#page-185-0)
- 7. Réinstallez la grille d'aération. Voir [« Installation de la grille d'aération » à la page 82](#page-91-0).
- 8. Réinstallez tous les modules d'alimentation flash. Voir [« Installation d'un support de module](#page-119-0) [d'alimentation Flash » à la page 110.](#page-119-0)
- 9. Réinstallez le carter du serveur. Voir [« Installation du carter du serveur » à la page 210.](#page-219-0)
- 10. Réinstallez le boîtier d'alimentation remplaçable à chaud redondant. Voir [« Installation du bloc](#page-198-0)  [d'alimentation remplaçable à chaud » à la page 189.](#page-198-0)
- 11. Terminez de remplacer les composants. Voir [« Fin du remplacement des composants » à la page 227](#page-236-0).

### Vidéo de démonstration

[Découvrez la procédure sur YouTube](https://www.youtube.com/watch?v=EMSLWkqiWC8)

# Remplacement d'une unité de bloc d'alimentation

Les informations suivantes vous indiquent comment retirer et installer l'unité d'alimentation redondante.

# <span id="page-195-0"></span>Retrait d'un bloc d'alimentation remplaçable à chaud

Les informations suivantes vous indiquent comment retirer un bloc d'alimentation remplaçable à chaud.

## À propos de cette tâche

S001

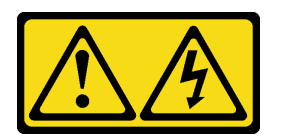

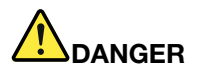

Le courant électrique provenant de l'alimentation, du téléphone et des câbles de transmission peut présenter un danger.

Pour éviter tout risque de choc électrique :

- Branchez tous les cordons d'alimentation sur une prise de courant/source d'alimentation correctement câblée et mise à la terre.
- Branchez tout équipement qui sera connecté à ce produit à des prises de courant ou des sources d'alimentation correctement câblées.
- Lorsque cela est possible, n'utilisez qu'une seule main pour brancher ou débrancher les cordons d'interface.
- Ne mettez jamais un équipement sous tension en cas d'incendie ou d'inondation, ou en présence de dommages matériels.
- L'appareil peut être équipé de plusieurs cordons d'alimentation, par conséquent pour mettre l'unité hors tension, vous devez déconnecter tous les cordons de la source d'alimentation.

S002

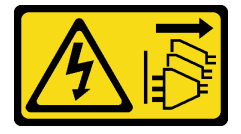

ATTENTION :

Le bouton de mise sous tension du serveur et l'interrupteur du bloc d'alimentation ne coupent pas le courant électrique alimentant l'unité. En outre, le système peut être équipé de plusieurs cordons d'alimentation. Pour mettre l'unité hors tension, vous devez déconnecter tous les cordons de la source d'alimentation.

S033

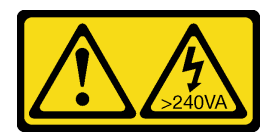

### ATTENTION :

Courant électrique dangereux. Des tensions présentant un courant électrique dangereux peuvent provoquer une surchauffe lorsqu'elles sont en court-circuit avec du métal, ce qui peut entraîner des projections de métal, des brûlures ou les deux.

### Attention :

- Lisez [« Conseils d'installation » à la page 61](#page-70-1) pour vous assurer de travailler en toute sécurité.
- Empêchez l'exposition à l'électricité statique, laquelle peut entraîner l'arrêt du système et la perte de données, en conservant les composants sensibles à l'électricité statique dans les emballages antistatiques jusqu'à leur installation, et en manipulant ces dispositifs en portant un bracelet antistatique ou un autre système de mise à la terre.

Les conseils ci-après fournissent les informations que vous devez prendre en compte lors du retrait d'un bloc d'alimentation à courant continu.

### ATTENTION :

- 1. L'alimentation en courant continu de 240 V (plage d'entrée : 180 à 300 V en courant continu) est prise en charge en Chine continentale UNIQUEMENT.
- 2. Les blocs d'alimentation de 240 V en courant continu ne sont pas remplaçables à chaud. Pour retirer le cordon d'alimentation, assurez-vous de mettre le serveur hors tension ou de déconnecter les sources d'alimentation en courant continu sur le panneau du disjoncteur.
- 3. Pour que les produits ThinkSystem soient exempts d'erreur dans un environnement électrique en courant continu ou en courant alternatif, un système de mise à la terre TN-S conforme à la norme 60364-1 IEC 2005 doit être présent ou installé.

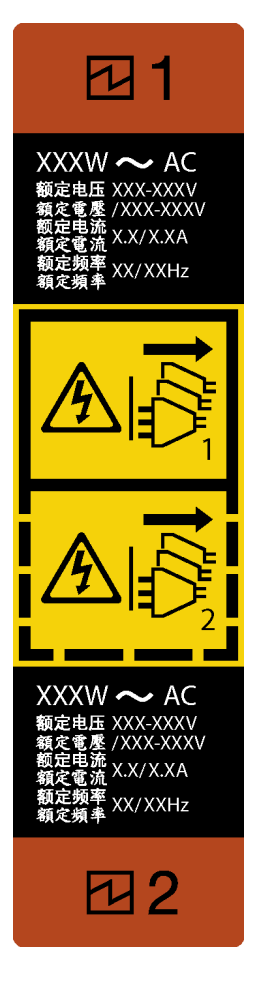

Figure 133. Étiquette de l'alimentation remplaçable à chaud

Attention : Ce type de bloc d'alimentation est remplaçable à chaud uniquement lorsque deux blocs d'alimentation sont installés pour la redondance. Si un seul bloc d'alimentation est installé dans le serveur, vous devez mettre le serveur hors tension avant de retirer le bloc d'alimentation.

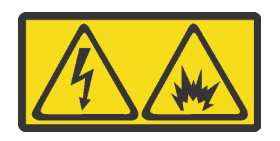

在直流输入状态下,若电源供应器插座不支持热插拔功能,请务必不要对设备电源线进行热插拔,此操作可能 导致设备损坏及数据丢失。因错误执行热插拔导致的设备故障或损坏,不属于保修范围。

NEVER CONNECT AND DISCONNECT THE POWER SUPPLY CABLE AND EQUIPMENT WHILE YOUR EQUIPMENT IS POWERED ON WITH DC SUPPLY (hot-plugging). Otherwise you may damage the equipment and result in data loss, the damages and losses result from incorrect operation of the equipment will not be covered by the manufacturers' warranty.

## Procédure

- Etape 1. Repérez le bloc d'alimentation remplaçable à chaud à l'arrière du serveur et débranchez le cordon d'alimentation du bloc d'alimentation.
- Etape 2. Retirez le bloc d'alimentation remplaçable à chaud.

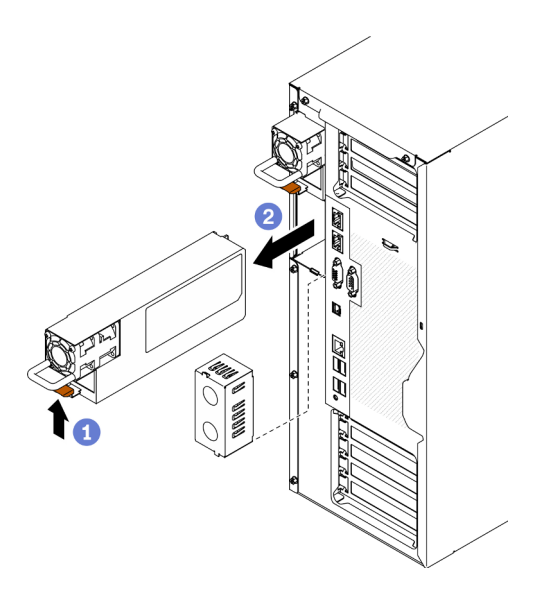

Figure 134. Retrait du bloc d'alimentation remplaçable à chaud

- a. <sup>O</sup> Appuyez et maintenez la patte de déverrouillage dans la direction indiquée.
- b. **O** Tirez en même temps et avec précaution sur la poignée pour faire glisser le bloc d'alimentation remplaçable à chaud hors du châssis.

1. Installez un bloc d'alimentation ou installez l'obturateur du bloc d'alimentation pour protéger la baie du bloc d'alimentation. Voir [« Installation du bloc d'alimentation remplaçable à chaud » à la page 189.](#page-198-0)

Important : Pour assurer un refroidissement correct pendant le fonctionnement normal du serveur, les deux baies de bloc d'alimentation doivent être occupées. Cela signifie qu'un bloc d'alimentation doit être installé dans chaque baie, ou bien qu'un bloc d'alimentation doit être installé dans un baie et que l'autre baie doit comporter un obturateur de bloc d'alimentation.

2. Si vous devez renvoyer le composant ou le périphérique en option, suivez les instructions d'emballage et utilisez les matériaux que vous avez reçus pour l'emballer.

### Vidéo de démonstration

#### [Découvrez la procédure sur YouTube](https://www.youtube.com/watch?v=Mifdd0hYSAU)

# <span id="page-198-0"></span>Installation du bloc d'alimentation remplaçable à chaud

Les informations suivantes vous indiquent comment installer un bloc d'alimentation remplaçable à chaud.

#### À propos de cette tâche

S001

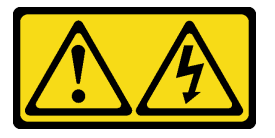

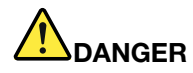

Le courant électrique provenant de l'alimentation, du téléphone et des câbles de transmission peut présenter un danger.

Pour éviter tout risque de choc électrique :

- Branchez tous les cordons d'alimentation sur une prise de courant/source d'alimentation correctement câblée et mise à la terre.
- Branchez tout équipement qui sera connecté à ce produit à des prises de courant ou des sources d'alimentation correctement câblées.
- Lorsque cela est possible, n'utilisez qu'une seule main pour brancher ou débrancher les cordons d'interface.
- Ne mettez jamais un équipement sous tension en cas d'incendie ou d'inondation, ou en présence de dommages matériels.
- L'appareil peut être équipé de plusieurs cordons d'alimentation, par conséquent pour mettre l'unité hors tension, vous devez déconnecter tous les cordons de la source d'alimentation.

### S002

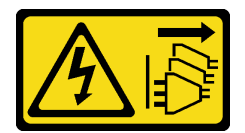

### ATTENTION :

Le bouton de mise sous tension du serveur et l'interrupteur du bloc d'alimentation ne coupent pas le courant électrique alimentant l'unité. En outre, le système peut être équipé de plusieurs cordons d'alimentation. Pour mettre l'unité hors tension, vous devez déconnecter tous les cordons de la source d'alimentation.

### S033

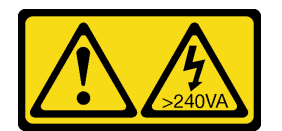

### ATTENTION :

Courant électrique dangereux. Des tensions présentant un courant électrique dangereux peuvent provoquer une surchauffe lorsqu'elles sont en court-circuit avec du métal, ce qui peut entraîner des projections de métal, des brûlures ou les deux.

### Attention :

- Lisez [« Conseils d'installation » à la page 61](#page-70-1) pour vous assurer de travailler en toute sécurité.
- Empêchez l'exposition à l'électricité statique, laquelle peut entraîner l'arrêt du système et la perte de données, en conservant les composants sensibles à l'électricité statique dans les emballages antistatiques jusqu'à leur installation, et en manipulant ces dispositifs en portant un bracelet antistatique ou un autre système de mise à la terre.

Les astuces suivantes présentent les types de bloc d'alimentation électrique pris en charge par le serveur ainsi que d'autres informations à prendre en compte lors de l'installation d'un bloc d'alimentation électrique :

- L'expédition standard comprend un seul bloc d'alimentation installé dans le serveur. Pour la prise en charge de la redondance et du remplacement à chaud, vous devez installer un bloc d'alimentation remplaçable à chaud supplémentaire. Certains modèles personnalisés peuvent être fournis avec deux blocs d'alimentation installés.
- Vérifiez que les périphériques que vous installez sont pris en charge. Pour obtenir la liste des périphériques en option pris en charge par le serveur, accédez à : <https://serverproven.lenovo.com/>

### ATTENTION :

- 1. L'alimentation en courant continu de 240 V (plage d'entrée : 180 à 300 V en courant continu) est prise en charge en Chine continentale UNIQUEMENT.
- 2. Les blocs d'alimentation de 240 V en courant continu ne sont pas remplaçables à chaud. Pour retirer le cordon d'alimentation, assurez-vous de mettre le serveur hors tension ou de déconnecter les sources d'alimentation en courant continu sur le panneau du disjoncteur.
- 3. Pour que les produits ThinkSystem soient exempts d'erreur dans un environnement électrique en courant continu ou en courant alternatif, un système de mise à la terre TN-S conforme à la norme 60364-1 IEC 2005 doit être présent ou installé.

### Remarques :

- Vérifiez que les deux blocs d'alimentation installés sur le serveur ont la même puissance.
- Si vous remplacez votre bloc d'alimentation actuel avec un bloc d'alimentation avec une puissance en watts différente, apposez l'étiquette indiquant les informations sur l'alimentation fournie au dessus de l'étiquette existante à côté du bloc d'alimentation.

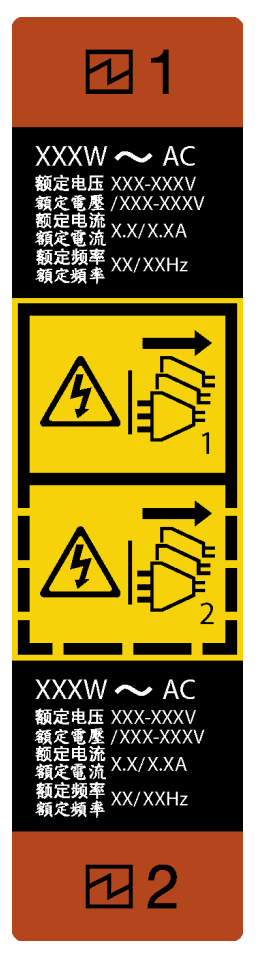

Figure 135. Étiquette de l'alimentation remplaçable à chaud

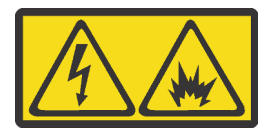

在直流输入状态下,若电源供应器插座不支持热插拔功能,请务必不要对设备电源线进行热插拔,此操作可能 导致设备损坏及数据丢失。因错误执行热插拔导致的设备故障或损坏,不属于保修范围。

NEVER CONNECT AND DISCONNECT THE POWER SUPPLY CABLE AND EQUIPMENT WHILE YOUR EQUIPMENT IS POWERED ON WITH DC SUPPLY (hot-plugging). Otherwise you may damage the equipment and result in data loss, the damages and losses result from incorrect operation of the equipment will not be covered by the manufacturers' warranty.

### Procédure

Etape 1. Si un obturateur de baie de bloc d'alimentation est installé, retirez-le.

Important : Pour assurer un refroidissement correct pendant le fonctionnement normal du serveur, les deux baies de bloc d'alimentation doivent être occupées. Cela signifie qu'un bloc d'alimentation doit être installé dans chaque baie, ou bien qu'un bloc d'alimentation doit être installé dans un baie et que l'autre baie doit comporter un obturateur de bloc d'alimentation.

Etape 2. Notez l'orientation du bloc d'alimentation remplaçable à chaud, puis, faites-le glisser dans le châssis jusqu'à ce qu'il s'enclenche.

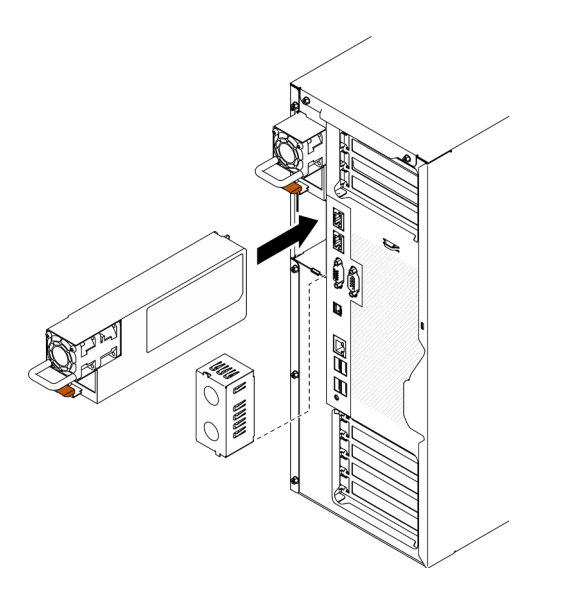

Figure 136. Installation du bloc d'alimentation remplaçable à chaud

- 1. Branchez le câble d'alimentation au bloc d'alimentation et à une prise de courant correctement mise à la terre.
- 2. Si le serveur est hors tension, mettez-le sous tension. Vérifiez que le voyant d'entrée d'alimentation et le voyant de sortie d'alimentation du bloc d'alimentation sont allumés, indiquant que le bloc fonctionne correctement.
- 3. Terminez de remplacer les composants. Voir [« Fin du remplacement des composants » à la page 227](#page-236-0).

## Vidéo de démonstration

### [Découvrez la procédure sur YouTube](https://www.youtube.com/watch?v=YaboHgdJ6Qw)

# Remplacement d'un processeur et d'un dissipateur thermique

Les informations suivantes vous indiquent comment retirer et installer un processeur et un dissipateur thermique.

Attention : Avant de réutiliser un processeur ou un dissipateur thermique, assurez-vous d'utiliser un tampon de nettoyage à l'alcool et de la pâte thermoconductrice agréés par Lenovo.

Important : Le processeur dans votre serveur peut réguler sa puissance en réponse à des paramètres thermiques, en réduisant temporairement la vitesse afin de réduire la dissipation thermique. Dans les instances où quelques cœurs de processeur sont régulés sur une très courte période (100 ms ou moins), la seule indication peut être une entrée dans le journal des événements du système d'exploitation sans entrée correspondante dans le journal des événements du système XCC. Dans ce cas, l'événement peut être ignoré et le remplacement du processeur n'est pas nécessaire.

# Retrait d'un processeur et d'un dissipateur thermique

Cette tâche comporte les instructions relatives au retrait d'un processeur-dissipateur thermique assemblés, également appelés module de dissipation thermique du processeur. Cette tâche requiert un tournevis Torx T30. Cette procédure doit être exécutée par un technicien qualifié.

## À propos de cette tâche

### S002

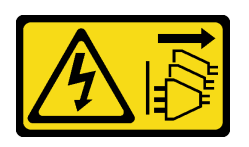

### ATTENTION :

Le bouton de mise sous tension du serveur et l'interrupteur du bloc d'alimentation ne coupent pas le courant électrique alimentant l'unité. En outre, le système peut être équipé de plusieurs cordons d'alimentation. Pour mettre l'unité hors tension, vous devez déconnecter tous les cordons de la source d'alimentation.

### Attention :

- Lisez [« Conseils d'installation » à la page 61](#page-70-1) pour vous assurer de travailler en toute sécurité.
- Mettez le serveur hors tension et débranchez tous les cordons d'alimentation pour cette tâche.
- Empêchez l'exposition à l'électricité statique, laquelle peut entraîner l'arrêt du système et la perte de données, en conservant les composants sensibles à l'électricité statique dans les emballages antistatiques jusqu'à leur installation, et en manipulant ces dispositifs en portant un bracelet antistatique ou un autre système de mise à la terre.
- Si le serveur est dans une armoire, retirez-le de celle-ci.
- Couchez le serveur sur le côté pour plus de facilité.
- Chaque socket de processeur doit toujours comporter un cache ou un module de processeur-dissipateur thermique (PHM). Lorsque vous retirez ou installez un module de processeur-dissipateur thermique, protégez les sockets vides du processeur avec un cache.
- Veillez à ne pas toucher le socket ou les contacts du processeur. Les contacts du connecteur de processeur sont extrêmement fragiles et peuvent facilement être endommagés. Toute présence de contaminants sur les contacts du processeur (sueur corporelle, par exemple) peut entraîner des problèmes de connexion.
- Assurez-vous que rien n'entre en contact avec la pâte thermoconductrice sur le processeur ou le dissipateur thermique. Toute surface en contact peut endommager la pâte thermoconductrice et la rendre inefficace. La pâte thermoconductrice peut endommager des composants, tels que les connecteurs électriques dans le connecteur de processeur.
- Retirez et installez un seul module de processeur-dissipateur thermique à la fois. Si la carte mère prend en charge plusieurs processeurs, installez les modules de processeur-dissipateur thermique en commençant par le premier socket de processeur.

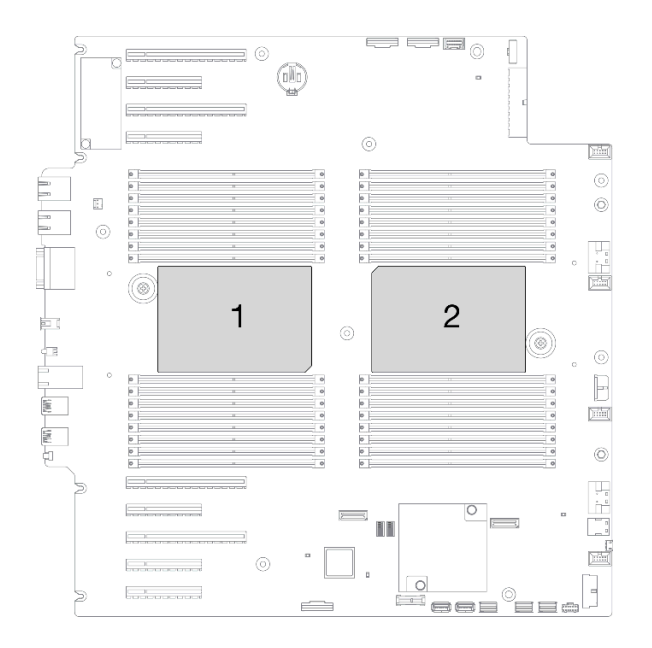

Figure 137. Emplacements de processeur sur la carte mère

Remarque : Le dissipateur thermique, le processeur et le dispositif de retenue du processeur de votre système peuvent s'avérer différents de ceux des illustrations.

La figure ci-dessous présente les principaux composants du module de processeur-dissipateur thermique.

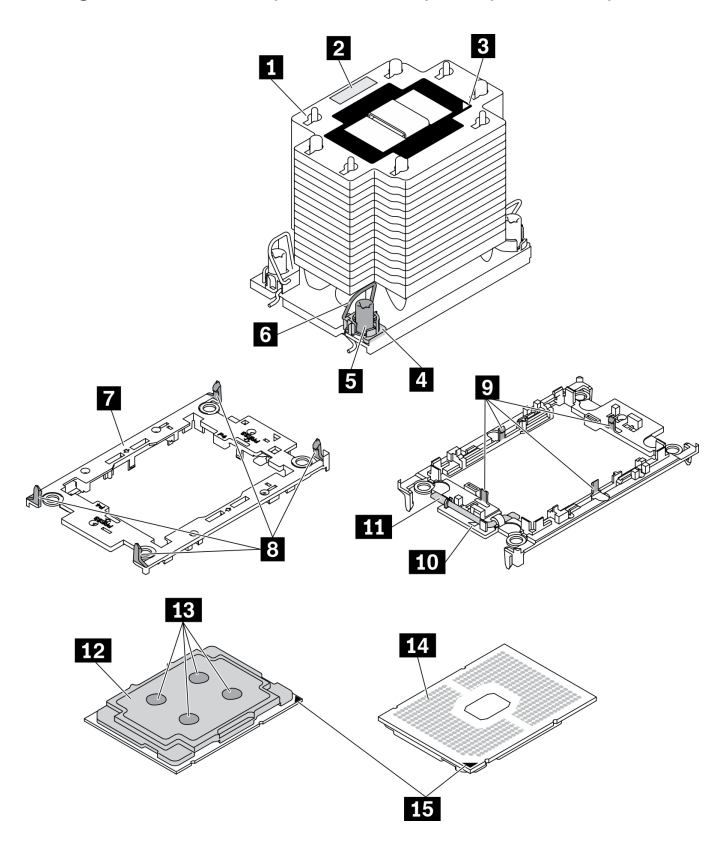

Figure 138. Composants PHM

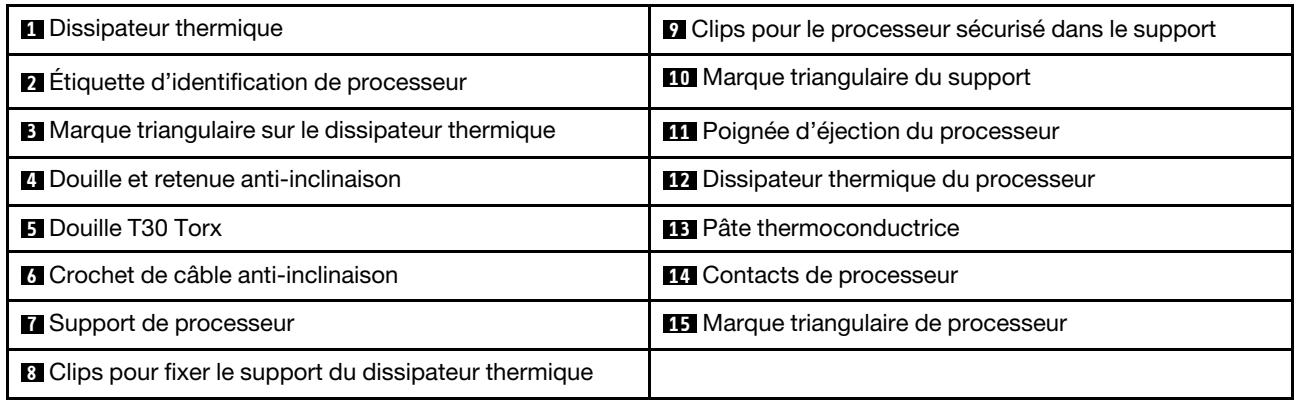

### Procédure

Etape 1. Créez des préparations pour cette tâche.

- a. Retirez le boîtier d'alimentation remplaçable à chaud redondant. Voir [« Retrait d'un bloc](#page-195-0)  [d'alimentation remplaçable à chaud » à la page 186.](#page-195-0)
- b. Retirez le carter du serveur. Voir [« Retrait du carter du serveur » à la page 208](#page-217-0).
- c. Retirez tous les modules d'alimentation flash. Voir [« Retrait d'un module d'alimentation flash »](#page-117-0)  [à la page 108](#page-117-0).
- d. Retirez la grille d'aération. Voir [« Retrait de la grille d'aération » à la page 80.](#page-89-0)
- Etape 2. Retirez le module de processeur-dissipateur thermique de la carte mère.

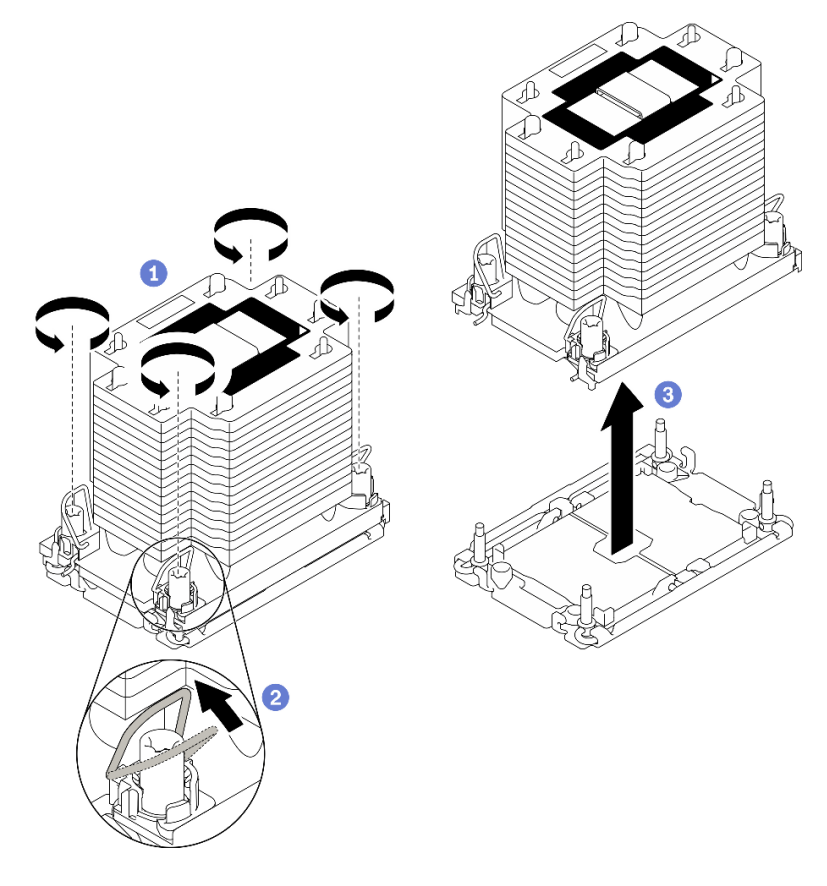

Figure 139. Retrait d'une barrette PHM

- a. Desserrez complètement les douilles Torx T30 du module de processeur-dissipateur thermique comme indiqué dans la séquence de retrait sur l'étiquette du dissipateur thermique.
- b. <sup>2</sup> Faites pivoter le crochet du câble anti-inclinaison vers l'intérieur.
- c. G Soulevez soigneusement le module de processeur-dissipateur thermique du connecteur de processeur. Si le module de processeur-dissipateur thermique ne peut pas être complètement retiré du connecteur, desserrez davantage les douilles Torx T30 et réessayez de le soulever.

### Remarques :

- Ne touchez pas les contacts situés au bas du processeur.
- Maintenez le connecteur de processeur libre de tout objet afin d'éviter les dommages possibles.

### Après avoir terminé

- Chaque socket de processeur doit toujours comporter un cache ou un module de processeur-dissipateur thermique (PHM). Protégez les connecteurs vides du processeur avec un cache ou installez un nouveau processeur-dissipateur thermique.
- Si vous retirez le module de processeur-dissipateur thermique dans le cadre d'un remplacement de la carte mère du système, mettez le module de côté.
- Si vous réutilisez le processeur ou le dissipateur thermique, séparez celui-ci de son dispositif de retenue. Voir [« Séparation du processeur du support et du dissipateur thermique » à la page 197](#page-206-0)
- Si vous devez renvoyer le composant ou le périphérique en option, suivez les instructions d'emballage et utilisez les matériaux que vous avez reçus pour l'emballer.

### Vidéo de démonstration

### [Découvrez la procédure sur YouTube](https://www.youtube.com/watch?v=69flQCC47jE)

# <span id="page-206-0"></span>Séparation du processeur du support et du dissipateur thermique

Cette tâche comporte les instructions relatives à la dissociation d'un processeur et de son support sur un processeur-dissipateur thermique assemblé, également appelé module de processeur-dissipateur thermique. Cette procédure doit être exécutée par un technicien qualifié.

## À propos de cette tâche

S002

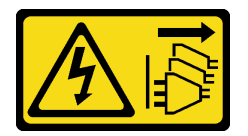

### ATTENTION :

Le bouton de mise sous tension du serveur et l'interrupteur du bloc d'alimentation ne coupent pas le courant électrique alimentant l'unité. En outre, le système peut être équipé de plusieurs cordons d'alimentation. Pour mettre l'unité hors tension, vous devez déconnecter tous les cordons de la source d'alimentation.

### Attention :

- Lisez [« Conseils d'installation » à la page 61](#page-70-1) pour vous assurer de travailler en toute sécurité.
- Mettez le serveur hors tension et débranchez tous les cordons d'alimentation pour cette tâche.
- Empêchez l'exposition à l'électricité statique, laquelle peut entraîner l'arrêt du système et la perte de données, en conservant les composants sensibles à l'électricité statique dans les emballages antistatiques jusqu'à leur installation, et en manipulant ces dispositifs en portant un bracelet antistatique ou un autre système de mise à la terre.
- Ne touchez pas les contacts du processeur. Toute présence de contaminants sur les contacts du processeur (sueur corporelle, par exemple) peut entraîner des problèmes de connexion.
- Assurez-vous que rien n'entre en contact avec la pâte thermoconductrice sur le processeur ou le dissipateur thermique. Toute surface en contact peut endommager la pâte thermoconductrice et la rendre inefficace. La pâte thermoconductrice peut endommager des composants, tels que les connecteurs électriques dans le connecteur de processeur.

Remarque : Le dissipateur thermique, le processeur et le dispositif de retenue du processeur de votre système peuvent s'avérer différents de ceux des illustrations.

### Procédure

Etape 1. Séparez le processeur du dissipateur thermique et du support.

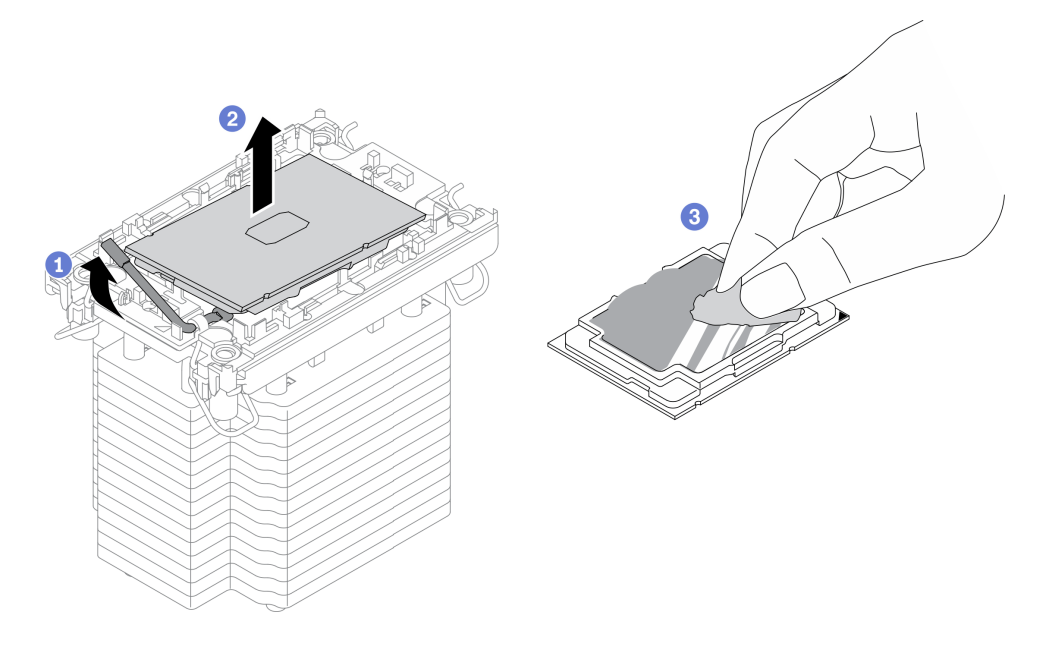

Figure 140. Dissociation d'un processeur du support et du dissipateur thermique

Remarque : Ne touchez pas les contacts du processeur.

- a. **O** Tirez la poignée pour dégager le processeur du support.
- b. <sup>2</sup> Tenez le processeur par ses bords. Ensuite, soulevez le processeur du dissipateur thermique et du support.
- c. GSans poser le processeur, essuyez la pâte thermoconductrice sur le dessus du processeur avec un chiffon doux imbibé d'alcool. Ensuite, posez le processeur sur une surface antistatique avec le côté en contact avec le processeur vers le haut.

Etape 2. Dissocier le support du processeur du dissipateur thermique

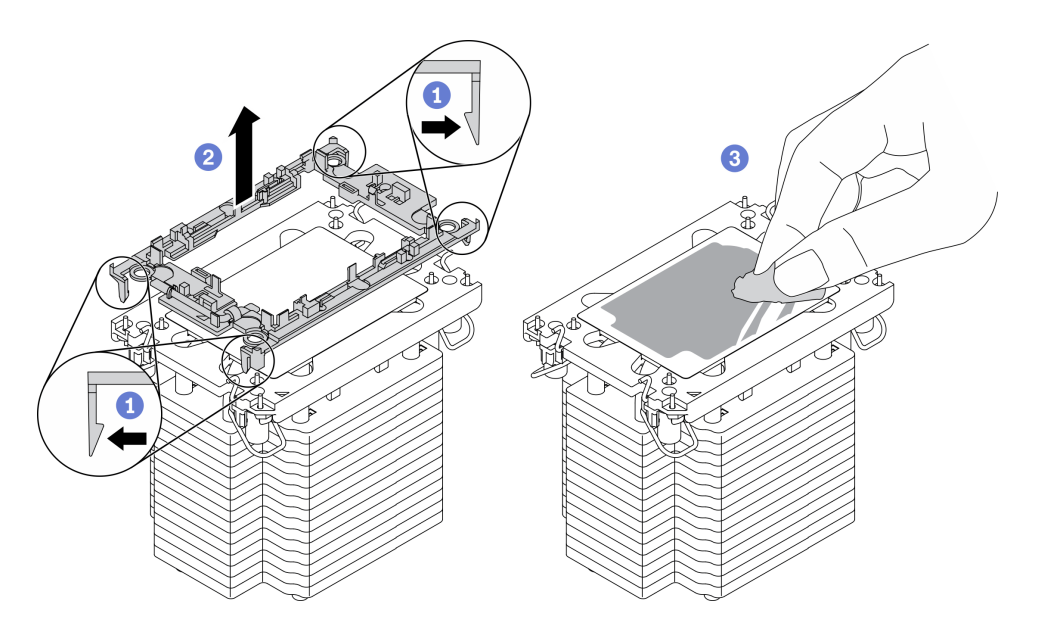

Figure 141. Dissociation d'un support de processeur du dissipateur thermique

Remarque : Le support du processeur sera mis au rebut et remplacé par un nouveau.

- a. **O** Dégagez les pattes de retenue du dissipateur thermique.
- $b.$  Soulevez le support du processeur du dissipateur thermique.
- c.  $\bullet$  Essuyez la pâte thermoconductrice sous le dissipateur thermique avec un chiffon doux imbibé d'alcool.

### Après avoir terminé

Si vous devez renvoyer le composant ou le périphérique en option, suivez les instructions d'emballage et utilisez les matériaux que vous avez reçus pour l'emballer.

### Vidéo de démonstration

### [Découvrez la procédure sur YouTube](https://www.youtube.com/watch?v=69flQCC47jE)

# Installation d'un processeur-dissipateur thermique

Cette tâche comporte les instructions relatives à l'installation d'un processeur-dissipateur thermique assemblés, également appelé module de dissipation thermique du processeur. Cette tâche requiert un tournevis Torx T30. Cette procédure doit être exécutée par un technicien qualifié.

### À propos de cette tâche

S002

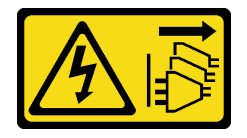

### ATTENTION :

Le bouton de mise sous tension du serveur et l'interrupteur du bloc d'alimentation ne coupent pas le courant électrique alimentant l'unité. En outre, le système peut être équipé de plusieurs cordons

### d'alimentation. Pour mettre l'unité hors tension, vous devez déconnecter tous les cordons de la source d'alimentation.

### Attention :

- Lisez [« Conseils d'installation » à la page 61](#page-70-1) pour vous assurer de travailler en toute sécurité.
- Mettez le serveur hors tension et débranchez tous les cordons d'alimentation pour cette tâche.
- Empêchez l'exposition à l'électricité statique, laquelle peut entraîner l'arrêt du système et la perte de données, en conservant les composants sensibles à l'électricité statique dans les emballages antistatiques jusqu'à leur installation, et en manipulant ces dispositifs en portant un bracelet antistatique ou un autre système de mise à la terre.
- Chaque socket de processeur doit toujours comporter un cache ou un module de processeur-dissipateur thermique. Lorsque vous retirez ou installez un module de processeur-dissipateur thermique, protégez les sockets vides du processeur avec un cache.
- Veillez à ne pas toucher le socket ou les contacts du processeur. Les contacts du connecteur de processeur sont extrêmement fragiles et peuvent facilement être endommagés. Toute présence de contaminants sur les contacts du processeur (sueur corporelle, par exemple) peut entraîner des problèmes de connexion.
- Assurez-vous que rien n'entre en contact avec la pâte thermoconductrice sur le processeur ou le dissipateur thermique. Toute surface en contact peut endommager la pâte thermoconductrice et la rendre inefficace. La pâte thermoconductrice peut endommager des composants, tels que les connecteurs électriques dans le connecteur de processeur.
- Retirez et installez un seul module de processeur-dissipateur thermique à la fois. Si la carte mère prend en charge plusieurs processeurs, installez les modules de processeur-dissipateur thermique en commençant par le premier socket de processeur.

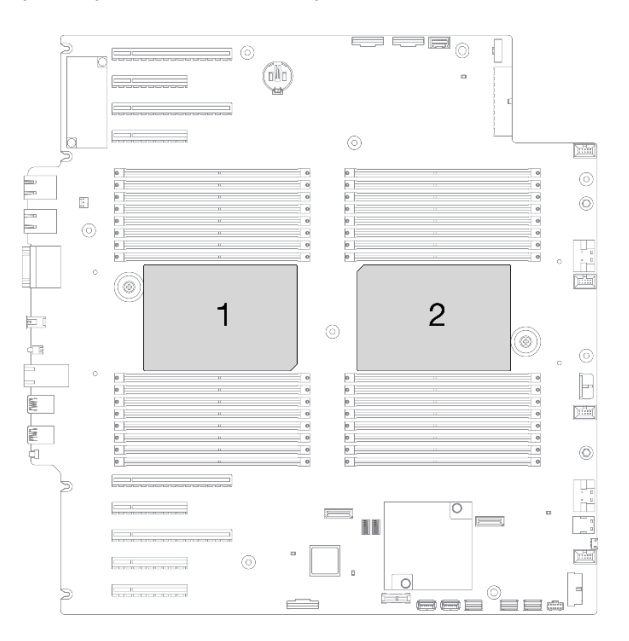

Figure 142. Emplacements de processeur sur la carte mère

## Remarques :

- Le dissipateur thermique, le processeur et le dispositif de retenue du processeur de votre système peuvent s'avérer différents de ceux des illustrations.
- Les modules de microprocesseur-dissipateur thermique ne s'insèrent que dans le socket et dans le sens où ils peuvent être installés.
- Pour obtenir la liste des processeurs pris en charge par votre serveur, consultez le site [https://](https://serverproven.lenovo.com/) [serverproven.lenovo.com/](https://serverproven.lenovo.com/). Tous les processeurs sur le carte mère doivent avoir la même vitesse, le même nombre de cœurs et la même fréquence.
- Avant d'installer un nouveau module de processeur-dissipateur thermique ou un processeur de remplacement, mettez à jour le microprogramme du système au niveau le plus récent. Voir « Mise à jour du microprogramme » dans le ThinkSystem ST650 V2 Guide de configuration.
- L'installation d'un module de processeur-dissipateur thermique supplémentaire peut modifier la configuration mémoire minimale requise pour votre système. Pour obtenir la liste des relations de processeur à mémoire, voir « Règles techniques pour les modules de mémoire » du ThinkSystem ST650 V2 Guide de configuration.

La figure ci-dessous présente les principaux composants du module de processeur-dissipateur thermique.

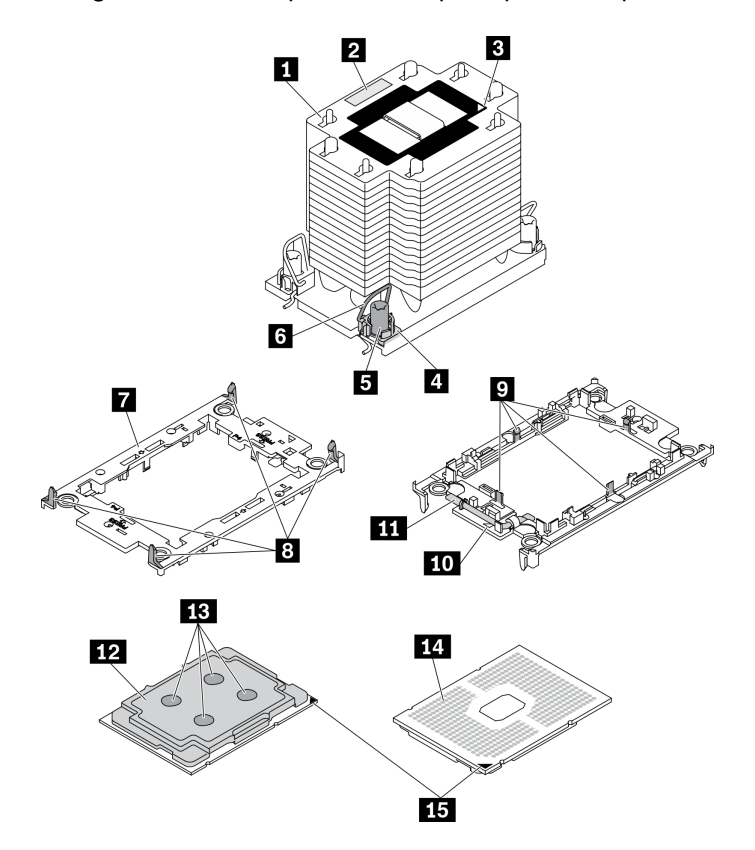

Figure 143. Composants PHM

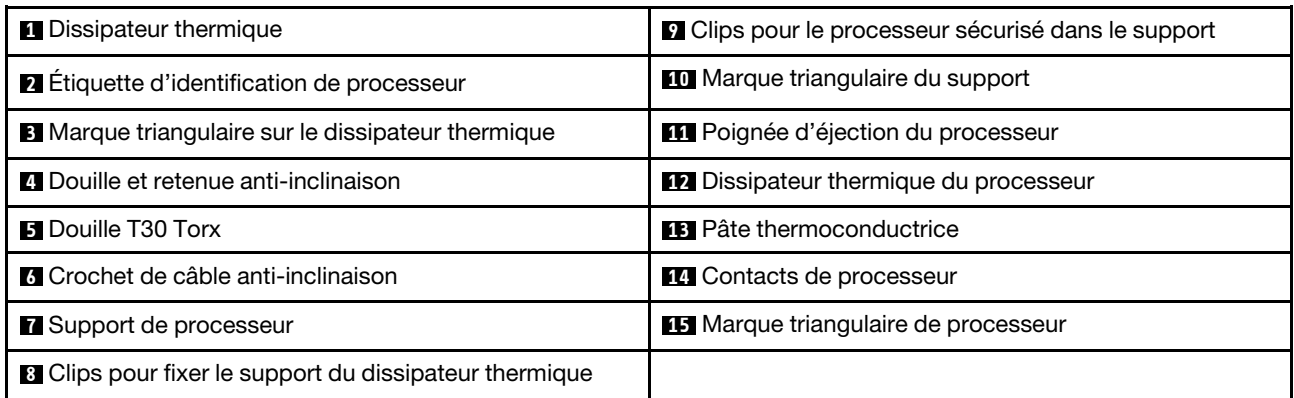

### Procédure

Etape 1. Si vous remplacez un processeur et réutilisez le dissipateur thermique.

- a. Retirez l'étiquette d'identification de processeur du dissipateur thermique et remplacez-la par la nouvelle étiquette fournie avec le processeur de remplacement.
- b. S'il reste de la pâte thermoconductrice sur le dissipateur thermique, essuyez-la en partant du bas du dissipateur thermique avec un chiffon imbibé d'alcool.
- Etape 2. Si vous remplacez un dissipateur thermique et réutilisez le processeur.
	- a. Retirez l'étiquette d'identification du processeur de l'ancien dissipateur thermique et placez-la sur le nouveau dissipateur thermique au même emplacement que précédemment.

Remarque : Si vous ne parvenez pas à retirer l'étiquette et à la placer sur le nouveau dissipateur thermique, ou si l'étiquette est endommagée lors du transfert, écrivez le numéro de série figurant sur l'étiquette d'identification du processeur sur le nouveau dissipateur thermique, à l'emplacement où devrait se trouver l'étiquette, à l'aide d'un marqueur indélébile.

b. Installez le processeur dans un nouveau support.

Remarque : Les dissipateurs thermiques de remplacement sont fournis avec des supports de processeurs gris et noirs. Veillez à utiliser la même couleur que celle que vous avez retirée précédemment.

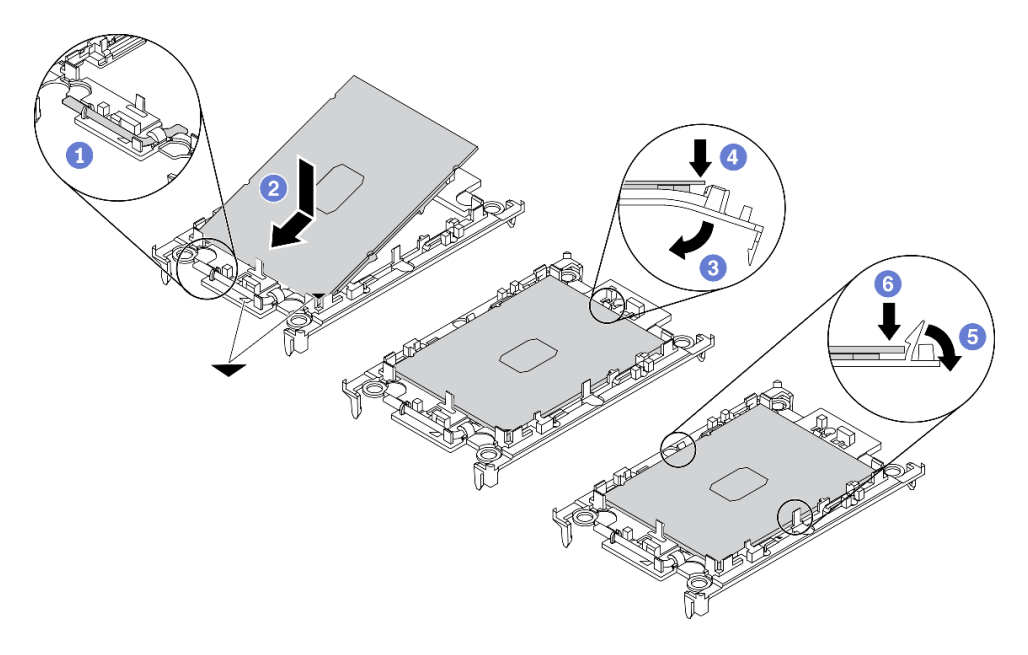

Figure 144. Installation d'un support de processeur

- 1. **O** Assurez-vous que la poignée du support est en position fermée.
- 2. <sup>2</sup> Alignez le processeur sur le nouveau support en alignant les marques triangulaires, puis insérez l'extrémité marquée du processeur dans le support.
- 3. <sup>O</sup> Maintenez l'extrémité insérée du processeur en place ; ensuite, faites pivoter l'extrémité non marquée du support vers le bas, en l'éloignant du processeur.
- 4. Appuyez sur le processeur et fixez l'extrémité non marquée sous le clip du support.
- 5. **•** Faites pivoter soigneusement les côtés du support vers le bas, les éloignant du processeur.
- 6. Appuyez sur le processeur et fixez les côtés sous le clip du support.

Remarque : Pour empêcher le processeur de tomber du support, maintenez le côté en contact avec le processeur vers le haut et saisissez le support du processeur par les côtés.

- Etape 3. Appliquez de la pâte thermoconductrice.
	- a. Placez avec précaution le processeur et le support dans le plateau d'expédition avec le côté en contact avec le processeur vers le bas. Assurez-vous que la marque triangulaire du support est alignée sur celle du plateau d'expédition.
	- b. S'il reste de la pâte thermoconductrice sur le processeur, nettoyez délicatement le dessus du processeur à l'aide d'un chiffon doux imbibé d'alcool.

Remarque : Assurez-vous que l'alcool est correctement évaporé avant d'appliquer une nouvelle pâte thermoconductrice.

c. Appliquez la pâte thermoconductrice sur le dessus du processeur avec une seringue en formant quatre points régulièrement espacés, chaque point consistant en 0,1 ml de pâte thermoconductrice.

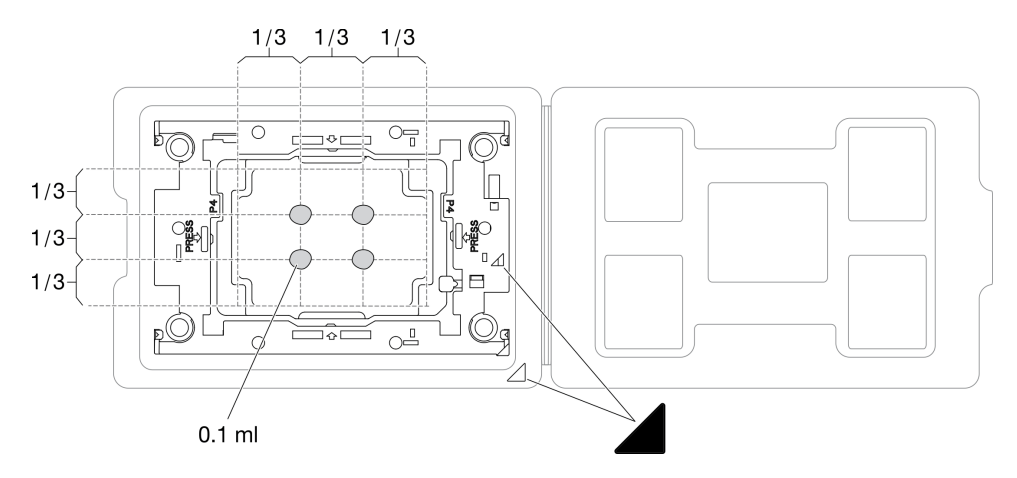

Figure 145. Application de pâte thermoconductrice avec processeur dans le plateau d'expédition

Etape 4. Assemblez le processeur-dissipateur thermique.

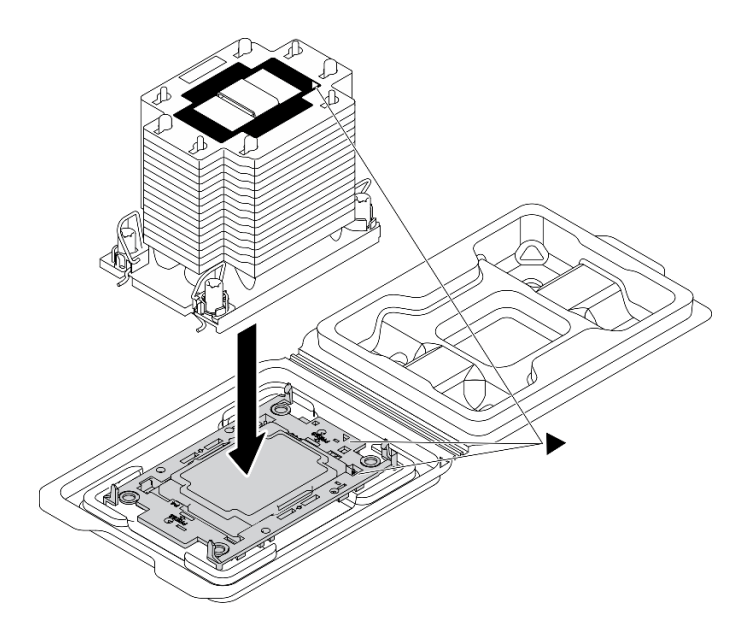

Figure 146. Assemblage du module de processeur-dissipateur thermique avec le processeur dans le plateau d'expédition

- a. Alignez la marque triangulaire sur l'étiquette du dissipateur thermique avec celle qui se trouve sur le support du processeur et sur le processeur.
- b. Installez le dissipateur thermique sur le support du processeur.
- c. Appuyez sur le support jusqu'à ce que les pattes de chacun des quatre côtés s'enclenchent.

Etape 5. Installez le module de processeur-dissipateur thermique sur le connecteur de la carte mère.

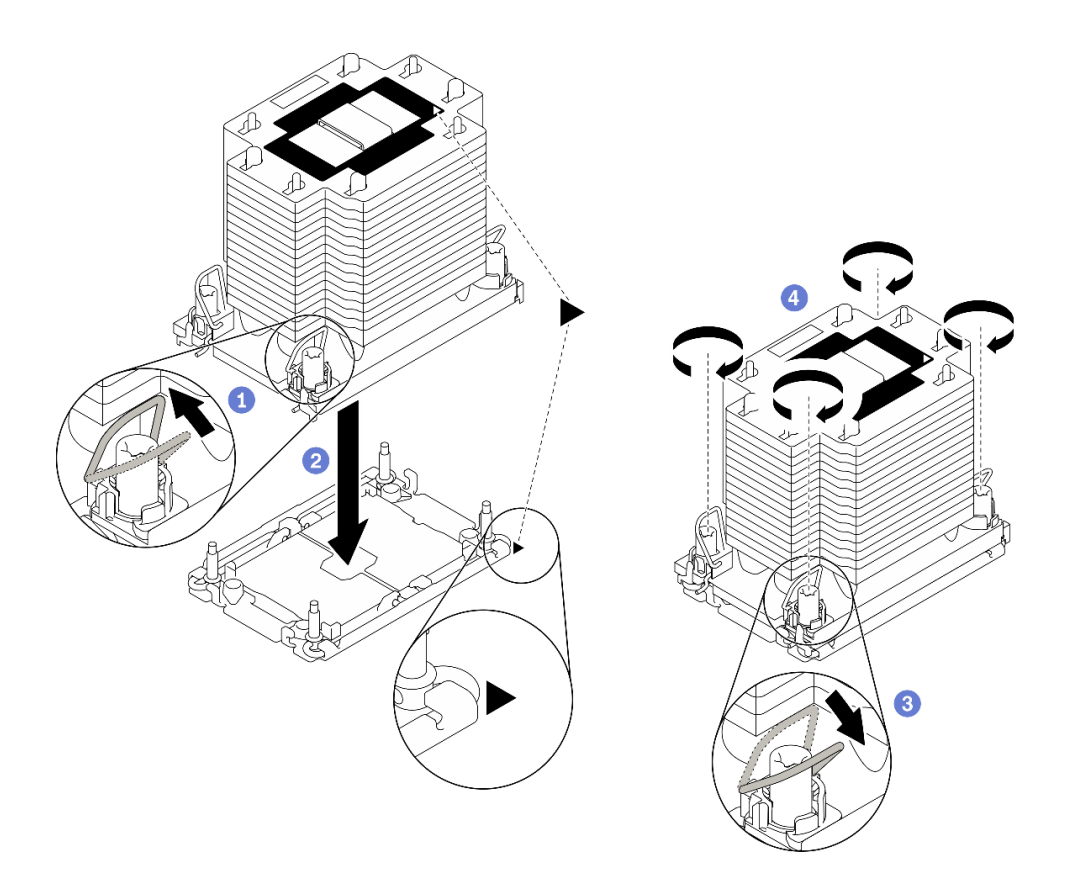

Figure 147. Installation d'une barrette PHM

- a. **O** Faites pivoter le crochet du câble anti-inclinaison vers l'intérieur.
- b. **Alignez la marque triangulaire et quatre douilles T30 Torx sur le module de processeur**dissipateur thermique avec la marque triangulaire et les tiges filetées du connecteur de processeur. Ensuite, insérez le module dans le connecteur de processeur.
- c. Faites pivoter les crochets du câble anti-inclinaison vers l'extérieur jusqu'à ce qu'ils s'enclenchent avec les crochets du connecteur.
- d. Serrez au maximum les douilles Torx T30, comme indiqué dans l'illustration de la séquence d'installation, sur l'étiquette du dissipateur thermique. Serrez les vis au maximum, puis assurez-vous visuellement de l'absence d'espace entre la vis épaulée située sous le dissipateur thermique et le connecteur de processeur. (Pour référence, le couple requis pour serrer les attaches imperdables au maximum est de 1,1 newton-mètres, 10 pouces-livres).

- 1. Réinstallez la grille d'aération. Voir [« Installation de la grille d'aération » à la page 82](#page-91-0).
- 2. Réinstallez tous les modules d'alimentation flash. Voir [« Installation d'un support de module](#page-119-0) [d'alimentation Flash » à la page 110.](#page-119-0)
- 3. Réinstallez le carter du serveur. Voir [« Installation du carter du serveur » à la page 210.](#page-219-0)
- 4. Réinstallez le boîtier d'alimentation remplaçable à chaud redondant. Voir [« Installation du bloc](#page-198-0)  [d'alimentation remplaçable à chaud » à la page 189.](#page-198-0)
- 5. Terminez de remplacer les composants. Voir [« Fin du remplacement des composants » à la page 227](#page-236-0).

### Vidéo de démonstration

[Découvrez la procédure sur YouTube](https://www.youtube.com/watch?v=a1dlvATFRrw)

# Remplacement d'une porte avant

Les informations suivantes vous indiquent comment retirer et installer la porte de sécurité.

Remarque : Cette section concerne uniquement les modèles de serveur équipés d'une porte de sécurité.

# Retrait de la porte de sécurité

Les informations suivantes indiquent comment retirer la porte de sécurité.

## À propos de cette tâche

S033

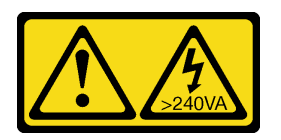

### ATTENTION :

Courant électrique dangereux. Des tensions présentant un courant électrique dangereux peuvent provoquer une surchauffe lorsqu'elles sont en court-circuit avec du métal, ce qui peut entraîner des projections de métal, des brûlures ou les deux.

## Attention :

- Lisez [« Conseils d'installation » à la page 61](#page-70-1) pour vous assurer de travailler en toute sécurité.
- Empêchez l'exposition à l'électricité statique, laquelle peut entraîner l'arrêt du système et la perte de données, en conservant les composants sensibles à l'électricité statique dans les emballages antistatiques jusqu'à leur installation, et en manipulant ces dispositifs en portant un bracelet antistatique ou un autre système de mise à la terre.

## Procédure

Etape 1. Retirez la porte de sécurité.

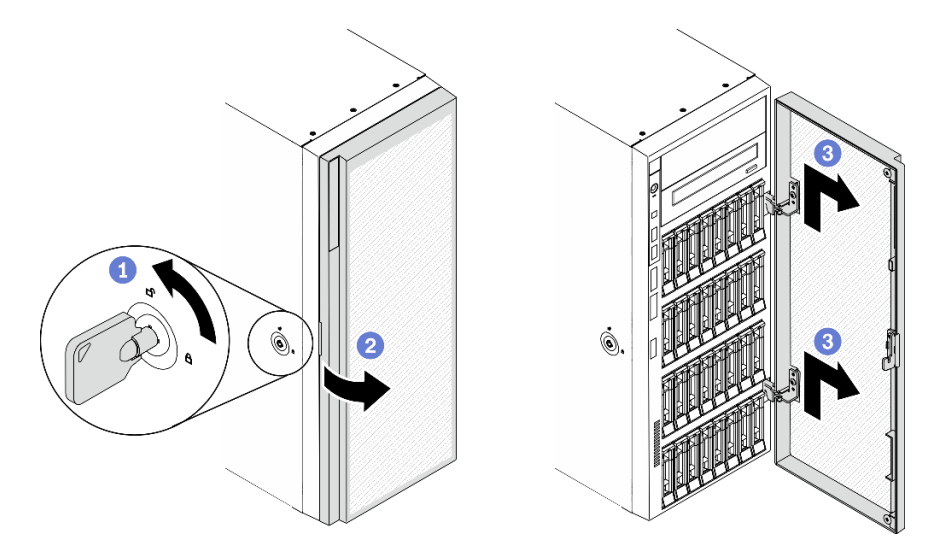

Figure 148. Retrait de la porte de sécurité
- a. <sup>O</sup> Utilisez la clé jointe à l'arrière du serveur pour tourner le verrou du carter en position déverrouillée.
- b. **O** Ouvrez la porte de sécurité.
- c. G Soulevez la porte de sécurité légèrement vers le haut jusqu'à ce que vous puissiez l'extraire.

# Après avoir terminé

Si vous devez renvoyer le composant ou le périphérique en option, suivez les instructions d'emballage et utilisez les matériaux que vous avez reçus pour l'emballer.

# Vidéo de démonstration

#### [Découvrez la procédure sur YouTube](https://www.youtube.com/watch?v=8gIxgnRDFV4)

# Installation de la porte de sécurité

Les informations suivantes indiquent comment installer la porte de sécurité.

# À propos de cette tâche

## S033

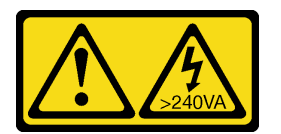

# ATTENTION :

Courant électrique dangereux. Des tensions présentant un courant électrique dangereux peuvent provoquer une surchauffe lorsqu'elles sont en court-circuit avec du métal, ce qui peut entraîner des projections de métal, des brûlures ou les deux.

## Attention :

- Lisez [« Conseils d'installation » à la page 61](#page-70-0) pour vous assurer de travailler en toute sécurité.
- Empêchez l'exposition à l'électricité statique, laquelle peut entraîner l'arrêt du système et la perte de données, en conservant les composants sensibles à l'électricité statique dans les emballages antistatiques jusqu'à leur installation, et en manipulant ces dispositifs en portant un bracelet antistatique ou un autre système de mise à la terre.

# Procédure

Etape 1. Installez la porte de sécurité.

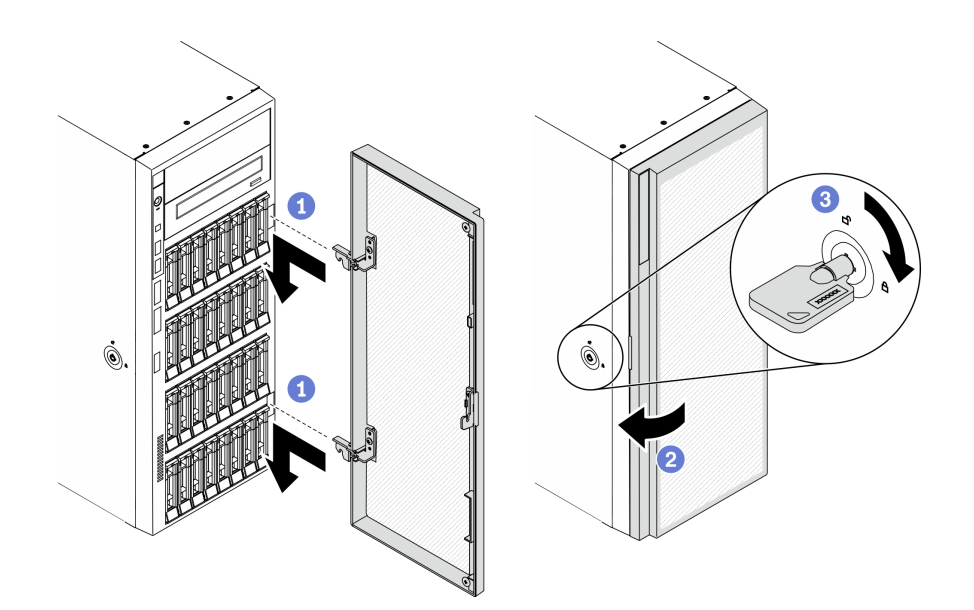

Figure 149. Installation de la porte de sécurité

- a. <sup>**a**</sup> Alignez les deux points d'ancrage de la porte de sécurité avec les trous correspondants dans le panneau avant ; ensuite, déplacez la porte de sécurité vers l'intérieur, puis tirez-la légèrement vers le bas jusqu'à ce qu'elle soit correctement enclenchée par les points d'ancrage.
- b. **2** Fermez la porte de sécurité.
- c. **C** Verrouillez le carter du serveur.

## Après avoir terminé

Terminez de remplacer les composants. Voir [« Fin du remplacement des composants » à la page 227](#page-236-0).

# Vidéo de démonstration

[Découvrez la procédure sur YouTube](https://www.youtube.com/watch?v=fzRKC6MdLso)

# Remplacement d'un carter de serveur

Les informations ci-après vous indiquent comment retirer et installer le carter du serveur.

# <span id="page-217-0"></span>Retrait du carter du serveur

Les informations suivantes vous indiquent comment retirer le carter du serveur.

# À propos de cette tâche

S014

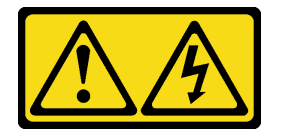

ATTENTION :

Des niveaux dangereux de tension, courant et électricité peuvent être présents dans les composants. Seul un technicien de maintenance qualifié est habilité à retirer les carters où l'étiquette est apposée.

S017

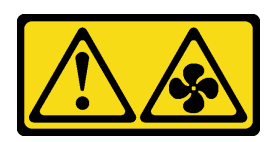

#### ATTENTION :

Pales de ventilateurs mobiles dangereuses à proximité. Évitez tout contact avec les doigts ou toute autre partie du corps.

S033

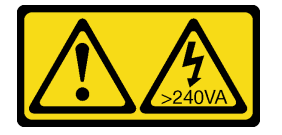

## ATTENTION :

Courant électrique dangereux. Des tensions présentant un courant électrique dangereux peuvent provoquer une surchauffe lorsqu'elles sont en court-circuit avec du métal, ce qui peut entraîner des projections de métal, des brûlures ou les deux.

#### Attention :

- Lisez [« Conseils d'installation » à la page 61](#page-70-0) pour vous assurer de travailler en toute sécurité.
- Empêchez l'exposition à l'électricité statique, laquelle peut entraîner l'arrêt du système et la perte de données, en conservant les composants sensibles à l'électricité statique dans les emballages antistatiques jusqu'à leur installation, et en manipulant ces dispositifs en portant un bracelet antistatique ou un autre système de mise à la terre.
- Si le serveur est dans une armoire, retirez-le de celle-ci.

## Procédure

Etape 1. Retirez le carter du serveur.

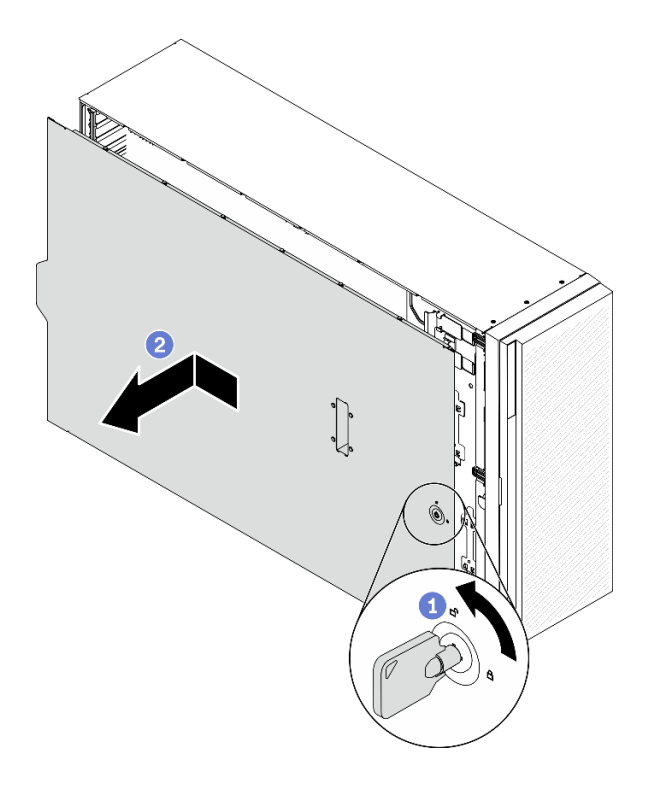

Figure 150. Retrait du carter du serveur

Attention : Avant de mettre le serveur sous tension, remettez toujours le carter en place pour assurer une ventilation correcte du système. Si vous utilisez le serveur sans carter, vous risquez d'endommager les composants du serveur.

- a. <sup>O</sup> Utilisez la clé jointe à l'arrière du serveur pour tourner le verrou du carter en position déverrouillée.
- b. <sup>2</sup> Faites glisser le carter du serveur vers l'arrière pour le retirer du châssis. Ensuite, soulevez le carter du serveur pour le retirer du châssis et placez-le sur une surface propre et plane.

## Après avoir terminé

Si vous devez renvoyer le composant ou le périphérique en option, suivez les instructions d'emballage et utilisez les matériaux que vous avez reçus pour l'emballer.

#### Vidéo de démonstration

[Découvrez la procédure sur YouTube](https://www.youtube.com/watch?v=3C_LPzuhESk)

# <span id="page-219-0"></span>Installation du carter du serveur

Les informations suivantes vous indiquent comment installer le carter du serveur.

## À propos de cette tâche

S014

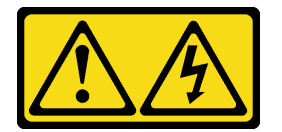

# ATTENTION :

Des niveaux dangereux de tension, courant et électricité peuvent être présents dans les composants. Seul un technicien de maintenance qualifié est habilité à retirer les carters où l'étiquette est apposée.

S017

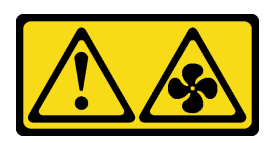

## ATTENTION :

Pales de ventilateurs mobiles dangereuses à proximité. Évitez tout contact avec les doigts ou toute autre partie du corps.

S033

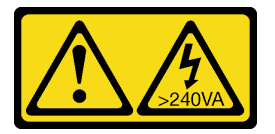

## ATTENTION :

Courant électrique dangereux. Des tensions présentant un courant électrique dangereux peuvent provoquer une surchauffe lorsqu'elles sont en court-circuit avec du métal, ce qui peut entraîner des projections de métal, des brûlures ou les deux.

## Attention :

- Lisez [« Conseils d'installation » à la page 61](#page-70-0) pour vous assurer de travailler en toute sécurité.
- Empêchez l'exposition à l'électricité statique, laquelle peut entraîner l'arrêt du système et la perte de données, en conservant les composants sensibles à l'électricité statique dans les emballages antistatiques jusqu'à leur installation, et en manipulant ces dispositifs en portant un bracelet antistatique ou un autre système de mise à la terre.
- Vérifiez que les tous les adaptateurs et autres composants sont correctement installés et que vous n'avez pas oublié d'outils ou de pièces dans le serveur.
- Vérifiez que tous les câbles internes sont correctement acheminés. Pour plus d'informations, voir [Chapitre](#page-60-0)  [3 « Cheminement interne des câbles » à la page 51](#page-60-0).
- Si vous installez un nouveau carter du serveur, fixez l'étiquette de maintenance à l'intérieur de ce nouveau carter du serveur si nécessaire.

Remarque : Un nouveau carter du serveur est fourni sans étiquette de maintenance. Si vous avez besoin d'une étiquette de maintenance, commandez-la avec le nouveau carter du serveur. L'étiquette de maintenance est gratuite.

## Procédure

Etape 1. Installez le carter du serveur.

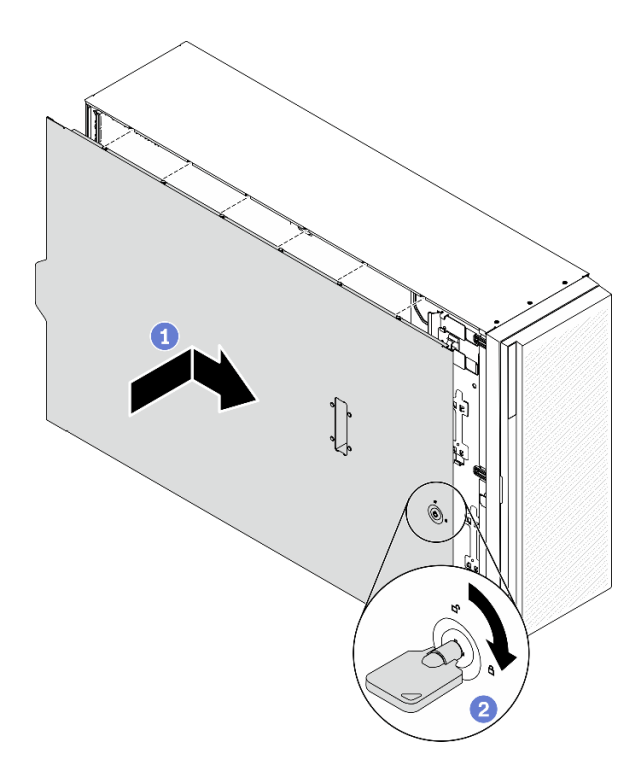

Figure 151. Installation du carter du serveur

Remarque : Avant de faire coulisser le carter vers l'avant, vérifiez que toutes les pattes du carter s'insèrent correctement dans le châssis. Si certains taquets ne s'engagent pas correctement dans le châssis, vous rencontrerez des difficultés pour retirer le carter ultérieurement.

- a.  **Faites descendre le carter du serveur dans le boîtier jusqu'à ce que les pattes des deux** côtés du carter s'engagent dans le châssis. Ensuite, faites glisser le carter du serveur vers l'avant du châssis jusqu'à ce que le carter s'arrête et que son bord avant s'aligne avec le bord du panneau avant.
- b. <sup>2</sup> Utilisez la clé pour tourner le verrou du carter en position verrouillée.

#### Après avoir terminé

Terminez de remplacer les composants. Voir [« Fin du remplacement des composants » à la page 227](#page-236-0).

# Vidéo de démonstration

[Découvrez la procédure sur YouTube](https://www.youtube.com/watch?v=jrXy1GEFIVE)

# Remplacement de la carte mère (technicien qualifié uniquement)

Les informations suivantes vous indiquent comment retirer et installer la carte mère.

Remarque : Cette tâche doit être réalisée par des techniciens qualifiés.

# Retrait de la carte mère

Les informations ci-après vous indiquent comment retirer la carte mère.

## À propos de cette tâche

#### S002

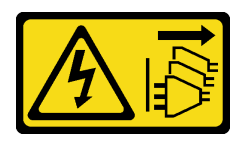

# ATTENTION :

Le bouton de mise sous tension du serveur et l'interrupteur du bloc d'alimentation ne coupent pas le courant électrique alimentant l'unité. En outre, le système peut être équipé de plusieurs cordons d'alimentation. Pour mettre l'unité hors tension, vous devez déconnecter tous les cordons de la source d'alimentation.

# Attention :

- Lisez [« Conseils d'installation » à la page 61](#page-70-0) pour vous assurer de travailler en toute sécurité.
- Mettez le serveur hors tension et débranchez tous les cordons d'alimentation pour cette tâche.
- Empêchez l'exposition à l'électricité statique, laquelle peut entraîner l'arrêt du système et la perte de données, en conservant les composants sensibles à l'électricité statique dans les emballages antistatiques jusqu'à leur installation, et en manipulant ces dispositifs en portant un bracelet antistatique ou un autre système de mise à la terre.
- Si le serveur est dans une armoire, retirez-le de celle-ci.
- Si le serveur est équipé de pieds, faites-les pivoter vers l'intérieur et installez le serveur sur le côté pour faciliter l'opération.

# Procédure

Etape 1. Créez des préparations pour cette tâche.

- a. Enregistrez toutes les informations de configuration système, telles que les adresses IP de Lenovo XClarity Controller, les données techniques essentielles, le type de machine, le numéro de modèle, le numéro de série du serveur, son identificateur unique universel et son étiquette d'inventaire.
- b. Enregistrez la configuration système sur un périphérique externe avec Lenovo XClarity Essentials.
- c. Enregistrez le journal des événements système sur un support externe.
- d. Retirez le carter du serveur. Voir [« Retrait du carter du serveur » à la page 208.](#page-217-0)
- e. Retirez tous les modules d'alimentation flash. Voir [« Retrait d'un module d'alimentation flash »](#page-117-0) [à la page 108](#page-117-0).
- f. Retirez la grille d'aération. Voir [« Retrait de la grille d'aération » à la page 80](#page-89-0).
- g. Retirez tous les adaptateurs PCIe. Voir [« Retrait d'un adaptateur PCIe » à la page 175](#page-184-0).
- h. Retirez tous les adaptateurs GPU pleine longueur. Voir [« Retirez un adaptateur GPU pleine](#page-130-0) [longueur » à la page 121](#page-130-0).
- i. Retirez tous les ventilateurs. Voir [« Retrait d'un ventilateur remplaçable à chaud » à la page](#page-111-0) [102.](#page-111-0)
- j. Retirez la cage de ventilateur. Voir [« Retrait de l'assemblage du boîtier de ventilation » à la](#page-114-0) [page 105.](#page-114-0)
- k. Retirez le commutateur de détection d'intrusion. Voir [« Retrait du commutateur de détection](#page-144-0)  [d'intrusion » à la page 135.](#page-144-0)
- l. Retirez la pile CMOS. Voir [« Retrait de la pile CMOS \(CR2032\) » à la page 84.](#page-93-0)
- m. Étiquetez le numéro d'emplacement sur chaque module de mémoire, puis retirez tous les modules de mémoire de la carte mère et mettez-les de côté sur une surface antistatique en attendant de les réinstaller. Voir [« Retrait d'un module de mémoire » à la page 146](#page-155-0).
- n. Retirez le processeur et le dissipateur thermique. Voir [« Retrait d'un processeur et d'un](#page-202-0) [dissipateur thermique » à la page 193.](#page-202-0)
- o. Notez les emplacements de la carte mère auxquels les câbles sont connectés, puis débranchez-les.

Remarque : Libérez tous les taquets, clips de fixation, pattes de déverrouillage ou verrous sur les connecteur de câble au préalable. Si vous ne le faites pas, le retrait des câbles endommagera les connecteurs de câble de la carte mère. S'ils sont endommagés, vous devrez peut-être avoir à remplacer la carte mère.

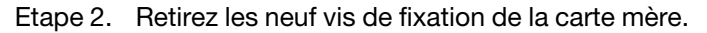

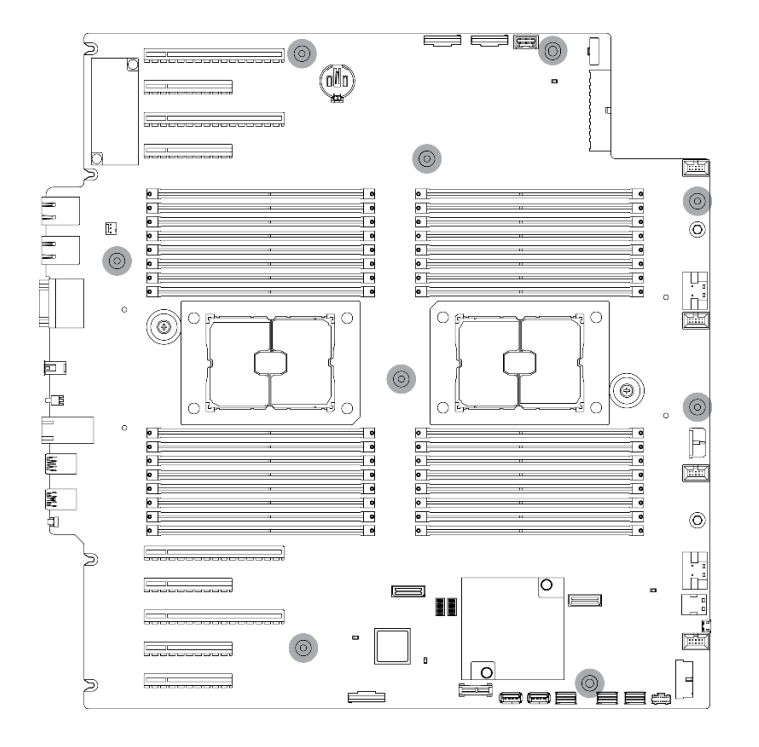

Figure 152. Retrait des vis de la carte mère

Etape 3. Déplacez la carte mère vers l'avant du serveur. Vérifiez que les connecteurs arrière de la carte mère sont bien désengagés des trous correspondants du panneau arrière.

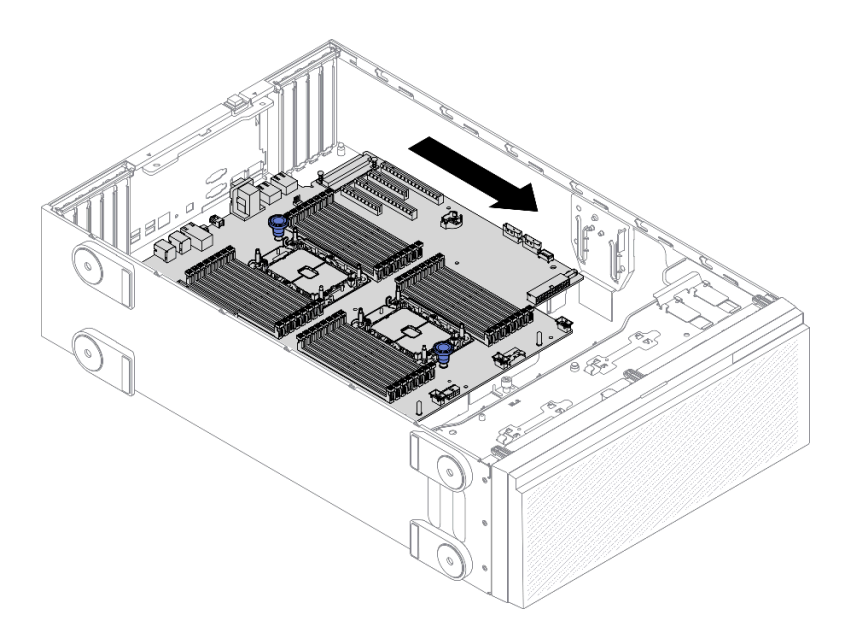

Figure 153. Retrait de la carte mère du châssis

Etape 4. Saisissez les pistons et retirez la carte mère dans le sens indiqué.

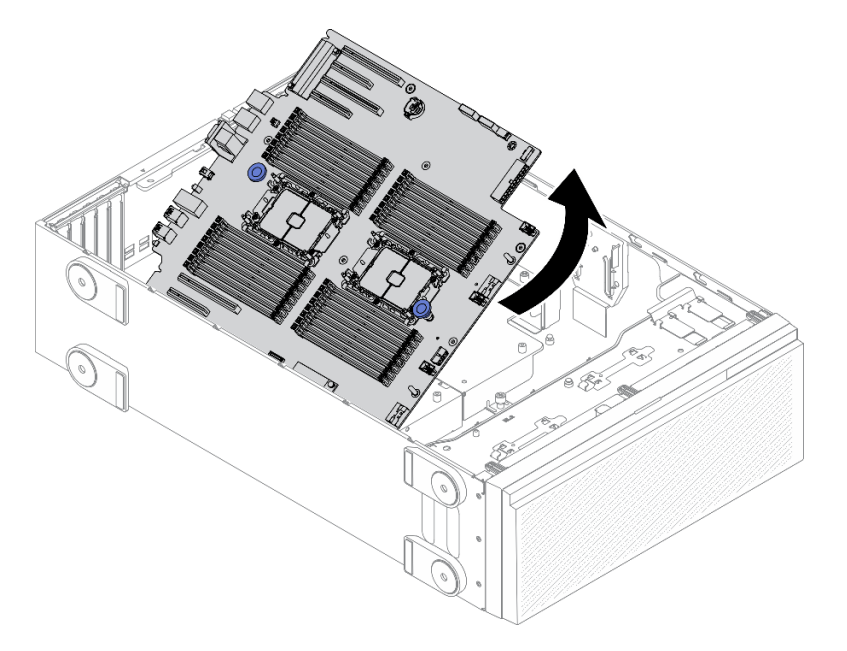

Figure 154. Retrait de la carte mère

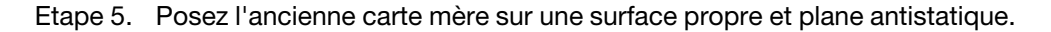

## Après avoir terminé

- Installez une carte mère. Voir [« Installation de la carte mère » à la page 216](#page-225-0).
- Si vous devez renvoyer le composant ou le périphérique en option, suivez les instructions d'emballage et utilisez les matériaux que vous avez reçus pour l'emballer.

Important : Avant de retourner la carte mère, assurez-vous d'installer les caches antipoussière du socket de processeur de la nouvelle carte mère. Pour remplacer un cache antipoussière du socket de processeur :

- 1. Prenez un cache antipoussière du socket de processeur sur la nouvelle carte mère et orientez-le correctement au-dessus de l'assemblage de socket de processeur sur la carte mère retirée.
- 2. Appuyez doucement sur les pattes du cache antipoussière de l'assemblage de socket de processeur, en appuyant sur les bords afin d'éviter d'endommager les broches du socket. Il se peut que vous entendiez un clic sur le cache antipoussière qui signifie qu'il est solidement fixé.
- 3. Vérifiez que le cache antipoussière est correctement relié à l'assemblage de socket de processeur.

#### Vidéo de démonstration

[Découvrez la procédure sur YouTube](https://www.youtube.com/watch?v=EMUsIO1pn2I)

# <span id="page-225-0"></span>Installation de la carte mère

Les informations suivantes vous indiquent comment installer la carte mère.

# À propos de cette tâche

S002

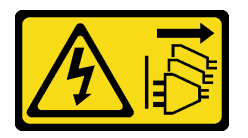

## ATTENTION :

Le bouton de mise sous tension du serveur et l'interrupteur du bloc d'alimentation ne coupent pas le courant électrique alimentant l'unité. En outre, le système peut être équipé de plusieurs cordons d'alimentation. Pour mettre l'unité hors tension, vous devez déconnecter tous les cordons de la source d'alimentation.

## Attention :

- Lisez [« Conseils d'installation » à la page 61](#page-70-0) pour vous assurer de travailler en toute sécurité.
- Mettez le serveur hors tension et débranchez tous les cordons d'alimentation pour cette tâche.
- Empêchez l'exposition à l'électricité statique, laquelle peut entraîner l'arrêt du système et la perte de données, en conservant les composants sensibles à l'électricité statique dans les emballages antistatiques jusqu'à leur installation, et en manipulant ces dispositifs en portant un bracelet antistatique ou un autre système de mise à la terre.

## Procédure

Etape 1. Saisissez la carte mère par les pistons et abaissez-la doucement dans le châssis comme indiqué.

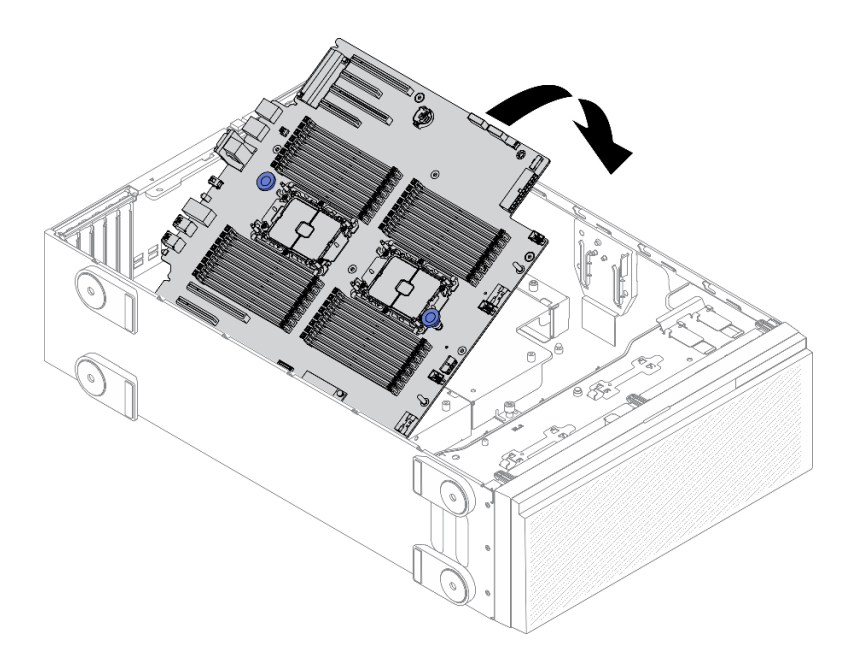

Figure 155. Installation de la carte mère

Etape 2. Déplacez la carte mère vers l'arrière du serveur. Vérifiez que les connecteurs arrière de la nouvelle carte mère sont bien insérés dans les trous du panneau arrière correspondants.

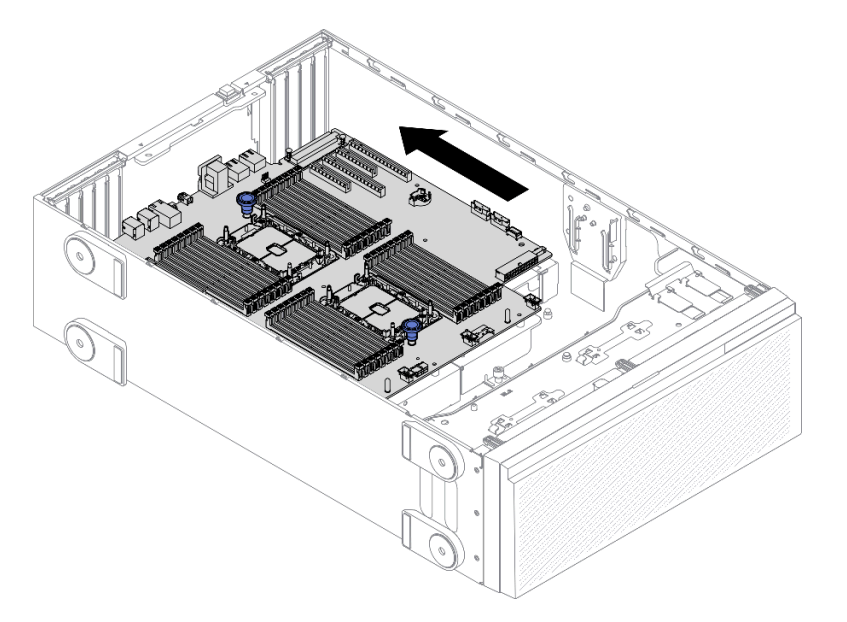

Figure 156. Installation de la carte mère dans le châssis

Etape 3. Installez les neuf vis pour fixer la carte mère en position.

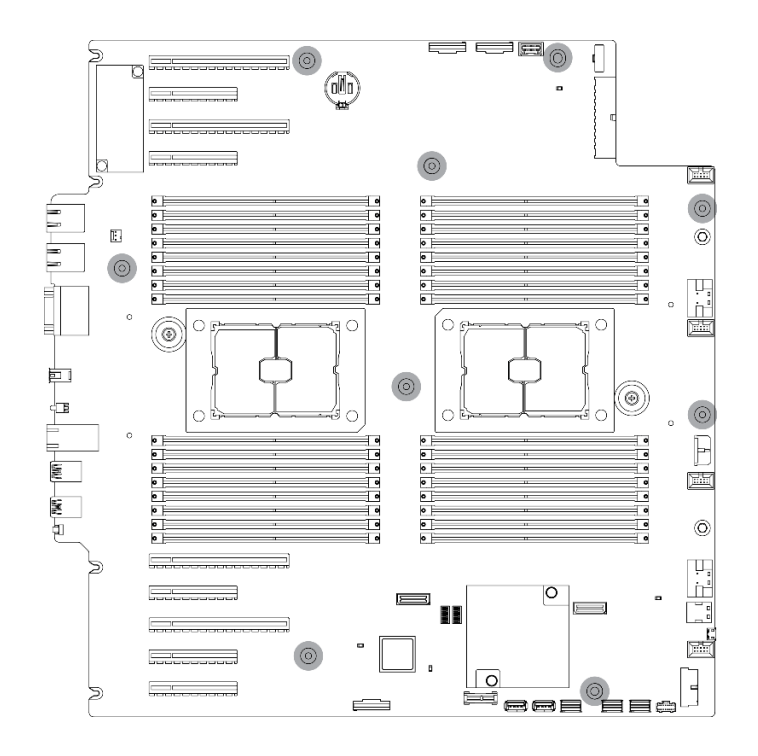

Figure 157. Installation des vis de la carte mère

#### Après avoir terminé

- 1. Rebranchez tous les câbles requis. Pour plus d'informations, voir [Chapitre 3 « Cheminement interne des](#page-60-0) [câbles » à la page 51.](#page-60-0)
- 2. Réinstallez le processeur et le dissipateur thermique. Voir [« Installation d'un processeur-dissipateur](#page-208-0) [thermique » à la page 199](#page-208-0).
- 3. Réinstallez tous les modules de mémoire. Voir [« Installation d'un module de mémoire » à la page 148](#page-157-0).
- 4. Réinstallez la batterie CMOS. Voir [« Installation de la pile CMOS \(CR2032\) » à la page 86.](#page-95-0)
- 5. Réinstallez le commutateur de détection d'intrusion. Pour plus d'informations, voir [« Installation du](#page-146-0) [commutateur de détection d'intrusion » à la page 137](#page-146-0).
- 6. Réinstallez le boîtier de ventilation. Voir [« Installation de l'assemblage du boîtier de ventilateur » à la page](#page-115-0)  [106](#page-115-0).
- 7. Réinstallez tous les ventilateurs. Voir [« Installation d'un ventilateur remplaçable à chaud » à la page 103](#page-112-0).
- 8. Réinstallez tous les adaptateurs GPU pleine longueur. Voir [« Installez un adaptateur GPU pleine](#page-132-0)  [longueur » à la page 123](#page-132-0).
- 9. Réinstallez tous les adaptateurs PCIe. Voir [« Installation d'un adaptateur PCIe » à la page 176](#page-185-0).
- 10. Réinstallez la grille d'aération. Voir [« Installation de la grille d'aération » à la page 82](#page-91-0).
- 11. Réinstallez tous les modules d'alimentation flash. Voir [« Installation d'un support de module](#page-119-0)  [d'alimentation Flash » à la page 110.](#page-119-0)
- 12. Réinstallez le carter du serveur. Voir [« Installation du carter du serveur » à la page 210.](#page-219-0)
- 13. Terminez de remplacer les composants. Voir [« Fin du remplacement des composants » à la page 227](#page-236-0).
- 14. Mettez à jour le type de machine et le numéro de série à l'aide des nouvelles données techniques essentielles du produit (VPD). Utilisez le Lenovo XClarity Provisioning Manager pour mettre à jour le type de machine et le numéro de série. Voir [« Mettez à niveau le type de machine et le numéro de série » à la](#page-228-0)  [page 219.](#page-228-0)
- 15. Activez TPM/TCM. Pour obtenir plus d'informations, voir [« Activation de TPM/TCM » à la page 221.](#page-230-0)

16. Facultativement, vous pouvez activer l'amorçage sécurisé. Voir [« Activation de l'amorçage sécurisé](#page-232-0) [UEFI » à la page 223](#page-232-0).

# Vidéo de démonstration

[Découvrez la procédure sur YouTube](https://www.youtube.com/watch?v=9acEpZBDusU)

# <span id="page-228-0"></span>Mettez à niveau le type de machine et le numéro de série

Une fois le remplacement de la carte mère effectué par des techniciens de maintenance formés, le type de machine et le numéro de série doivent être mis à jour.

Deux méthodes sont à votre disposition pour mettre à jour le type de machine et le numéro de série :

• À partir de Lenovo XClarity Provisioning Manager

Pour mettre à niveau le type de machine et le numéro de série depuis Lenovo XClarity Provisioning Manager:

- 1. Démarrez le serveur et appuyez sur la touche conformément aux instructions à l'écran pour afficher l'interface Lenovo XClarity Provisioning Manager.
- 2. Si le mot de passe administrateur est obligatoire pour le démarrage, entrez le mot de passe.
- 3. Dans la page Récapitulatif du système, cliquez sur Mise à jour VPD.
- 4. Mettez à niveau le type de machine et le numéro de série.
- À partir de Lenovo XClarity Essentials OneCLI

Lenovo XClarity Essentials OneCLI affiche le type, modèle et numéro de série dans Lenovo XClarity Controller. Sélectionnez l'une des méthodes suivantes pour accéder à Lenovo XClarity Controller afin de définir le type de machine et le numéro de série :

- Fonctionnement depuis le système cible tel que l'accès au réseau local ou l'accès de type console à clavier (KCS)
- Accès distant au système cible (basé sur TCP/IP)

Pour mettre à niveau le type de machine et le numéro de série depuis Lenovo XClarity Essentials OneCLI :

1. Téléchargez et installez Lenovo XClarity Essentials OneCLI.

Pour télécharger Lenovo XClarity Essentials OneCLI, accédez au site suivant :

<https://datacentersupport.lenovo.com/solutions/HT116433>

- 2. Copiez et décompressez sur le serveur le package OneCLI, qui contient également d'autres fichiers nécessaires. Assurez-vous de décompresser l'outil OneCLI et les fichiers requis dans le même répertoire.
- 3. Une fois Lenovo XClarity Essentials OneCLI en place, entrez les commandes suivantes pour définir le type de machine et le numéro de série :

onecli config set SYSTEM\_PROD\_DATA.SysInfoProdName <m/t\_model> [access\_method]

onecli config set SYSTEM\_PROD\_DATA.SysInfoSerialNum <s/n> [access\_method]

onecli config set SYSTEM\_PROD\_DATA.SysInfoProdIdentifier <system model> [access\_method]

onecli config set SYSTEM\_PROD\_DATA.SysInfoProdIdentifierEx <system model> --override [access\_method]

Où :

<m/t\_model>

Type de machine serveur et numéro de modèle. Tapez xxxxyyyu, où xxxx est le type de machine et yyy est le numéro de modèle du serveur.

 $<$ s/n $>$ 

Numéro de série du serveur. Entrez zzzzzzz, où zzzzzzz est le numéro de série.

<system model>

Le modèle du système. Saisissez system yyyyyyyy, où yyyyyyyy est l'identificateur de produit.

[access\_method]

Méthode d'accès que vous avez sélectionnée parmi les méthodes suivantes :

– Accès via le réseau local avec authentification en ligne, entrez la commande : [--bmc-username <xcc\_user\_id> --bmc-password <xcc\_password>]

Où :

xcc\_user\_id

Nom de compte du module BMC/IMM/XCC (1 des 12 comptes). La valeur par défaut est USERID.

xcc\_password

Mot de passe du compte BMC/IMM/XCC (1 des 12 comptes).

Les commandes données en exemple sont les suivantes : onecli config set SYSTEM\_PROD\_DATA.SysInfoProdName <m/t\_model> --bmc-username <xcc\_user\_id> --bmc-password <xcc\_password> onecli config set SYSTEM\_PROD\_DATA.SysInfoSerialNum <s/n> --bmc-username <xcc\_user\_id> --bmcpassword <xcc\_password> onecli config set SYSTEM\_PROD\_DATA.SysInfoProdIdentifier <system model> --bmc-username xcc\_user id --bmc-password xcc\_password onecli config set SYSTEM\_PROD\_DATA.SysInfoProdIdentifierEx <system model> --override --bmcusername xcc\_user\_id --bmc-password xcc\_password

– Accès en ligne KCS (sans authentification, limité à certains utilisateurs) :

Vous n'avez pas besoin d'indiquer une valeur pour la access method lorsque vous utilisez cette méthode d'accès.

```
Les commandes données en exemple sont les suivantes : 
onecli config set SYSTEM_PROD_DATA.SysInfoProdName <m/t_model> 
onecli config set SYSTEM_PROD_DATA.SysInfoSerialNum <s/n> 
onecli config set SYSTEM_PROD_DATA.SysInfoProdIdentifier <system model> 
onecli config set SYSTEM_PROD_DATA.SysInfoProdIdentifierEx <system model> --override
```
Remarque : La méthode d'accès KCS utilise l'interface IPMI/KCS, qui requiert que le pilote IPMI soit installé.

– Accès via le réseau local distant, entrez la commande : [−−bmc <xcc\_user\_id>:<xcc\_password>@<xcc\_external\_ip>]

Où :

```
xcc_external_ip
```
L'adresse IP BMC/IMM/XCC. Il n'existe pas de valeur par défaut. Ce paramètre est obligatoire.

xcc\_user\_id

Compte BMC/IMM/XCC (l'un des 12 comptes). La valeur par défaut est USERID.

xcc\_password

Mot de passe du compte BMC/IMM/XCC (1 des 12 comptes).

Remarque : L'adresse IP USB/réseau local interne, ainsi que le mot de passe et le nom de compte du module BMC, IMM ou XCC sont tous valides pour cette commande.

Les commandes données en exemple sont les suivantes :

```
onecli config set SYSTEM_PROD_DATA.SysInfoProdName <m/t_model> −−bmc <xcc_user_id>:<xcc_ 
password>@<xcc_external_ip> 
onecli config set SYSTEM_PROD_DATA.SysInfoSerialNum <s/n> −−bmc <xcc_user_id>:<xcc_ 
password>@<xcc_external_ip>
```
onecli config set SYSTEM\_PROD\_DATA.SysInfoProdIdentifier <system model> −−bmc xcc\_user\_id:xcc\_ password@xcc\_external\_ip onecli config set SYSTEM\_PROD\_DATA.SysInfoProdIdentifierEx <system model> --override −−bmc xcc\_ user id:xcc password@xcc external ip

4. Réinitialisez le Lenovo XClarity Controller aux paramètres par défaut. Voir la section « Réinitialisation de BMC aux paramètres d'usine par défaut » dans la documentation XCC compatible avec votre serveur sur <https://pubs.lenovo.com/lxcc-overview/>.

# <span id="page-230-0"></span>Activation de TPM/TCM

Le serveur prend en charge le module TPM.

Remarque : Pour les clients de Chine continentale, le module TPM intégré n'est pas pris en charge. Toutefois, les clients de Chine continentale peuvent installer un adaptateur TCM (Trusted Cryptographic Module) ou TPM (parfois appelé une carte fille).

Lorsqu'une carte mère est remplacée, vous devez vous assurer que la stratégie TPM/TCM est définie correctement.

# ATTENTION :

Faites bien attention lorsque vous définissez la stratégie TPM/TCM. Si elle n'est pas définie correctement, la carte mère peut être inutilisable.

# Définition de la stratégie TPM

Par défaut, une carte mère de rechange est fournie avec la stratégie TPM réglée sur non définie. Vous devez modifier ce réglage de sorte qu'il corresponde à celui qui était en vigueur sur la carte mère en cours de remplacement.

Il existe deux méthodes disponibles pour définir la stratégie TPM :

• À partir de Lenovo XClarity Provisioning Manager

Pour définir la stratégie TPM à partir de Lenovo XClarity Provisioning Manager :

- 1. Démarrez le serveur et appuyez sur la touche conformément aux instructions à l'écran pour afficher l'interface Lenovo XClarity Provisioning Manager.
- 2. Si le mot de passe administrateur est obligatoire pour le démarrage, entrez le mot de passe.
- 3. Dans la page Récapitulatif du système, cliquez sur Mise à jour VPD.
- 4. Définissez la stratégie selon l'un des paramètres suivants.
	- NationZ TPM 2.0 activé Chine uniquement. Les clients de Chine continentale doivent choisir ce paramètre si un adaptateur NationZ TPM 2.0 est installé.
	- TPM activé Reste du monde. Les clients en dehors de la Chine continentale doivent choisir ce paramètre.
	- Définitivement désactivé. Les clients en Chine continentale doivent utiliser ce paramètre si aucun adaptateur TPM n'est installé.

Remarque : Bien que le paramètre non défini est disponible sous forme de paramètre de stratégie, il ne doit pas être utilisé.

• À partir de Lenovo XClarity Essentials OneCLI

Remarque : Veuillez noter qu'un utilisateur IPMI local et un mot de passe doivent être définis dans Lenovo XClarity Controller pour avoir accès à distance au système cible.

Pour définir la stratégie TPM à partir de Lenovo XClarity Essentials OneCLI :

1. Lisez TpmTcmPolicyLock pour vérifier si TPM\_TCM\_POLICY a été verrouillé : OneCli.exe config show imm.TpmTcmPolicyLock --override --imm <userid>:<password>@<ip\_address>

Remarque : La valeur du module imm.TpmTcmPolicyLock doit être « Désactivée », ce qui signifie que TPM\_TCM\_POLICY n'est PAS verrouillé et que les modifications apportées à TPM\_TCM\_ POLICY sont autorisées. Si le code de retour est « Activé », aucune modification apportée à la stratégie n'est autorisée. La carte peut néanmoins être utilisée si le paramètre souhaité est correct pour le système à remplacer.

- 2. Configurez le TPM\_TCM\_POLICY dans XCC :
	- À l'attention des clients en Chine continentale sans TPM, ou des clients devant désactiver le TPM : OneCli.exe config set imm.TpmTcmPolicy "NeitherTpmNorTcm" --override --imm <userid>:<password>@<ip\_ address>
	- À l'attention des clients en Chine continentale devant activer le TPM : OneCli.exe config set imm.TpmTcmPolicy "NationZTPM20Only" --override --imm <userid>:<password>@<ip\_ address>
	- À l'attention des clients en dehors de la Chine continentale devant activer le TPM : OneCli.exe config set imm.TpmTcmPolicy "TpmOnly" --override --imm <userid>:<password>@<ip\_address>
- 3. Problème de commande de réinitialisation pour la réinitialisation du système : OneCli.exe misc ospower reboot --imm <userid>:<password>@<ip\_address>
- 4. Relisez la valeur pour vérifier si la modification a été acceptée : OneCli.exe config show imm.TpmTcmPolicy --override --imm <userid>:<password>@<ip\_address>

#### Remarques :

– Si la valeur correspond, cela signifie que TPM\_TCM\_POLICY a été défini correctement.

Le module imm.TpmTcmPolicy est défini comme suit :

- La valeur 0 utilise la chaîne « Non définie », ce qui signifie stratégie UNDEFINED.
- La valeur 1 utilise la chaîne « NeitherTpmNorTcm », ce qui signifie TPM\_PERM\_DISABLED.
- La valeur 2 utilise la chaîne « TpmOnly », ce qui signifie TPM\_ALLOWED.
- La valeur 4 utilise la chaîne « NationZTPM », ce qui veut dire NationZ\_TPM20\_ALLOWED.
- Les 4 étapes ci-dessous doivent également être utilisées pour « verrouiller » TPM\_TCM\_POLICY lors de l'utilisation des commandes OneCli/ASU :
- 5. Lisez TpmTcmPolicyLock pour vérifier si TPM\_TCM\_POLICY a été verrouillé, commande comme cidessous :

OneCli.exe config show imm.TpmTcmPolicyLock --override --imm <userid>:<password>@<ip\_address>

La valeur doit être « Désactivée », ce qui signifie que TPM\_TCM\_POLICY n'est PAS verrouillé et doit être défini.

- 6. Verrouillez TPM\_TCM\_POLICY : OneCli.exe config set imm.TpmTcmPolicyLock "Enabled"--override --imm <userid>:<password>@<ip\_address>
- 7. Problème de commande de réinitialisation pour la réinitialisation du système, commande ci-dessous : OneCli.exe misc ospower reboot --imm <userid>:<password>@<ip\_address>

Lors de la réinitialisation, l'UEFI lira la valeur à partir du module imm.TpmTcmPolicyLock, si la valeur est « Activée » et si la valeur du module imm.TpmTcmPolicy est valide, l'UEFI verrouillera le paramètre TPM\_TCM\_POLICY.

Remarque : Les valeurs valides pour imm.TpmTcmPolicy incluent « NeitherTpmNorTcm », « TpmOnly » et « NationZTPM20Only ».

Si imm.TpmTcmPolicyLock est défini sur « Activé », mais que la valeur imm.TpmTcmPolicy n'est pas valide, UEFI va rejeter la demande de « verrouillage » et définir imm.TpmTcmPolicyLock sur « Désactivé ».

8. Relisez la valeur pour vérifier si le « Verrouillage » est accepté ou rejeté. Commande ci-dessous : OneCli.exe config show imm.TpmTcmPolicy --override --imm <userid>:<password>@<ip\_address>

Remarque : Si la valeur a changé de « Désactivée » à « Activée », cela signifie que TPM\_TCM\_ POLICY a été verrouillé avec succès. Une fois qu'une stratégie a été définie, il n'existe aucune autre méthode que le remplacement de la carte mère pour la déverrouiller.

imm.TpmTcmPolicyLock est défini comme suit :

La valeur 1 utilise la chaîne « Activé », ce qui signifie verrouiller la stratégie. Les autres valeurs ne sont pas acceptées.

# <span id="page-232-0"></span>Activation de l'amorçage sécurisé UEFI

Si vous le souhaitez, vous pouvez activer l'amorçage sécurisé UEFI.

Il existe deux méthodes pour activer l'amorçage sécurisé UEFI :

• À partir de Lenovo XClarity Provisioning Manager

Pour activer l'amorçage sécurisé UEFI depuis Lenovo XClarity Provisioning Manager :

- 1. Démarrez le serveur et appuyez sur la touche spécifiée dans les instructions à l'écran pour afficher l'interface Lenovo XClarity Provisioning Manager. (Pour plus de détails, consultez la section « Démarrage » de la LXPM documentation compatible avec votre serveur à l'adresse [https://](https://pubs.lenovo.com/lxpm-overview/)  [pubs.lenovo.com/lxpm-overview/](https://pubs.lenovo.com/lxpm-overview/).)
- 2. Si le mot de passe administrateur est obligatoire pour le démarrage, entrez le mot de passe.
- 3. Dans la page de configuration UEFI, cliquez sur Paramètres système  $\rightarrow$  Sécurité  $\rightarrow$  Amorçage sécurisé.
- 4. Activez l'amorçage sécurisé et enregistrez les paramètres.
- À partir de Lenovo XClarity Essentials OneCLI

Pour activer l'amorçage sécurisé UEFI depuis Lenovo XClarity Essentials OneCLI :

1. Téléchargez et installez Lenovo XClarity Essentials OneCLI.

Pour télécharger Lenovo XClarity Essentials OneCLI, accédez au site suivant :

<https://datacentersupport.lenovo.com/solutions/HT116433>

2. Exécutez la commande suivante pour activer l'amorçage sécurisé :OneCli.exe config set SecureBootConfiguration.SecureBootSetting Enabled --bmc <userid>:<password>@<ip\_address>

où :

- <userid>:<password> correspond aux données d'identification utilisés pour accéder au BMC (interfaceLenovo XClarity Controller) de votre serveur. L'ID utilisateur par défaut est USERID, et le mot de passe par défaut est PASSW0RD (avec un zéro, et non la lettre o majuscule)
- <ip\_address> correspond à l'adresse IP du serveur BMC.

Pour plus d'informations sur la commande Lenovo XClarity Essentials OneCLI set, voir :

[https://pubs.lenovo.com/lxce-onecli/onecli\\_r\\_set\\_command](https://pubs.lenovo.com/lxce-onecli/onecli_r_set_command)

Remarque : Si vous avez besoin de désactiver l'amorçage sécurisé UEFI, exécutez la commande suivante : OneCli.exe config set SecureBootConfiguration.SecureBootSetting Disabled --bmc <userid>:<password>@<ip\_ address>

# Remplacement d'un obturateur T4

Les informations suivantes vous indiquent comment retirer et installer l'obturateur T4.

# Retrait d'un obturateur T4

Les informations suivantes vous indiquent comment retirer un obturateur T4.

# À propos de cette tâche

# S017

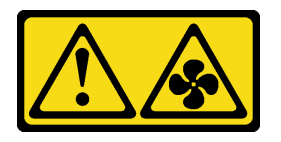

# ATTENTION :

Pales de ventilateurs mobiles dangereuses à proximité. Évitez tout contact avec les doigts ou toute autre partie du corps.

S033

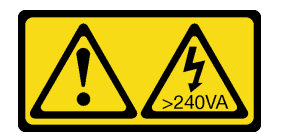

## ATTENTION :

Courant électrique dangereux. Des tensions présentant un courant électrique dangereux peuvent provoquer une surchauffe lorsqu'elles sont en court-circuit avec du métal, ce qui peut entraîner des projections de métal, des brûlures ou les deux.

## Attention :

- Lisez [« Conseils d'installation » à la page 61](#page-70-0) pour vous assurer de travailler en toute sécurité.
- Empêchez l'exposition à l'électricité statique, laquelle peut entraîner l'arrêt du système et la perte de données, en conservant les composants sensibles à l'électricité statique dans les emballages antistatiques jusqu'à leur installation, et en manipulant ces dispositifs en portant un bracelet antistatique ou un autre système de mise à la terre.
- Si le serveur est dans une armoire, retirez-le de celle-ci.
- Si le serveur est équipé de pieds, faites-les pivoter vers l'intérieur et installez le serveur sur le côté pour faciliter l'opération.

Remarque : Si vous avez installé un adaptateur GPU T4, installez un obturateur T4 sur le carter du serveur pour assurer un refroidissement et un débit d'air adaptés.

# Procédure

Etape 1. Retirez le carter du serveur. Voir [« Retrait du carter du serveur » à la page 208](#page-217-0).

Etape 2. Retournez le carter du serveur et localisez l'obturateur T4 que vous souhaitez retirer.

# Etape 3. Retirez l'obturateur T4.

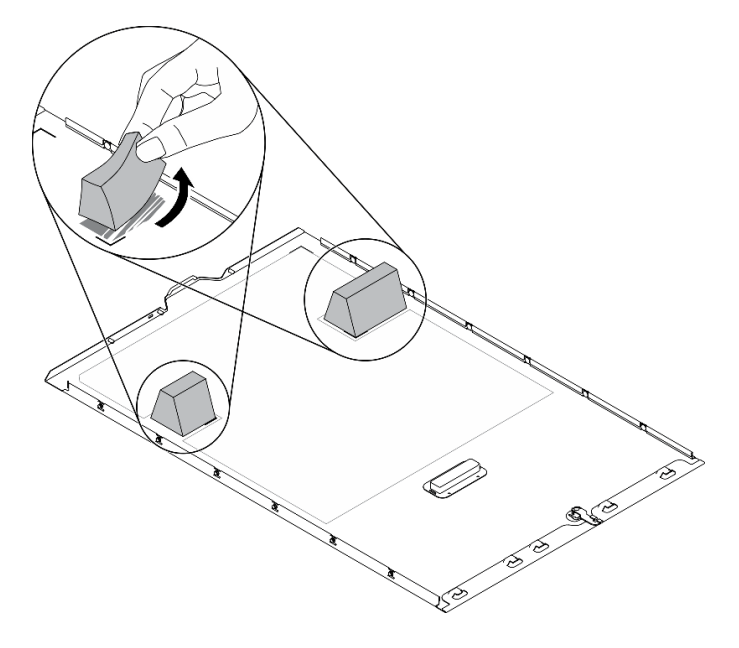

Figure 158. Retrait de l'obturateur T4

# Après avoir terminé

- 1. Installez un nouvel obturateur T4. Voir [« Installation d'un obturateur T4 » à la page 225.](#page-234-0)
- 2. Si vous devez renvoyer le composant ou le périphérique en option, suivez les instructions d'emballage et utilisez les matériaux que vous avez reçus pour l'emballer.

# <span id="page-234-0"></span>Installation d'un obturateur T4

Les informations suivantes vous indiquent comment installer un obturateur T4.

## À propos de cette tâche

S017

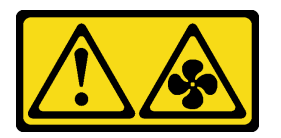

## ATTENTION :

Pales de ventilateurs mobiles dangereuses à proximité. Évitez tout contact avec les doigts ou toute autre partie du corps.

S033

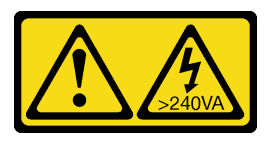

ATTENTION :

Courant électrique dangereux. Des tensions présentant un courant électrique dangereux peuvent provoquer une surchauffe lorsqu'elles sont en court-circuit avec du métal, ce qui peut entraîner des projections de métal, des brûlures ou les deux.

# Attention :

- Lisez [« Conseils d'installation » à la page 61](#page-70-0) pour vous assurer de travailler en toute sécurité.
- Empêchez l'exposition à l'électricité statique, laquelle peut entraîner l'arrêt du système et la perte de données, en conservant les composants sensibles à l'électricité statique dans les emballages antistatiques jusqu'à leur installation, et en manipulant ces dispositifs en portant un bracelet antistatique ou un autre système de mise à la terre.

Remarque : Si vous avez installé un adaptateur T4 GPU, installez un obturateur T4 sur le carter du serveur pour assurer un refroidissement et un débit d'air adaptés.

# Procédure

- Etape 1. Localisez l'emplacement correspondant en bas du carter du serveur pour l'emplacement PCIe applicable.
- Etape 2. Essuyez la surface avec un tampon de nettoyage imbibé d'alcool.

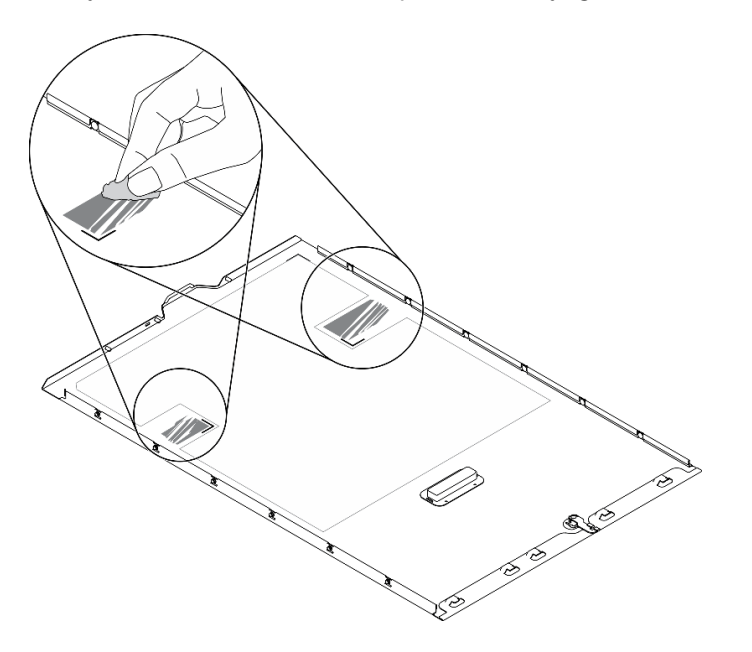

Figure 159. Surface de nettoyage

Etape 3. Retirez le plastique et installez l'obturateur T4. Assurez-vous que l'obturateur T4 est aligné sur la marque de coin **1**.

Remarque : Assurez-vous que l'alcool est correctement évaporé avant d'installer le nouvel obturateur T4.

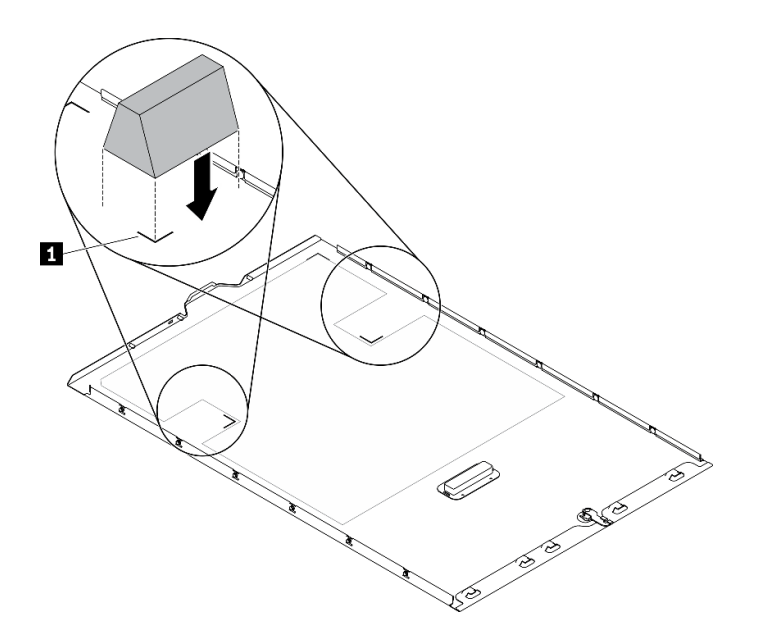

Figure 160. Installation de l'obturateur T4

#### Après avoir terminé

- 1. Réinstallez le carter du serveur. Voir [« Installation du carter du serveur » à la page 210.](#page-219-0)
- <span id="page-236-0"></span>2. Terminez de remplacer les composants. Voir [« Fin du remplacement des composants » à la page 227](#page-236-0).

# Fin du remplacement des composants

Ces informations vous indiquent comment terminer le remplacement des composants.

Pour terminer le remplacement de composants, procédez comme suit :

- 1. Vérifiez que tous les composants ont été remontés correctement et que vous n'avez pas oublié d'outils ou de vis à l'intérieur du serveur.
- 2. Acheminez et fixez correctement les câbles du serveur. Consultez les informations relatives à la connexion et au cheminement des câbles pour chaque composant.
- 3. Si vous avez retiré le carter du serveur, réinstallez-le. Pour plus d'informations, voir [« Installation du](#page-219-0)  [carter du serveur » à la page 210.](#page-219-0)
- 4. Reconnectez les câbles externes et les cordons d'alimentation au serveur.

Attention : Pour éviter d'endommager les composants, connectez les cordons d'alimentation en dernier.

- 5. Mettez à jour la configuration du serveur.
	- Téléchargez et installez la version la plus récente des pilotes de périphérique : [http://](http://datacentersupport.lenovo.com)  [datacentersupport.lenovo.com](http://datacentersupport.lenovo.com).
	- Mettez à jour le microprogramme du système. Voir [« Mises à jour du microprogramme » à la page 10.](#page-19-0)
	- Mettez à jour la configuration du UEFI.
	- Reconfigurez les grappes de disques si vous avez installé ou retiré une unité remplaçable à chaud ou un adaptateur RAID. Consultez le document Lenovo XClarity Provisioning Manager Guide d'utilisation, disponible pour téléchargement à l'adresse suivante : [http://](http://datacentersupport.lenovo.com)  [datacentersupport.lenovo.com](http://datacentersupport.lenovo.com).

Remarque : Assurez-vous que la dernière version de ThinkSystem M.2 avec le microprogramme du kit d'activation de la mise en miroir est appliquée pour éviter que le disque virtuel/la baie ne soit manquant après le remplacement de la carte mère.

# <span id="page-238-0"></span>Chapitre 5. Identification des problèmes

Les informations de cette section permettent d'isoler et de résoudre les problèmes que vous pourriez rencontrer lors de l'utilisation de votre serveur.

Les serveurs Lenovo peuvent être configurés pour avertir automatiquement le support Lenovo si certains événements sont générés. Vous pouvez configurer la notification automatique, également appelée fonction d'appel vers Lenovo, à partir des applications de gestion, telles que Lenovo XClarity Administrator. Si vous configurez la notification automatique du problème, le support de Lenovo est automatiquement alerté chaque fois qu'un serveur rencontre un événement potentiellement important.

Pour isoler un problème, vous devez généralement commencer par le journal des événements de l'application qui gère le serveur :

- Si vous gérez le serveur depuis Lenovo XClarity Administrator, commencez par le journal des événements Lenovo XClarity Administrator.
- Si vous utilisez une autre application de gestion, commencez par le journal des événements Lenovo XClarity Controller.

# <span id="page-238-1"></span>Journaux des événements

Une alerte est un message ou une autre indication signalant un événement ou un événement imminent. Les alertes sont générées par le module Lenovo XClarity Controller ou par UEFI sur les serveurs. Ces alertes sont stockées dans le journal des événements Lenovo XClarity Controller. Si le serveur est géré par le Chassis Management Module 2 ou par Lenovo XClarity Administrator, les alertes sont automatiquement transférées à ces applications de gestion.

Remarque : Pour obtenir la liste des événements, y compris les actions utilisateur qu'il peut être nécessaire d'effectuer pour récupérer suite à un événement, voir le Guide de référence des codes et messages, disponible à l'adresse suivante :[https://pubs.lenovo.com/st650-v2/pdf\\_files](https://pubs.lenovo.com/st650-v2/pdf_files)

## Journal des événements Lenovo XClarity Administrator

Si vous utilisez Lenovo XClarity Administrator pour gérer le serveur, le réseau et le matériel de stockage, vous pouvez afficher les événements de tous les appareils gérés via XClarity Administrator.

Logs

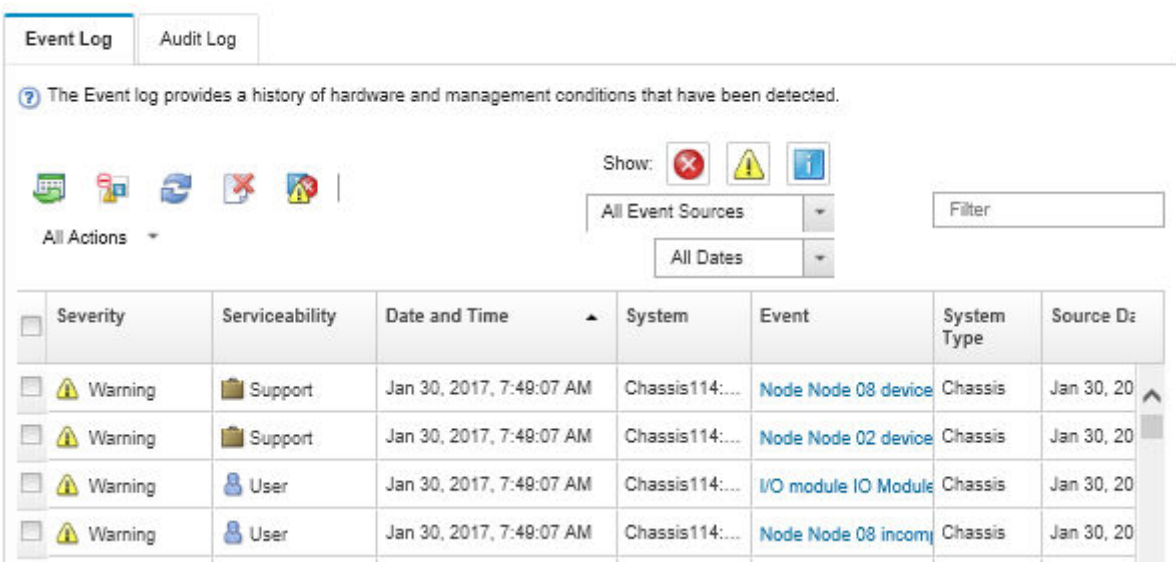

Figure 161. Journal des événements Lenovo XClarity Administrator

Pour plus d'informations sur la gestion des événements depuis XClarity Administrator, voir :

[http://sysmgt.lenovofiles.com/help/topic/com.lenovo.lxca.doc/events\\_vieweventlog.html](http://sysmgt.lenovofiles.com/help/topic/com.lenovo.lxca.doc/events_vieweventlog.html)

#### Journal des événements Lenovo XClarity Controller

Lenovo XClarity Controller surveille l'état physique du serveur et de ses composants à l'aide de capteurs mesurant des variables physiques internes telles que la température, les valeurs de tension d'alimentation, la vitesse des ventilateurs et l'état des composants. Lenovo XClarity Controller fournit plusieurs interfaces au logiciel de gestion des systèmes, ainsi qu'aux administrateurs système et aux utilisateurs, pour permettre la gestion à distance et le contrôle d'un serveur.

Lenovo XClarity Controller surveille tous les composants du serveur et publie des événements dans le journal des événements Lenovo XClarity Controller.

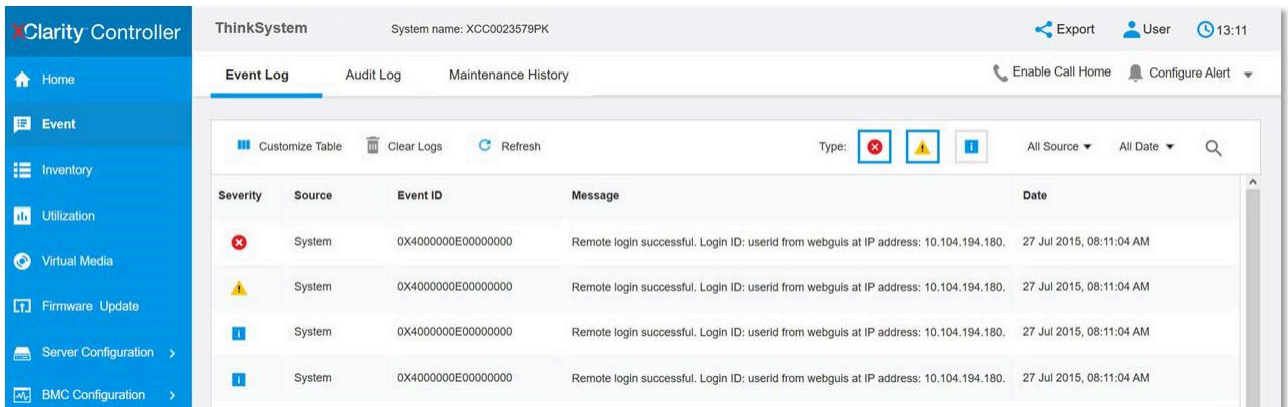

Figure 162. Journal des événements Lenovo XClarity Controller

Pour plus d'informations sur l'accès au journal des événements de Lenovo XClarity Controller, voir :

« Affichage des journaux des événements » dans la documentation XCC compatible avec votre serveur à l'adresse suivante : <https://pubs.lenovo.com/lxcc-overview/>

# Diagnostics Lightpath

Diagnostics Lightpath comprend plusieurs voyants sur différents composants internes et externes du serveur qui signalent le composant défaillant. Lorsqu'une erreur se produit, les voyants s'allument sur le panneau avant situé sur la façade et à l'arrière du serveur, puis sur le composant défaillant. Si vous les observez dans un ordre spécifique, vous pourrez identifier la source de l'erreur dans la plupart des cas.

- [« Panneau avant » à la page 23](#page-32-0)
- [« Ensemble de diagnostic LCD externe » à la page 29](#page-38-0)
- [« Voyants de la vue arrière » à la page 28](#page-37-0)
- [« Voyants de la carte mère » à la page 37](#page-46-0)

# Procédures générales d'identification des problèmes

Utilisez les informations de cette section pour résoudre des problèmes si le journal des événements ne contient pas d'erreurs spécifiques ou que le serveur n'est pas opérationnel.

Si vous n'êtes pas certain de la cause d'un problème et que les blocs d'alimentation fonctionnent correctement, procédez comme suit pour tenter de résoudre le problème :

- 1. Mettez le serveur hors tension.
- 2. Assurez-vous que tous les câbles du serveur sont correctement branchés.
- 3. Le cas échéant, retirez ou débranchez les périphériques suivants, un à un, afin de déterminer l'origine de la défaillance. Mettez le serveur sous tension et configurez-le à chaque fois que vous retirez ou débranchez un périphérique.
	- Tout périphérique externe.
	- Parasurtenseur (sur le serveur).
	- Imprimante, souris et unités non Lenovo.
	- Tous les adaptateurs.
	- Unités de disque dur.
	- Modules de mémoire jusqu'à atteindre la configuration minimale prise en charge par le serveur.

Voir [« Spécifications » à la page 1](#page-10-0) pour déterminer la configuration minimale requise pour votre serveur.

4. Mettez le serveur sous tension.

Si le problème disparaît en retirant un adaptateur du serveur, mais réapparaît en réinstallant le même adaptateur, ce dernier est probablement la cause du problème. Si le problème réapparaît dès que vous remplacez l'adaptateur par un autre, essayez un emplacement PCIe.

Si le problème s'avère être un problème lié au réseau, et si le serveur réussit tous les tests systèmes, il s'agit probablement d'un problème de câblage au réseau indépendant du serveur.

# Résolution des problèmes d'alimentation suspectés

Il peut être difficile de résoudre des problèmes d'alimentation. Par exemple, un court-circuit peut se trouver n'importe où sur n'importe quel bus de distribution d'alimentation. En général, un court-circuit causera une surintensité qui engendrera l'arrêt du sous-système d'alimentation.

Procédez comme suit pour diagnostiquer et résoudre un problème d'alimentation suspecté.

Etape 1. Consultez le journal des événements et corrigez les erreurs relatives à l'alimentation.

Remarque : Commencez par le journal des événements de l'application qui gère le serveur. Pour plus d'informations sur les journaux des événements, voir [« Journaux des événements » à la page](#page-238-1)  [229](#page-238-1).

- Etape 2. Vérifiez qu'il n'y a pas de courts-circuits, notamment si une vis mal serrée n'a pas entraîné un court-circuit sur une carte à circuits.
- Etape 3. Retirez les adaptateurs et débranchez les câbles et les cordons d'alimentation de tous les périphériques internes et externes, pour ne garder que la configuration minimale requise pour lancer le serveur. Voir [« Spécifications » à la page 1](#page-10-0) pour déterminer la configuration minimale requise pour votre serveur.
- Etape 4. Rebranchez tous les cordons d'alimentation en courant alternatif et mettez le serveur sous tension. Si le serveur démarre correctement, réinstallez les adaptateurs et les périphériques un à un, afin d'isoler le problème.

Si le serveur ne démarre pas avec la configuration minimale, remplacez un par un les composants de la configuration minimale jusqu'à ce que le problème soit isolé.

# Résolution de problèmes de contrôleur Ethernet suspectés

La méthode à employer pour tester le contrôleur Ethernet dépend de votre système d'exploitation. Consultez la documentation de votre système d'exploitation pour obtenir des informations sur les contrôleurs Ethernet, et consultez le fichier Readme de votre pilote de périphérique de contrôleur Ethernet.

Procédez comme suit pour tenter de résoudre les problèmes suspectés liés au contrôleur Ethernet.

- Etape 1. Assurez-vous d'avoir installé les pilotes de périphérique adéquats, fournis avec le serveur, et qu'ils sont au niveau le plus récent.
- Etape 2. Assurez-vous que le câble Ethernet est correctement installé.
	- Le câble doit être correctement fixé à chaque extrémité. S'il est fixé mais que le problème persiste, retentez l'opération avec un autre câble.
	- Si vous avez configuré le contrôleur Ethernet en mode 100 Mbits/s ou 1000 Mbits/s, vous devez utiliser un câble de catégorie 5.

Remarque : Utilisez les câbles UTP CAT6A dont la bande passante est de 625 MHz pour le réseau LAN interne de 10 Go.

- Etape 3. Déterminez si le concentrateur prend en charge la négociation automatique. Dans le cas contraire, essayez de configurer le contrôleur Ethernet intégré manuellement pour faire correspondre le débit et le mode duplex du concentrateur.
- Etape 4. Contrôlez les voyants du contrôleur Ethernet sur le panneau arrière du serveur. Ils permettent de déterminer s'il existe un problème au niveau du connecteur, du câble ou du concentrateur.
	- Le voyant de l'état de la liaison Ethernet s'allume lorsque le contrôleur Ethernet reçoit un signal du concentrateur. Si ce voyant est éteint, il se peut que le connecteur, le câble ou le concentrateur soit défectueux.
	- Le voyant de transmission et d'émission Ethernet s'allume lorsque le contrôleur Ethernet envoie ou reçoit des données par le biais du réseau Ethernet. Si le voyant est éteint, vérifiez que le concentrateur et le réseau fonctionnent et que les pilotes de périphérique appropriés sont installés.
- Etape 5. Consultez le voyant d'activité réseau à l'arrière du serveur. Le voyant d'activité réseau s'allume si des données sont actives sur le réseau Ethernet. Si le voyant d'activité réseau est éteint, vérifiez que le concentrateur et le réseau fonctionnent et que les pilotes de périphérique appropriés sont installés.
- Etape 6. Vérifiez que le problème n'est pas lié au système d'exploitation et que les pilotes sont correctement installés.

Etape 7. Assurez-vous que les pilotes de périphérique du client et du serveur utilisent le même protocole.

Si le contrôleur Ethernet ne parvient toujours pas à se connecter au réseau, quand bien même le matériel semble fonctionner correctement, demandez à votre administrateur réseau de déterminer la cause de l'erreur.

# Dépannage par symptôme

Suivez cette procédure pour rechercher les solutions aux problèmes caractérisés par des symptômes identifiables.

Pour utiliser les informations de dépannage en fonction des symptômes disponibles dans cette section, procédez comme suit :

- 1. Consultez le journal des événements de l'application qui gère le serveur et suivez les actions suggérées pour résoudre les codes d'événement.
	- Si vous gérez le serveur depuis le Lenovo XClarity Administrator, commencez par le journal des événements Lenovo XClarity Administrator.
	- Si vous utilisez une autre application de gestion, commencez par le journal des événements Lenovo XClarity Controller.

Pour plus d'informations sur les journaux des événements, voir [« Journaux des événements » à la page](#page-238-1) [229](#page-238-1).

- 2. Passez en revue cette section afin de trouver les symptômes détectés et suivez les procédures suggérées pour résoudre le problème.
- 3. Si le problème persiste, prenez contact avec le support (voir [« Contact du support » à la page 257](#page-266-0)).

# Problèmes liés à l'unité de disque dur

Utilisez ces informations pour résoudre les problèmes liés aux unités de disque dur.

- [« Le serveur ne parvient pas à reconnaître un disque dur » à la page 233](#page-242-0)
- [« Plusieurs disques durs sont défectueux » à la page 234](#page-243-0)
- [« Plusieurs disques durs sont hors ligne » à la page 234](#page-243-1)
- [« Une unité de disque dur de remplacement ne se régénère pas » à la page 235](#page-244-0)
- [« Le voyant d'activité vert de l'unité de disque dur ne représente pas l'état actuel de l'unité associée » à la](#page-244-1) [page 235](#page-244-1)
- [« Le voyant d'état de l'unité de disque dur vert ne représente pas l'état actuel de l'unité associée » à la](#page-244-2)  [page 235](#page-244-2)

#### <span id="page-242-0"></span>Le serveur ne parvient pas à reconnaître un disque dur

Procédez comme suit jusqu'à ce que le problème soit résolu.

- 1. Vérifiez le voyant d'état jaune correspondant sur l'unité de disque dur. S'il est allumé, il indique que l'unité est en panne.
- 2. Si le voyant d'état est allumé, retirez l'unité de la baie, attendez 45 secondes, puis réinsérez l'unité en vous assurant qu'elle est bien raccordée au fond de panier de l'unité de disque dur.
- 3. Observez le voyant d'activité vert de l'unité de disque dur associé et le voyant d'état jaune et effectuez les opérations correspondantes dans différentes situations :
	- Si le voyant d'activité vert clignote et que le voyant d'état jaune est éteint, l'unité est reconnue par le contrôleur et fonctionne correctement. Exécutez les tests de diagnostics pour les unités de disque dur. Lorsque vous démarrez un serveur et appuyez sur la touché conformément aux instructions à

l'écran, le LXPM est affiché par défaut. (Pour plus d'informations, voir la section « Démarrage » dans la documentation LXPM compatible avec votre serveur à l'emplacement [https://pubs.lenovo.com/](https://pubs.lenovo.com/lxpm-overview/) [lxpm-overview/](https://pubs.lenovo.com/lxpm-overview/).)Vous pouvez exécuter des diagnostics de disque dur depuis cette interface. Depuis la page de diagnostics, cliquez sur Exécuter un diagnostic → HDD test/Test de l'unité de disque dur. \*

- Si le voyant d'activité vert clignote et que le voyant d'état jaune clignote lentement, l'unité est reconnue par le contrôleur et en cours de régénération.
- Si aucun des voyants n'est allumé ou clignote, vérifiez si le fond de panier de l'unité de disque dur est correctement installé. Pour plus d'informations, passez à l'étape 4.
- Si le voyant d'activité vert clignote et que le voyant d'état jaune est allumé, remplacez l'unité. Si l'activité des voyants reste la même, passez à l'étape Problèmes liés à l'unité de disque dur. Si l'activité des voyants change, retournez à l'étape 1.
- 4. Vérifiez que le fond de panier de l'unité de disque dur est correctement installé. Lorsqu'il est bien inséré, les supports des unités se connectent correctement au fond de panier sans le courber ni le déplacer.
- 5. Réinstallez le cordon d'alimentation du fond de panier et répétez les étapes 1 à 3.
- 6. Réinstallez le cordon d'interface du fond de panier et répétez les étapes 1 à 3.
- 7. Si vous soupçonnez un problème au niveau du cordon d'interface ou du fond de panier :
	- Remplacez le cordon d'interface du fond de panier concerné.
	- Remplacez le fond de panier concerné.
- 8. Exécutez les tests de diagnostics pour les unités de disque dur. Lorsque vous démarrez un serveur et appuyez sur la touché conformément aux instructions à l'écran, le LXPM est affiché par défaut. (Pour plus d'informations, voir la section « Démarrage » dans la documentation LXPM compatible avec votre serveur à l'emplacement <https://pubs.lenovo.com/lxpm-overview/>.) Vous pouvez exécuter des diagnostics de disque dur depuis cette interface. Depuis la page de diagnostics, cliquez sur Exécuter un diagnostic → HDD test/Test de l'unité de disque dur.\*

D'après ces tests :

- Si le fond de panier réussit le test mais que les unités ne sont pas reconnues, remplacez le cordon d'interface du fond de panier et exécutez les tests à nouveau.
- Remplacez le fond de panier.
- Si le test de l'adaptateur échoue, déconnectez le cordon d'interface du fond de panier de l'adaptateur et exécutez le test à nouveau.
- Si le test de l'adaptateur échoue, remplacez l'adaptateur.

## <span id="page-243-0"></span>Plusieurs disques durs sont défectueux

Pour résoudre le problème, procédez comme suit :

- Consultez le journal des événements Lenovo XClarity Controller pour y rechercher des entrées liées aux blocs d'alimentation ou aux problèmes de vibration et procédez à la résolution de ces événements.
- Assurez-vous que les pilotes de périphérique et le microprogramme de l'unité de disque dur et du serveur sont au dernier niveau.

Important : Certaines solutions de cluster nécessitent des niveaux de code spécifiques ou des mises à jour de code coordonnées. Si le périphérique fait partie d'une solution en cluster, vérifiez que le niveau le plus récent du code est pris en charge pour cette solution avant de mettre le code à jour.

## <span id="page-243-1"></span>Plusieurs disques durs sont hors ligne

Pour résoudre le problème, procédez comme suit :

- Consultez le journal des événements Lenovo XClarity Controller pour y rechercher des entrées liées aux blocs d'alimentation ou aux problèmes de vibration et procédez à la résolution de ces événements.
- Consultez le journal du sous-système de stockage pour y rechercher des entrées liées au sous-système de stockage et procédez à la résolution de ces événements.

# <span id="page-244-0"></span>Une unité de disque dur de remplacement ne se régénère pas

Pour résoudre le problème, procédez comme suit :

- 1. Vérifiez que l'unité de disque dur est reconnue par l'adaptateur (le voyant d'activité vert de l'unité de disque dur clignote).
- 2. Consultez la documentation de l'adaptateur SAS/SATA RAID pour déterminer si les paramètres et la configuration sont corrects.

#### <span id="page-244-1"></span>Le voyant d'activité vert de l'unité de disque dur ne représente pas l'état actuel de l'unité associée

Pour résoudre le problème, procédez comme suit :

- 1. Si le voyant d'activité vert de l'unité de disque dur ne clignote pas lorsque l'unité est en fonctionnement, exécutez les tests de diagnostic pour les unités de disque dur. Lorsque vous démarrez un serveur et appuyez sur la touché conformément aux instructions à l'écran, le LXPM est affiché par défaut. (Pour plus d'informations, voir la section « Démarrage » dans la documentation LXPM compatible avec votre serveur à l'emplacement <https://pubs.lenovo.com/lxpm-overview/>.) Vous pouvez exécuter des diagnostics de disque dur depuis cette interface. Depuis la page de diagnostics, cliquez sur Exécuter un diagnostic → HDD test/Test de l'unité de disque dur.\*
- 2. Si l'unité réussit le test, remplacez le fond de panier.
- 3. Si le test de l'unité échoue, remplacez-la.

#### <span id="page-244-2"></span>Le voyant d'état de l'unité de disque dur vert ne représente pas l'état actuel de l'unité associée

Pour résoudre le problème, procédez comme suit :

- 1. Mettez le serveur hors tension.
- 2. Réinstallez l'adaptateur SAS/SATA.
- 3. Réinstallez le cordon d'interface et le cordon d'alimentation du fond de panier.
- 4. Réinstallez l'unité de disque dur.
- 5. Mettez le serveur sous tension et vérifiez le comportement des voyants de l'unité de disque dur.

Remarque : 'Selon la version LXPM, vous trouverez peut-être HDD test ou Test de l'unité de disque dur.

# Problèmes liés aux ventilateurs

Consultez cette section pour résoudre les problèmes liés aux ventilateurs.

• [« Vitesse anormalement élevée \(tours par minute\) » à la page 235](#page-244-3)

## <span id="page-244-3"></span>Vitesse anormalement élevée (tours par minute)

Procédez comme suit jusqu'à ce que le problème soit résolu.

- 1. Vérifiez si les dissipateurs thermiques ou les perforations d'entrée du système sont obstrués.
- 2. Assurez-vous que toutes les grilles d'aération sont correctement installées dans le serveur.
- 3. Vérifiez la pâte thermoconductrice sur le processeur, puis assurez-vous qu'elle n'est pas contaminée.

# Problèmes intermittents

La présente section explique comment résoudre les problèmes intermittents.

- [« Problèmes d'unité externe intermittents » à la page 236](#page-245-0)
- [« Problèmes KVM intermittents » à la page 236](#page-245-1)
- [« Réinitialisations inattendues intermittentes » à la page 236](#page-245-2)

# <span id="page-245-0"></span>Problèmes d'unité externe intermittents

Procédez comme suit jusqu'à ce que le problème soit résolu.

- 1. Mettez à jour le microprogramme UEFI et XCC vers les versions les plus récentes.
- 2. Vérifiez que les pilotes de périphérique corrects sont installés. Consultez le site Web du fabricant pour obtenir la documentation.
- 3. Pour un périphérique USB :
	- a. Vérifiez que le dispositif est correctement configuré.

Redémarrez le serveur et appuyez sur la touche conformément aux instructions à l'écran pour afficher l'interface de configuration du système LXPM. (Pour plus d'informations, voir la section « Démarrage » dans la documentation LXPM compatible avec votre serveur à l'emplacement [https://](https://pubs.lenovo.com/lxpm-overview/)  [pubs.lenovo.com/lxpm-overview/](https://pubs.lenovo.com/lxpm-overview/).) Ensuite, cliquez sur Paramètres système ➙ Périphériques et ports d'E-S  $\rightarrow$  Configuration USB.

b. Connectez le périphérique à un autre port. Si vous utilisez un concentrateur USB, retirez ce dernier et connectez l'appareil directement au serveur. Vérifiez que le périphérique est correctement configuré pour le port.

# <span id="page-245-1"></span>Problèmes KVM intermittents

Procédez comme suit jusqu'à ce que le problème soit résolu.

# Problèmes liés à la sortie vidéo :

- 1. Vérifiez que tous les câbles, notamment le câble d'interface de la console, sont correctement connectés et sécurisés.
- 2. Vérifiez que le moniteur fonctionne correctement en le testant sur un autre serveur.
- 3. Testez le câble d'interface de la console sur un serveur qui fonctionne afin de vérifier qu'il fonctionne correctement. Remplacez le câble d'interface de la console s'il est défectueux.

## Problèmes liés au clavier :

Vérifiez que tous les câbles et le câble d'interface de la console sont correctement connectés et sécurisés.

# Problèmes liés à la souris :

Vérifiez que tous les câbles, notamment le câble d'interface de la console, sont correctement connectés et sécurisés.

# <span id="page-245-2"></span>Réinitialisations inattendues intermittentes

Remarque : Certaines erreurs irrémédiables nécessitent un redémarrage du serveur pour désactiver un dispositif, tel qu'une barrette de mémoire DIMM ou un processeur, afin que l'appareil s'initialise correctement.

1. Si la réinitialisation se produit pendant l'autotest à la mise sous tension (POST) et que l'horloge de surveillance POST est activée, assurez-vous que la valeur définie pour le temporisateur est suffisamment élevée (Horloge de surveillance du POST).

Pour vérifier le minuteur de l'horloge de surveillance POST, redémarrez le serveur et appuyez sur la touche conformément aux instructions à l'écran pour afficher l'interface de configuration du système LXPM. (Pour plus d'informations, voir la section « Démarrage » dans la documentation LXPM compatible avec votre serveur à l'emplacement <https://pubs.lenovo.com/lxpm-overview/>.) Ensuite, cliquez sur Paramètres BMC ➙ Horloge de surveillance du POST.

- 2. Si la réinitialisation a lieu après le démarrage du système d'exploitation, effectuez l'une des opérations suivantes :
	- Indiquez le système d'exploitation lorsque le système fonctionne normalement et configurez le processus de vidage du noyau du système d'exploitation (les systèmes d'exploitation Windows et Linux de base utilisent des méthodes différentes). Accédez aux menus de configuration UEFI et désactivez la fonction, ou désactivez-la avec la commande OneCli suivante. OneCli.exe config set SystemRecovery.RebootSystemOnNMI Disable --bmc XCC\_USER:XCC\_PASSWORD@XCC\_IPAddress
	- Désactivez les utilitaires de redémarrage automatique du serveur (ASR) de type Automatic Server Restart PMI Application for Windows ou les périphériques ASR éventuellement installés.
- 3. Recherchez dans le journal des événements du contrôleur de gestion un code d'événement qui indique un redémarrage. Pour plus d'informations sur l'affichage du journal des événements, voir [« Journaux des](#page-238-1) [événements » à la page 229.](#page-238-1) Si vous utilisez le système d'exploitation Linux de base, capturez tous les journaux pour le support Lenovo afin d'effectuer d'autres recherches.

# Problèmes liés au clavier, à la souris, au commutateur KVM ou aux périphériques USB

Les informations ci-après permettent de résoudre les problèmes liés au clavier, à la souris, au commutateur KVM ou à un périphérique USB.

- [« Tout ou partie des touches du clavier ne fonctionne pas » à la page 237](#page-246-0)
- [« La souris ne fonctionne pas » à la page 237](#page-246-1)
- [« Problèmes liés au commutateur KVM » à la page 238](#page-247-0)
- [« Le périphérique USB ne fonctionne pas » à la page 238](#page-247-1)

## <span id="page-246-0"></span>Tout ou partie des touches du clavier ne fonctionne pas

- 1. Vérifiez les points suivants :
	- Le câble du clavier est correctement raccordé.
	- Le serveur et le moniteur sont mis sous tension.
- 2. Si vous utilisez un clavier USB, exécutez l'utilitaire de configuration et activez le fonctionnement sans clavier.
- 3. Si vous utilisez un clavier USB qui est branché à un concentrateur, déconnectez-le du concentrateur et connectez-le directement au serveur.
- 4. Remplacez le clavier.

## <span id="page-246-1"></span>La souris ne fonctionne pas

- 1. Vérifiez les points suivants :
	- Le câble de la souris est correctement raccordé au serveur.
	- Les pilotes de périphérique de la souris sont installés correctement.
	- Le serveur et le moniteur sont mis sous tension.
	- L'option de la souris est activée dans l'utilitaire de configuration.
- 2. Si vous utilisez une souris USB connectée à un concentrateur USB, débranchez la souris du concentrateur pour la connecter directement au serveur.
- 3. Remplacez la souris.

## <span id="page-247-0"></span>Problèmes liés au commutateur KVM

- 1. Vérifiez que le commutateur KVM est pris en charge par votre serveur.
- 2. Vérifiez que le commutateur KVM est bien sous tension.
- 3. Si le clavier, la souris ou le moniteur peuvent fonctionner normalement avec une connexion directe au serveur, alors remplacez le commutateur KVM.

#### <span id="page-247-1"></span>Le périphérique USB ne fonctionne pas

- 1. Vérifiez les points suivants :
	- Le pilote approprié pour le périphérique USB est installé.
	- Le système d'exploitation prend en charge les périphériques USB.
- 2. Vérifiez que les options de configuration USB sont correctement définies dans la configuration système.

Redémarrez le serveur et appuyez sur la touche indiquée dans les instructions à l'écran pour afficher l'interface de configuration du système LXPM. (Pour plus d'informations, voir la section « Démarrage » dans la documentation LXPM compatible avec votre serveur à l'emplacement [https://pubs.lenovo.com/](https://pubs.lenovo.com/lxpm-overview/) [lxpm-overview/](https://pubs.lenovo.com/lxpm-overview/).) Ensuite, cliquez sur Paramètres système ➙ Périphériques et ports d'E-S ➙ Configuration USB.

3. Si vous utilisez un concentrateur USB, déconnectez le périphérique USB du concentrateur et connectez-le directement au serveur.

# Problèmes liés à la mémoire

Consultez cette section pour résoudre les problèmes liés à la mémoire.

- [« La mémoire système affichée est inférieure à la mémoire physique installée » à la page 238](#page-247-2)
- [« Les différents modules de mémoire d'un canal sont identifiés comme défectueux » à la page 240](#page-249-0)
- [« Échec de la tentative de passer à un autre mode PMEM » à la page 240](#page-249-1)
- [« L'espace de nom supplémentaire apparaît dans la région entrelacée » à la page 240](#page-249-2)
- [« Les PMEM migrés ne sont pas pris en charge » à la page 240](#page-249-3)
- [« Remplissage de la mémoire invalide détecté. » à la page 241](#page-250-0)
- [« PMEM installé dans des emplacements incorrects après le remplacement de la carte mère » à la page](#page-250-1) [241](#page-250-1)
- [« Une fois les PMEM reconfigurés, les messages et les voyants d'erreur persistent pour indiquer que les](#page-251-0) [PMEM sont installés dans des emplacements incorrects. » à la page 242](#page-251-0)
- [« Impossible de créer un objectif lors de l'installation de PMEM sur le système pour la première fois » à la](#page-251-1)  [page 242](#page-251-1)

#### <span id="page-247-2"></span>La mémoire système affichée est inférieure à la mémoire physique installée

Pour résoudre ce problème, procédez comme suit.

Remarque : Chaque fois que vous installez ou désinstallez un module de mémoire, vous devez déconnecter le serveur de la source d'alimentation. Attendez ensuite dix secondes avant de redémarrer le serveur.

- 1. Vérifiez les points suivants :
	- Aucun voyant d'erreur n'est allumé sur le panneau d'information opérateur.
	- Aucun voyant d'erreur du module de mémoire n'est allumé sur la carte mère.
	- Le canal de mise en miroir de la mémoire ne tient pas compte de la différence.
	- Les modules de mémoire sont installés correctement.
- Vous avez installé le type de module de mémoire approprié (voir la section « Règles PMEM » dans le guide de configuration pour connaître les exigences).
- Après la modification ou le remplacement d'un module de mémoire, la configuration de mémoire est mise à jour correctement dans l'utilitaire Setup Utility.
- Tous les bancs de mémoire sont activés. Il est possible que le serveur ait désactivé automatiquement un banc de mémoire lorsqu'il a détecté un problème ou un banc de mémoire peut avoir été désactivé manuellement.
- Il n'y a pas de non concordance de mémoire en cas de configuration minimale de la mémoire.
- Lorsque les PMEM sont installés :
	- a. Si la mémoire est en mode App Direct, toutes les données enregistrées sont sauvegardées et les espaces de nom créés sont supprimés avant tout remplacement ou ajout de module PMEM.
	- b. Consultez « Règles PMEM » dans le guide de configuration et vérifiez si la mémoire affichée correspond à la description du mode.
	- c. Si les modules PMEM sont récemment définis en mode mémoire, réactivez le mode Direct App et vérifiez si un espace de nom a été supprimé.
	- d. Accédez à l'utilitaire Setup Utility, sélectionnez Configuration système et gestion de l'amorçage ➙ PMEM Intel Optane ➙ Sécurité, puis vérifiez que la sécurité de toutes les unités PMEM est désactivée.
- 2. Réinstallez les modules de mémoire et redémarrez le serveur.
- 3. Vérifiez le journal des erreurs de l'autotest à la mise sous tension :
	- Si un module de mémoire a été désactivé par une interruption de gestion de système (SMI), remplacez-le.
	- Si un module de mémoire a été désactivé par l'utilisateur ou par POST, réinstallez le module de mémoire, puis exécutez l'utilitaire Setup Utility et activez le module de mémoire.
- 4. Exécutez les diagnostics mémoire. Lorsque vous démarrez une solution et appuyez sur la touche indiquée dans les instructions à l'écran, l'interface LXPM est affichée par défaut. Vous pouvez exécuter des diagnostics de mémoire avec cette interface. Depuis la page de diagnostics, accédez à Exécuter un diagnostic → Test mémoire ou Test PMEM.

Remarques : Lorsque les PMEM sont installés, exécutez les diagnostics en fonction du mode actuellement défini :

- Mode Direct App :
	- Exécutez le test mémoire pour les modules de mémoire DRAM.
	- Exécutez le test PMEM pour les PMEM.
- Mode mémoire :

Exécutez à la fois le test mémoire et le test PMEM pour les modules PMEM.

5. Inversez les modules entre les canaux (du même processeur), puis redémarrez le serveur. Si le problème provient d'un module mémoire, remplacez-le.

Remarque : Lorsque les modules PMEM sont installés, utilisez uniquement cette méthode en mode mémoire.

- 6. Activez à nouveau tous les modules de mémoire à l'aide de Setup Utility, puis redémarrez le serveur.
- 7. (Technicien qualifié uniquement) Installez le module de mémoire défectueux dans un connecteur de module de mémoire du processeur 2 (s'il est installé) afin de vérifier que le problème ne provient pas du processeur ou du connecteur de module de mémoire.
- 8. (Technicien qualifié uniquement) Remplacez la carte mère.

# <span id="page-249-0"></span>Les différents modules de mémoire d'un canal sont identifiés comme défectueux

Remarque : Chaque fois que vous installez ou désinstallez un module de mémoire, vous devez déconnecter le serveur de la source d'alimentation. Attendez ensuite dix secondes avant de redémarrer le serveur.

Pour résoudre ce problème, procédez comme suit.

- 1. Réinstallez les modules de mémoire, puis redémarrez le serveur.
- 2. Retirez le module de mémoire ayant le numéro le plus élevé parmi ceux qui ont été identifiés. Remplacez-le par un module de mémoire connu et identique. Enfin, redémarrez le serveur. Répétez l'opération si nécessaire. Si les pannes persistent malgré le remplacement de tous les modules de mémoire, passez à l'étape 4.
- 3. Replacez les modules de mémoire retirés, l'un après l'autre, dans leur connecteur d'origine. Redémarrez le serveur après chaque réinstallation jusqu'à ce qu'un module de mémoire ne fonctionne pas. Remplacez chaque module de mémoire défectueux par un module de mémoire connu et identique. Redémarrez le serveur après chaque remplacement. Répétez l'étape 3 jusqu'à ce que vous ayez testé tous les modules de mémoire retirés.
- 4. Remplacez le module de mémoire ayant le numéro le plus élevé parmi ceux qui ont été identifiés, puis redémarrez le serveur. Répétez l'opération si nécessaire.
- 5. Inversez les modules de mémoire entre les canaux (du même processeur), puis redémarrez le serveur. Si le problème provient d'un module mémoire, remplacez-le.
- 6. (Techniciens qualifiés uniquement) Installez le module de mémoire défectueux dans un connecteur de module de mémoire du processeur 2 (s'il est installé) afin de vérifier que le problème ne provient pas du processeur ou du connecteur du module de mémoire.
- 7. (Technicien qualifié uniquement) Remplacez la carte mère.

## <span id="page-249-1"></span>Échec de la tentative de passer à un autre mode PMEM

Après avoir modifié le mode PMEM et avoir redémarré le système, si le mode PMEM demeure inchangé, vérifiez les DRAM DIMM et la capacité PMEM pour déterminer si ces derniers respectent les exigences du nouveau mode (voir « Règles PMEM » dans le guide de configuration).

## <span id="page-249-2"></span>L'espace de nom supplémentaire apparaît dans la région entrelacée

S'il existe deux espaces de nom créés dans une région entrelacée, VMware ESXi ignore les espaces de nom créés et crée un espace de nom supplémentaire pendant l'initialisation du système. Supprimez les espaces de nom créés dans Setup Utility ou dans le système d'exploitation avant le premier démarrage avec ESXi.

## <span id="page-249-3"></span>Les PMEM migrés ne sont pas pris en charge

Le set d'entrelacement du PMEM de Intel Optane (DIMM X) est migré à partir d'un autre système (ID de la plateforme : 0x00), ces PMEM migrés ne sont pas pris en charge ni garantis dans ce système.

Si ce message d'avertissement s'affiche, procédez comme suit :

- 1. Déplacez les modules sur le système d'origine avec exactement la même configuration que la précédente.
- 2. Sauvegardez les données stockées dans les espaces de noms PMEM.
- 3. Désactivez la sécurité PMEM avec l'une des options suivantes :
	- LXPM

Accédez à Configurer UEFI → Paramètres système → PMEM Intel Optane → Sécurité → Appuyer pour désactiver la sécurité, puis entrez le mot de passe pour désactiver la sécurité.

• Setup Utility

Accédez à Configuration système et gestion de l'amorçage → Paramètres système → PMEM Intel Optane ➙ Sécurité ➙ Appuyer pour désactiver la sécurité et entrez le mot de passe pour désactiver la sécurité.

- 4. Supprimez les espaces de noms avec une commande correspondant au système d'exploitation qui est installé :
	- Commande Linux :

ndctl destroy-namespace all -f

- Commande Windows Powershell Get-PmemDisk | Remove-PmemDisk
- 5. Effacez les données de configuration de plateforme (PCD) et la zone de stockage d'étiquette d'espace de noms (LSA) avec la commande ipmctl suivante (pour Linux et Windows). ipmctl delete -pcd

Remarques : Consultez les liens suivants pour savoir comment télécharger et utiliser impctl dans différents systèmes d'exploitation :

- Windows :<https://datacentersupport.lenovo.com/us/en/videos/YTV101407>
- Linux :<https://datacentersupport.lenovo.com/us/en/solutions/HT508642>
- 6. Amorcez de nouveau le système et appuyez sur F1 pour afficher l'utilitaire Setup Utility.
- 7. Mettez le système hors tension.
- 8. Retirez les modules qui doivent être réutilisés pour un nouveau système ou une nouvelle configuration.

#### <span id="page-250-0"></span>Remplissage de la mémoire invalide détecté.

Remplissage de la mémoire invalide (remplissage de modules DIMM non pris en charge) détecté. Vérifiez que la configuration de mémoire est valide.

Si ce message d'avertissement s'affiche, procédez comme suit :

- 1. Consultez les « Règles et ordre d'installation du module de mémoire » dans le quide de configuration pour vérifier que la séquence de remplissage du module de mémoire actuel est prise en charge.
- 2. Si la séquence actuelle est effectivement prise en charge, vérifiez si l'un des modules est affiché sous la forme « désactivé » dans Setup Utility.
- 3. Réinstallez le module qui s'affiche en tant que « désactivé », puis redémarrez le système.
- 4. Si le problème persiste, remplacez le module de mémoire.

#### <span id="page-250-1"></span>PMEM installé dans des emplacements incorrects après le remplacement de la carte mère

La barrette DIMM du set X de la mémoire persistante du PMEM de Intel Optane doit être déplacée vers la barrette DIMM Y.

Si ce message d'avertissement s'affiche, procédez comme suit :

- 1. Consignez chacune des instructions relatives à la modification de l'emplacement PMEM des événements XCC.
- 2. Mettez le système hors tension, puis retirez les PMEMs mentionnés dans les messages d'avertissement. Il est recommandé d'étiqueter ces PMEMs pour éviter toute confusion.
- 3. Installez le PMEMs dans le numéro d'emplacement approprié indiqué dans les messages d'avertissement. Retirez les étiquettes afin d'éviter de bloquer l'aération et le refroidissement.
- 4. Procédez au remplacement et mettez le système sous tension. Assurez-vous qu'aucun message d'avertissement similaire ne s'affiche dans XCC.

Remarque : N'effectuez pas de distribution sur PMEM afin d'éviter la perte de données lorsque les messages sont toujours présents dans les événements XCC.

#### <span id="page-251-0"></span>Une fois les PMEM reconfigurés, les messages et les voyants d'erreur persistent pour indiquer que les PMEM sont installés dans des emplacements incorrects.

Relancez un cycle d'alimentation en courant alternatif du système ou redémarrez XCC pour résoudre ce problème.

#### <span id="page-251-1"></span>Impossible de créer un objectif lors de l'installation de PMEM sur le système pour la première fois

Lorsque vous constatez l'un des messages suivants :

- ERREUR : impossible d'extraire les informations de ressources mémoire
- ERREUR : un ou plusieurs modules PMEM n'ont pas de données PCD. Il est recommandé de redémarrer la plateforme pour restaurer les données PCD valides.

Pour résoudre ce problème, procédez comme ci-après.

- 1. Si les PMEM ont été installés sur un autre système avec des données stockées, procédez comme suit pour effacer les données.
	- a. Selon l'ordre de remplissage d'origine, installez les PMEM sur le système d'origine où ils étaient précédemment installés, puis sauvegardez les données des PMEM sur d'autres dispositifs de stockage.
	- b. Désactivez la sécurité PMEM avec l'une des options suivantes :
		- LXPM

Accédez à Configurer UEFI → Paramètres système → PMEM Intel Optane → Sécurité → Appuyer pour désactiver la sécurité, puis entrez le mot de passe pour désactiver la sécurité.

• Setup Utility

Accédez à Configuration système et gestion de l'amorçage ➙ Paramètres système ➙ PMEM Intel Optane ➙ Sécurité ➙ Appuyer pour désactiver la sécurité et entrez le mot de passe pour désactiver la sécurité.

- c. Supprimez les espaces de noms avec une commande correspondant au système d'exploitation qui est installé :
	- Commande Linux :

ndctl destroy-namespace all -f

- Commande Windows Powershell Get-PmemDisk | Remove-PmemDisk
- d. Effacez les données de configuration de plateforme (PCD) et la zone de stockage d'étiquette d'espace de noms (LSA) avec la commande ipmctl suivante (pour Linux et Windows). ipmctl delete -pcd

Remarques : Consultez les liens suivants pour savoir comment télécharger et utiliser impctl dans différents systèmes d'exploitation :

- Windows :<https://datacentersupport.lenovo.com/us/en/videos/YTV101407>
- Linux : <https://datacentersupport.lenovo.com/us/en/solutions/HT508642>
- 2. Réinstallez les PMEM sur le système cible, puis mettez à niveau le microprogramme du système vers la dernière version sans accéder à l'utilitaire Setup Utility.
- 3. Si le problème persiste, remplacez les PMEM par la commande ndctl suivante. ndctl sanitize-dimm --overwrite all
- 4. Surveillez l'état d'écrasement à l'aide de la commande suivante. watch -n 1 "ipmctl show -d OverwriteStatus -dimm"
- 5. Lorsque vous voyez tous les PMEM OverwriteStatus=Completed, redémarrez le système et vérifiez si le problème persiste.

# Problèmes liés au moniteur et à la vidéo

<span id="page-252-3"></span>Consultez cette section pour résoudre les problèmes liés à un moniteur ou à une vidéo.

- [« Des caractères non valides s'affichent » à la page 243](#page-252-0)
- [« L'écran est vide » à la page 243](#page-252-1)
- [« L'écran devient blanc lorsque vous lancez certains programmes d'application » à la page 243](#page-252-2)
- [« L'écran du moniteur est instable ou son image ondule, est illisible, défile seule ou est déformée. » à la](#page-253-0) [page 244](#page-253-0)
- [« Des caractères incorrects s'affichent à l'écran » à la page 244](#page-253-1)
- [« La fonction de gestion de la détection de présence à distance du contrôleur ne fonctionne pas » à la](#page-253-2) [page 244](#page-253-2)

### <span id="page-252-0"></span>Des caractères non valides s'affichent

Procédez comme suit :

- 1. Vérifiez que les paramètres de langue et de localisation sont corrects pour le clavier et le système d'exploitation.
- 2. Si la langue utilisée est incorrecte, mettez à jour le microprogramme de serveur au dernier niveau. Pour plus d'informations, voir [« Mises à jour du microprogramme » à la page 10.](#page-19-0)

### <span id="page-252-1"></span>L'écran est vide

- 1. Si le serveur est lié à un commutateur de machine virtuelle multinoyaux (KVM), ignorez-le afin d'éliminer cette éventuelle cause : connectez le câble du moniteur directement au connecteur approprié à l'arrière du serveur.
- 2. Si le serveur s'est installé avec les adaptateurs graphiques lors de sa mise sous tension, le logo Lenovo apparaît à l'écran au bout d'environ 3 minutes. Ceci est normal, car le système est en cours de chargement.
- 3. Vérifiez les points suivants :
	- Le serveur est sous tension et il est alimenté.
	- Les câbles du moniteur sont connectés correctement.
	- Le moniteur est mis sous tension et la luminosité ainsi que le contraste sont correctement ajustés.
- 4. Assurez-vous que le serveur correspondant contrôle le moniteur, le cas échéant.
- 5. Vérifiez que la sortie vidéo n'est pas affectée par un microprogramme de serveur endommagé (voir [« Mises à jour du microprogramme » à la page 10\)](#page-19-0).
- 6. Si le problème persiste, prenez contact avec le support Lenovo.

### <span id="page-252-2"></span>L'écran devient blanc lorsque vous lancez certains programmes d'application

- 1. Vérifiez les points suivants :
	- Le programme d'application n'active pas un mode d'affichage dont les besoins sont supérieurs à la capacité du moniteur.
	- Vous avez installé les pilotes de périphériques nécessaires pour l'application.

### <span id="page-253-0"></span>L'écran du moniteur est instable ou son image ondule, est illisible, défile seule ou est déformée.

1. Si les auto-tests du moniteur indiquent qu'il fonctionne correctement, réfléchissez à l'emplacement du moniteur. Les champs magnétiques qui entourent les périphériques (comme les transformateurs, des dispositifs, les tubes fluorescents et d'autres moniteurs) peuvent provoquer une instabilité de l'écran ou afficher des images ondulées, illisibles, défilantes ou déformées. Dans ce cas, mettez le serveur hors tension.

Attention : Déplacer un moniteur couleur alors qu'il est sous tension peut entraîner une décoloration de l'écran.

Éloignez le moniteur et le périphérique d'au moins 305 mm (12 pouces) et mettez le moniteur sous tension.

### Remarques :

- a. Pour empêcher toute erreur de lecture/écriture de l'unité de disquette, assurez-vous que le moniteur et l'unité externe de disquette sont éloignés d'au moins 76 mm (3 pouces).
- b. Les cordons de moniteur non Lenovo peuvent provoquer des problèmes imprévisibles.
- 2. Réinstallez le cordon du moniteur.
- 3. Remplacez un par un les composants répertoriés à l'étape 2 dans l'ordre indiqué en redémarrant le serveur à chaque fois :
	- a. Cordon du moniteur
	- b. Adaptateur vidéo (si vous en avez installé un)
	- c. Moniteur
	- d. (Techniciens qualifiés uniquement) Carte mère.

### <span id="page-253-1"></span>Des caractères incorrects s'affichent à l'écran

Pour résoudre le problème, procédez comme suit :

- 1. Vérifiez que les paramètres de langue et de localisation sont corrects pour le clavier et le système d'exploitation.
- 2. Si la langue utilisée est incorrecte, mettez à jour le microprogramme de serveur au dernier niveau. Voir [« Mises à jour du microprogramme » à la page 10](#page-19-0).

### <span id="page-253-2"></span>La fonction de gestion de la détection de présence à distance du contrôleur ne fonctionne pas

La fonction de gestion de la détection de présence à distance du contrôleur ne parvient pas à afficher l'écran du système lorsqu'un adaptateur vidéo en option est présent. Pour utiliser la fonction de présence à distance du contrôleur de gestion, retirez l'adaptateur vidéo en option ou bien utilisez le VGA intégré en tant que périphérique d'affichage.

### Problèmes liés au réseau

<span id="page-253-4"></span>Consultez cette section pour résoudre les problèmes liés au réseau.

• [« Impossible de se connecter via le compte LDAP avec SSL activé » à la page 244](#page-253-3)

### <span id="page-253-3"></span>Impossible de se connecter via le compte LDAP avec SSL activé

Procédez comme suit jusqu'à ce que le problème soit résolu :

- 1. Assurez-vous de la validité de la clé de licence.
- 2. Générez une nouvelle clé de licence et reconnectez-vous.

# Problèmes observables

<span id="page-254-2"></span>Ces informations permettent de résoudre les problèmes observables.

- « Le serveur s'interrompt pendant le processus d'amorcage UEFI » à la page 245
- [« Le serveur affiche immédiatement l'observateur d'événements d'autotest à la mise sous tension](#page-254-1) [lorsqu'il est activé » à la page 245](#page-254-1)
- [« Le serveur ne répond pas \(le test POST est terminé et le système d'exploitation est en cours](#page-255-0) [d'exécution\) » à la page 246](#page-255-0)
- [« Le serveur n'est pas réactif \(échec du POST et impossible de démarrer la configuration du système\) » à](#page-255-1) [la page 246](#page-255-1)
- [« Le détecteur de panne de tension est affiché dans le journal des événements » à la page 247](#page-256-0)
- [« Odeur inhabituelle » à la page 247](#page-256-1)
- [« Le serveur semble être en surchauffe » à la page 247](#page-256-2)
- [« Impossible d'entrer en mode hérité après l'installation d'un nouvel adaptateur » à la page 247](#page-256-3)
- [« Éléments fissurés ou châssis fissuré » à la page 247](#page-256-4)

### <span id="page-254-0"></span>Le serveur s'interrompt pendant le processus d'amorçage UEFI

Si le système s'interrompt lors du processus d'amorçage UEFI et affiche le message UEFI: DXE INIT à l'écran, vérifiez que la mémoire ROM en option n'a été pas configurée sur Hérité. Vous pouvez afficher à distance les paramètres actuels de la mémoire ROM en option en exécutant la commande suivante à l'aide du Lenovo XClarity Essentials OneCLI :

onecli config show EnableDisableAdapterOptionROMSupport --bmc xcc\_userid:xcc\_password@xcc\_ipaddress

Pour effectuer la récupération d'un système bloqué pendant le processus d'amorçage dont la mémoire ROM en option est définie sur le paramètre Hérité, reportez-vous à l'astuce technique suivante :

### <https://datacentersupport.lenovo.com/solutions/ht506118>

Si la mémoire ROM en option héritée doit être utilisée, ne configurez pas son emplacement sur Hérité dans les menus Périphériques et ports d'E-S. Au lieu de cela, définissez l'emplacement de la mémoire ROM en option sur Automatique (configuration par défaut) et définissez le Mode d'amorçage système sur Mode hérité. La mémoire ROM en option héritée sera appelée peu de temps avant le démarrage du système.

### <span id="page-254-1"></span>Le serveur affiche immédiatement l'observateur d'événements d'autotest à la mise sous tension lorsqu'il est activé

Procédez comme suit jusqu'à ce que le problème soit résolu.

- 1. Résolvez les erreurs détectées par les voyants de diagnostic lumineux Lightpath.
- 2. Assurez-vous que le serveur prend en charge tous les processeurs et que ces derniers correspondent en termes de vitesse et de taille du cache.

Vous pouvez consulter les détails de processeur depuis la configuration du système.

Pour déterminer si le processeur est pris en charge par le serveur, voir <https://serverproven.lenovo.com/>.

- 3. (Techniciens qualifiés uniquement) Vérifiez que le processeur 1 est correctement installé.
- 4. (Techniciens qualifiés uniquement) Retirez le processeur 2 et redémarrez le serveur.
- 5. Remplacez les composants suivants l'un après l'autre, dans l'ordre indiqué et redémarrez le serveur systématiquement :
	- a. (Techniciens qualifiés uniquement) Processeur

b. (Techniciens qualifiés uniquement) Carte mère

### <span id="page-255-0"></span>Le serveur ne répond pas (le test POST est terminé et le système d'exploitation est en cours d'exécution)

Procédez comme suit jusqu'à ce que le problème soit résolu.

- Si vous êtes au même emplacement que le nœud de traitement, procédez comme suit :
	- 1. Si vous utilisez une connexion KVM, assurez-vous que la connexion fonctionne correctement. Sinon, vérifiez que le clavier et la souris fonctionnent correctement.
	- 2. Si possible, connectez-vous au nœud de traitement et vérifiez que toutes les applications sont en cours d'exécution (aucune application n'est bloquée).
	- 3. Redémarrez le nœud de traitement.
	- 4. Si le problème persiste, vérifiez que les nouveaux logiciels ont été installés et configurés correctement.
	- 5. Contactez le revendeur ou le fournisseur du logiciel.
- Si vous accédez au nœud de traitement à partir d'un emplacement distant, procédez comme suit :
	- 1. Vérifiez que toutes les applications sont en cours d'exécution (aucune application n'est bloquée).
	- 2. Tentez de vous déconnecter du système, puis de vous connecter à nouveau.
	- 3. Validez l'accès réseau en exécutant la commande ping ou en exécutant une route de trace vers le nœud de traitement à partir d'une ligne de commande.
		- a. Si vous ne parvenez pas à obtenir de réponse lors d'un test ping, tentez d'exécuter la commande ping pour un autre nœud de traitement du boîtier afin de déterminer s'il existe un problème de connexion ou un problème de nœud de traitement.
		- b. Exécutez une route de trace pour déterminer si la connexion s'est interrompue. Tentez de résoudre un problème de connexion lié au réseau privé virtuel ou au point d'interruption de la connexion.
	- 4. Redémarrez le nœud de traitement à distance via l'interface de gestion.
	- 5. Si le problème persiste, vérifiez que les nouveaux logiciels ont été installés et configurés correctement.
	- 6. Contactez le revendeur ou le fournisseur du logiciel.

### <span id="page-255-1"></span>Le serveur n'est pas réactif (échec du POST et impossible de démarrer la configuration du système)

Les modifications de la configuration, telles que l'ajout d'unités ou les mises à jour du microprogramme de l'adaptateur, ainsi que les problèmes liés au microprogramme ou au code de l'application, peuvent provoquer l'échec de l'autotest à la mise sous tension (POST).

Dans ce cas, le serveur répond de l'une des manières suivantes :

- Le serveur redémarre automatiquement et essaye à nouveau un autotest à la mise sous tension.
- Le serveur se bloque et vous devez le redémarrer manuellement afin qu'il tente à nouveau un autotest à la mise sous tension.

Après un nombre défini de tentatives consécutives (automatiques ou manuelles), le serveur rétablit la configuration UEFI par défaut et démarre la configuration système pour que vous puissiez effectuer les corrections nécessaires et redémarrer le serveur. Si le serveur ne parvient pas terminer l'autotest à la mise sous tension avec la configuration par défaut, la carte mère peut présenter un problème.

Vous pouvez indiquer le nombre de tentatives consécutives de redémarrage dans la configuration du système. Redémarrez le serveur et appuyez sur la touche indiquée dans les instructions à l'écran pour afficher l'interface de configuration du système LXPM. (Pour plus d'informations, voir la section

« Démarrage » dans la documentation LXPM compatible avec votre serveur à l'emplacement [https://](https://pubs.lenovo.com/lxpm-overview/) [pubs.lenovo.com/lxpm-overview/](https://pubs.lenovo.com/lxpm-overview/).) Ensuite, cliquez sur Paramètres système → Rétablissement et RAS → Tentatives POST → Seuil de tentatives POST. Les options disponibles sont 3, 6, 9 et Désactiver.

### <span id="page-256-0"></span>Le détecteur de panne de tension est affiché dans le journal des événements

Procédez comme suit jusqu'à ce que le problème soit résolu.

- 1. Ramenez le système à la configuration minimale. Voir [« Spécifications » à la page 1](#page-10-0) pour le nombre de processeurs et de barrettes DIMM minimum requis.
- 2. Redémarrez le système.
	- Si le système redémarre, ajoutez chacun des éléments que vous avez retiré un par un, et redémarrez le serveur à chaque fois, jusqu'à ce que l'erreur se produise. Remplacez l'élément pour lequel l'erreur se produit.
	- Si le système ne redémarre pas, pensez à la carte mère.

#### <span id="page-256-1"></span>Odeur inhabituelle

Procédez comme suit jusqu'à ce que le problème soit résolu.

- 1. Une odeur inhabituelle peut provenir d'un nouveau matériel installé.
- 2. Si le problème persiste, prenez contact avec le support Lenovo.

#### <span id="page-256-2"></span>Le serveur semble être en surchauffe

Procédez comme suit jusqu'à ce que le problème soit résolu.

Lorsqu'il existe plusieurs châssis ou nœuds de traitement :

- 1. Vérifiez que la température ambiante est dans la plage définie (voir [« Spécifications » à la page 1\)](#page-10-0).
- 2. Vérifiez que les ventilateurs sont installés correctement.
- 3. Mettez à jour UEFI et XCC vers la version la plus récente.
- 4. Assurez-vous que les obturateurs du serveur sont correctement installés (voir le Guide de maintenance pour obtenir des procédures d'installation détaillées).
- 5. Utilisez la commande IPMI pour augmenter la vitesse du ventilateur jusqu'à atteindre la vitesse maximale afin de déterminer si le problème peut être résolu.

Remarque : La commande raw IPMI ne doit être utilisée que par un technicien qualifié et chaque système possède sa propre commande raw PMI spécifique.

6. Parcourez le journal des événements du processeur de gestion pour savoir si des événements de hausse de température ont été consignés. S'il n'y a aucun événement, le nœud de traitement s'exécute avec des températures de fonctionnement normales. Il peut exister quelques variations de température.

#### <span id="page-256-3"></span>Impossible d'entrer en mode hérité après l'installation d'un nouvel adaptateur

Pour résoudre ce problème, procédez comme suit.

- 1. Accédez à Configurer UEFI → Périphériques et ports d'E-S → Définir l'ordre d'exécution de la mémoire Option ROM.
- 2. Déplacez l'adaptateur RAID avec le système d'exploitation installé vers le haut de la liste.
- 3. Sélectionnez Enregistrer.
- 4. Redémarrez le système et réamorcez automatiquement le système d'exploitation.

#### <span id="page-256-4"></span>Éléments fissurés ou châssis fissuré

Contactez le support Lenovo.

# Problèmes liés aux dispositifs en option

<span id="page-257-3"></span>La présente section explique comment résoudre les problèmes liés aux dispositifs en option.

- [« Le périphérique USB externe n'est pas reconnu » à la page 248](#page-257-0)
- [« L'adaptateur PCIe n'est pas reconnue ou ne fonctionne pas » à la page 248](#page-257-1)
- [« Détection de ressources PCIe insuffisantes » à la page 248](#page-257-2)
- [« Un périphérique Lenovo en option venant d'être installé ne fonctionne pas » à la page 249](#page-258-0)
- [« Un périphérique Lenovo en option qui fonctionnait auparavant ne fonctionne plus » à la page 249](#page-258-1)

### <span id="page-257-0"></span>Le périphérique USB externe n'est pas reconnu

Procédez comme suit jusqu'à ce que le problème soit résolu :

- 1. Mettez à jour le microprogramme UEFI vers la version la plus récente.
- 2. Vérifiez que les pilotes appropriés sont installés sur le nœud de traitement. Pour plus d'informations sur les pilotes de périphérique, voir la documentation produit sur le périphérique USB.
- 3. Servez-vous de l'utilitaire de configuration pour vérifier que le périphérique est correctement configuré.
- 4. Si le dispositif USB est branché sur un concentrateur ou un câble d'interface de console, débranchez-le et connectez-le directement sur le port USB situé à l'avant du nœud de traitement.

### <span id="page-257-1"></span>L'adaptateur PCIe n'est pas reconnue ou ne fonctionne pas

Procédez comme suit jusqu'à ce que le problème soit résolu :

- 1. Mettez à jour le microprogramme UEFI vers la version la plus récente.
- 2. Consultez le journal des événements et résolvez les erreurs relatives au périphérique.
- 3. Validez que le dispositif est pris en charge pour le serveur (voir <https://serverproven.lenovo.com/>). Assurez-vous que le niveau de microprogramme du périphérique est au dernier niveau pris en charge et mettez à jour le microprogramme, le cas échéant.
- 4. Vérifiez que l'adaptateur est installé dans un emplacement approprié.
- 5. Vérifiez que les pilotes de périphérique appropriés sont installés pour le périphérique.
- 6. Procédez à la résolution des conflits de ressource si le mode hérité est activé (UEFI). Vérifiez les ordres d'amorçage de la ROM existante et modifiez le paramètre UEFI pour la configuration MM de base.

Remarque : Veillez à modifier l'ordre d'amorçage de la ROM associée à l'adaptateur PCIe pour le premier ordre d'exécution.

- 7. Consultez <http://datacentersupport.lenovo.com> pour lire les astuces (également appelées astuces RETAIN ou bulletins de maintenance) qui peuvent être associées à l'adaptateur.
- 8. Vérifiez que les éventuelles connexions d'adaptateur externes sont correctes et que les connecteurs ne présentent aucun dommage physique.
- 9. Vérifiez que l'adaptateur PCIe est installé avec le système d'exploitation pris en charge.

### <span id="page-257-2"></span>Détection de ressources PCIe insuffisantes

Si vous identifiez un message d'erreur signalant des « ressources PCI insuffisantes », procédez comme suit jusqu'à ce que le problème soit résolu :

- 1. Appuyez sur Entrée pour accéder à l'utilitaire Setup Utility du système.
- 2. Sélectionnez Paramètres système → Périphériques et ports d'E-S → Configuration de base MM, puis modifiez le paramètre pour augmenter les ressources du périphérique. Par exemple, passez de 3 Go à 2 Go ou de 2 Go à 1 Go.
- 3. Enregistrez les paramètres et redémarrez le système.
- 4. Si l'erreur persiste avec les ressources du périphérique les plus élevées (1 Go), arrêtez le système et retirez certains périphériques PCIe ; ensuite, remettez sous tension le système.
- 5. Si le redémarrage échoue, répétez les étapes 1 à 4.
- 6. Si l'erreur persiste, appuyez sur Entrée pour accéder à Setup Utility.
- 7. Sélectionnez Paramètres système → Périphériques et ports d'E-S → Allocation de ressources PCI 64 bits, puis modifiez le paramètre Automatique pour le définir sur Activer.
- 8. Si le dispositif d'amorçage ne prend pas en charge le MMIO au-dessus de 4 Go pour l'amorçage existant, utilisez le mode d'amorçage UEFI ou retirer/désactivez désactiver certains périphériques PCIe.
- 9. Recyclez l'alimentation en courant continu du système et vérifiez que le système est entré dans le menu d'amorçage UEFI ou dans le système d'exploitation. Capturez ensuite le journal FFDC.
- 10. Contactez le support technique Lenovo.

### <span id="page-258-0"></span>Un périphérique Lenovo en option venant d'être installé ne fonctionne pas

- 1. Vérifiez les points suivants :
	- Le dispositif est pris en charge pour le serveur (voir <https://serverproven.lenovo.com/>).
	- Vous avez suivi les instructions d'installation fournies avec le périphérique et celui-ci est installé correctement.
	- Vous n'avez pas débranché d'autres câbles ou périphériques installés.
	- Vous avez mis à jour les informations de configuration dans l'utilitaire de configuration. Lorsque vous démarrez un serveur et appuyez sur la touché conformément aux instructions à l'écran pour afficher Setup Utility. (Pour plus d'informations, voir la section « Démarrage » dans la documentation LXPM compatible avec votre serveur à l'emplacement <https://pubs.lenovo.com/lxpm-overview/>.) Toute modification apportée à la mémoire ou à tout autre périphérique doit être suivie d'une mise à jour de la configuration.
- 2. Réinstallez le périphérique que vous venez d'installer.
- 3. Remplacez le périphérique que vous venez d'installer.
- 4. Remettez en place la connexion des câbles et vérifiez que le câble ne présente aucun dommage physique.
- 5. En cas de dommage, remplacez le câble.

### <span id="page-258-1"></span>Un périphérique Lenovo en option qui fonctionnait auparavant ne fonctionne plus

- 1. Vérifiez que toutes les connexions de câble du périphériques sont sécurisées.
- 2. Si des instructions de test sont fournies avec le périphérique, suivez-les pour effectuer le test.
- 3. Réinstallez la connexion des câbles et vérifiez si des pièces physiques ont été endommagées.
- 4. Remplacez le câble.
- 5. Remettez en place le périphérique défaillant.
- 6. Réinstallez le périphérique défaillant.

### Problèmes de mise sous tension et hors tension

<span id="page-258-2"></span>Suivez cette procédure pour résoudre les problèmes lors de mise sous tension ou hors tension du serveur.

- [« L'hyperviseur intégré n'est pas dans la liste des unités d'amorçage » à la page 250](#page-259-0)
- [« Le bouton de mise sous tension ne fonctionne pas \(le serveur ne démarre pas\) » à la page 250](#page-259-1)
- [« Le serveur ne se met pas sous tension » à la page 251](#page-260-0)
- [« Le serveur ne se met pas hors tension » à la page 251](#page-260-1)

### <span id="page-259-0"></span>L'hyperviseur intégré n'est pas dans la liste des unités d'amorçage

Procédez comme suit jusqu'à ce que le problème soit résolu.

- 1. Si vous avez récemment installé, déplacé ou effectué la maintenance du serveur, ou si l'hyperviseur intégré est utilisé pour la première fois, assurez-vous que l'unité est correctement connectée et que les connecteurs ne sont pas endommagés.
- 2. Consultez la documentation fournie avec l'unité flash de l'hyperviseur intégré pour obtenir des informations sur l'installation et la configuration.
- 3. Consultez <https://serverproven.lenovo.com/> afin de vérifier que l'unité d'hyperviseur intégrée est prise en charge pour le serveur.
- 4. Vérifiez que l'unité d'hyperviseur intégré est figure dans la liste des options d'amorçage disponibles. Depuis l'interface utilisateur du contrôleur de gestion, cliquez sur **Configuration du serveur → Options** d'amorçage.

Pour plus d'informations sur l'accès à l'interface utilisateur de contrôleur de gestion, voir la section « Ouverture et utilisation de l'interface Web de XClarity Controller » dans la documentation XCC compatible avec votre serveur à l'adresse suivante :

<https://pubs.lenovo.com/lxcc-overview/>

- 5. Consultez <http://datacentersupport.lenovo.com> pour obtenir des bulletins de maintenance relatifs à l'hyperviseur intégré et au serveur.
- 6. Assurez-vous que les autres logiciels peuvent être utilisés sur le serveur afin de vous assurer que ce dernier fonctionne correctement.

#### <span id="page-259-1"></span>Le bouton de mise sous tension ne fonctionne pas (le serveur ne démarre pas)

Remarque : Le bouton de mise sous tension ne fonctionne pas pendant environ une à trois minutes après la connexion du serveur à l'alimentation en courant alternatif.

Procédez comme suit jusqu'à ce que le problème soit résolu :

- 1. Vérifiez que le bouton de mise sous tension du serveur fonctionne correctement :
	- a. Débranchez les cordons d'alimentation du serveur.
	- b. Rebranchez les cordons d'alimentation du serveur.
	- c. Réinstallez les câbles du panneau d'information opérateur, puis répétez les étapes 1a et 1b.
		- Si le serveur démarre, réinstallez le panneau d'information opérateur.
		- Si le problème persiste, remplacez-le panneau d'information opérateur.
- 2. Vérifiez les points suivants :
	- Les cordons d'alimentation sont correctement branchés au serveur et à une prise électrique fonctionnelle.
	- Les voyants relatifs au bloc d'alimentation ne signalent pas de problème.
- 3. Réinstallez les blocs d'alimentation.
- 4. Remplacez chaque bloc d'alimentation, en redémarrant le serveur à chaque fois :
	- Barrettes DIMM
	- Blocs d'alimentation
- 5. Si vous avez installé un périphérique en option, retirez-le et redémarrez le serveur. Si le serveur redémarre, il est alors possible que vous ayez installé plus de périphériques que le bloc d'alimentation peut en supporter.

### <span id="page-260-0"></span>Le serveur ne se met pas sous tension

Procédez comme suit jusqu'à ce que le problème soit résolu :

- 1. Recherchez dans le journal des événements tout événement lié à un problème de mise sous tension du serveur.
- 2. Vérifiez si des voyants clignotent en orange.
- 3. Vérifiez le voyant d'alimentation sur la carte mère.
- 4. Réinstallez le bloc d'alimentation.
- 5. Remplacez le bloc d'alimentation.

### <span id="page-260-1"></span>Le serveur ne se met pas hors tension

Procédez comme suit jusqu'à ce que le problème soit résolu :

- 1. Indiquez si vous utilisez un système d'exploitation Advanced Configuration et Power Interface (ACPI) ou non APCI. Si vous utilisez un système d'exploitation non APCI, exécutez les étapes suivantes :
	- a. Appuyez sur Ctrl+Alt+Delete.
	- b. Mettez le serveur hors tension en maintenant le bouton de mise sous tension du serveur enfoncé pendant 5 secondes.
	- c. Redémarrez le serveur.
	- d. Si l'autotest de mise sous tension du serveur échoue et si le bouton de commande d'alimentation ne fonctionne pas, débranchez le cordon d'alimentation pendant 20 secondes. Ensuite, rebranchez-le et redémarrez le serveur.
- 2. Si le problème persiste ou si vous utilisez un système d'exploitation compatible ACPI, pensez à la carte mère.

### Problèmes liés au processeur

Consultez cette section pour résoudre les problèmes liés au processeur.

• [« Le serveur ouvre directement l'observateur d'événements de l'autotest à la mise sous tension lors du](#page-260-2) [démarrage. » à la page 251](#page-260-2)

### <span id="page-260-2"></span>Le serveur ouvre directement l'observateur d'événements de l'autotest à la mise sous tension lors du démarrage.

- 1. Vérifiez les voyants Lightpath Diagnostics et le journal des événements XCC et corrigez les erreurs qui se sont produites.
- 2. Assurez-vous que le serveur prend en charge tous les processeurs et que ces derniers correspondent en termes de vitesse et de taille du cache. Vous pouvez consulter les détails de processeur depuis la configuration du système. Pour déterminer si le processeur est pris en charge pour le serveur, voir <https://serverproven.lenovo.com/>
- 3. (Techniciens qualifiés uniquement) Vérifiez que le processeur 1 est correctement installé.
- 4. (Techniciens qualifiés uniquement) Retirez le processeur 2 et redémarrez le serveur.
- 5. Remplacez les composants suivants l'un après l'autre, dans l'ordre indiqué et redémarrez le serveur systématiquement :
	- a. (Techniciens qualifiés uniquement) Processeur
	- b. (Techniciens qualifiés uniquement) Carte mère

### Problèmes liés aux appareils/dispositifs en série

<span id="page-260-3"></span>Consultez cette section pour résoudre les problèmes liés aux ports série ou aux appareils/dispositifs en série.

- [« Le nombre de ports série affiché est inférieur au nombre de ports série installés » à la page 252](#page-261-0)
- [« L'appareil/Le dispositif en série ne fonctionne pas » à la page 252](#page-261-1)

### <span id="page-261-0"></span>Le nombre de ports série affiché est inférieur au nombre de ports série installés

Procédez comme suit jusqu'à ce que le problème soit résolu.

- 1. Vérifiez les points suivants :
	- Chaque port est affecté à une adresse unique dans l'utilitaire de configuration et aucun des ports série n'est désactivé.
	- L'adaptateur de port série (le cas échéant) est installé correctement
- 2. Réinstallez l'adaptateur du port série.
- 3. Remplacez l'adaptateur du port série.

### <span id="page-261-1"></span>L'appareil/Le dispositif en série ne fonctionne pas

- 1. Vérifiez les points suivants :
	- Le périphérique est compatible avec le serveur.
	- Le port série est activé et affecté à une adresse unique.
	- Le périphérique est connecté au connecteur correspondant.
- 2. Réinstallez les composants suivants :
	- a. Périphérique/Dispositif en série défaillant.
	- b. Câble série.
- 3. Remplacez les composants suivants :
	- a. Périphérique/Dispositif en série défaillant.
	- b. Câble série.
- 4. (Techniciens qualifiés uniquement) Remplacez la carte mère.

# Problèmes logiciels

<span id="page-261-2"></span>Consultez cette section pour résoudre les problèmes logiciels.

- 1. Pour déterminer si le problème est lié au logiciel, vérifiez les points suivants :
	- Le serveur dispose de la mémoire minimale requise par le logiciel. Pour connaître la configuration mémoire minimale requise, lisez attentivement les informations fournies avec le logiciel.

Remarque : Si vous venez d'installer un adaptateur ou de la mémoire, le serveur a peut-être rencontré un conflit d'adresse mémoire.

- Le système d'exploitation figure dans la liste ServerProven (voir <https://serverproven.lenovo.com/>) et est pris en charge par votre matériel.
- Le logiciel est conçu pour fonctionner sur le serveur.
- D'autres logiciels fonctionnent sur le serveur.
- Le logiciel fonctionne sur un autre serveur.
- 2. Si des messages d'erreur s'affichent durant l'utilisation du logiciel, lisez attentivement les informations fournies avec le logiciel pour obtenir une description des messages et des solutions au problème.
- 3. Recherchez dans les journaux du système d'exploitation tous les événements relatifs à votre logiciel et essayez de les résoudre.
- 4. Pour plus d'informations, contactez le revendeur du logiciel.

# Annexe A. Démontage de matériel en vue du recyclage

Suivez les instructions de cette section pour recycler des composants conformément aux lois ou réglementations en vigueur.

### <span id="page-262-0"></span>Démontage du serveur en vue du recyclage du châssis

<span id="page-262-1"></span>Suivez les instructions de cette section pour démonter le serveur avant le recyclage du châssis.

### À propos de cette tâche

### Attention :

- Lisez [« Conseils d'installation » à la page 61](#page-70-0) pour vous assurer de travailler en toute sécurité.
- Mettez le serveur hors tension et débranchez tous les cordons d'alimentation pour cette tâche.
- Empêchez l'exposition à l'électricité statique, laquelle peut entraîner l'arrêt du système et la perte de données, en conservant les composants sensibles à l'électricité statique dans les emballages antistatiques jusqu'à leur installation, et en manipulant ces dispositifs en portant un bracelet antistatique ou un autre système de mise à la terre.
- Si le serveur est dans une armoire, retirez-le de celle-ci.
- Si le serveur est équipé de pieds, faites-les pivoter vers l'intérieur et installez le serveur sur le côté pour faciliter l'opération.
- Etape 1. Retirez le boîtier d'alimentation remplaçable à chaud redondant. Voir [« Retrait d'un bloc](#page-195-0) [d'alimentation remplaçable à chaud » à la page 186](#page-195-0).
- Etape 2. Retirez toutes les unités et tous les obturateurs installés. Voir [« Retrait d'une unité remplaçable à](#page-101-0)  [chaud » à la page 92](#page-101-0) ou [« Retrait d'une unité à remplacement standard » à la page 89](#page-98-0).
- Etape 3. Retirez le carter du serveur. Voir [« Retrait du carter du serveur » à la page 208.](#page-217-0)
- Etape 4. Retirez la porte de sécurité. Voir [« Retrait de la porte de sécurité » à la page 206](#page-215-0).
- Etape 5. Retirez le panneau avant. Voir [« Retrait du le panneau frontal » à la page 115](#page-124-0).
- Etape 6. Retirez l'assemblage de carte du panneau avant. Voir [« Retrait d'un assemblage de carte du](#page-126-0)  [panneau avant » à la page 117](#page-126-0).
- Etape 7. Retirez les unités de disque optique. Voir [« Retirez l'ensemble d'adaptateur de baie de disque](#page-174-0) [5,25 pouces » à la page 165](#page-174-0) ou [« Retrait d'un disque optique ou d'une unité de bande » à la page](#page-167-0) [158.](#page-167-0)
- Etape 8. Retirez le boîtier d'unités de disque dur d'extension. [« Retrait du boîtier d'unités de disque dur](#page-108-0) [d'extension » à la page 99](#page-108-0).
- Etape 9. Retirez le boîtier d'unités de disque optique. Voir [« Retrait du boîtier de disque optique » à la page](#page-164-0)  [155.](#page-164-0)
- Etape 10. Retirez les obturateurs T4. Voir [« Retrait d'un obturateur T4 » à la page 224.](#page-233-0)
- Etape 11. Retirez tous les modules d'alimentation flash. Voir [« Retrait d'un module d'alimentation flash » à la](#page-117-0) [page 108.](#page-117-0)
- Etape 12. Retirez l'obturateur GPU. Voir [« Retirez un obturateur GPU » à la page 125.](#page-134-0)
- Etape 13. Retirez la grille d'aération. Voir [« Retrait de la grille d'aération » à la page 80](#page-89-0).
- Etape 14. Retirez les passerelles NVLink. Voir [« Retirez une passerelle NVLink » à la page 151.](#page-160-0)
- Etape 15. Retirez tous les adaptateurs GPU pleine longueur. Voir [« Retirez un adaptateur GPU pleine](#page-130-0) [longueur » à la page 121](#page-130-0).
- Etape 16. Retirez tous les adaptateurs PCIe. Voir [« Retrait d'un adaptateur PCIe » à la page 175](#page-184-0).
- Etape 17. Retirez les supports d'adaptateur PCIe. Voir [« Retirez un support d'adaptateur PCIe » à la page](#page-181-0)  [172](#page-181-0).
- Etape 18. Retirez les conduits d'aération de GPU A2/L4. Voir [« Retrait d'un conduit d'aération de GPU A2/](#page-86-0) [L4 » à la page 77](#page-86-0).
- Etape 19. Retirez tous les ventilateurs. Voir [« Retrait d'un ventilateur remplaçable à chaud » à la page 102.](#page-111-0)
- Etape 20. Retirez la cage de ventilateur. Voir [« Retrait de l'assemblage du boîtier de ventilation » à la page](#page-114-0)  [105](#page-114-0).
- Etape 21. Retirez les fonds de panier ou les plaques arrière. Voir [« Retirez un fond de panier d'unité](#page-74-0)  [remplaçable à chaud 2,5 pouces » à la page 65,](#page-74-0) [« Retirez un fond de panier d'unité remplaçable à](#page-80-0) [chaud 3,5 pouces » à la page 71](#page-80-0) ou [« Retirez une plaque arrière d'unité à remplacement standard](#page-83-0) [3,5 pouces » à la page 74](#page-83-0).
- Etape 22. Retirez toutes les unités M.2 de l'adaptateur d'amorçage M.2. Voir [« Retrait d'une unité M.2 » à la](#page-151-0)  [page 142](#page-151-0)
- Etape 23. Retirez l'adaptateur d'amorçage M.2. Voir [« Retrait de l'adaptateur d'amorçage M.2. » à la page](#page-148-0)  [139](#page-148-0).
- Etape 24. Retirez l'adaptateur CFF interne. Voir [« Retirez l'adaptateur CFF interne » à la page 131.](#page-140-0)
- Etape 25. Retirez le commutateur de détection d'intrusion. Voir [« Retrait du commutateur de détection](#page-144-0) [d'intrusion » à la page 135.](#page-144-0)
- Etape 26. Retirez la pile CMOS (CR2032). Voir [« Retrait de la pile CMOS \(CR2032\) » à la page 84](#page-93-0).
- Etape 27. Retirez tous les modules de mémoire. Voir [« Retrait d'un module de mémoire » à la page 146](#page-155-0).
- Etape 28. Retirez tous les modules de processeur-dissipateur thermique. Voir [« Retrait d'un processeur et](#page-202-0)  [d'un dissipateur thermique » à la page 193](#page-202-0).
- Etape 29. Retirez la carte mère. Voir [« Retrait de la carte mère » à la page 212](#page-221-0).
- Etape 30. Retirez le tableau de distribution. Voir [« Retrait du tableau de distribution » à la page 178](#page-187-0).
- Etape 31. Retirez les pieds. Voir [« Retrait des pieds » à la page 112.](#page-121-0)
- Etape 32. Retirez les supports EIA. Voir [« Retrait des supports EIA » à la page 95.](#page-104-0)

Une fois le serveur démonté, recyclez l'unité, conformément aux réglementations locales.

# <span id="page-264-0"></span>Annexe B. Service d'aide et d'assistance

Lenovo met à votre disposition un grand nombre de services que vous pouvez contacter pour obtenir de l'aide, une assistance technique ou tout simplement pour en savoir plus sur les produits Lenovo.

<span id="page-264-1"></span>Sur le Web, vous trouverez des informations à jour relatives aux systèmes, aux dispositifs en option, à Lenovo Services et support Lenovo sur :

#### <http://datacentersupport.lenovo.com>

Remarque : IBM est le prestataire de services préféré de Lenovo pour ThinkSystem.

### Avant d'appeler

Avant d'appeler, vous pouvez exécuter plusieurs étapes pour essayer de résoudre vous-même le problème. Si vous devez contacter le service, rassemblez les informations dont le technicien de maintenance aura besoin pour résoudre plus rapidement le problème.

#### <span id="page-264-2"></span>Tentative de résolution du problème par vous-même

Bon nombre de problèmes peuvent être résolus sans aide extérieure. Pour cela, suivez les procédures indiquées par Lenovo dans l'aide en ligne ou dans la documentation de votre produit Lenovo. La documentation produit Lenovo décrit également les tests de diagnostic que vous pouvez exécuter. La documentation de la plupart des systèmes, des systèmes d'exploitation et des programmes contient des procédures de dépannage, ainsi que des explications sur les messages et les codes d'erreur. Si vous pensez que le problème est d'origine logicielle, consultez la documentation qui accompagne le système d'exploitation ou le programme.

La documentation des produits ThinkSystem est disponible à l'adresse suivante :

#### <http://thinksystem.lenovofiles.com/help/index.jsp>

Vous pouvez suivre la procédure ci-dessous pour tenter de résoudre le problème vous-même :

- Vérifiez que tous les câbles sont bien connectés.
- Observez les interrupteurs d'alimentation pour vérifier que le système et les dispositifs en option éventuels sont sous tension.
- Vérifiez si des mises à jour du logiciel, du microprogramme et des pilotes de périphériques du système d'exploitation sont disponibles pour votre produit Lenovo. La Déclaration de garantie Lenovo souligne que le propriétaire du produit Lenovo (autrement dit vous) est responsable de la maintenance et de la mise à jour de tous les logiciels et microprogrammes du produit (sauf si lesdites activités sont couvertes par un autre contrat de maintenance). Votre technicien vous demandera de mettre à niveau vos logiciels et microprogrammes si ladite mise à niveau inclut une solution documentée permettant de résoudre le problème.
- Si vous avez installé un nouveau matériel ou de nouveaux logiciels dans votre environnement, consultez le site <https://serverproven.lenovo.com/> pour vérifier que votre produit les prend en charge.
- Accédez au site <http://datacentersupport.lenovo.com> et recherchez les informations pouvant vous aider à résoudre le problème.
	- Consultez les forums Lenovo à l'adresse suivante : [https://forums.lenovo.com/t5/Datacenter-Systems/ct](https://forums.lenovo.com/t5/Datacenter-Systems/ct-p/sv_eg)[p/sv\\_eg](https://forums.lenovo.com/t5/Datacenter-Systems/ct-p/sv_eg) pour voir si d'autres personnes ont rencontré un problème identique.

Bon nombre de problèmes peuvent être résolus sans aide extérieure. Pour cela, suivez les procédures indiquées par Lenovo dans l'aide en ligne ou dans la documentation de votre produit Lenovo. La documentation produit Lenovo décrit également les tests de diagnostic que vous pouvez exécuter. La documentation de la plupart des systèmes, des systèmes d'exploitation et des programmes contient des procédures de dépannage, ainsi que des explications sur les messages et les codes d'erreur. Si vous pensez que le problème est d'origine logicielle, consultez la documentation qui accompagne le système d'exploitation ou le programme.

### Collecte des informations requises pour appeler le support

Si vous pensez avoir besoin du service prévu par la garantie pour votre produit Lenovo, les techniciens de maintenance peuvent vous aider à préparer plus efficacement votre appel. Vous pouvez également voir <http://datacentersupport.lenovo.com/warrantylookup> pour plus d'informations sur la garantie du produit.

Rassemblez les informations suivantes pour les transmettre au technicien de maintenance. Ces données peuvent aider le technicien de maintenance à trouver rapidement une solution à votre problème et garantir que vous receviez le niveau de service attendu du contrat auquel vous avez souscrit.

- Numéros de contrat de maintenance matérielle et logicielle, le cas échéant
- Numéro de type de machine (identificateur de la machine Lenovo à 4 chiffres)
- Numéro de modèle
- Numéro de série
- Niveaux du code UEFI et du microprogramme du système
- Autres informations utiles (par exemple, les messages d'erreur et journaux)

Plutôt que d'appeler le support Lenovo, vous pouvez également accéder à l'adresse [https://](https://support.lenovo.com/servicerequest) [support.lenovo.com/servicerequest](https://support.lenovo.com/servicerequest) pour soumettre une demande de service électronique. L'envoi d'une demande de service électronique lance la détermination d'une solution au problème en fournissant les informations pertinentes disponibles aux techniciens de maintenance. Les techniciens de maintenance Lenovo peuvent commencer à travailler sur votre solution dès que vous avez complété et déposé une demande de service électronique.

## Collecte des données de maintenance

Pour identifier clairement la cause principale d'un problème de serveur ou à la demande du support Lenovo, vous devrez peut-être collecter les données de maintenance qui peuvent être utilisées pour une analyse plus approfondie. Les données de maintenance contiennent des informations telles que les journaux des événements et l'inventaire matériel.

<span id="page-265-0"></span>Les données de maintenance peuvent être collectées avec les outils suivants :

### • Lenovo XClarity Provisioning Manager

Utilisez la fonction de collecte des données de maintenance de Lenovo XClarity Provisioning Manager pour collecter les données de maintenance du système. Vous pouvez collecter les données du journal système existantes ou exécuter un nouveau diagnostic afin de collecter de nouvelles données.

### • Lenovo XClarity Controller

Vous pouvez utiliser l'interface Web ou CLI du Lenovo XClarity Controller pour collecter les données de maintenance pour le serveur. Le fichier peut être enregistré et envoyé au support Lenovo.

– Pour plus d'informations sur l'utilisation de l'interface Web pour la collecte des données de maintenance, reportez-vous à la section « Téléchargement des données de maintenance » dans la version de la documentation XCC compatible avec votre serveur à l'adresse [https://pubs.lenovo.com/](https://pubs.lenovo.com/lxcc-overview/)  [lxcc-overview/](https://pubs.lenovo.com/lxcc-overview/).

– Pour plus d'informations sur l'utilisation de l'outil CLI pour la collecte des données de maintenance, consultez la section « commande ffdc » dans la version de la documentation XCC compatible avec votre serveur à l'adresse <https://pubs.lenovo.com/lxcc-overview/>.

### • Lenovo XClarity Administrator

Lenovo XClarity Administrator peut être configuré pour la collecte et l'envoi automatique de fichiers de diagnostic au support Lenovo lorsque certains événements réparables se produisent dans Lenovo XClarity Administrator et sur les nœuds finaux gérés. Vous pouvez choisir d'envoyer les fichiers de diagnostic au Lenovo Support à l'aide de la fonction d'Call Home ou à un autre prestataire de services via SFTP. Vous pouvez également collecter les fichiers de diagnostic manuellement, ouvrir un enregistrement de problème, et envoyer les fichiers de diagnostic au Centre de support Lenovo.

Vous trouverez d'autres informations sur la configuration de la notification automatique de problème au sein de Lenovo XClarity Administrator via [http://sysmgt.lenovofiles.com/help/topic/com.lenovo.lxca.doc/](http://sysmgt.lenovofiles.com/help/topic/com.lenovo.lxca.doc/admin_setupcallhome.html) [admin\\_setupcallhome.html](http://sysmgt.lenovofiles.com/help/topic/com.lenovo.lxca.doc/admin_setupcallhome.html).

### • Lenovo XClarity Essentials OneCLI

Lenovo XClarity Essentials OneCLI dispose d'une application d'inventaire pour collecter les données de maintenance. Il peut s'exécuter à la fois de manière interne et externe. Lors d'une exécution en interne au sein du système d'exploitation hôte sur le serveur, OneCLI peut collecter des informations sur le système d'exploitation, telles que le journal des événements du système d'exploitation, en plus des données de maintenance du matériel.

Pour obtenir les données de maintenance, vous pouvez exécuter la commande **getinfor**. Pour plus d'informations sur l'exécution de getinfor, voir [https://pubs.lenovo.com/lxce-onecli/onecli\\_r\\_getinfor\\_](https://pubs.lenovo.com/lxce-onecli/onecli_r_getinfor_command) [command](https://pubs.lenovo.com/lxce-onecli/onecli_r_getinfor_command).

### Contact du support

<span id="page-266-0"></span>Vous pouvez contacter le support pour vous aider à résoudre un problème.

Vous pouvez bénéficier du service matériel auprès d'un prestataire de services agréé par Lenovo. Pour trouver un prestataire de services autorisé par Lenovo à assurer un service de garantie, accédez à [https://](https://datacentersupport.lenovo.com/serviceprovider) [datacentersupport.lenovo.com/serviceprovider](https://datacentersupport.lenovo.com/serviceprovider) et utilisez les filtres pour effectuer une recherche dans différents pays. Pour obtenir les numéros de téléphone du support Lenovo consultez la page [https://](https://datacentersupport.lenovo.com/supportphonelist) [datacentersupport.lenovo.com/supportphonelist](https://datacentersupport.lenovo.com/supportphonelist). Au Canada et aux États-Unis, appelez le 1-800-426-7378.

Aux États-Unis et au Canada, le service et le support matériel sont disponibles 24 heures sur 24, 7 jours sur 7. Au Royaume-Uni, ces services sont disponibles du lundi au vendredi, de 9 heures à 18 heures.

#### Support produit en Chine continentale

Pour contacter le support produit en Chine continentale, rendez-vous sur : [http://support.lenovo.com.cn/](http://support.lenovo.com.cn/lenovo/wsi/es/ThinkSystem.html)  [lenovo/wsi/es/ThinkSystem.html](http://support.lenovo.com.cn/lenovo/wsi/es/ThinkSystem.html)

Vous pouvez également appeler le 400-106-8888 pour le support produit. Le support téléphonique est disponible du lundi au vendredi, de 9 à 18 heures.

### Support produit de Taïwan

Pour contacter le support produit de Taïwan, appelez le 0800-016-888. Le support téléphonique est disponibles 24 heures sur 24, 7 jours sur 7.

# <span id="page-268-0"></span>Annexe C. Consignes

Le présent document peut contenir des informations ou des références concernant certains produits, logiciels ou services Lenovo non annoncés dans ce pays. Pour plus de détails, référez-vous aux documents d'annonce disponibles dans votre pays, ou adressez-vous à votre partenaire commercial Lenovo.

<span id="page-268-1"></span>Toute référence à un produit, logiciel ou service Lenovo n'implique pas que seul ce produit, logiciel ou service puisse être utilisé. Tout autre élément fonctionnellement équivalent peut être utilisé, s'il n'enfreint aucun droit de Lenovo. Il est de la responsabilité de l'utilisateur d'évaluer et de vérifier lui-même les installations et applications réalisées avec des produits, logiciels ou services non expressément référencés par Lenovo.

Lenovo peut détenir des brevets ou des demandes de brevet couvrant les produits mentionnés dans le présent document. La remise de ce document n'est pas une offre et ne fournit pas de licence sous brevet ou demande de brevet. Vous pouvez en faire la demande par écrit à l'adresse suivante :

Lenovo (United States), Inc. 8001 Development Drive Morrisville, NC 27560 U.S.A. Attention: Lenovo Director of Licensing

LE PRÉSENT DOCUMENT EST LIVRÉ « EN L'ÉTAT » SANS GARANTIE DE QUELQUE NATURE. LENOVO DÉCLINE TOUTE RESPONSABILITÉ, EXPLICITE OU IMPLICITE, RELATIVE AUX INFORMATIONS QUI Y SONT CONTENUES, Y COMPRIS EN CE QUI CONCERNE LES GARANTIES DE NON-CONTREFAÇON ET D'APTITUDE À L'EXÉCUTION D'UN TRAVAIL DONNÉ. Certaines juridictions n'autorisent pas l'exclusion des garanties implicites, auquel cas l'exclusion ci-dessus ne vous sera pas applicable.

Le présent document peut contenir des inexactitudes ou des coquilles. Il est mis à jour périodiquement. Chaque nouvelle édition inclut les mises à jour. Lenovo peut, à tout moment et sans préavis, modifier les produits et logiciels décrits dans ce document.

Les produits décrits dans ce document ne sont pas conçus pour être implantés ou utilisés dans un environnement où un dysfonctionnement pourrait entraîner des dommages corporels ou le décès de personnes. Les informations contenues dans ce document n'affectent ni ne modifient les garanties ou les spécifications des produits Lenovo. Rien dans ce document ne doit être considéré comme une licence ou une garantie explicite ou implicite en matière de droits de propriété intellectuelle de Lenovo ou de tiers. Toutes les informations contenues dans ce document ont été obtenues dans des environnements spécifiques et sont présentées en tant qu'illustration. Les résultats peuvent varier selon l'environnement d'exploitation utilisé.

Lenovo pourra utiliser ou diffuser, de toute manière qu'elle jugera appropriée et sans aucune obligation de sa part, tout ou partie des informations qui lui seront fournies.

Les références à des sites Web non Lenovo sont fournies à titre d'information uniquement et n'impliquent en aucun cas une adhésion aux données qu'ils contiennent. Les éléments figurant sur ces sites Web ne font pas partie des éléments du présent produit Lenovo et l'utilisation de ces sites relève de votre seule responsabilité.

Les données de performance indiquées dans ce document ont été déterminées dans un environnement contrôlé. Par conséquent, les résultats peuvent varier de manière significative selon l'environnement d'exploitation utilisé. Certaines mesures évaluées sur des systèmes en cours de développement ne sont pas garanties sur tous les systèmes disponibles. En outre, elles peuvent résulter d'extrapolations. Les résultats

peuvent donc varier. Il incombe aux utilisateurs de ce document de vérifier si ces données sont applicables à leur environnement d'exploitation.

### **Marques**

LENOVO, THINKSYSTEM, Flex System, System x, NeXtScale System et x Architecture sont des marques de Lenovo.

<span id="page-269-0"></span>Intel et Intel Xeon sont des marques d'Intel Corporation aux États-Unis et/ou dans certains autres pays.

Internet Explorer, Microsoft et Windows sont des marques du groupe Microsoft.

Linux est une marque de Linus Torvalds.

Toutes les autres marques appartiennent à leurs propriétaires respectifs.

### Remarques importantes

La vitesse du processeur correspond à la vitesse de l'horloge interne du microprocesseur. D'autres facteurs peuvent également influer sur les performances d'une application.

<span id="page-269-1"></span>Les vitesses de l'unité de CD-ROM ou de DVD-ROM recensent les débits de lecture variable. La vitesse réelle varie et est souvent inférieure aux vitesses maximales possibles.

Lorsqu'il est fait référence à la mémoire du processeur, à la mémoire réelle et virtuelle ou au volume des voies de transmission, 1 Ko correspond à 1 024 octets, 1 Mo correspond à 1 048 576 octets et 1 Go correspond à 1 073 741 824 octets.

Lorsqu'il est fait référence à la capacité de l'unité de disque dur ou au volume de communications, 1 Mo correspond à un million d'octets et 1 Go correspond à un milliard d'octets. La capacité totale à laquelle l'utilisateur a accès peut varier en fonction de l'environnement d'exploitation.

La capacité maximale de disques durs internes suppose que toutes les unités de disque dur standard ont été remplacées et que toutes les baies d'unité sont occupées par des unités Lenovo. La capacité de ces unités doit être la plus importante disponible à ce jour.

La mémoire maximale peut nécessiter le remplacement de la mémoire standard par un module de mémoire en option.

Chaque cellule de mémoire à semi-conducteurs a un nombre fini intrinsèque de cycles d'écriture qu'elle peut prendre en charge. Par conséquent, un dispositif SSD peut avoir un nombre de cycles d'écriture maximal exprimé en total bytes written (TBW). Un périphérique qui excède cette limite peut ne pas répondre aux commandes générées par le système ou peut ne pas être inscriptible. Lenovo n'est pas responsable du remplacement d'un périphérique ayant dépassé son nombre maximal garanti de cycles de programme/ d'effacement, comme stipulé dans les spécifications publiées officielles du périphérique.

Lenovo ne prend aucun engagement et n'accorde aucune garantie concernant les produits non Lenovo. Seuls les tiers sont chargés d'assurer directement le support des produits non Lenovo.

Les applications fournies avec les produits Lenovo peuvent être différentes des versions mises à la vente et ne pas être fournies avec la documentation complète ou toutes les fonctions.

# Déclarations de compatibilité électromagnétique

Lorsque vous connectez un moniteur à l'équipement, vous devez utiliser les câbles conçus pour le moniteur ainsi que tous les dispositifs antiparasites livrés avec le moniteur.

Vous trouverez d'autres consignes en matière d'émissions électroniques sur :

[https://pubs.lenovo.com/important\\_notices/](https://pubs.lenovo.com/important_notices/)

# Déclaration BSMI RoHS pour la région de Taïwan

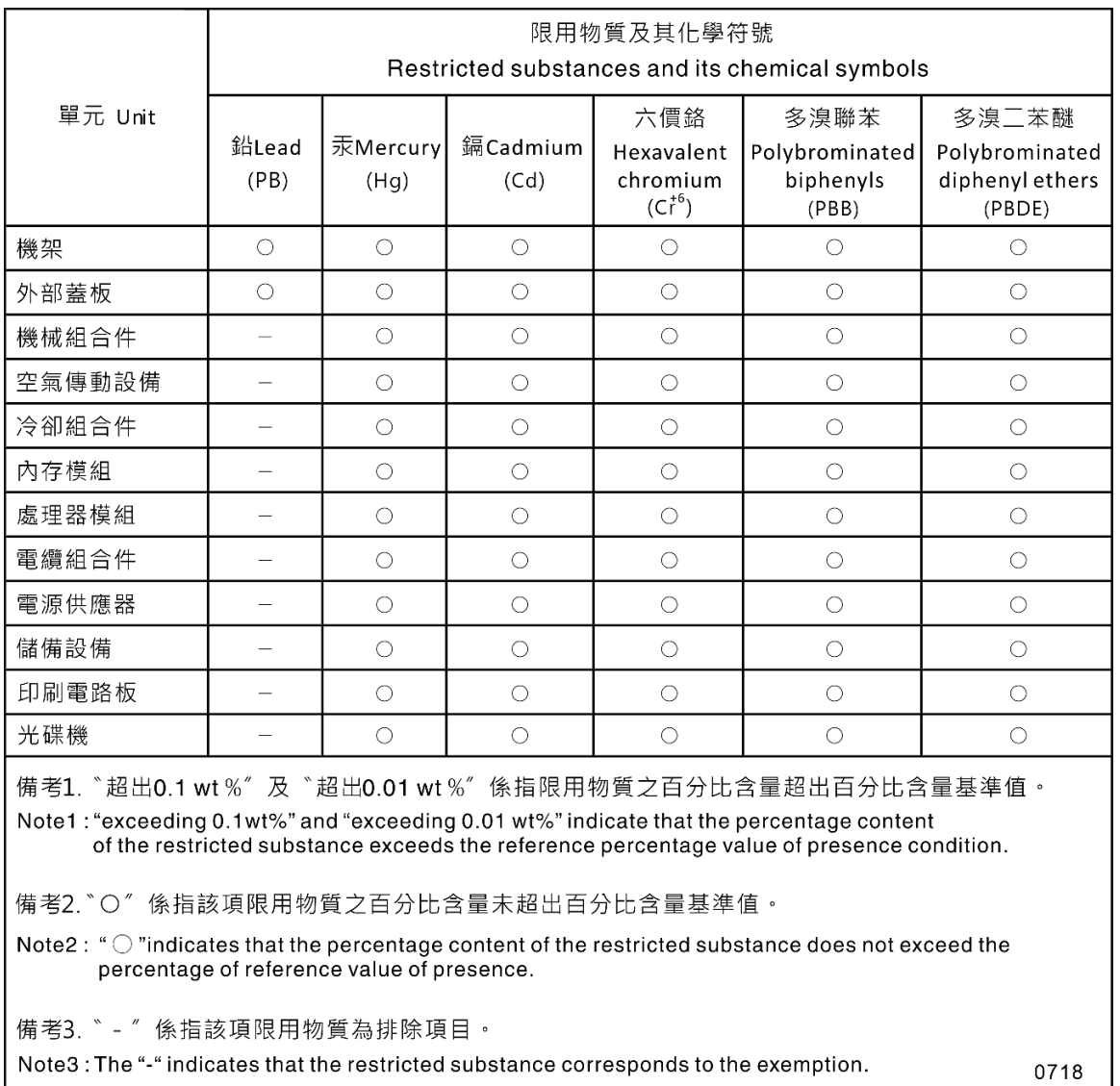

## Informations de contact pour l'importation et l'exportation de la région de Taïwan

<span id="page-270-0"></span>Des contacts sont disponibles pour les informations d'importation et d'exportation de la région de Taïwan.

委製商/進口商名稱: 台灣聯想環球科技股份有限公司<br>進口商地址: 台北市南港區三重路 66 號 8 樓<br>進口商電話: 0800-000-702

# Index

### A

activer TCM [221](#page-230-0) TPM [221](#page-230-0) adaptateur CFF interne installation [133](#page-142-0) retrait [131](#page-140-1) Adaptateur d'amorçage M.2 installation [140](#page-149-0) réinstallation [139](#page-148-1) Adaptateur GPU réinstallation [121](#page-130-1) Adaptateur PCIe réinstallation [174](#page-183-0) adaptateurs d'extension CFF RAID/HBA internes réinstallation [131](#page-140-2) aide [255](#page-264-1) Amorçage sécurisé [223](#page-232-0) Amorçage sécurisé UEFI [223](#page-232-0) assemblage de carte du panneau frontal installation [119](#page-128-0) réinstallation [117](#page-126-1) retrait [117](#page-126-2) assemblage du boîtier de ventilation retrait [105](#page-114-1) Astuces [14](#page-23-0)

## B

baie d'unité de disque optique [18](#page-27-0) baie d'unité de stockage [18](#page-27-0) bande, unité installation [161](#page-170-0) réinstallation [157](#page-166-0) retrait [158,](#page-167-1) [165](#page-174-1) Barrette DIMM réinstallation [146](#page-155-1) Boîtier d'unité de disque optique installation [156](#page-165-0) réinstallation [155](#page-164-1) retrait [155](#page-164-2) Boîtier d'unités de disque dur d'extension installation [101](#page-110-0) réinstallation [99](#page-108-1) retrait [99](#page-108-2) boîtier de ventilation installation [106](#page-115-0) bouton d'éjection/de fermeture de l'unité de disque optique [18](#page-27-0) Bouton d'ID système [23](#page-32-0) bouton de mise sous tension [23](#page-32-0)

## C

carte mère installation [216](#page-225-0) réinstallation [212](#page-221-1) retrait [212](#page-221-2) carter du serveur installation [210](#page-219-0) réinstallation [208](#page-217-1) retrait [208](#page-217-2) châssis [253](#page-262-0) cheminement des câbles Adaptateur d'amorçage M.2 [55](#page-64-0) Adaptateur RAID CFF [55](#page-64-1)

bande, unité [58](#page-67-0) disque optique, unité [56](#page-65-0) Emplacement PCIe 8 [57](#page-66-0) panneau avant [52](#page-61-0) tableau de distribution [58](#page-67-1) USB avant [53](#page-62-0) cheminement interne des câbles [51](#page-60-0) clavier, problèmes [237](#page-246-0) collecte des données de maintenance [256](#page-265-0) commutateur de détection d'intrusion installation [137](#page-146-0)<br>réinstallation 135 réinstallation [135](#page-144-1) retrait [135](#page-144-2) commutateurs et cavaliers de la carte mère [38](#page-47-0) composants de la carte mère [35](#page-44-0) composants serveur [17](#page-26-0) connecteur fond de panier d'unité [41](#page-50-0) plaque arrière d'unité [41](#page-50-0) connecteurs fonds de panier [41–](#page-50-1)[42](#page-51-0) plaques arrière [43](#page-52-0) connecteurs de fond de panier d'unité [41](#page-50-0) connecteurs de plaque arrière d'unité [41](#page-50-0) Connecteurs du tableau de distribution [43](#page-52-1) conseils d'installation [61](#page-70-1) conseils de sécurité [15](#page-24-0) contamination gazeuse [9](#page-18-0) contamination particulaire et gazeuse [9](#page-18-0) cordons d'alimentation [49](#page-58-0) CR2032 [84](#page-93-1) création d'une page Web de support personnalisée [255](#page-264-1)

# D

démontage [253](#page-262-1) dépannage [243](#page-252-3), [248,](#page-257-3) [252](#page-261-2) clavier, problèmes [237](#page-246-0) dépannage basé sur les symptômes [233](#page-242-0) par symptôme [233](#page-242-0) problèmes de mise sous tension et hors tension [249](#page-258-2) problèmes liés à l'unité de disque dur [233](#page-242-1) problèmes liés au réseau [244](#page-253-4) problèmes liés aux appareils/dispositifs en série [251](#page-260-3) Problèmes liés aux périphériques USB [237](#page-246-0) problèmes liés aux ventilateurs [235](#page-244-0) problèmes observables [245](#page-254-2)<br>souris, problèmes 237 souris, problèmes vidéo [243](#page-252-3) dispositif de retenue sur l'adaptateur d'amorçage M.2 ajustement [143](#page-152-0) dispositifs sensibles à l'électricité statique manipulation [64](#page-73-0) Disque dur 2,5 pouces à partir d'une baie d'unité 3,5 pouces retrait [68](#page-77-0) Disque dur 2,5 pouces à partir de la baie d'unité 3,5 pouces réinstallation [68](#page-77-1) Disque dur 2,5 pouces dans une baie d'unité 3,5 pouces installation [69](#page-78-0) disque optique fin installation [168](#page-177-0) disque optique, unité installation [161](#page-170-0) réinstallation [157](#page-166-0) retrait [158,](#page-167-1) [165](#page-174-1) dissipateur thermique installation [199](#page-208-0)

retrait [193](#page-202-1) séparer [197](#page-206-0) données de maintenance [256](#page-265-0) douille du dissipateur thermique [128](#page-137-0)[–129](#page-138-0)  installation [129](#page-138-0) Douille PEEK T30 [129](#page-138-0)  installation [129](#page-138-0) Douille T30 [129](#page-138-0) installation [129](#page-138-0) Douille T30 Torx [128](#page-137-0)

### E

Ethernet contrôleur dépannage [232](#page-241-0) Étiquette d'accès réseau [1](#page-10-1) Etiquette d'identification [1](#page-10-1)

### F

fond de panier connecteurs [41](#page-50-1)[–42](#page-51-0) réinstallation [65](#page-74-1), [71](#page-80-1) fond de panier d'unité remplaçable à chaud installation [66](#page-75-0), [73](#page-82-0) réinstallation [65](#page-74-1), [71](#page-80-1) retrait [65,](#page-74-2) [71](#page-80-2) format [1](#page-10-2)

# G

garantie [1](#page-10-1) grille d'aération installation [82](#page-91-0) réinstallation [80](#page-89-1) retrait [80](#page-89-2)

# I

identification des problèmes [229](#page-238-1) Informations de contact pour l'importation et l'exportation de la région de Taïwan [261](#page-270-0) installation adaptateur CFF interne [133](#page-142-0) assemblage de carte du panneau frontal [119](#page-128-0) bande, unité [161](#page-170-0) Boîtier d'unité de disque optique [156](#page-165-0) Boîtier d'unités de disque dur d'extension [101](#page-110-0) boîtier de ventilation [106](#page-115-0) carte mère [216](#page-225-0) carter du serveur [210](#page-219-0) commutateur de détection d'intrusion [137](#page-146-0) Disque dur 2,5 pouces dans une baie d'unité 3,5 pouces [69](#page-78-0) disque optique fin [168](#page-177-0) disque optique, unité [161](#page-170-0) dissipateur thermique [199](#page-208-0) douille du dissipateur thermique [129](#page-138-0)<br>Douille PEEK T30 129 Douille PEEK T30 Douille T30 [129](#page-138-0) fond de panier d'unité remplaçable à chaud [66](#page-75-0), [73](#page-82-0) grille d'aération [82](#page-91-0) instructions [61](#page-70-1) microprocesseur [199](#page-208-0) module d'alimentation flash [110](#page-119-0) module de mémoire [148](#page-157-0) module de microprocesseur-dissipateur thermique [199](#page-208-0) module de processeur-dissipateur thermique [199](#page-208-0) Module de processeur-dissipateur thermique [199](#page-208-0)

Obturateur GPU [126](#page-135-0) Obturateur T4 [225](#page-234-0) panneau avant [116](#page-125-0) pieds [113](#page-122-0) Pile CMOS [86](#page-95-0) plaque arrière d'unité à remplacement standard [76](#page-85-0) processeur [199](#page-208-0) remplaçable à chaud, bloc d'alimentation [189](#page-198-0) Support d'adaptateur PCIe [173](#page-182-0) Support EIA [97](#page-106-0) tableau de distribution [180](#page-189-0) UC [199](#page-208-0) unité à remplacement standard [90](#page-99-0) unité remplaçable à chaud [93](#page-102-0) ventilateur [103](#page-112-0) instructions installation des options [61](#page-70-1) système, fiabilité [63](#page-72-0) intervention à l'intérieur du serveur mise sous tension [64](#page-73-1) introduction [1](#page-10-1)

# L

liste de contrôle d'inspection de sécurité [vi](#page-7-0), [62](#page-71-0) liste des pièces [44](#page-53-0) logiciel, problèmes [252](#page-261-2)

## M

manipulation des dispositifs sensibles à l'électricité statique [64](#page-73-0) marques [260](#page-269-0) Mémoire, modules retrait [146](#page-155-2) Mettez le serveur sous tension [15](#page-24-1) microprocesseur<br>installation 199 installation retrait [193](#page-202-1) séparer [197](#page-206-0) microprogramme mise à jour [10](#page-19-1) microprogramme, mises à jour [10](#page-19-1) mise à jour, type de machine [219](#page-228-0) mise hors tension du serveur [15](#page-24-2) module d'alimentation flash installation [110](#page-119-0) réinstallation [107](#page-116-0) retrait [108](#page-117-1) module de mémoire réinstallation [146](#page-155-1) retrait [146](#page-155-2) module de mémoire, installation [148](#page-157-0) module de microprocesseur-dissipateur thermique installation [199](#page-208-0) retrait [193](#page-202-1) séparer [197](#page-206-0) Module de plateforme sécurisé [221](#page-230-0) module de processeur-dissipateur thermique installation [199](#page-208-0) retrait [193](#page-202-1) Module de processeur-dissipateur thermique installation [199](#page-208-0) retrait [193](#page-202-1) séparer [197](#page-206-0) Module TCM (Trusted Cryptographic Module) [221](#page-230-0) moniteur, incidents [243](#page-252-3)

## N

numéro de série [219](#page-228-0) numéros de téléphone du service et support logiciel [257](#page-266-0)

## O

Obtenir de l'aide [255](#page-264-1) Obturateur GPU installation [126](#page-135-0) réinstallation [125](#page-134-1) retrait [125](#page-134-2) Obturateur T4 installation [225](#page-234-0) réinstallation [224](#page-233-1) retrait [224](#page-233-2) orifice d'éjection manuelle du disque optique [18](#page-27-0)

## P

page Web de support personnalisée [255](#page-264-1) page Web de support, personnalisée [255](#page-264-1) panneau avant [18](#page-27-0), [23](#page-32-0) installation [116](#page-125-0) retrait [115](#page-124-1) panneau frontal réinstallation [115](#page-124-2) particulaire, contamination [9](#page-18-0) .<br>Passerelle NVLink installation [153](#page-162-0) réinstallation [151](#page-160-1) PCIe dépannage [248](#page-257-3) pieds installation [113](#page-122-0) réinstallation [111](#page-120-0) retrait [112](#page-121-1) Pile CMOS installation [86](#page-95-0) réinstallation [84](#page-93-1) retrait [84](#page-93-2) plaque arrière connecteurs [43](#page-52-0) plaque arrière d'unité à remplacement standard installation [76](#page-85-0) réinstallation [74](#page-83-1) retrait [74](#page-83-2) Pleine-longueur [121](#page-130-1) problèmes alimentation [231](#page-240-0) appareil/dispositif en série [251](#page-260-3) clavier [237](#page-246-0) Contrôleur Ethernet [232](#page-241-0) dispositifs en option [248](#page-257-3) logiciel [252](#page-261-2) mise sous tension et hors tension [249](#page-258-2) moniteur [243](#page-252-3) observable [245](#page-254-2) PCIe [248](#page-257-3) Périphérique USB [237](#page-246-0) réseau [244](#page-253-4) souris [237](#page-246-0) unité de disque dur [233](#page-242-1) ventilateur [235](#page-244-0) vidéo [243](#page-252-3) problèmes d'alimentation [231](#page-240-0) Problèmes de contrôleur Ethernet résolution [232](#page-241-0) problèmes de mise sous tension et hors tension du serveur [249](#page-258-2) problèmes liés à l'unité de disque dur [233](#page-242-1) problèmes liés aux appareils/dispositifs en série [251](#page-260-3) problèmes liés aux dispositifs en option [248](#page-257-3)<br>Problèmes liés aux périphériques USB 237 Problèmes liés aux périphériques USB problèmes liés aux ventilateurs [235](#page-244-0) problèmes observables [245](#page-254-2) processeur installation [199](#page-208-0) retrait [193](#page-202-1)

# R

recyclage [253](#page-262-0) recycler [253](#page-262-0) réinstallation Adaptateur d'amorçage M.2 [139](#page-148-1) Adaptateur GPU [121](#page-130-1) Adaptateur PCIe [174](#page-183-0) adaptateurs d'extension CFF RAID/HBA internes [131](#page-140-2) assemblage de carte du panneau frontal [117](#page-126-1) bande, unité [157](#page-166-0) Barrette DIMM [146](#page-155-1) Boîtier d'unité de disque optique [155](#page-164-1) Boîtier d'unités de disque dur d'extension [99](#page-108-1) carte mère [212](#page-221-1) carter du serveur [208](#page-217-1) commutateur de détection d'intrusion [135](#page-144-1) Disque dur 2,5 pouces à partir de la baie d'unité 3,5 pouces [68](#page-77-1) disque optique, unité [157](#page-166-0) fond de panier [65,](#page-74-1) [71](#page-80-1) fond de panier d'unité remplaçable à chaud [65](#page-74-1), [71](#page-80-1) grille d'aération [80](#page-89-1) module d'alimentation flash [107](#page-116-0) module de mémoire [146](#page-155-1) Obturateur GPU [125](#page-134-1) Obturateur T4 [224](#page-233-1) panneau frontal [115](#page-124-2) Passerelle NVLink [151](#page-160-1) pieds [111](#page-120-0) Pile CMOS [84](#page-93-1) plaque arrière d'unité à remplacement standard [74](#page-83-1) Support d'adaptateur PCIe [172](#page-181-1) Support EIA [95](#page-104-1) tableau de distribution [178](#page-187-1) unité [88](#page-97-0) unité d'alimentation redondante [186](#page-195-1) Unité M.2 [142](#page-151-1) remarques [259](#page-268-1) remarques importantes [260](#page-269-1) remarques sur la fiabilité du système [63](#page-72-0) remplaçable à chaud, bloc d'alimentation installation [189](#page-198-0) retrait [186](#page-195-2) remplacement ventilateur, boîtier de ventilation [102](#page-111-1) remplacement de composants, fin [227](#page-236-0) remplacement de la douille du dissipateur thermique [128](#page-137-0) remplacement standard, unité retrait [89](#page-98-1) réseau problèmes [244](#page-253-4) résolution Problèmes de contrôleur Ethernet [232](#page-241-0) Ressources PCIe insuffisantes [248](#page-257-3) résolution des problèmes d'alimentation [231](#page-240-0) Ressources PCIe insuffisantes résolution [248](#page-257-3) retrait adaptateur CFF interne [131](#page-140-1) Adaptateur d'amorcage M.2 [139](#page-148-2) assemblage de carte du panneau frontal [117](#page-126-2) assemblage du boîtier de ventilation [105](#page-114-1) bande, unité [158](#page-167-1), [165](#page-174-1) Boîtier d'unité de disque optique [155](#page-164-2)

Boîtier d'unités de disque dur d'extension [99](#page-108-2) carte mère [212](#page-221-2) carter du serveur [208](#page-217-2) commutateur de détection d'intrusion [135](#page-144-2) Disque dur 2,5 pouces à partir d'une baie d'unité 3,5 pouces [68](#page-77-0) disque optique, unité [158](#page-167-1), [165](#page-174-1) dissipateur thermique [193](#page-202-1) fond de panier d'unité remplaçable à chaud [65](#page-74-2), [71](#page-80-2) grille d'aération [80](#page-89-2) Mémoire, modules [146](#page-155-2) microprocesseur [193](#page-202-1) module d'alimentation flash [108](#page-117-1) module de microprocesseur-dissipateur thermique [193](#page-202-1) module de processeur-dissipateur thermique [193](#page-202-1) Module de processeur-dissipateur thermique [193](#page-202-1) Obturateur GPU [125](#page-134-2) Obturateur T4 [224](#page-233-2) panneau avant [115](#page-124-1) Passerelle NVLink [151](#page-160-2) pieds [112](#page-121-1) Pile CMOS [84](#page-93-2) plaque arrière d'unité à remplacement standard [74](#page-83-2) processeur [193](#page-202-1) remplaçable à chaud, bloc d'alimentation [186](#page-195-2) Support d'adaptateur PCIe [172](#page-181-2) Support EIA [95](#page-104-2) tableau de distribution [178](#page-187-2) UC [193](#page-202-1) unité à remplacement standard [89](#page-98-1) Unité M.2 [142](#page-151-2) unité remplaçable à chaud [92](#page-101-1) ventilateur [102](#page-111-2) retrait, module de mémoire [146](#page-155-2)

## S

sécurité [v](#page-6-0)  cadenas [40](#page-49-0) sécurité verrou de la porte de sécurité [40](#page-49-0) verrou de câble intégré [40](#page-49-0) séparer dissipateur thermique [197](#page-206-0) microprocesseur [197](#page-206-0) module de microprocesseur-dissipateur thermique [197](#page-206-0) Module de processeur-dissipateur thermique [197](#page-206-0) support [197](#page-206-0) UC [197](#page-206-0) service et support avant d'appeler [255](#page-264-2) logiciel [257](#page-266-0) matériel [257](#page-266-0) service et support matériel et numéros de téléphone [257](#page-266-0) souris, problèmes [237](#page-246-0) support [197](#page-206-0) Support d'adaptateur PCIe installation [173](#page-182-0) réinstallation [172](#page-181-1) retrait [172](#page-181-2) Support EIA

installation [97](#page-106-0) réinstallation [95](#page-104-1) retrait [95](#page-104-2)

# T

tableau de distribution installation [180](#page-189-0) réinstallation [178](#page-187-1) retrait [178](#page-187-2) Tableau de distribution [43](#page-52-1) TCM [221](#page-230-0) téléphone, numéros [257](#page-266-0) terminer remplacement de composants [227](#page-236-0) TPM [221](#page-230-0)

# U

UC installation [199](#page-208-0) retrait [193](#page-202-1) séparer [197](#page-206-0) unité réinstallation [88](#page-97-0) unité à remplacement standard [168](#page-177-0) installation [90](#page-99-0) unité d'alimentation redondante réinstallation [186](#page-195-1) Unité M.2 installation [145](#page-154-0) réinstallation [142](#page-151-1) unité remplaçable à chaud installation [93](#page-102-0) retrait [92](#page-101-1) unités, sensibles à l'électricité statique manipulation [64](#page-73-0)

# V

ventilateur installation [103](#page-112-0) retrait [102](#page-111-2) ventilateur, boîtier de ventilation remplacement [102](#page-111-1) verrous de serveur emplacements [40](#page-49-0)<br>Jéo, problèmes 243 vidéo, problèmes Voyant d'activité réseau [23](#page-32-0) Voyant d'alimentation système [37](#page-46-0) voyant d'erreur système [23,](#page-32-0) [37](#page-46-0) Voyant d'état de l'alimentation [23](#page-32-0) voyant d'état de l'unité de disque optique [18](#page-27-0) Voyant d'ID système [23](#page-32-0), [37](#page-46-0) voyant de la carte mère [37](#page-46-0) voyant de vue arrière [28](#page-37-0) vue arrière [26](#page-35-0) vue avant [18](#page-27-0)

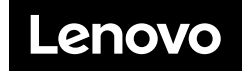